# **Flare** *Release 1.0*

**Tilman Oestereich, Andreas H. Kelch**

**May 20, 2022**

# **FLARE**

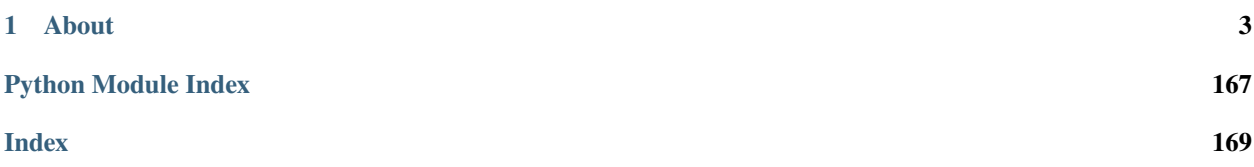

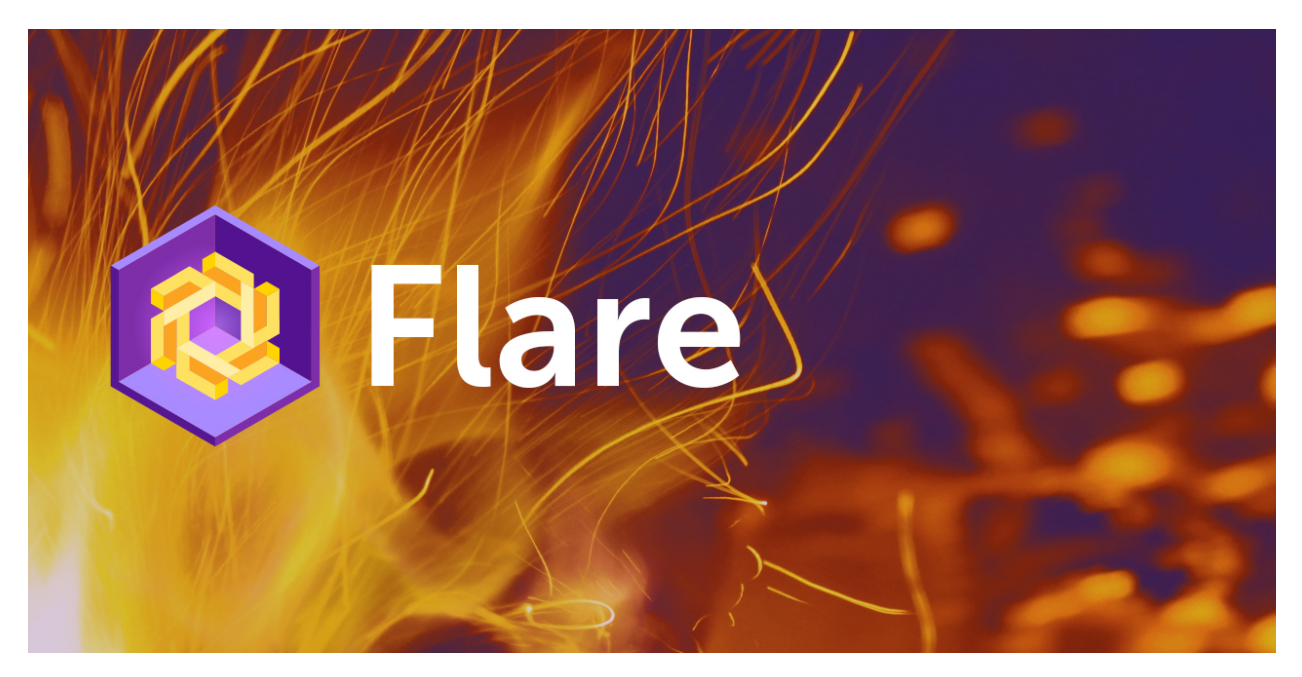

Web-App development framework for Python

# **CHAPTER**

# **ABOUT**

<span id="page-6-0"></span>**flare** is an app development framework for Python-based web-apps running on top of [Pyodide](https://github.com/iodide-project/pyodide) in the browser.

It has integrations to concepts with [ViUR,](https://www.viur.dev/) an MVC-framework for the Google App Engine platform, but can also be used stand-alone.

Fire up the tiny [Hello World](https://raw.githack.com/mausbrand/flare/master/hello.html) live demo.

# **1.1 Getting started**

# **1.1.1 System requirements**

soon. . .

#### **Serving own Pyodide**

The script bin/get-pyodide.py downloads a minimal Pyodide with only micropip and setuptools from the Pyodide CDN. Pyodide can also be entirely built and configured on your own, for this check [the documentation.](https://pyodide.readthedocs.io/en/latest/building_from_sources.html)

Depending on the location where you want to serve your app, some more configuration might be necessary regarding the WASM mimetype.

### **Google App Engine**

To serve your own Pyodide via Google App Engine, add the following lines to your app.yaml file and modify them when needed, as Google App Engine doesn't recognize WASM files correctly.

```
handlers:
- url: /pyodide/(.*\.wasm)$
  static_files: pyodide/\1
 upload: pyodide/.*\.wasm$
 mime_type: application/wasm
- url: /pyodide
  static_dir: pyodide
```
#### **Apache Webserver**

For apache web-server, this .htaccess configuration helped to serve the app correctly.

```
RewriteEngine off
Options -ExecCGI +Indexes
IndexOrderDefault Descending Date
#Header always set Access-Control-Allow-Origin "*"
#Header always set Access-Control-Allow-Methods GET
<FilesMatch "\.py$">
   Options +Indexes -ExecCGI -Multiviews
   Order allow,deny
   Allow from all
   RemoveHandler .py
   AddType text/plain .py
</FilesMatch>
<FilesMatch "\.data$">
   Options +Indexes -ExecCGI -Multiviews
   Order allow,deny
   Allow from all
   RemoveHandler .data
   AddType application/octet-stream .data
</FilesMatch>
<FilesMatch "\.wasm$">
   Options +Indexes -ExecCGI -Multiviews
   Order allow,deny
   Allow from all
   RemoveHandler .wasm
   AddType application/wasm .wasm
</FilesMatch>
```
# **1.1.2 Setup and installation**

**Linux or WSL**

soon. . .

#### **Mac OS**

soon. . .

# **1.1.3 Testproject**

Setting up a new Python web-app with *flare* is fairly easy. This section describes several things and ways how *flare* can be used and configured.

#### **HTML skeleton**

Below is a shortened version of the code from *hello.html* delivered together with the *flare* repo. Such a skeleton must be individually created for an app written with *flare*.

**Caution**: Depending on where you put the html files, you need to change the source paths:

- <link rel="stylesheet" href="{path-to-flare-directory}/assets/css/style.css"/>
- <script src="{path-to-flare-directory}/assets/js/flare.js"></script>
- "path": "{path-to-flare-directory}/flare"

```
<!doctype html>
<html><head>
   <meta charset="UTF-8">
   <link rel="stylesheet" href="assets/css/style.css"/>
   \langle!-- (1) -->
   <script src="https://pyodide-cdn2.iodide.io/v0.16.1/full/pyodide.js"></script>
   <!-- <script src="pyodide/pyodide.js"></script> -->
   \langle!-- (2) -->
   <script src="assets/js/flare.js"></script>
   <script>
       window.addEventListener(
               "load",
               (event) => {
                   window.init = new flare({
                       prelude: // (3)`
print("I'm before any fetch")
`,
                       fetch: { // (4)"flare": {
                               "path": "flare"
                           }
                       },
                       kickoff: \frac{1}{5}`
from flare import *
html5.Body().appendChild('<a href="https://www.viur.dev">Hello World</a>')
flare.popup.Alert("Hello World")
`
                   });
               }
       );
   </script>
```

```
</head>
\leftarrow body class="is-loading"> <!-- (6) -->
</body>
\langle/html\rangle
```
Notable are the following sections:

- 1. This is the include for the used Pyodide version. When quickly setting up a project, the default CDN version of Pyodide can be used and is loaded from here. Indeed, it is also possible to serve Pyodide on your own. For this, the utility script bin/get-pyodide.py can be used. This script downloads a minimal version of Pyodide delivered from the CDN and stores it into a folder named pyodide/. In such a case, the CDN-include here must be removed, and replaced by the local include. get-pyodide.py patches some Pyodide-files to directly run from the URL /pyodide. You can override this setting by specifying a variable window.languagePluginLoader before including the pyodide.js.
- 2. *flare* serves a piece of JavaScript code that is necessary to pre-load flare itself and the Python application. For development, it was useful to directly fetch the py-files from the server and store them into a browser-internal filesystem when the Python interpreter from Pyodide can find it. This is done using the module in init. js and the configuration described next.
- 3. prelude is some Python code that is executed before any modules are fetched. It can be omitted, if not wanted.
- 4. fetch describes Python source modules that are being fetched before the application starts. This is very useful for development purposes. For every entry (which is the name of the Python package to be created), a further object describing the fetch path and an optional optional attribute is provided. Using the path-attribute, the *flare* init script looks for a file files. json which provides a listing of the files being fetched. This file is generated using bin/gen-files-json.py which is described below. A Pyodide package can also be pre-compiled from source files, but this is not described in detail here, yet.
- 5. kickoff is the Python code that is executed when all fetching is done and nothing failed. It is used as the entry point to start the web-app. In the *hello.html* file, it is just some "Hello World" stuff dumped out using flare.
- 6. The class is-loading is automatically removed when the kickoff code successfully executed. It can be used to show a loading animation or something similar.

#### **Writing huger apps**

When writing huger apps with multiple Python files, the above example doesn't satisfy. For this case, an HTML-file like above still serves as the entry point for the app, but requires a little more configuration.

Let's thing about the following minimal setup for a huger app:

- /flare is the flare repo serving as a library \_/myapp contains our app, which exists only of the files
	- **–** index.html the app entry HTML
	- **–** \_\_init\_\_.py the app source code
	- **–** files.json which is the index file for the *flare* init script to find its sources

We only describe the files in /myapp:

#### **index.html**

```
<!doctype html>
<html><head>
    <meta charset="UTF-8">
```

```
<script src="https://pyodide-cdn2.iodide.io/v0.16.1/full/pyodide.js"></script>
    <script src="/flare/assets/js/flare.js"></script>
    <script>
        window.addEventListener(
                 "load",
                 (event) \Rightarrow {
                      window.init = new flare({
                          fetch: {
                               "flare": {
                                   "path": "/flare/flare"
                               },
                               "myapp": {
                                   "path": "."
                               }
                          }
                      }
                 );
             }
        );
    </script>
\langlehead\rangle<br/>body class="is-loading">
</body>
\langlehtml>
```
**init.py**:

```
from flare import *
if __name__ == "myapp":
    html5.Body().appendChild('<a href="https://www.viur.dev">Hello World</a>')
    popup.Alert("Hello World")
```
**files.json**:

```
\Gamma\_init.py"
]
```
The files.json was simply generated using the by ../flare/bin/gen-files-json.py. Whenever a Python file is added, this must be done once. The files.json should also be added to version control, to make the app run out-of-the-box.

# **1.2 Reference Guide**

# **1.2.1 Terminology**

Originally, Flare was developed for ViUR. Because of these roots, some terms or objects may cause confusion without further explanation.

Lets start with a quick overview of some main components.

- **config.py** This is a central location where you can store data or information that needs to be shared by the entire application. Some Examples are
	- paths
	- caches
	- configurations
	- versions
- **network.py** The default format used for data exchange is json. Each query is made via the NetworkService class in network.py.
- **views** Views are used to divide content within the application. There is always one view that is active. They are saved after their instantiation in a object and are only hooked into the DOM when this view is activated. A view can contain multiple widgets that replace the existing content when activated.
- **safeeval** Executes a string containing Python code. The possible operations are strongly limited for security reasons. With safeeval *flare-if* can show and hide content without the need of coding, and *{{ expressions }}* can directly be interpreted inside of HTML-code.
- **icons** The icon class can use any of the common image types. In most cases, you want to have icons that match the font color. In this case flare requires svg icons.
- **priorityqueues** PriorityQueues are used to provide a plugin capability. For each type there is somewhere centrally an instance of such a PriorityQueue. In this the options are added with the insert function and prioritized with a numerical value and validation function. If now a suitable option is searched, the select function is called with parameters which are passed to the validation function. The first matching option in the prioritized list is then returned.

#### **Only relevant if used with ViUR**

- **bones** Bones are in the ViUR ecosystem data field definitions. There are different types and hold besides the type information also display information like a description and tooltips.
- **moduleInfo** Modules are the controllers of a ViUR application, and implement the application logic. In the case of relations, information about the target module may be required, which can be found in the module info.

# **1.2.2 Configuration**

Flare is divided into different components, which have different complexity. In addition to a flare config, the forms and views components have their own config.

### **Flare config**

Here are some default values configured.

- **flare.icon.svg.embedding.path**
	- **–** defines the basepath for the used svg icons.
- **flare.icon.fallback.error**
	- **–** defines the fallback icon name
- **flare.language.current**
	- **–** sets the current active language

The views config will be merged on top.

#### **Bind App**

An app that uses flare often has its own config object. Flare provides a bindApp function that, in addition to setting the app instance in the configuation, also allows overriding the flare configuration. For example, you can change the default language in your app configuration and all Flare components will use that value instead of the default flare settings.

# **1.2.3 html5 (core library)**

Any **flare** components are entirely established on top of the *html5*-library.

The html 5 library is flare's core module and key feature, and manages access to the browser's DOM and its items, by implementing a Python object wrapper class for any HTML-element. Such an element is called *widget*. For example, html5.Div() is the widget representing a div-element, or html5.A() a widget representing an a-element. Widgets can be sub-classed into specialized components, which contain other widgets and components and interact together.

The document's body and head can directly be accessed by the static widgets html5.Head() and html5.Body().

All these widgets are inheriting from an abstract widget wrapper called html5.Widget. html5.Widget is the overall superclass which contains most of the functions used when working with DOM elements. Therefore, all widgets are usually handled the same way, except leaf-type widgets, which may not contain any children.

#### **First steps**

When working with native html5-widgets, every widget must be created separately and stacked together in the desired order. This is well known from JavaScript's createElement-function.

Here's a little code sample.

```
from flare import html5
# Creating a new a-widget
a = htm15.A()a['href"] = "https://www.viur.dev" # assign value to href-attribute
```

```
a['target'] = "blank" # assign value to target-attribute
a.addClass("link") # Add style class "link" to element
# Append text node "Hello World" to the a-element
a.appendChild(html5.TextNode("Hello World"))
# Append the a-widget to the body-widget
html5.Body().appendChild(a)
```
Summarized:

- html5.Xyz() creates an instance of the desired widget. The notation is that the first letter is always in uppercaseorder, the rest is hold in lowercase-order, therefore e.g.  $html5. Textarea()$  is used for a textarea.
- Attributes are accessible via the attribute indexing syntax, like widget["attribute"]. There are some special attributes like style or data that are providing a dict-like access, so widget ["style"]["border"] = "1px solid red" is used.
- Stacking is performed with widget.appendChild(). There are also some additional functions for easier element stacking and child modification, these are - widget.prependChild() to prepend children, - widget. insertBefore() to insert a child before another child, - widget.removeChild() to remove a child.
- To access existing child widgets, use widget.children(n) to access the *n*-th child, or without *n* to retrieve a list of a children.

#### **Parsing widgets from HTML-code**

Above result can also be achieved much faster, by using the build-in *[html5-parser and renderer](#page-17-0)*.

```
from flare import *
html5.Body().appendChild(
    "<a href='https://www.viur.dev' target='_blank' class='viur'>Hello World</a>"
)
```
That's quite simpler, right? This is a very handy feature for prototyping and to quickly integrate new HTML layouts.

Widget.appendChild() and other, corresponding functions, allow for an arbitrary number of elements to be added. HTML-code, widgets, text or even lists or tuples of those can be given, like so

```
ul = <math>html5.Ul()</math>ul.appendChild("<li class='is-active'>lol</li>")
ul.prependChild(html5.Li(1337 * 42))
ul.appendChild("<li>me too</li>", html5.Li("and same as I"))
```
The HTML parser can also do more: When component classes (any class that inherits directly from html5.Widget, like html5.Div or so) are decorated with the *html5.tag*-decorator, these are automatically made available in the HTMLparser for recognition.

#### **Inheritance is normal**

In most cases, both methods shown above are used together where necessary and useful. Especially when creating new components with a custom behavior inside your app, knowledge of both worlds is required.

To create new components, inheriting from existing widgets is usual. If we would like to add our link multiple times within our app, with additional click tracking, we can make it a separate component, like so:

```
import logging
from flare import *
class Link(html5.A): # inherit Link from html5.A widget
    def __init__(self, url, *args, target="_blank", **kwargs):
        super() . _init ()
        self.addClass("link")
        self["href"] = url
        self["target"] = "_blank"
        self.appendChild(*args, **kwargs)
        self.sinkEvent("onClick")
    def onClick(self, event):
        logging.info(f"The link to {self['href']} has been clicked")
html5.Body().appendChild(
    # Create a link with text
    Link("https://www.viur.dev", "ViUR Framework"),
    "\langle br \rangle",
    # Create link with logo
    Link("https://www.python.org", """
        <img src="https://www.python.org/static/community_logos/python-powered-h-50x65.
\rightarrowpng"
            title="Python Programming Language">
    """)
)
```
In this example, we just made our first custom component: The Link-class can be arbitrarily used.

#### **Widget basics**

Following sections describe the most widely used functions of the :class:`html5.Widget <flare.html5.Widget>`-class which are inherited by any widget or huger component in flare.

#### **Constructor**

All widgets share the same  $\text{\_init}\_\text{\_}$ -function, having the following signature:

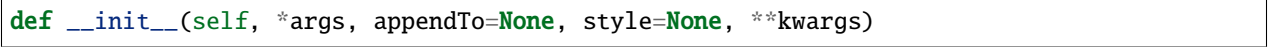

- \*args are any positional arguments that are passed to self.appendChild(). These can be either other widgets or strings containing HTML-code. Non-container widgets like html5.Br() or html5.Hr() don't allow anything passed to this parameter, and throw an Exception.
- appendTo can be set to another html5.Widget where the constructed widget automatically will be appended to. It substitutes an additional [appendChild\(\)](#page-90-0)-call to insert the constructed Widget to the parent.
- style allows to specify CSS-classes which are added to the constructed widget using
- \*\*kwargs specifies any other parameters that are passed to appendChild(), like variables.

#### **Insertion and removal**

These methods manipulate the DOM and it's nodes

#### **appendChild()**

Appends another html5.Widget as child to the parent element:

```
self.appendChild("""<ul class='navlist'></ul>""")
self.nav.appendChild("""<li>Navigation Point 1</li>""")
```
#### **prependChild()**

Prepends a new child to the parent element

```
self.appendChild("""<ul class='navlist'></ul>""")
navpoint2 = self.nav.appendChild(""""<l>divNavigation Point 2</li>navpoint2.prependChild(("""<li>Navigation Point 1</li>"""))
```
#### **replaceChild()**

Same as appendChild(), but removes the current children of the Widget first.

#### **insertBefore()**

Inserts a new child element before the target child element

```
self.appendChild("""<ul class='navlist'></ul>""")
navpoint = self.nav.appendChild("""<li>Navigation Point 1</li>""")
navpoint3 = self.nav.appendChild("""<li>Navigation Point 3</li>""")
navpoint2 = self.nav.insertBefore("""<li>Navigation Point 2</li>""", navpoint3)
```
If the child element that the new element is supposed to be inserted before does not exist, the new element is appended to the parent instead.

#### **removeChild(), removeAllChildren()**

Either removes one child from the parent element or any available children.

#### **Visibility and usability**

Widgets can be switched hidden or disabled. Form elements, for example, might be disabled when a specific condition isn't met. These functions here help to quickly change visibility and usability of widgets, including their child widgets which are switched recursively.

#### **hide(), show()**

Hides or shows a widget on demand.

To check whether a widget is hidden or not, evaluate widget["hidden"]. In the HTML-parser, this flag can be set using the hidden attribute, e.g. <div hidden>You can't see me.</div>.

#### **enable(), disable()**

Enable or disable the widget in the DOM. Useful for forms and similar UI applications.

To check whether a widget is disabled or not, evaluate widget ["disabled"]. In the HTML-parser, this flag can be set using the disabled attribute, e.g. <div disabled>I'm disabled</div>.

#### **class-attribute modification**

These methods are helpful for adding CSS-classes quickly.

#### **addClass()**

Adds a class to the html5.Widget and checks to prevent adding the same class multiple times.

```
nav = self.appendChild("""<ul></ul>""")
nav.addClass('navlist')
```
Adding a class multiple times might be wanted and is valid. In this case, modify the widget's class-attribute directly by assigning a list to it.

#### **removeClass()**

Checks if the widget has that class and removes it

```
nav = self.appendChild("""<ul class='big-red-warning-border-color'></ul>""")
nav.removeClass('big-red-warning-border-color')
```
#### **toggleClass()**

Toggles a class *on* or *off*, depending on whether it has the specified class already or not.

#### **hasClass()**

Checks if the element has a given class or not. Returns True if class name is found and False otherwise.

```
nav = self.appendChild("""<ul class='big-red-warning-border-color'></ul>""")
if nav.hasClass('big-red-warning-border-color'):
   print("Help! There is a big red border around this element! Remove the class so we␣
˓→can feel safe again")
```
#### <span id="page-17-0"></span>**HTML parser reference**

The html5-library built into flare brings its own HTML-parser. Using this parser, any HTML-code can directly be turned into a flare DOM.

Additionally, some nice extensions regarding flare component and widget customization and conditional rendering is supported, as the HTML-renderer automatically creates the DOM from a parsed input and serves as some kind of template processor.

#### **Data-based rendering**

#### <span id="page-18-0"></span>**Using variables**

Any variables provided via kwargs to [html5.fromHTML\(\)](#page-71-0) can be inserted in attributes or as TextNode-elements with their particular content when surrounded by {{ and }}. Inside this notation, full Python expression syntax is allowed, so that even calculations or concatenations can be done.

```
html5.Body().appendChild("""
    \langlediv class="color-{{ 1[1] + 40 }}">{{ d["world"] + "World" * 3 }} and {{ d }}\langle/div>
""", l=[1,2,3], d={"world": "Hello"})
```
renders into

```
<div class="color-42">HelloWorldWorldWorld and {'world': 'Hello'}</div>
```
#### **flare-if, flare-elif, flare-else**

The attributes flare-if, flare-elif and flare-else can be used on all tags for conditional rendering.

This allows for any simple Python expression that evaluates to True or any computed non-boolean value representing True.

html5.Body().appendChild("""

```
<div>begin</div>
    <div flare-if="i <= 10">i is just low</div>
    \langlediv flare-elif="i \langle = 50 and j >=100">i and j have normal values\langle/div>
    \langlediv flare-elif="i > 50 and j >= 50">i and j have moderate values\langle/div>
    <div flare-else>i and j are something different</div>
    <div>end</div>
""", i=50, j=151)
```
As variables, any arguments given to  $html5. from HTML$  () (or related functions) as kwargs can be used.

#### **html5.parseHTML()**

def parseHTML(html: str, debug: bool=False) -> HtmlAst

Parses the provided HTML-code according to the tags registered by html5.registerTag() or components that use the [@tag](#page-71-1)-decorator.

The function returns an abstract syntax tree representation (HtmlAst) of the HTML-code that can be rendered by [html5.fromHTML\(\)](#page-71-0).

#### **html5.fromHTML()**

```
def fromHTML(html: [str, HtmlAst], appendTo: Widget=None, bindTo: Widget=None, debug:␣
˓→bool=False, **kwargs) -> [Widget]
```
Renders HTML-code or compiled HTML-code (HtmlAst).

- appendTo: Defines the Widget where to append the generated widgets to
- bindTo: Defines the Widget where to bind widgets using the [name]-attribute to
- debug: Debugging output
- \*\*kwargs: Any specified kwargs are available as *[variables to any expressions](#page-18-0)*.

HTML-code can optionally be pre-compiled with  $h$ tml5.parseHTML(), and then executed multiple times (but with different variables) by fromHTML. This is useful when generating lists of same elements with only replaced variable data.

#### **@html5.tag**

Decorator to register a sub-class of html5.Widget either under its class-name, or an associated tag-name.

Examples:

```
from flare import html5
# register class Foo as <foo>-Tag
@html5.tag
class Foo(html5.Div):
   pass
# register class Bar as <baz>-Tag
@html5.tag("baz")
class Bar(html5.Div):
   pass
```
#### **1.2.4 Ignite**

Ignite is a CSS-framework written in LESS and serving as the base for all components used in flare. [https://ignite.viur.](https://ignite.viur.dev/) [dev/](https://ignite.viur.dev/)

In Flare, some simpler and more complex components are already implemented with appropriate CSS-classes.

#### **Button**

The Button can be used with <flare-button> tag und provides the possibility to add an icon before the Button text.

#### **Input**

The Input can be used with <flare-input> tag and provides the basis input element with ignite specific css classes.

#### **Label**

The Label can be used with <flare-label> tag and provides the basis label element with ignite specific css classes.

#### **Switch**

The switch is an on/off slide-control and can be used with <flare-switch> tag. The component stores the current state internally in a checkbox input field.

#### **Check**

The Check Component can be used with <flare-check> tag. Like the switch, the internal state is stored in a checkbox input field. Through this component the display of the checkbox can be customized via css.

#### **Radio**

The Radio Component can be used with <flare-radio> tag. The internal state is stored in a radio input field. Through this component the display of the checkbox can be customized via css.

#### **Select**

The Select can be used with <flare-select> tag and provides the basis select element with ignite specific css classes. In addition it adds per default a unselectable default option.

#### **Textarea**

The Textarea can be used with <flare-textarea> tag and provides the basis textarea element with ignite specific css classes.

#### **Progress**

The Progress can be used with <flare-progess> tag and provides the basis progress element with ignite specific css classes.

#### **Item**

The Item component can be used with the tag <flare-item> and provides a simple box component. It can contain an image as well as a title and a description

#### **Table**

The Table component can be used with the <flare-table> tag and provides the basis table element with ignite specific css classes. In additon this component provides the functions prepareRow and prepareCol to generate the table grid.

#### **Popout**

The Popout component can be used with the <flare-popout>tag. This component is a floating box and is often used as a tooltip or contextmenu. With the css classes "popout–sw", "popout–nw".. you can change the direction.

#### **Popup**

The are several types of popups windows. All popups are based on the base Popup Class. Each popup provides a close button, a header, a body and a footer. All Popups are automatically added to the *<body>*-tag.

#### **Prompt**

The Prompt is a simple Input box with a cancel and ok button. Use this to get some user Input.

#### **Alert**

The Alert is a simple Messagebox with an ok button. Use this for some Feedback.

#### **Confirm**

The Confirm is a Messagebox with a yes / no selection. Each button has its own callback so you can bump different actions based on the selection that was made

#### **Textarea Dialog**

This Popup basically does the same as the Prompt, but it uses a textarea field instead of an input field.

### **1.2.5 Network**

The *network*-module contains some classes and functions that allow to communicate or work with other services.

#### **Requesting data**

The following classes are used to request data from another service.

#### **HTTPRequest**

HTTPRequest is a tiny wrapper around the Javascript object XMLHttpRequest. Only the OPENED (1) and DONE (4) statuses are used. In case of OPENED the payload is sent. If it is a post request, a possibly existing content type header is also set. Depending on the status, the success callback or the failure callback specified during instantiation is called.

HTTPRequest("GET", url, mySuccessFunction, myFailureFunction)

This tiny wrapper is used by the NetworkService, which encapsulates some ViUR-related request types

#### **NetworkService**

This function can be passed the following parameters in addition to the callback functions for success, failure and finished:

- module (str): Name of the target ViUR Module or None
- url (str): Path (relative to Module)
- params (dict): Dictionary of key-values paired url parameters
- modifies (bool): previously registered classes can be notified with a onDataChanged event
- secure (bool): for this ViUR request is an skey need, so fetch it before the request
- kickoff (bool): by default this value is true, but you can use it to wait before to start a request
- group (requestGroup): use this to bundle multiple requests and get at the end a final callback

This could be a simple request to test on a ViUR System if a user is logged in

```
NetworkService.request( "user", "view/self",
                    successHandler=iamAlreadyLoggedInFunction,
                    failureHandler=loginFunction)
```
Sometimes you need to do a bunch of requests with a callback at the end

```
agroup = requestGroup( allRequestsSuccessFunction )
for aKey in dbKeyListToDelete:
        NetworkService.request( amodule, "delete", { "key": aKey },
                        secure = True, #in case of deletion ViUR needs an skey
                        modifies = False, #avoids the onDataChange eventgroup=agroup,
                        successHandler = singleItemSuccessFunction,
                        failureHandler = singleItemFailureFunction )
```
#### **requestGroup**

This class is used to execute several requests of the NetworkService one by one and finally call the callback specified during instantiation. In this case, be sure to set kickoff to False.

#### **Other useful functions**

The following functions were often used in connection with data queries and were therefore placed here.

#### **DeferredCall**

This is a wrapper around the setTimeout JavascriptObject. After a delay time (default:25ms) the given function is called with the given parameters. This function is called outside the surrounding application flow! Two hidden parameters can be specified during initialization and will not be passed to the function:

- delay: modifies the Timeout delay
- \_callback: will be called after handling the deferred Funktion

```
DeferredCall(doSomeStuffLaterFunction,
        anArgumentForMyFunction,
        _delay=1000,
        _callback=sayHelloWennFinishedFunction)
```
### **1.2.6 Utils**

 $soon...$ 

# **1.2.7 Url handling**

Flare Applications are SPA (Single Page Applications) the navigation is done via the #-hash part of the url. This part is treated by Flare like a normal url. The hash should have a form like this.

#/path/pathPart2../pathEnd?param1=value&param2=value

The following functions split the hash into the corresponding url components or reassemble them.

#### **getUrlHashAsString**

This function takes the hash of the url and splits it into args and kwargs. The return value is a tuple of the args string and the kwargs string. In most cases you want to use getUrlHashAsObject instead.

#### **getUrlHashAsObject**

Uses the return value of getUrlHashAsString and also creates a tuple consisting of args and kwargs. But now the first value is a list and the second is a dictionary.

#### **setUrlHash**

This function takes the objects from getUrlHashAsObject and reassembles them into a valid hash and finally sets the new url.

```
urlHash, urlParams = getUrlHashAsObject() #read hash
urlParams.update({"key":"newValue"}) #modify
setUrlHash(urlHash,urlParams) #write back
```
#### **example**

```
# current URL:
# http://localhost:8080/app/app.html#/user/list?amount=99&status=10
urlHash, urlParameters = getUrlHashAsObject()#read hash
print(urlHash,urlParams)
#['user','list'] {"amount":"99","status":"10"}
urlParams.update({"status":"5"}) # change query
setUrlHash(urlHash,urlParams) #write back to Url
# new URL:
# http://localhost:8080/app/app.html#/user/list?amount=99&status=5
```
# **1.2.8 i18n**

Flare provides the possibility to translate texts depending on the selected language. For each language a Python file with the language abbreviation is created in a folder called 'translations'. A dictionary with the following name format is then expected in the file:

lnaDe lngEn lngNl lngFr ...

The dictionary itself contains a mapping between a keyword and the translation in the corresponding language.

```
ln gDe = {"List": "Liste",
        "Username": "Nutzername ist {name}"
        ...
}
```
To use these dictionaries they have to be initialized when starting the application.

```
from flare.i18n import buildTranslations, translate
buildTranslations("app") #the parameter is the name of the root folder
```

```
#now you can use the translate function to get the translated text
print(translate('List'))
# "Liste"
```
#### **translate**

The Translate function can additionally have a fallback and any other parameters, which then replace marked positions in a template string.

```
print(translate('Username', {"name":"Alice"}))
# "Nutzername is Alice"
```
#### **addTranslation**

You can also update a translation at runtime. For this you have to specify the language, the keyword and the translation.

addTranslation("de","user","Nutzer")

#### **more functions**

the functions getLanguage and setLanguage(lang) allow to change and request the current language. After changing the language, it must be ensured that templates are rebuilt.

### **1.2.9 SVG Icons**

Icons are dependent on css styling in flare. So icons in a text can have the same color as the surrounding text. This is possible by embedding svg icons. If the tag flare-svg-icon is used, the parameter value can be used to specify a path or name to an icon.

<flare-svg-icon value="/static/icons/my-icon.svg">

To keep the code in flare clear, only the icon name can be specified. If only the name is specified, the config variable conf["flare.icon.svg.embedding.path"] is used to compose the path of flare.

<flare-svg-icon value="my-icon">

It is also possible to define a fallback icon in case the icon cannot be loaded. If the title is set it will be transferred to the svg and in case the fallback icon is not set the first character of the text will be used as placeholder.

```
<flare-svg-icon value="my-icon" fallbackIcon="error" title="My Icon">
<!-- shows my-icon or on error the error icon -->
<flare-svg-icon value="my-icon" title="My Icon">
\langle -- shows my-icon or the letter M -->
```
**Icon**

In practice icons can come in different file types. flare-icon can also handle other images and even use filebones directly. In case the icon is not an svg, it is not embedded, but included using img-tag. flare-icon can use the following image types:

```
• *.svg, *.jpg, *.png, *.gif, *.bmp, *.webp, *..jpeg
```

```
<flare-icon value="{{skel['image']}}">
<!--loads a filebone-->
```
The Svg-icon parameters fallbackIcon and title are also supported.

# **1.2.10 Views**

Views allow switching between different widgets. A view must inherit from the View class abd can update multiple View-Widgets of the conf["app"]. Additionally, the dictOfWidgets must be filled in the constructor before the super call. The key of the dictionary must be present in the conf["app"] widget.

A view widget is the actual content that is then inserted into a widget in the main app. These view widgets must inherit from ViewWidget.

The currently active view is stored in a global state under conf["views\_state"].

**create a View**

```
from flare.views.view import View, ViewWidget
class myView(View):
        def __init__(self):
                dictOfWidgets = {"content" : myViewContent
                        #each key muss exists as instancevariable in conf["app"]
                }
                super().__init__(dictOfWidgets)
class myViewContent(ViewWidget):
        def initWidget( self ):
                self.appendChild("Hello View")
        def onViewfocusedChanged( self, viewname, *args, **kwargs ):
                pass #here we can execute code, which muss be called wenn e View gets␣
\rightarrowfocus
```
#### **register a View**

At this point, we have created a view. We have defined that the widget content from the main app should be replaced by the one from myViewContent. Now we need to register this view.

```
from flare.views.helpers import addView, removeView
addView(myView,"page1")
```
In this example, the view myView is registered under the name page1. A view can also be registered under multiple names. removeView removes the view again.

#### **activate / switch a view**

To activate a view the view instance of the state conf["views\_state"] must be updated. The status stores the name of the view that is currently displayed and can be updated as follows.

```
conf["views_state"].updateState("activeView", "page1")
```
#### **Views with ViUR**

In ViUR, modules have different views depending on the handler. generateView here encapsulates module name, actionname and data away in a params dictionary, which is then available in the view and can be loaded from the view in any ViewWidget.

```
#item is a adminInfo Entry
# generate a unique instancename, because a edit can be opened multiple times with same␣
˓→parameters
instancename = "%s___%s" % (item[ "moduleName" ]+item[ "handler" ], str( time.time() ).
→replace( ".", "_" ))
#create new viewInstance
viewInst = generateView( myView, item[ "moduleName" ], item[ "handler" ], data = item,␣
˓→name=instancename )
#register this new view
conf[ "views_registered" ].update( { instancename: viewInst } )
# somewhere else in code, i.e in a Navigation
conf["views_state"].updateState("activeView", instancename)
```
# **1.2.11 ViUR**

soon. . .

# **1.2.12 Safeeval**

soon. . .

# **1.3 Tutorials**

# **1.3.1 Hello World**

In this tutorial, we will create a basic project that makes use of flare to create a simple web-app.

#### **Project setup**

In order to make flare accessible in your project, either download the flare master branch from github and extract it into a flare subdirectory in your project, or - if you are using git - clone it into a git submodule of your project by calling git submodule add git@github.com:viur-framework/flare.git.

Once this is done, you can create an index.html file that will make use of the now available flare assets.

#### **The HTML**

Basically all you need to do is add the flare CSS sheet and javascript file to your HTML file and you are good to go.

```
<link rel="stylesheet" href="flare/assets/css/style.css"/>
<script src="flare/assets/js/flare.js"></script>
```
A simple index.html file that uses flare might now look like this:

```
<!doctype html>
 lang="en">
<head>
    <meta charset="UTF-8">
   <title>Hello World</title>
   <link rel="stylesheet" href="flare/assets/css/style.css"/>
   <script src="flare/assets/js/flare.js"></script>
   <script>
        window.addEventListener("load", () => {
           new flare({
                fetch: {
                    "flare": {
                        "path": "flare/flare"
                    }
                },
                kickoff:
`
from flare import *
flare.popup.Alert("Hello World")
```

```
`
                 });
           });
     \langle/script\rangle</head>
<br/>body class="is-loading">
</body>
\langle/html>
```
#### **Building from there**

The fetch block is where the flare python modules are being loaded at application start. It is advisable to add your own python module structure fairly quickly.

- 1. Add a subdirectory helloworld next to your index.html.
- 2. Add a file  $\text{\_init}\_\text{\_}$ .py:

from . import helloworld

3. Add a file helloworld.py:

```
from flare import *
class HelloWorld(object):
    _message = None
    def __init__(self, message="Hello World"):
        self.\_\text{message} = messagedef show(self):
        popup.Alert(self._message)
```
4. Create a files.json file in your module directory and add the following content:

```
\Gamma"__init__.py",
     "helloworld.py"
]
```
5. Add a second block to the *fetch* in your index.html:

```
fetch: {
    "flare": {
        "path": "flare/flare"
    },
    "helloworld": {
        "path": "helloworld"
    }
},
```
6. Change your kickoff script to run the code in your module, instead:

```
from helloworld import *
helloworld.HelloWorld("Hello module world!").show()
```
To execute your hello world sample you can use the test webserver located in the flare/tools/ folder. Just run test-server.py in your project directory and open http://localhost:8080/index.html in your browser.

# **1.3.2 Request JSON data**

In this tutorial, we will use flares API to load some JSON data from an API and process it.

#### **Project setup**

Please refer to the "Hello World" tutorial on how to set up a basic project with flare.

#### **Using HTTPRequest**

Flare comes with a high level API to request data. The flare.network module contains a class HTTPRequest, whose constructor takes six parameters:

- 1. method: The HTTP method to use for the request (i.e. GET, POST, . . . )
- 2. url: The URL to request
- 3. callbackSuccess (optional): A reference to the function which is to be called when the request succeeds (takes a response parameter)
- 4. callbackFailure (optional): A reference to the function which is to be called when the request fails (take the parameters responseText and status)
- 5. payload (optional): The body of the request, if one is to be sent
- 6. content\_type (optional): A value for a Content-Type header (e.g. application/json)

Using this constructor immediately sends the request.

#### **Handling the response**

In order to parse a JSON response in a success callback, simply use the default json functionality:

```
def successCallback(result):
    data = ison.loads(result)
```
This will simply turn the response into the appropriate native structure, based on what kind of JSON has been returned:

- Objects will be turned into dict
- Arrays will be turned into list
- null will be turned into None
- atomar values will be turned into their respective python counterpart

#### **Example**

As an example, we will request the current time of the time zone Europe/Berlin from a public API, then display it in a popup.

```
<!doctype html>
<html lang="en">
<head>
    <meta charset="UTF-8">
    <title>Fetching data</title>
    <link rel="stylesheet" href="flare/assets/css/style.css"/>
    <script src="flare/assets/js/flare.js"></script>
    <script>
        window.addEventListener("load", () => {
            new flare({
                fetch: {
                     "flare": {
                         "path": "flare/flare"
                     }
                },
                kickoff:
`
import json
import logging
from flare import *
from flare.network import HTTPRequest
def _successCallback(result):
    data = json.loads(result)
    flare.popup.Alert(data["datetime"])
def _failureCallback(responseText, status):
    logging.error("Failure: %s %d", responseText, status)
HTTPRequest(
    "GET",
    "http://worldtimeapi.org/api/timezone/Europe/Berlin",
    _successCallback,
    _failureCallback
\mathcal{L}`
            });
        });
    </script>
</head>
<body class="is-loading">
</body>
\langle/html>
```
# **1.3.3 build a form**

 $soon...$ 

# **1.3.4 Views**

In this tutorial, we will introduce flare's concept of views.

#### **Building blocks**

There are two basic concepts in flare in regards to views: The view itself, and the view widgets.

In essence, a view has a name, and it consists of a collection of view widgets, with the information on where in the DOM to actually display them. A view widget is a special kind of widget based on a html5 <div>, that is being hooked into and removed from the appropriate place in the DOM. It also gets a notification whenever view switching occurs.

Views rely on the concept of a central "app" class. Since the view mostly just contains a dictionary on which view widget to place where, it expects to find an app class which has the target elements as fields. The view will then use the field name as key in its view widget dictionary.

#### **Example**

As an example, we are going to create simple flip flop views: Two views, each containing a button to show the other view.

For this, we create a new file views.py where we put all the following code. We start off with the view widgets of the two views:

```
from flare import html5, bindApp
from flare.button import Button
from flare.config import conf, updateConf
from flare.views.view import View, ViewWidget
from flare.views.helpers import addView, removeView, updateDefaultView
class FlipViewContent(ViewWidget):
   def initWidget(self):
        self.appendChild(Button("Flip!", self.switch))
        self.appendChild(" - Flop!")
   def onViewfocusedChanged(self, viewname, *args, **kwargs):
       pass
   def switch(self):
        conf["views_state"].updateState("activeView", "flop")
class FlopViewContent(ViewWidget):
   def initWidget(self):
        self.appendChild("Flip! - ")
        self.appendChild(Button("Flop!", self.switch))
    def onViewfocusedChanged(self, viewname, *args, **kwargs):
```

```
pass
def switch(self):
    conf["views_state"].updateState("activeView", "flip")
```
These two view widgets are virtually identical. They both contain a button that calls their switch method, which triggers the switch over to the other view, by changing activeView to the name of the other view. Next, we define the view classes themselves.

```
class FlipView(View):
    def __init__(self):
        super() . . . init ({})"content": FlipViewContent
        })
class FlopView(View):
    def __init__(self):super() . _init ({
            "content": FlopViewContent
        })
```
Again, these two views are virtually identical. All they do is contain the information on where to put their respective content. In this case, they both only have one view widget, and they both bind it to the same place: An element named content. In order for this resolution to work, there needs to be an app class, which has a field named content which points to the element where the view shall be rendered. Let's build one.

```
class App(html5.Div):
   def __init__(self):
        super(App, self).__init__()
        html5.Body().appendChild(self)
        bindApp(self, conf)
```
As you can see, we derive our app class from a div, hook it into the DOM, and call bindApp to register it in the configuration, so that the view system can access it. Now we add the content field to it, and make sure that it is properly connected to the DOM:

```
class App(html5.Div):
    content = <code>html5.Div()</code>def __init__(self):
        super(App, self).__init__()
        html5.Body().appendChild(self)
        bindApp(self, conf)
        self.appendChild(self.content)
```
Only one final step remains: Registering the two views, setting the flip view to active, and actually running the app.

```
class App(html5.Div):
    content = <code>html5.Div()</code>def __init__(self):
```

```
super(App, self).__init__()
html5.Body().appendChild(self)
bindApp(self, conf)
self.appendChild(self.content)
addView(FlipView, "flip")
addView(FlopView, "flop")
conf["views_state"].updateState("activeView", "flip")
```
 $app = App()$ 

As seen with the addView calls, we register the two view classes, giving them the names "flip" and "flop". These names are then used to switch the activeView, as we already did earlier in the switch methods of the view widgets.

That's it. Make flare load your views.py by adding the following lines of code to you \_\_init\_\_.py file:

```
from . import views
views.App()
```
Now and you can have fun with flipping and flopping the two views.

# **1.3.5 Translation**

soon. . .

# **1.3.6 Update url**

soon. . .

# **1.4 API Reference**

This page contains auto-generated API reference documentation $^{1}$  $^{1}$  $^{1}$ .

# **1.4.1** flare

Flare is an application development framework for writing software frontends in pure Python.

```
1 Created with sphinx-autoapi
```
#### **Subpackages**

<span id="page-35-0"></span>flare.html5

#### **Submodules**

#### flare.html5.core

HTML5 Widget abstraction library.

- Provides a Widget-abstraction for each HTML-element
- Routing of attribute getter/setter and Jquery-style helpers
- Fully-integrated HTML-parser for quick Widget prototyping

#### **Module Contents**

#### **Classes**

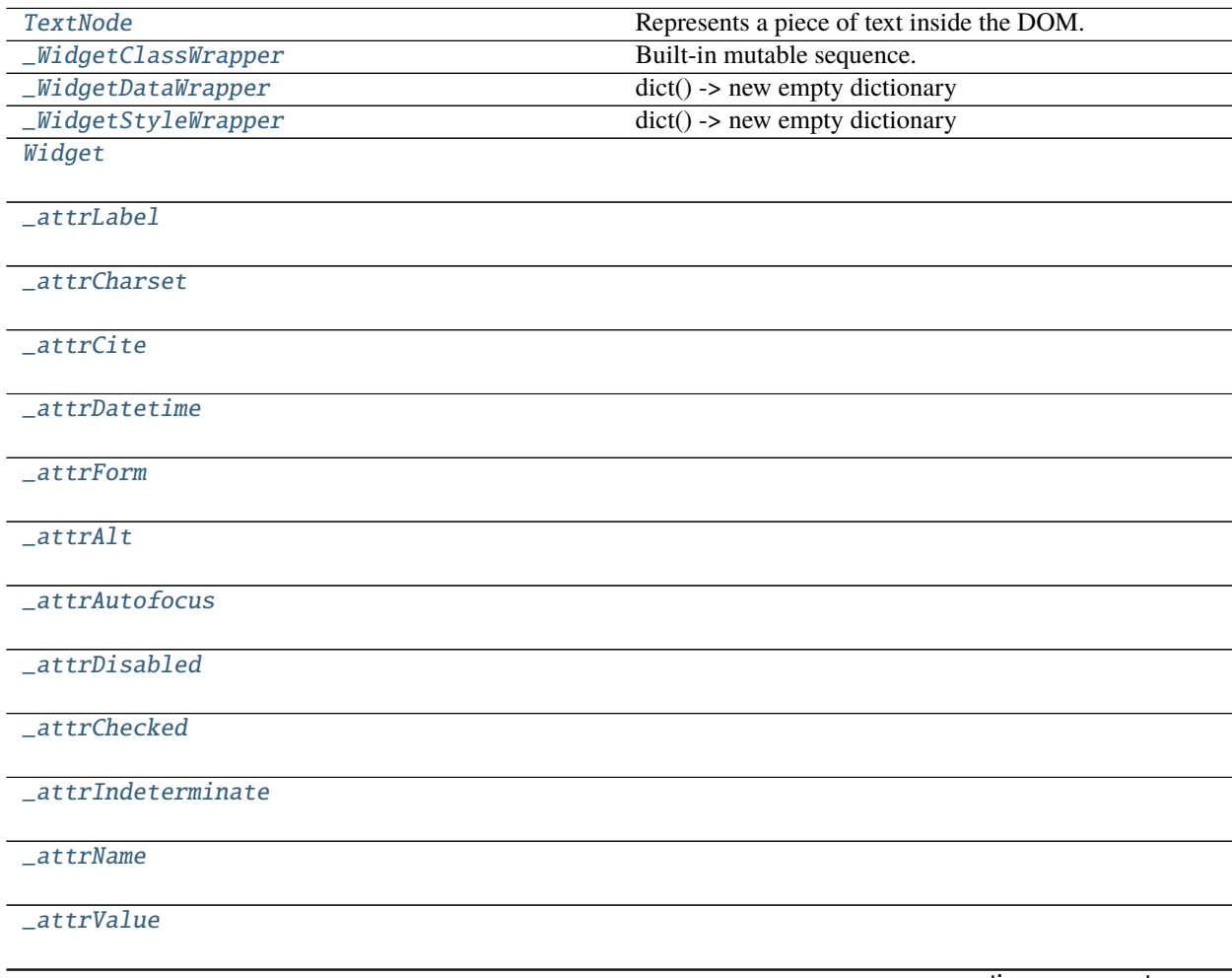
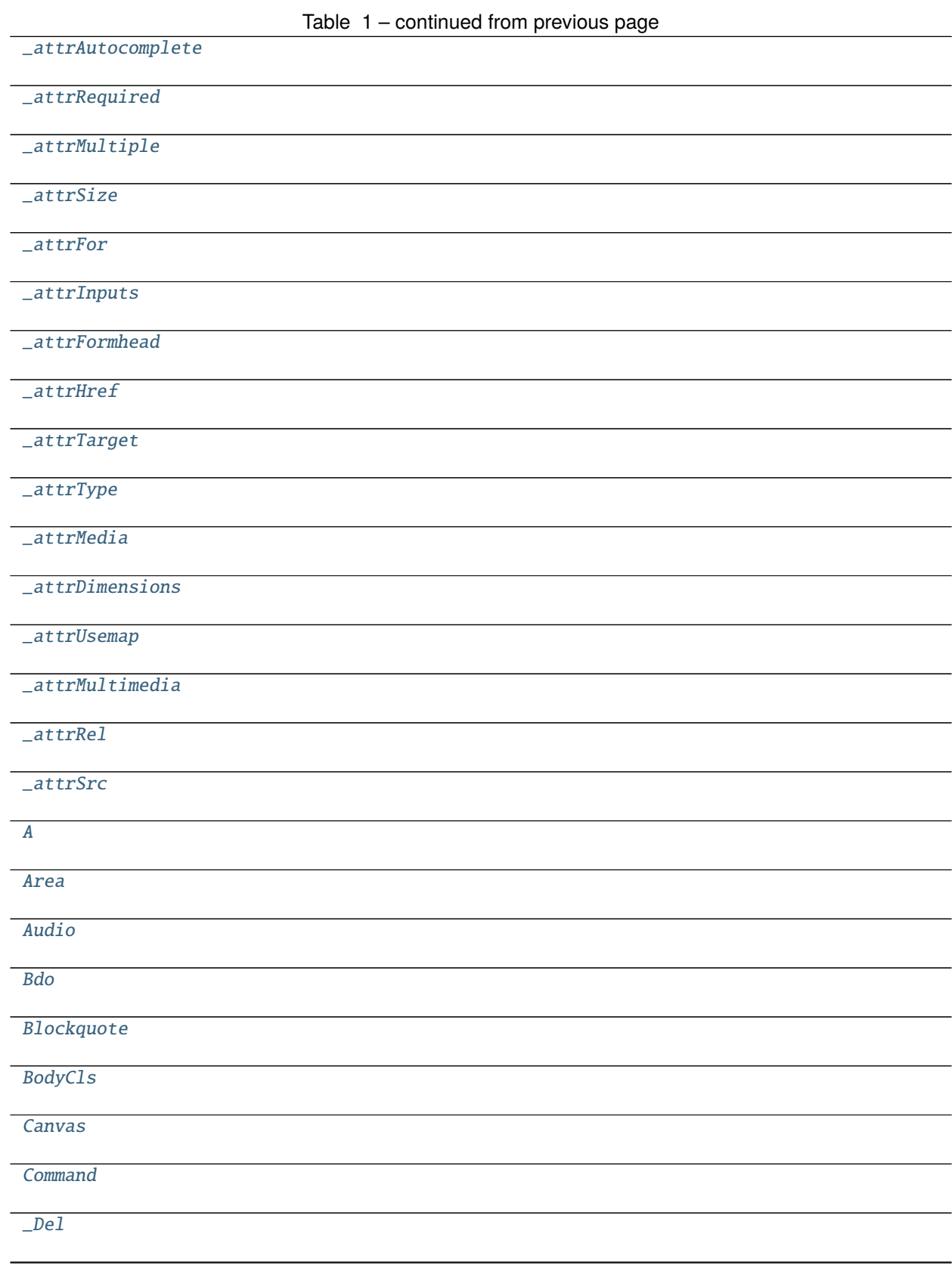

continues on next page

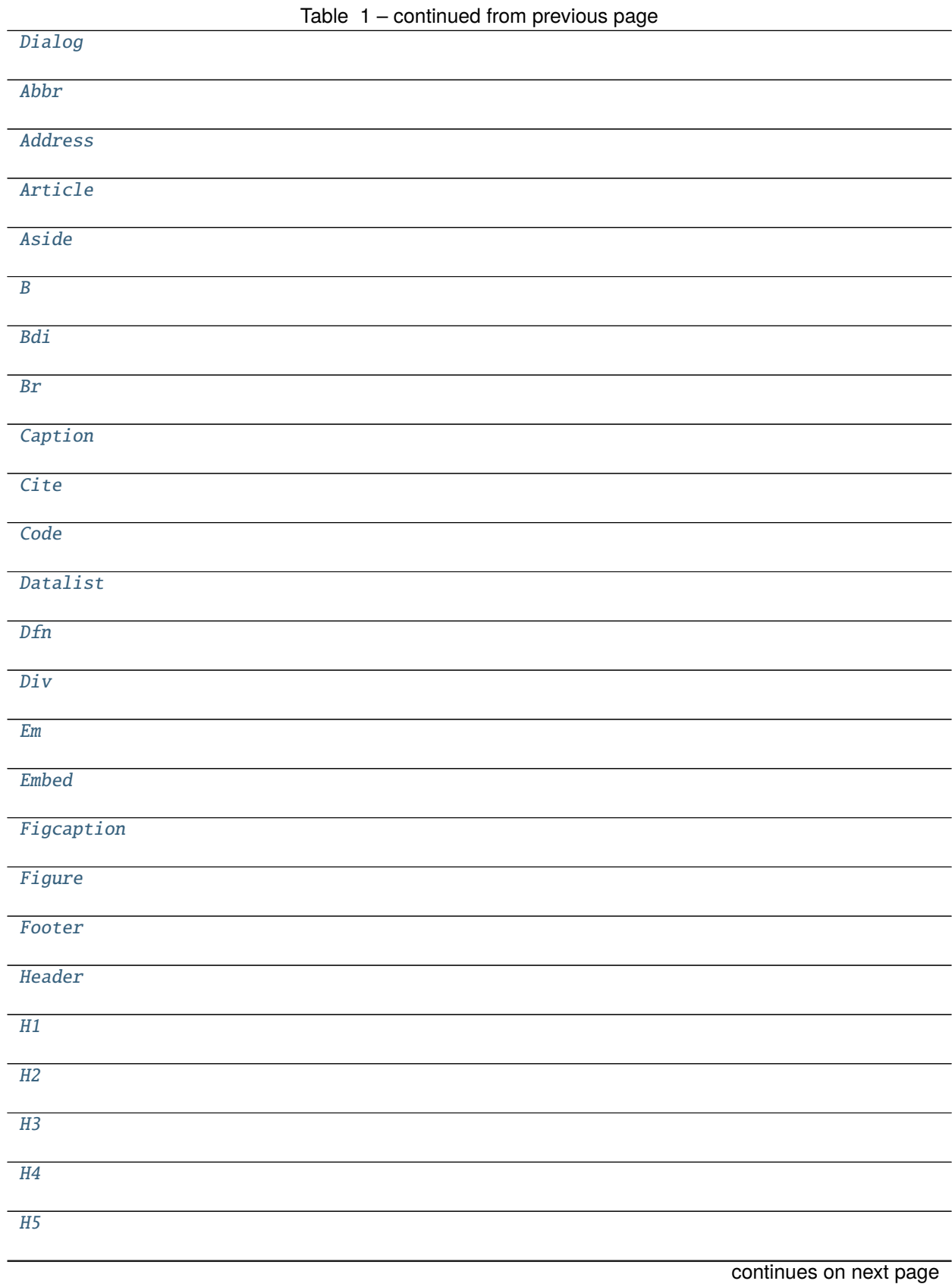

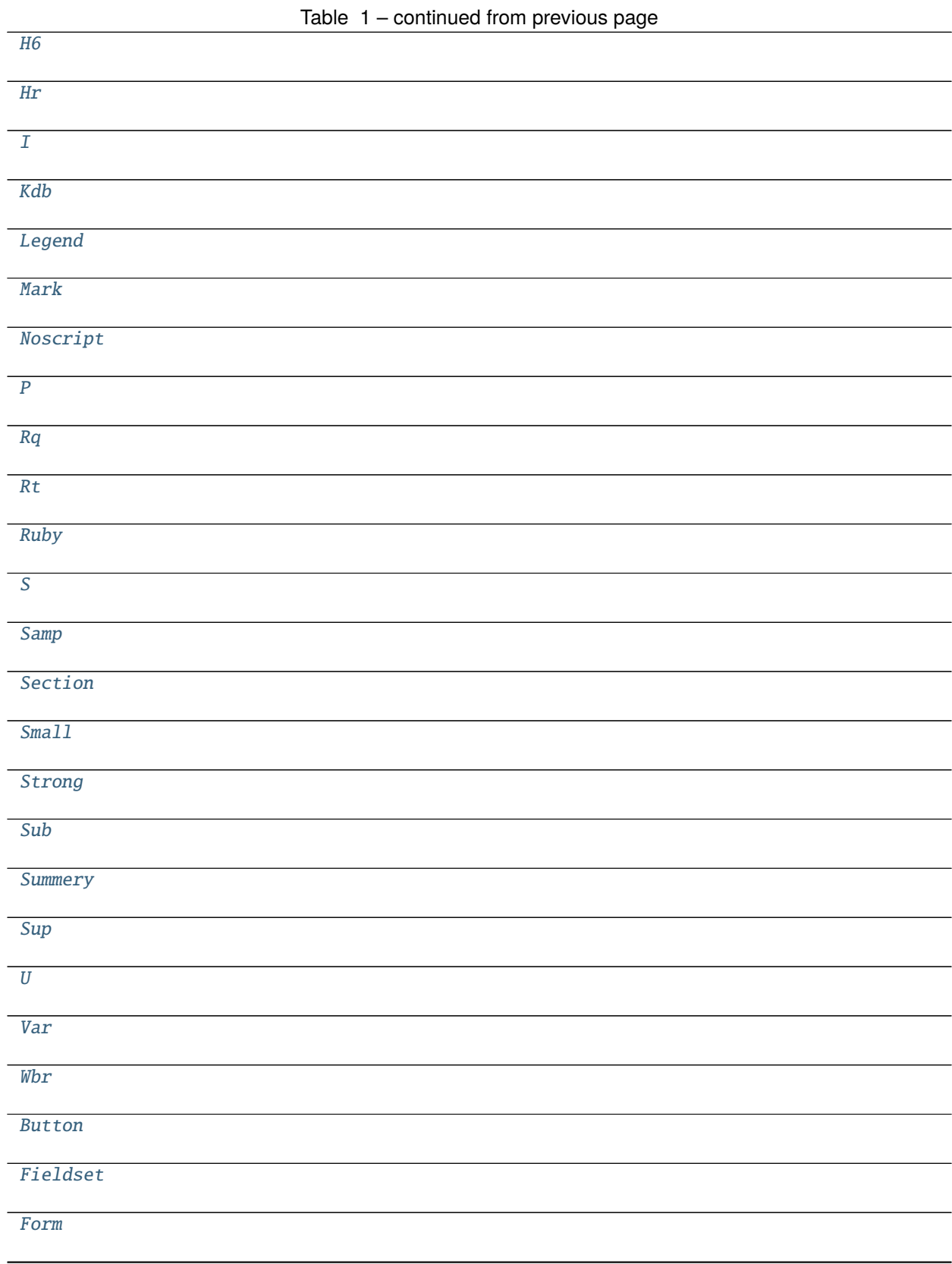

continues on next page

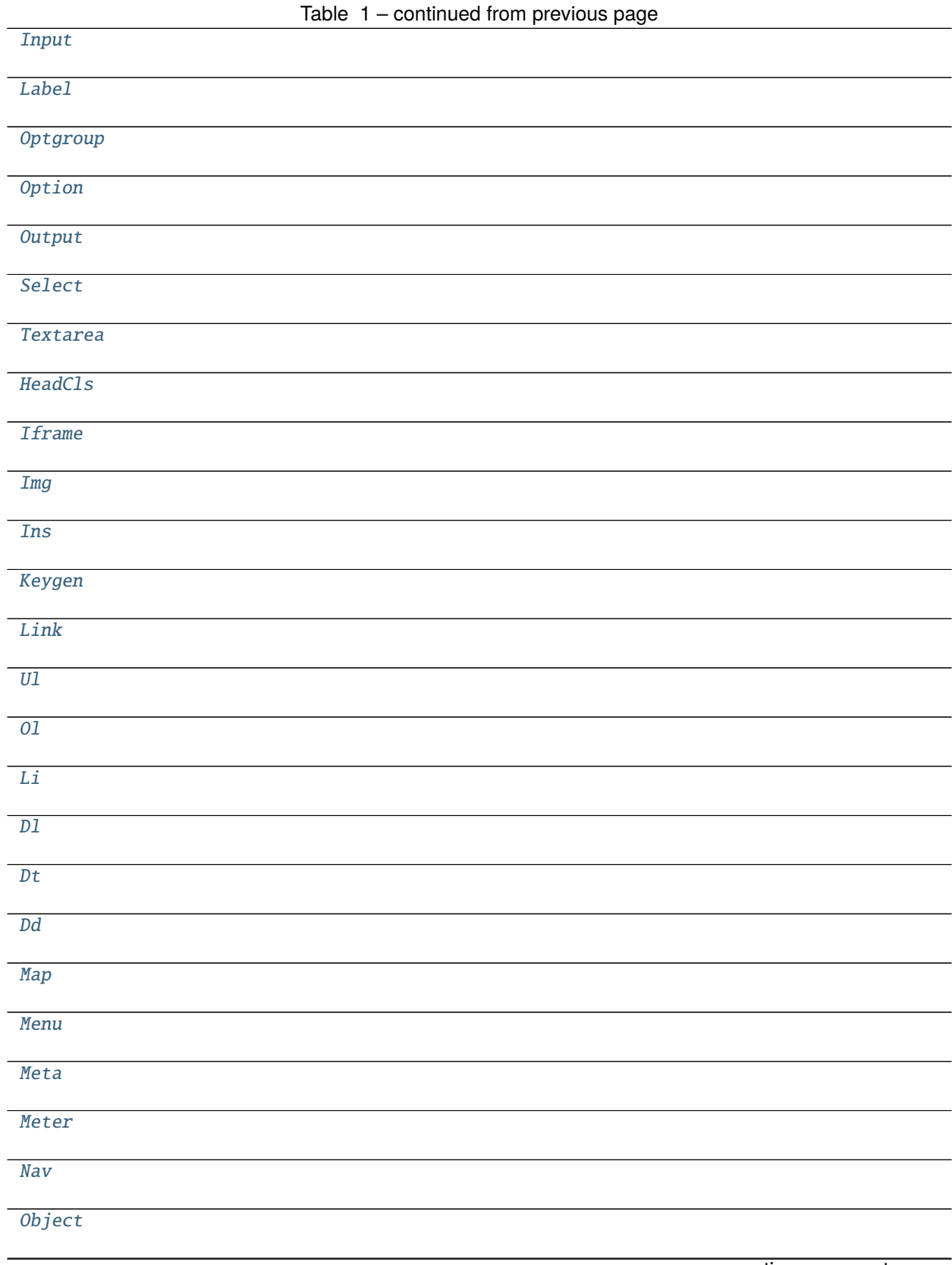

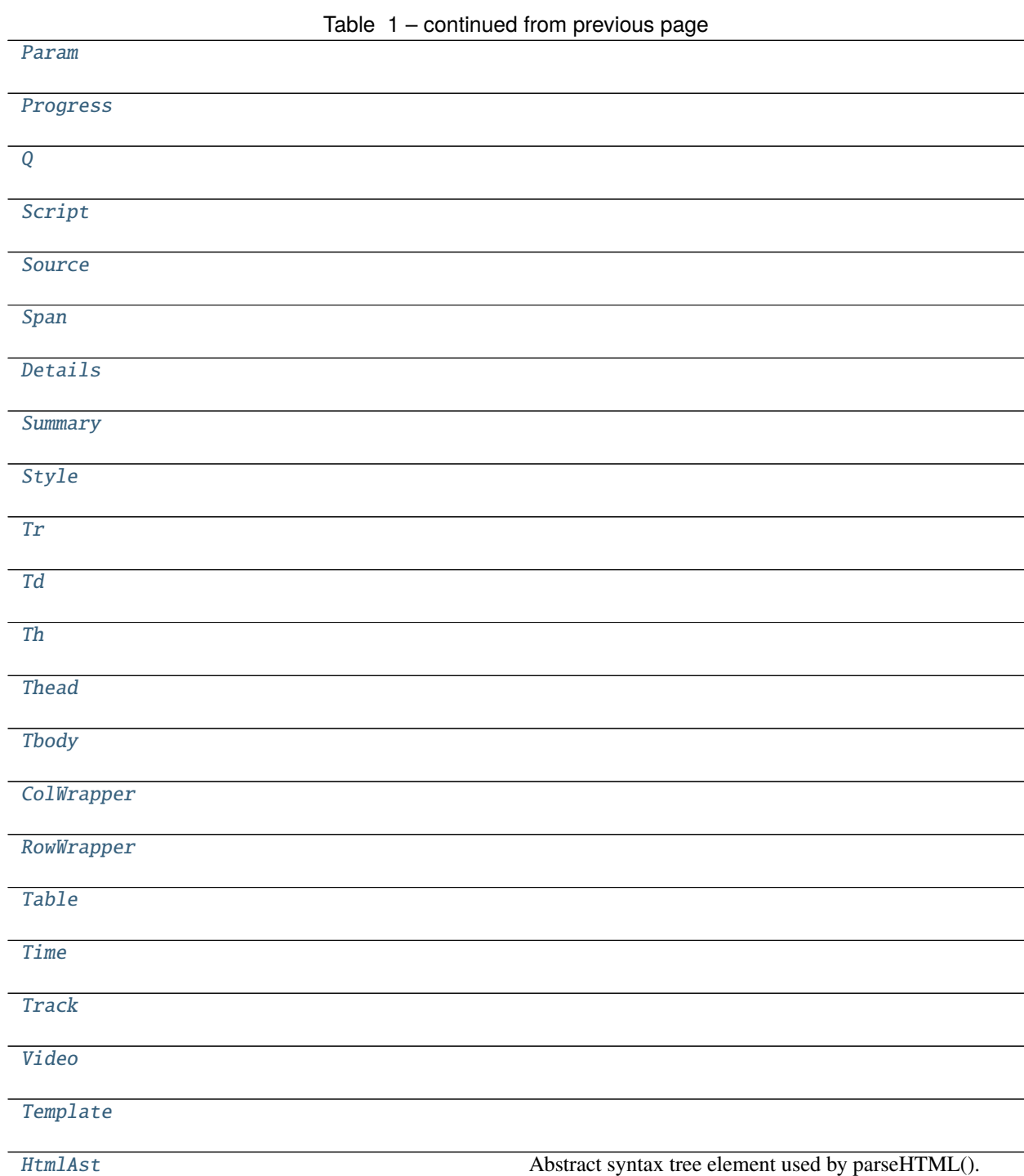

# **Functions**

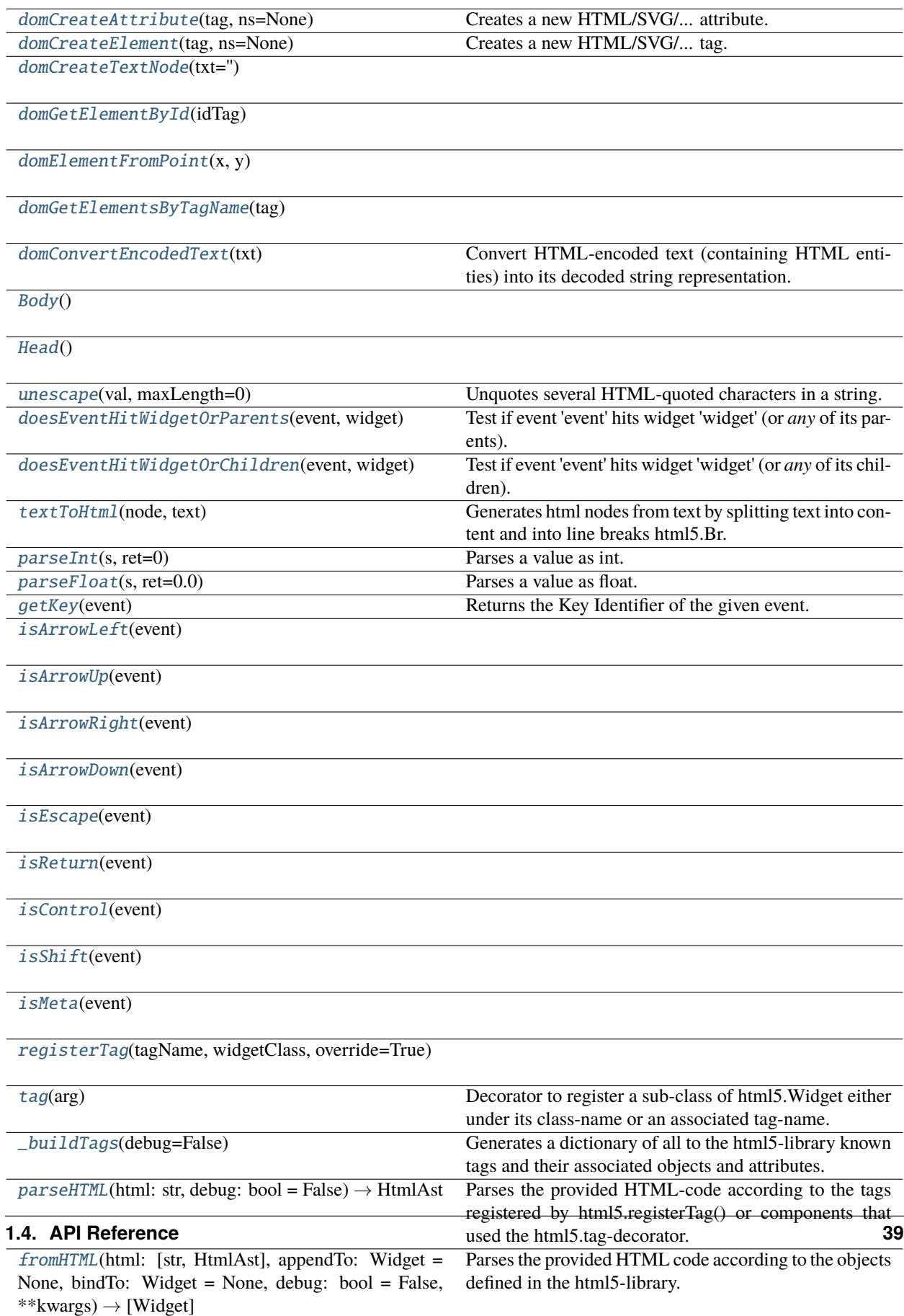

# **Attributes**

[htmlExpressionEvaluator](#page-43-7) [document](#page-43-8) [\\_\\_domParser](#page-43-9) [\\_body](#page-58-11) [\\_head](#page-64-6) [\\_\\_tags](#page-71-6) [\\_\\_reVarReplacer](#page-71-7)

#### <span id="page-43-7"></span>flare.html5.core.htmlExpressionEvaluator

#### <span id="page-43-8"></span>flare.html5.core.document

### <span id="page-43-0"></span>flare.html5.core.domCreateAttribute(*tag*, *ns=None*)

Creates a new HTML/SVG/... attribute.

**Parameters** ns – the namespace. Default: HTML. Possible values: HTML, SVG, XBL, XUL

#### <span id="page-43-1"></span>flare.html5.core.domCreateElement(*tag*, *ns=None*)

Creates a new HTML/SVG/. . . tag.

**Parameters** ns – the namespace. Default: HTML. Possible values: HTML, SVG, XBL, XUL

- <span id="page-43-2"></span>flare.html5.core.domCreateTextNode(*txt=''*)
- <span id="page-43-3"></span>flare.html5.core.domGetElementById(*idTag*)
- <span id="page-43-4"></span>flare.html5.core.domElementFromPoint(*x*, *y*)
- <span id="page-43-5"></span>flare.html5.core.domGetElementsByTagName(*tag*)
- <span id="page-43-9"></span>flare.html5.core.\_\_domParser

#### <span id="page-43-6"></span>flare.html5.core.domConvertEncodedText(*txt*)

Convert HTML-encoded text (containing HTML entities) into its decoded string representation.

The reason for this function is the handling of HTML entities, which is not properly supported by native JavaScript.

We use the browser's DOM parser to do this, according to [https://stackoverflow.com/questions/3700326/](https://stackoverflow.com/questions/3700326/decode-amp-back-to-in-javascript) [decode-amp-back-to-in-javascript](https://stackoverflow.com/questions/3700326/decode-amp-back-to-in-javascript)

**Parameters** txt – The encoded text.

**Returns** The decoded text.

class flare.html5.core.TextNode(*txt=None*, *\*args*, *\*\*kwargs*)

Bases: object

Represents a piece of text inside the DOM.

This is the *only* object not deriving from "Widget", as it does not support any of its properties.

```
_setText(self, txt)
_getText(self )
__str__(self )
     Return str(self).
onAttach(self )
onDetach(self )
_setDisabled(self, disabled)
```
\_getDisabled(*self* )

children(*self* )

## class flare.html5.core.\_WidgetClassWrapper(*targetWidget*)

Bases: list

Built-in mutable sequence.

If no argument is given, the constructor creates a new empty list. The argument must be an iterable if specified.

set(*self*, *value*)

```
_updateElem(self )
```

```
append(self, p_object)
```
Append object to the end of the list.

### clear(*self* )

Remove all items from list.

# remove(*self*, *value*)

Remove first occurrence of value.

Raises ValueError if the value is not present.

### extend(*self*, *iterable*)

Extend list by appending elements from the iterable.

insert(*self*, *index*, *p\_object*)

Insert object before index.

```
pop(self, index=None)
```
Remove and return item at index (default last).

Raises IndexError if list is empty or index is out of range.

# class flare.html5.core.\_WidgetDataWrapper(*targetWidget*)

Bases: dict

dict() -> new empty dictionary dict(mapping) -> new dictionary initialized from a mapping object's

(key, value) pairs

#### **dict(iterable) -> new dictionary initialized as if via:**  $d = \{\}\$  for k, v in iterable:

 $d[k] = v$ 

**dict(\*\*kwargs) -> new dictionary initialized with the name=value pairs** in the keyword argument list. For example: dict(one=1, two=2)

```
__setitem__(self, key, value)
```
Set self[key] to value.

update(*self*, *E=None*, *\*\*F*)

D.update([E, ]\*\*F) -> None. Update D from dict/iterable E and F. If E is present and has a .keys() method, then does: for k in E:  $D[k] = E[k]$  If E is present and lacks a .keys() method, then does: for k, v in E:  $D[k]$  $=$  v In either case, this is followed by: for k in F:  $D[k] = F[k]$ 

#### class flare.html5.core.\_WidgetStyleWrapper(*targetWidget*)

Bases: dict

dict() -> new empty dictionary dict(mapping) -> new dictionary initialized from a mapping object's

(key, value) pairs

**dict(iterable) -> new dictionary initialized as if via:**  $d = \{\}$  for k, v in iterable:

 $d[k] = v$ 

**dict(\*\*kwargs) -> new dictionary initialized with the name=value pairs** in the keyword argument list. For example: dict(one=1, two=2)

\_\_setitem\_\_(*self*, *key*, *value*)

Set self[key] to value.

### update(*self*, *E=None*, *\*\*F*)

D.update([E, ]\*\*F) -> None. Update D from dict/iterable E and F. If E is present and has a .keys() method, then does: for k in E:  $D[k] = E[k]$  If E is present and lacks a .keys() method, then does: for k, v in E:  $D[k]$  $=$  v In either case, this is followed by: for k in F:  $D[k] = F[k]$ 

<span id="page-45-0"></span>class flare.html5.core.Widget(*\*args*, *appendTo=None*, *style=None*, *\*\*kwargs*)

Bases: object

\_namespace

\_tagName

 $<sub>l</sub>$ eafTag = False</sub>

style = []

sinkEvent(*self*, *\*args*)

```
unsinkEvent(self, *args)
```
addEventListener(*self*, *event*, *callback*)

Adds an event listener callback to an event on a Widget.

### **Parameters**

- event The event string, e.g. "click" or "mouseover"
- callback The callback function to be called on the given event. This callback function can either accept no parameters, receive the pure Event-object from JavaScript as one parameter, or receive both the pure Event-object from JavaScript and the Widget-instance where the event was triggered on.

#### removeEventListener(*self*, *event*, *callback*)

Removes an event listener callback from a Widget.

The event listener must be previously added by Widget.addEventListener().

#### **Parameters**

- event The event string, e.g. "click" or "mouseover"
- callback The callback function to be removed

### disable(*self* )

Disables an element, in case it is not already disabled.

On disabled elements, events are not triggered anymore.

#### enable(*self* )

Enables an element, in case it is not already enabled.

## \_getTargetfuncName(*self*, *key*, *type*)

\_\_getitem\_\_(*self*, *key*)

\_\_setitem\_\_(*self*, *key*, *value*)

### \_\_str\_\_(*self* )

Return str(self).

\_\_iter\_\_(*self* )

#### \_getData(*self* )

Custom data attributes are intended to store custom data private to the page or application, for which there are no more appropriate attributes or elements.

# **Parameters** name –

**Returns**

#### \_getTranslate(*self* )

Specifies whether an elements attribute values and contents of its children are to be translated when the page is localized, or whether to leave them unchanged.

#### **Returns** True | False

#### \_setTranslate(*self*, *val*)

Specifies whether an elements attribute values and contents of its children are to be translated when the page is localized, or whether to leave them unchanged.

#### **Parameters** val – True | False

### \_getTitle(*self* )

Advisory information associated with the element.

**Returns** str

\_setTitle(*self*, *val*)

Advisory information associated with the element.

**Parameters** val – str

#### \_getTabindex(*self* )

Specifies whether the element represents an element that is is focusable (that is, an element which is part of the sequence of focusable elements in the document), and the relative order of the element in the sequence of focusable elements in the document.

#### **Returns** number

### \_setTabindex(*self*, *val*)

Specifies whether the element represents an element that is is focusable (that is, an element which is part of the sequence of focusable elements in the document), and the relative order of the element in the sequence of focusable elements in the document.

### **Parameters** val – number

#### \_getSpellcheck(*self* )

Specifies whether the element represents an element whose contents are subject to spell checking and grammar checking.

**Returns** True | False

#### \_setSpellcheck(*self*, *val*)

Specifies whether the element represents an element whose contents are subject to spell checking and grammar checking.

# **Parameters** val – True | False

### \_getLang(*self* )

Specifies the primary language for the contents of the element and for any of the elements attributes that contain text.

**Returns** language tag e.g. de|en|fr|es|it|ru|

### \_setLang(*self*, *val*)

Specifies the primary language for the contents of the element and for any of the elements attributes that contain text.

### **Parameters** val – language tag

### \_getHidden(*self* )

Specifies that the element represents an element that is not yet, or is no longer, relevant.

**Returns** True | False

#### \_setHidden(*self*, *val*)

Specifies that the element represents an element that is not yet, or is no longer, relevant.

**Parameters** val – True | False

### \_getDisabled(*self* )

#### \_setDisabled(*self*, *disable*)

### \_getDropzone(*self* )

Specifies what types of content can be dropped on the element, and instructs the UA about which actions to take with content when it is dropped on the element.

**Returns** "copy" | "move" | "link"

#### \_setDropzone(*self*, *val*)

Specifies what types of content can be dropped on the element, and instructs the UA about which actions to take with content when it is dropped on the element.

Parameters val – "copy" | "move" | "link"

### \_getDraggable(*self* )

Specifies whether the element is draggable.

**Returns** True | False | "auto"

### \_setDraggable(*self*, *val*)

Specifies whether the element is draggable.

Parameters val – True | False | "auto"

### \_getDir(*self* )

Specifies the elements text directionality.

**Returns** ltr | rtl | auto

#### \_setDir(*self*, *val*)

Specifies the elements text directionality.

**Parameters val** – ltr | rtl | auto

#### \_getContextmenu(*self* )

The value of the id attribute on the menu with which to associate the element as a context menu.

### **Returns**

#### \_setContextmenu(*self*, *val*)

The value of the id attribute on the menu with which to associate the element as a context menu.

### **Parameters** val –

# \_getContenteditable(*self* )

Specifies whether the contents of the element are editable.

**Returns** True | False

## \_setContenteditable(*self*, *val*)

Specifies whether the contents of the element are editable.

### **Parameters** val – True | False

#### \_getAccesskey(*self* )

A key label or list of key labels with which to associate the element; each key label represents a keyboard shortcut which UAs can use to activate the element or give focus to the element.

# **Parameters** self –

**Returns**

## \_setAccesskey(*self*, *val*)

A key label or list of key labels with which to associate the element; each key label represents a keyboard shortcut which UAs can use to activate the element or give focus to the element.

**Parameters**

 $\cdot$  self  $-$ 

• val  $-$ 

```
_getId(self )
```
Specifies a unique id for an element.

**Parameters** self –

## **Returns**

### \_setId(*self*, *val*)

Specifies a unique id for an element.

#### **Parameters**

### • self –

• val –

## \_getClass(*self* )

The class attribute specifies one or more classnames for an element.

### **Returns**

\_setClass(*self*, *value*)

The class attribute specifies one or more classnames for an element.

#### **Parameters**

## • self  $-$

• value –

@raise ValueError:

# \_getStyle(*self* )

The style attribute specifies an inline style for an element.

# **Parameters** self –

# **Returns**

# \_getRole(*self* )

Specifies a role for an element.

@param self: @return:

## \_setRole(*self*, *val*)

Specifies a role for an element.

@param self: @param val:

### hide(*self* )

Hide element, if shown.

### **Returns**

### show(*self* )

Show element, if hidden.

# **Returns**

## isHidden(*self* )

Checks if a widget is hidden.

**Returns** True if hidden, False otherwise.

## isVisible(*self* )

Checks if a widget is visible.

**Returns** True if visible, False otherwise.

#### onBind(*self*, *widget*, *name*)

Event function that is called on the widget when it is bound to another widget with a name.

This is only done by the HTML parser, a manual binding by the user is not triggered.

onAttach(*self* )

```
onDetach(self )
```
\_\_collectChildren(*self*, *\*args*, *\*\*kwargs*)

Internal function for collecting children from args.

This is used by appendChild(), prependChild(), insertChild() etc.

insertBefore(*self*, *insert*, *child*, *\*\*kwargs*)

insertAfter(*self*, *insert*, *child*, *\*\*kwargs*)

prependChild(*self*, *\*args*, *\*\*kwargs*)

appendChild(*self*, *\*args*, *\*\*kwargs*)

replaceChild(*self*, *\*args*, *\*\*kwargs*)

removeChild(*self*, *child*)

removeAllChildren(*self* )

Removes all child widgets of the current widget.

#### isParentOf(*self*, *widget*)

Checks if an object is the parent of widget.

**Parameters** widget ([Widget](#page-45-0)) – The widget to check for.

**Returns** True, if widget is a child of the object, else False.

#### isChildOf(*self*, *widget*)

Checks if an object is the child of widget.

**Parameters** widget ([Widget](#page-45-0)) – The widget to check for.

**Returns** True, if object is a child of widget, else False.

### hasClass(*self*, *className*)

Determine whether the current widget is assigned the given class.

**Parameters className** (str) – The class name to search for.

### addClass(*self*, *\*args*)

Adds a class or a list of classes to the current widget.

If the widget already has the class, it is ignored.

**Parameters args** (list of str | list of list of str) – A list of class names. This can also be a list.

### removeClass(*self*, *\*args*)

Removes a class or a list of classes from the current widget.

**Parameters args** (list of str | list of list of str) – A list of class names. This can also be a list.

### toggleClass(*self*, *on*, *off=None*)

Toggles the class on.

If the widget contains a class on, it is toggled by off. off can either be a class name that is substituted, or nothing.

### **Parameters**

- on  $(str)$  Classname to test for. If on does not exist, but off, off is replaced by on.
- off  $(str)$  Classname to replace if on existed.

**Returns** Returns True, if on was switched, else False.

### **Return type** bool

onBlur(*self*, *event*)

onChange(*self*, *event*)

onContextMenu(*self*, *event*)

onFocus(*self*, *event*)

```
onFocusIn(self, event)
```
onFocusOut(*self*, *event*)

onFormChange(*self*, *event*)

onFormInput(*self*, *event*)

onInput(*self*, *event*)

onInvalid(*self*, *event*)

onReset(*self*, *event*)

onSelect(*self*, *event*)

onSubmit(*self*, *event*)

onKeyDown(*self*, *event*)

onKeyPress(*self*, *event*)

onKeyUp(*self*, *event*)

onClick(*self*, *event*, *wdg=None*)

onDblClick(*self*, *event*)

onDrag(*self*, *event*)

onDragEnd(*self*, *event*)

onDragEnter(*self*, *event*)

onDragLeave(*self*, *event*)

onDragOver(*self*, *event*)

onDragStart(*self*, *event*)

onDrop(*self*, *event*)

onMouseDown(*self*, *event*)

onMouseMove(*self*, *event*)

onMouseOut(*self*, *event*)

onMouseOver(*self*, *event*)

onMouseUp(*self*, *event*)

onMouseWheel(*self*, *event*)

onScroll(*self*, *event*)

onTouchStart(*self*, *event*)

onTouchEnd(*self*, *event*)

onTouchMove(*self*, *event*)

onTouchCancel(*self*, *event*)

focus(*self* )

blur(*self* )

parent(*self* )

children(*self*, *n=None*)

Access children of widget.

If n is ommitted, it returns a list of all child-widgets; Else, it returns the N'th child, or None if its out of bounds.

**Parameters**  $\bf{n}$  (int) – Optional offset of child widget to return.

**Returns** Returns all children or only the requested one.

**Return type** list | *[Widget](#page-45-0)* | None

sortChildren(*self*, *key*, *reversed=False*)

Sorts our direct children. They are rearranged on DOM level.

Key must be a function accepting one widget as parameter and must return the key used to sort these widgets.

fromHTML(*self*, *html*, *appendTo=None*, *bindTo=None*, *replace=False*, *vars=None*, *\*\*kwargs*)

Parses html and constructs its elements as part of self.

### **Parameters**

- html HTML code.
- appendTo The entity where the HTML code is constructed below. This defaults to self in usual case.
- bindTo The entity where the named objects are bound to. This defaults to self in usual case.
- replace Clear entire content of appendTo before appending.

```
• vars – Deprecated; Same as kwargs.
                  • **kwargs – Additional variables provided as a dict for {{placeholders}} inside the HTML
              Returns
class flare.html5.core. attrLabel
     Bases: object
     _getLabel(self )
     _setLabel(self, val)
class flare.html5.core._attrCharset
     Bases: object
     _getCharset(self )
     _setCharset(self, val)
class flare.html5.core._attrCite
     Bases: object
     _getCite(self )
     _setCite(self, val)
class flare.html5.core._attrDatetime
     Bases: object
     _getDatetime(self )
     _setDatetime(self, val)
class flare.html5.core._attrForm
     Bases: object
     _getForm(self )
     _setForm(self, val)
class flare.html5.core._attrAlt
     Bases: object
     _getAlt(self )
     _setAlt(self, val)
class flare.html5.core._attrAutofocus
     Bases: object
     _getAutofocus(self )
     _setAutofocus(self, val)
class flare.html5.core._attrDisabled
     Bases: object
class flare.html5.core._attrChecked
     Bases: object
```
\_getChecked(*self* )

\_setChecked(*self*, *val*)

```
class flare.html5.core._attrIndeterminate
```
Bases: object

\_getIndeterminate(*self* )

```
_setIndeterminate(self, val)
```
<span id="page-54-6"></span>class flare.html5.core.\_attrName

Bases: object

\_getName(*self* )

\_setName(*self*, *val*)

```
class flare.html5.core._attrValue
```
Bases: object

\_getValue(*self* )

\_setValue(*self*, *val*)

<span id="page-54-0"></span>class flare.html5.core.\_attrAutocomplete

Bases: object

\_getAutocomplete(*self* )

\_setAutocomplete(*self*, *val*)

```
class flare.html5.core._attrRequired
```
Bases: object

\_getRequired(*self* )

\_setRequired(*self*, *val*)

<span id="page-54-2"></span>class flare.html5.core.\_attrMultiple

Bases: object

\_getMultiple(*self* )

\_setMultiple(*self*, *val*)

<span id="page-54-3"></span>class flare.html5.core.\_attrSize

Bases: object

\_getSize(*self* )

\_setSize(*self*, *val*)

<span id="page-54-4"></span>class flare.html5.core.\_attrFor

Bases: object

\_getFor(*self* )

<span id="page-54-5"></span>\_setFor(*self*, *val*)

```
class flare.html5.core._attrInputs
     Bases: _attrRequired
     _getMaxlength(self )
     _setMaxlength(self, val)
     _getPlaceholder(self )
     _setPlaceholder(self, val)
     _getReadonly(self )
     _setReadonly(self, val)
class flare.html5.core._attrFormhead
     Bases: object
     _getFormaction(self )
     _setFormaction(self, val)
     _getFormenctype(self )
     _setFormenctype(self, val)
     _getFormmethod(self )
     _setFormmethod(self, val)
     _getFormtarget(self )
     _setFormtarget(self, val)
     _getFormnovalidate(self )
     _setFormnovalidate(self, val)
class flare.html5.core._attrHref
     Bases: object
     _getHref(self )
          Url of a Page.
             Parameters self –
     _setHref(self, val)
          Url of a Page.
              Parameters val – URL
     _getHreflang(self )
     _setHreflang(self, val)
class flare.html5.core._attrTarget
     Bases: object
     _getTarget(self )
     _setTarget(self, val)
```

```
class flare.html5.core._attrType
     Bases: object
     _getType(self )
     _setType(self, val)
class flare.html5.core._attrMedia
     Bases: _attrType
     _getMedia(self )
     _setMedia(self, val)
class flare.html5.core._attrDimensions
     Bases: object
     _getWidth(self )
     _setWidth(self, val)
     _getHeight(self )
     _setHeight(self, val)
class flare.html5.core._attrUsemap
     Bases: object
     _getUsemap(self )
     _setUsemap(self, val)
class flare.html5.core._attrMultimedia
     Bases: object
     _getAutoplay(self )
     _setAutoplay(self, val)
     _getPlaysinline(self )
     _setPlaysinline(self, val)
     _getControls(self )
     _setControls(self, val)
     _getLoop(self )
     _setLoop(self, val)
     _getMuted(self )
     _setMuted(self, val)
     _getPreload(self )
     _setPreload(self, val)
```
class flare.html5.core.\_attrRel

Bases: object

\_getRel(*self* )

\_setRel(*self*, *val*)

<span id="page-57-0"></span>class flare.html5.core. attrSrc

Bases: object

\_getSrc(*self* )

\_setSrc(*self*, *val*)

<span id="page-57-1"></span>class flare.html5.core.A(*\*args*, *appendTo=None*, *style=None*, *\*\*kwargs*) Bases: [Widget](#page-45-0), [\\_attrHref](#page-55-1), [\\_attrTarget](#page-55-2), [\\_attrMedia](#page-56-0), [\\_attrRel](#page-56-4), [\\_attrName](#page-54-6)

 $\text{\_tagName = a}$ 

\_getDownload(*self* )

The download attribute specifies the path to a download.

**Returns** filename

\_setDownload(*self*, *val*)

The download attribute specifies the path to a download.

# **Parameters** val – filename

<span id="page-57-2"></span>class flare.html5.core.Area(*\*args*, *appendTo=None*, *style=None*, *\*\*kwargs*)

Bases: [A](#page-57-1), [\\_attrAlt](#page-53-0)

\_tagName = area

 $\_\$ leafTag = True

\_getCoords(*self* )

```
_setCoords(self, val)
```
\_getShape(*self* )

\_setShape(*self*, *val*)

<span id="page-57-3"></span>class flare.html5.core.Audio(*\*args*, *appendTo=None*, *style=None*, *\*\*kwargs*) Bases: [Widget](#page-45-0), [\\_attrSrc](#page-57-0), [\\_attrMultimedia](#page-56-3)

\_tagName = audio

<span id="page-57-4"></span>class flare.html5.core.Bdo(*\*args*, *appendTo=None*, *style=None*, *\*\*kwargs*) Bases: [Widget](#page-45-0)

\_tagName = bdo

```
class flare.html5.core.Blockquote(*args, appendTo=None, style=None, **kwargs)
     Bases: Widget
```
\_tagName = blockquote

\_getBlockquote(*self* )

```
_setBlockquote(self, val)
class flare.html5.core.BodyCls(*args, **kwargs)
     Bases: Widget
flare.html5.core._body
flare.html5.core.Body()
class flare.html5.core.Canvas(*args, appendTo=None, style=None, **kwargs)
     Bases: Widget, _attrDimensions
     _ttagName = canvas
class flare.html5.core.Command(*args, appendTo=None, style=None, **kwargs)
     Bases: Widget, _attrLabel, _attrType, _attrDisabled, _attrChecked
     _tagName = command
     _getIcon(self )
     _setIcon(self, val)
     _getRadiogroup(self )
     _setRadiogroup(self, val)
class flare.html5.core._Del(*args, appendTo=None, style=None, **kwargs)
     Bases: Widget, _attrCite, _attrDatetime
     _tagName = _tdel
class flare.html5.core.Dialog(*args, appendTo=None, style=None, **kwargs)
     Bases: Widget
     _ttagName = dialog
     _getOpen(self )
     _setOpen(self, val)
class flare.html5.core.Abbr(*args, appendTo=None, style=None, **kwargs)
     Bases: Widget
     _tagName = abbr
class flare.html5.core.Address(*args, appendTo=None, style=None, **kwargs)
     Bases: Widget
     _tagName = address
class flare.html5.core.Article(*args, appendTo=None, style=None, **kwargs)
     Bases: Widget
     _tagName = article
class flare.html5.core.Aside(*args, appendTo=None, style=None, **kwargs)
     Bases: Widget
     _tagName = aside
```

```
class flare.html5.core.B(*args, appendTo=None, style=None, **kwargs)
     Bases: Widget
     _ttagName = bclass flare.html5.core.Bdi(*args, appendTo=None, style=None, **kwargs)
     Bases: Widget
     _tagName = bdi
class flare.html5.core.Br(*args, appendTo=None, style=None, **kwargs)
     Bases: Widget
     _tagName = br
     \textcolor{red}{\text{leafTag}} = \textcolor{red}{\text{True}}class flare.html5.core.Caption(*args, appendTo=None, style=None, **kwargs)
     Bases: Widget
     _tagName = caption
class flare.html5.core.Cite(*args, appendTo=None, style=None, **kwargs)
     Bases: Widget
     _tagName = cite
class flare.html5.core.Code(*args, appendTo=None, style=None, **kwargs)
     Bases: Widget
     _tagName = code
class flare.html5.core.Datalist(*args, appendTo=None, style=None, **kwargs)
     Bases: Widget
     _tagName = datalist
class flare.html5.core.Dfn(*args, appendTo=None, style=None, **kwargs)
     Bases: Widget
     _ttagName = dfn
class flare.html5.core.Div(*args, appendTo=None, style=None, **kwargs)
     Bases: Widget
     _tagName = div
class flare.html5.core.Em(*args, appendTo=None, style=None, **kwargs)
     Bases: Widget
     _tagName = em
class flare.html5.core.Embed(*args, appendTo=None, style=None, **kwargs)
     Bases: Widget, _attrSrc, _attrType, _attrDimensions
     _ttagName = embed
```

```
class flare.html5.core.Figcaption(*args, appendTo=None, style=None, **kwargs)
     Bases: Widget
     _tagName = figcaption
class flare.html5.core.Figure(*args, appendTo=None, style=None, **kwargs)
     Bases: Widget
     _tagName = figure
class flare.html5.core.Footer(*args, appendTo=None, style=None, **kwargs)
     Bases: Widget
     _tagName = footer
class flare.html5.core.Header(*args, appendTo=None, style=None, **kwargs)
     Bases: Widget
     _tagName = header
class flare.html5.core.H1(*args, appendTo=None, style=None, **kwargs)
     Bases: Widget
     _ttagName = h1class flare.html5.core.H2(*args, appendTo=None, style=None, **kwargs)
     Bases: Widget
     _tagName = h2
class flare.html5.core.H3(*args, appendTo=None, style=None, **kwargs)
     Bases: Widget
     _tagName = h3class flare.html5.core.H4(*args, appendTo=None, style=None, **kwargs)
     Bases: Widget
     _ttagName = h4class flare.html5.core.H5(*args, appendTo=None, style=None, **kwargs)
     Bases: Widget
     _tagName = h5
class flare.html5.core.H6(*args, appendTo=None, style=None, **kwargs)
     Bases: Widget
     _ttagName = h6class flare.html5.core.Hr(*args, appendTo=None, style=None, **kwargs)
     Bases: Widget
     _ttagName = hr\textcolor{red}{\text{leafTag}} = \textcolor{red}{\text{True}}class flare.html5.core.I(*args, appendTo=None, style=None, **kwargs)
     Bases: Widget
```

```
\text{\_tagName =}\class flare.html5.core.Kdb(*args, appendTo=None, style=None, **kwargs)
     Bases: Widget
     _tagName = kdb
class flare.html5.core.Legend(*args, appendTo=None, style=None, **kwargs)
     Bases: Widget
     _tagName = legend
class flare.html5.core.Mark(*args, appendTo=None, style=None, **kwargs)
     Bases: Widget
     _ttagName = mark
class flare.html5.core.Noscript(*args, appendTo=None, style=None, **kwargs)
     Bases: Widget
     _tagName = noscript
class flare.html5.core.P(*args, appendTo=None, style=None, **kwargs)
     Bases: Widget
     _ttagName = p
class flare.html5.core.Rq(*args, appendTo=None, style=None, **kwargs)
     Bases: Widget
     _tagName = rq
class flare.html5.core.Rt(*args, appendTo=None, style=None, **kwargs)
     Bases: Widget
     _tagName = rt
class flare.html5.core.Ruby(*args, appendTo=None, style=None, **kwargs)
     Bases: Widget
     _tagName = ruby
class flare.html5.core.S(*args, appendTo=None, style=None, **kwargs)
     Bases: Widget
     _tagName = s
class flare.html5.core.Samp(*args, appendTo=None, style=None, **kwargs)
     Bases: Widget
     _tagName = samp
class flare.html5.core.Section(*args, appendTo=None, style=None, **kwargs)
     Bases: Widget
     _tagName = section
class flare.html5.core.Small(*args, appendTo=None, style=None, **kwargs)
     Bases: Widget
```

```
_ttagName = small
class flare.html5.core.Strong(*args, appendTo=None, style=None, **kwargs)
     Bases: Widget
     _tagName = strong
class flare.html5.core.Sub(*args, appendTo=None, style=None, **kwargs)
     Bases: Widget
     _tagName = sub
class flare.html5.core.Summery(*args, appendTo=None, style=None, **kwargs)
     Bases: Widget
     _tagName = summery
class flare.html5.core.Sup(*args, appendTo=None, style=None, **kwargs)
     Bases: Widget
     _tagName = sup
class flare.html5.core.U(*args, appendTo=None, style=None, **kwargs)
     Bases: Widget
     _ttagName = u
class flare.html5.core.Var(*args, appendTo=None, style=None, **kwargs)
     Bases: Widget
     _tagName = var
class flare.html5.core.Wbr(*args, appendTo=None, style=None, **kwargs)
     Bases: Widget
     _ttagName = wbr
class flare.html5.core.Button(*args, appendTo=None, style=None, **kwargs)
     Bases: Widget, _attrDisabled, _attrType, _attrForm, _attrAutofocus, _attrName, _attrValue,
     _attrFormhead
     _tagName = button
class flare.html5.core.Fieldset(*args, appendTo=None, style=None, **kwargs)
     Bases: Widget, _attrDisabled, _attrForm, _attrName
     _tagName = fieldset
class flare.html5.core.Form(*args, appendTo=None, style=None, **kwargs)
     Bases: Widget, _attrDisabled, _attrName, _attrTarget, _attrAutocomplete
     _ttagName = form
     _getNovalidate(self )
     _setNovalidate(self, val)
     _getAction(self )
```
\_setAction(*self*, *val*)

\_getMethod(*self* )

\_setMethod(*self*, *val*)

\_getEnctype(*self* )

\_setEnctype(*self*, *val*)

\_getAccept\_attrCharset(*self* )

\_setAccept\_attrCharset(*self*, *val*)

<span id="page-63-0"></span>class flare.html5.core.Input(*\*args*, *appendTo=None*, *style=None*, *\*\*kwargs*)

```
Bases: Widget, _attrDisabled, _attrType, _attrForm, _attrAlt, _attrAutofocus,
_attrChecked, _attrIndeterminate, _attrName, _attrDimensions, _attrValue, _attrFormhead,
_attrAutocomplete, _attrInputs, _attrMultiple, _attrSize, _attrSrc
```
 $_t$ tagName = input

 $\_\$ leafTag = True

\_getAccept(*self* )

\_setAccept(*self*, *val*)

\_getList(*self* )

```
_setList(self, val)
```

```
_getMax(self )
```

```
_setMax(self, val)
```
\_getMin(*self* )

```
_setMin(self, val)
```

```
_getPattern(self )
```
\_setPattern(*self*, *val*)

\_getStep(*self* )

```
_setStep(self, val)
```
<span id="page-63-1"></span>class flare.html5.core.Label(*\*args*, *forElem=None*, *\*\*kwargs*) Bases: [Widget](#page-45-0), [\\_attrForm](#page-53-6), [\\_attrFor](#page-54-4)

\_tagName = label

 $autofdCounter = 0$ 

```
class flare.html5.core.Optgroup(*args, appendTo=None, style=None, **kwargs)
     Bases: Widget, _attrDisabled, _attrLabel
```
<span id="page-63-3"></span>\_tagName = optgroup

```
class flare.html5.core.Option(*args, appendTo=None, style=None, **kwargs)
     Bases: Widget, _attrDisabled, _attrLabel, _attrValue
     _tagName = option
     _getSelected(self )
     _setSelected(self, val)
class flare.html5.core.Output(*args, appendTo=None, style=None, **kwargs)
     Bases: Widget, _attrForm, _attrName, _attrFor
     _tagName = output
class flare.html5.core.Select(*args, appendTo=None, style=None, **kwargs)
     Bases: Widget, _attrDisabled, _attrForm, _attrAutofocus, _attrName, _attrRequired,
     _attrMultiple, _attrSize
     _tagName = select
     _getSelectedIndex(self )
     _getOptions(self )
class flare.html5.core.Textarea(*args, appendTo=None, style=None, **kwargs)
     Bases: Widget, _attrDisabled, _attrForm, _attrAutofocus, _attrName, _attrInputs, _attrValue
     _tagName = textarea
     _getCols(self )
     _setCols(self, val)
     _getRows(self )
     _setRows(self, val)
     _getWrap(self )
     _setWrap(self, val)
class flare.html5.core.HeadCls(*args, **kwargs)
     Bases: Widget
flare.html5.core. head
flare.html5.core.Head()
class flare.html5.core.Iframe(*args, appendTo=None, style=None, **kwargs)
     Bases: Widget, _attrSrc, _attrName, _attrDimensions
     _ttagName = iframe
     _getSandbox(self )
     _setSandbox(self, val)
     _getSrcdoc(self )
     _setSrcdoc(self, val)
```

```
_getSeamless(self )
     _setSeamless(self, val)
class flare.html5.core.Img(src=None, *args, **kwargs)
     Bases: Widget, _attrSrc, _attrDimensions, _attrUsemap, _attrAlt
     _tagName = img
     _leafTag = True
     _getCrossorigin(self )
     _setCrossorigin(self, val)
     _getIsmap(self )
     _setIsmap(self, val)
class flare.html5.core.Ins(*args, appendTo=None, style=None, **kwargs)
     Bases: Widget, _attrCite, _attrDatetime
     _tagName = ins
class flare.html5.core.Keygen(*args, appendTo=None, style=None, **kwargs)
     Bases: Form, _attrAutofocus, _attrDisabled
     _tagName = keygen
     _getChallenge(self )
     _setChallenge(self, val)
     _getKeytype(self )
     _setKeytype(self, val)
class flare.html5.core.Link(*args, appendTo=None, style=None, **kwargs)
     Bases: Widget, _attrHref, _attrMedia, _attrRel
     _tagName = link
     _leafTag = True
     _getSizes(self )
     _setSizes(self, val)
class flare.html5.core.Ul(*args, appendTo=None, style=None, **kwargs)
     Bases: Widget
     _tagName = ul
class flare.html5.core.Ol(*args, appendTo=None, style=None, **kwargs)
     Bases: Widget
     _tagName = ol
class flare.html5.core.Li(*args, appendTo=None, style=None, **kwargs)
     Bases: Widget
```

```
_ttagName = liclass flare.html5.core.Dl(*args, appendTo=None, style=None, **kwargs)
     Bases: Widget
     _tagName = dl
class flare.html5.core.Dt(*args, appendTo=None, style=None, **kwargs)
     Bases: Widget
     _tagName = dt
class flare.html5.core.Dd(*args, appendTo=None, style=None, **kwargs)
     Bases: Widget
     _tagName = dd
class flare.html5.core.Map(*args, forElem=None, **kwargs)
     Bases: Label, _attrType
     _tagName = map
class flare.html5.core.Menu(*args, appendTo=None, style=None, **kwargs)
     Bases: Widget
     _tagName = menu
class flare.html5.core.Meta(*args, appendTo=None, style=None, **kwargs)
     Bases: Widget, _attrName, _attrCharset
     _tzagName = meta
     \_\leafTag = True
     _getContent(self )
     _setContent(self, val)
class flare.html5.core.Meter(*args, appendTo=None, style=None, **kwargs)
     Bases: Form, _attrValue
     _tagName = meter
     _getHigh(self )
     _setHigh(self, val)
     _getLow(self )
     _setLow(self, val)
     _getMax(self )
     _setMax(self, val)
```
<span id="page-66-6"></span><span id="page-66-5"></span>\_getMin(*self* )

\_setMin(*self*, *val*)

\_getOptimum(*self* )

```
_setOptimum(self, val)
class flare.html5.core.Nav(*args, appendTo=None, style=None, **kwargs)
     Bases: Widget
     _tagName = nav
class flare.html5.core.Object(*args, appendTo=None, style=None, **kwargs)
     Bases: Form, _attrType, _attrName, _attrDimensions, _attrUsemap
     _tagName = object
class flare.html5.core.Param(*args, appendTo=None, style=None, **kwargs)
     Bases: Widget, _attrName, _attrValue
     _tagName = param
     \_\leafTag = True
class flare.html5.core.Progress(*args, appendTo=None, style=None, **kwargs)
     Bases: Widget, _attrValue
     _tagName = progress
     _getMax(self )
     _setMax(self, val)
class flare.html5.core.Q(*args, appendTo=None, style=None, **kwargs)
     Bases: Widget, _attrCite
     \text{\_tagName = } qclass flare.html5.core.Script(*args, appendTo=None, style=None, **kwargs)
     Bases: Widget, _attrSrc, _attrCharset
     _tagName = script
     _getAsync(self )
     _setAsync(self, val)
     _getDefer(self )
     _setDefer(self, val)
class flare.html5.core.Source(*args, appendTo=None, style=None, **kwargs)
     Bases: Widget, _attrMedia, _attrSrc
     _tagName = source
     \lnot leafTag = True
class flare.html5.core.Span(*args, appendTo=None, style=None, **kwargs)
     Bases: Widget
     _ttagName = span
```

```
class flare.html5.core.Details(*args, appendTo=None, style=None, **kwargs)
     Bases: Widget
```

```
_ttagName = details
     _getOpen(self )
     _setOpen(self, val)
class flare.html5.core.Summary(*args, appendTo=None, style=None, **kwargs)
     Bases: Widget
     _tagName = summary
class flare.html5.core.Style(*args, appendTo=None, style=None, **kwargs)
     Bases: Widget, _attrMedia
     _tagName = style
     _getScoped(self )
     _setScoped(self, val)
class flare.html5.core.Tr(*args, appendTo=None, style=None, **kwargs)
     Bases: Widget
     _tagName = tr
     _getRowspan(self )
     _setRowspan(self, span)
class flare.html5.core.Td(*args, appendTo=None, style=None, **kwargs)
     Bases: Widget
     _tagName = td
     _getColspan(self )
     _setColspan(self, span)
     _getRowspan(self )
     _setRowspan(self, span)
class flare.html5.core.Th(*args, appendTo=None, style=None, **kwargs)
     Bases: Td
     _ttagName = th
class flare.html5.core.Thead(*args, appendTo=None, style=None, **kwargs)
     Bases: Widget
     _tagName = thead
class flare.html5.core.Tbody(*args, appendTo=None, style=None, **kwargs)
     Bases: Widget
     _tagName = tbody
class flare.html5.core.ColWrapper(parentElem, *args, **kwargs)
     Bases: object
```

```
__getitem__(self, item)
```
\_\_setitem\_\_(*self*, *key*, *value*)

```
class flare.html5.core.RowWrapper(parentElem, *args, **kwargs)
```
Bases: object

\_\_getitem\_\_(*self*, *item*)

```
class flare.html5.core.Table(*args, **kwargs)
```
Bases: [Widget](#page-45-0)

\_tagName = table

prepareRow(*self*, *row*)

prepareCol(*self*, *row*, *col*)

prepareGrid(*self*, *rows*, *cols*)

clear(*self* )

\_getCell(*self* )

getRowCount(*self* )

<span id="page-69-2"></span>class flare.html5.core.Time(*\*args*, *appendTo=None*, *style=None*, *\*\*kwargs*) Bases: [Widget](#page-45-0), [\\_attrDatetime](#page-53-5)

#### \_tagName = time

<span id="page-69-3"></span>class flare.html5.core.Track(*\*args*, *forElem=None*, *\*\*kwargs*)

Bases: [Label](#page-63-1), [\\_attrSrc](#page-57-0)

\_tagName = track

```
\lnot leafTag = True
```
\_getKind(*self* )

\_setKind(*self*, *val*)

\_getSrclang(*self* )

```
_setSrclang(self, val)
```
\_getDefault(*self* )

```
_setDefault(self, val)
```
<span id="page-69-4"></span>class flare.html5.core.Video(*\*args*, *appendTo=None*, *style=None*, *\*\*kwargs*)

Bases: [Widget](#page-45-0), [\\_attrSrc](#page-57-0), [\\_attrDimensions](#page-56-1), [\\_attrMultimedia](#page-56-3)

\_tagName = video

\_getPoster(*self* )

<span id="page-69-5"></span>\_setPoster(*self*, *val*)

class flare.html5.core.Template(*\*args*, *appendTo=None*, *style=None*, *\*\*kwargs*)

Bases: [Widget](#page-45-0)

\_tagName = template

### <span id="page-70-0"></span>flare.html5.core.unescape(*val*, *maxLength=0*)

Unquotes several HTML-quoted characters in a string.

### **Parameters**

- val  $(str)$  The value to be unescaped.
- maxLength  $(int)$  Cut-off after maxLength characters. A value of 0 means "unlimited". (default)

**Returns** The unquoted string.

### **Return type** str

#### <span id="page-70-1"></span>flare.html5.core.doesEventHitWidgetOrParents(*event*, *widget*)

Test if event 'event' hits widget 'widget' (or *any* of its parents).

## <span id="page-70-2"></span>flare.html5.core.doesEventHitWidgetOrChildren(*event*, *widget*)

Test if event 'event' hits widget 'widget' (or *any* of its children).

### <span id="page-70-3"></span>flare.html5.core.textToHtml(*node*, *text*)

Generates html nodes from text by splitting text into content and into line breaks html5.Br.

#### **Parameters**

- **node** The node where the nodes are appended to.
- text The text to be inserted.
- <span id="page-70-4"></span>flare.html5.core.parseInt(*s*, *ret=0*)

Parses a value as int.

## <span id="page-70-5"></span>flare.html5.core.parseFloat(*s*, *ret=0.0*)

Parses a value as float.

### <span id="page-70-6"></span>flare.html5.core.getKey(*event*)

Returns the Key Identifier of the given event.

Available Codes: [https://www.w3.org/TR/2006/WD-DOM-Level-3-Events-20060413/keyset.html#](https://www.w3.org/TR/2006/WD-DOM-Level-3-Events-20060413/keyset.html#KeySet-Set) [KeySet-Set](https://www.w3.org/TR/2006/WD-DOM-Level-3-Events-20060413/keyset.html#KeySet-Set)

<span id="page-70-7"></span>flare.html5.core.isArrowLeft(*event*)

<span id="page-70-8"></span>flare.html5.core.isArrowUp(*event*)

## <span id="page-70-9"></span>flare.html5.core.isArrowRight(*event*)

<span id="page-70-10"></span>flare.html5.core.isArrowDown(*event*)

<span id="page-70-11"></span>flare.html5.core.isEscape(*event*)

<span id="page-70-12"></span>flare.html5.core.isReturn(*event*)

<span id="page-70-13"></span>flare.html5.core.isControl(*event*)

<span id="page-70-15"></span><span id="page-70-14"></span>flare.html5.core.isShift(*event*)

flare.html5.core.isMeta(*event*)

<span id="page-71-6"></span>flare.html5.core.\_\_tags

<span id="page-71-7"></span>flare.html5.core.\_\_reVarReplacer

<span id="page-71-1"></span>flare.html5.core.registerTag(*tagName*, *widgetClass*, *override=True*)

<span id="page-71-2"></span>flare.html5.core.tag(*arg*)

Decorator to register a sub-class of html5.Widget either under its class-name or an associated tag-name.

**```**python # register class Foo as <foo>-Tag @html5.tag class Foo(html5.Div):

pass

# register class Bar as <baz>-Tag @html5.tag("baz") class Bar(html5.Div):

pass

**```**

#### <span id="page-71-3"></span>flare.html5.core.\_buildTags(*debug=False*)

Generates a dictionary of all to the html5-library known tags and their associated objects and attributes.

### <span id="page-71-0"></span>class flare.html5.core.HtmlAst

Bases: list

Abstract syntax tree element used by parseHTML().

```
flare.html5.core.parseHTML(html: str, debug: bool = False) → HtmlAst
```
Parses the provided HTML-code according to the tags registered by html5.registerTag() or components that used the html5.tag-decorator.

```
flare.html5.core.fromHTML(html: [str, HtmlAst], appendTo: Widget = None, bindTo: Widget = None, debug:
                               bool = False, **kways) \rightarrow [Widge]
```
Parses the provided HTML code according to the objects defined in the html5-library.

html can also be pre-compiled by *parseHTML()* so that it executes faster.

Constructs all objects as DOM nodes. The first level is chained into appendTo. If no appendTo is provided, appendTo will be set to html5.Body().

If bindTo is provided, objects are bound to this widget.

**```**python from vi import html5

div = html5.Div() html5.parse.fromHTML('"

<div>Yeah! <a href="hello world" [name]="myLink" class="trullman bernd" disabled> hah ala malla" bababtschga" <img src="/static/images/icon\_home.svg" style="background-color: red;"/>st <em>ah</em>ralla <i>malla tralla</i> da </a>lala

</div>"', div)

```
div.myLink.appendChild("appended!") ```
```
# flare.html5.svg

SVG abstraction layer integrations for HTML5.

# **Module Contents**

# **Classes**

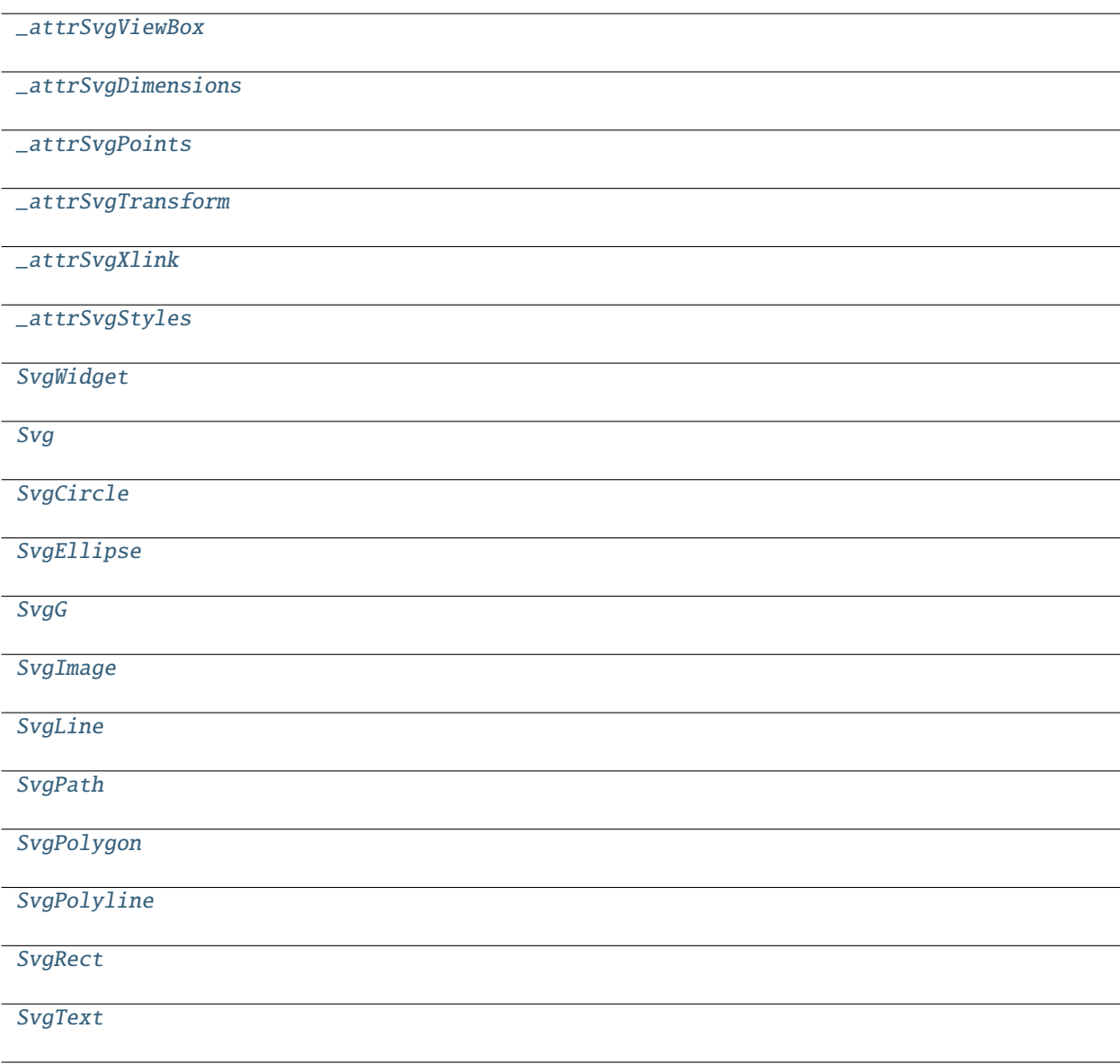

<span id="page-72-0"></span>class flare.html5.svg.\_attrSvgViewBox

Bases: object

\_getViewbox(*self* )

<span id="page-73-1"></span><span id="page-73-0"></span>\_setViewbox(*self*, *val*) \_getPreserveaspectratio(*self* ) \_setPreserveaspectratio(*self*, *val*) class flare.html5.svg.\_attrSvgDimensions Bases: object \_getWidth(*self* ) \_setWidth(*self*, *val*) \_getHeight(*self* ) \_setHeight(*self*, *val*) \_getX(*self* ) \_setX(*self*, *val*) \_getY(*self* ) \_setY(*self*, *val*) \_getR(*self* ) \_setR(*self*, *val*) \_getRx(*self* ) \_setRx(*self*, *val*) \_getRy(*self* ) \_setRy(*self*, *val*) \_getCx(*self* ) \_setCx(*self*, *val*) \_getCy(*self* ) \_setCy(*self*, *val*) class flare.html5.svg.\_attrSvgPoints Bases: object \_getPoints(*self* ) \_setPoints(*self*, *val*) \_getX1(*self* ) \_setX1(*self*, *val*) \_getY1(*self* ) \_setY1(*self*, *val*) \_getX2(*self* )

\_setX2(*self*, *val*)

\_getY2(*self* )

\_setY2(*self*, *val*)

<span id="page-74-0"></span>class flare.html5.svg.\_attrSvgTransform

Bases: object

\_getTransform(*self* )

\_setTransform(*self*, *val*)

<span id="page-74-1"></span>class flare.html5.svg.\_attrSvgXlink

Bases: object

\_getXlinkhref(*self* )

\_setXlinkhref(*self*, *val*)

<span id="page-74-2"></span>class flare.html5.svg.\_attrSvgStyles

Bases: object

\_getFill(*self* )

\_setFill(*self*, *val*)

\_getStroke(*self* )

\_setStroke(*self*, *val*)

<span id="page-74-3"></span>class flare.html5.svg.SvgWidget(*\*args*, *appendTo=None*, *style=None*, *\*\*kwargs*) Bases: [flare.html5.core.Widget](#page-45-0)

\_namespace = SVG

<span id="page-74-4"></span>class flare.html5.svg.Svg(*\*args*, *appendTo=None*, *style=None*, *\*\*kwargs*) Bases: [SvgWidget](#page-74-3), [\\_attrSvgViewBox](#page-72-0), [\\_attrSvgDimensions](#page-73-0), [\\_attrSvgTransform](#page-74-0)

\_tagName = svg

\_getVersion(*self* )

\_setVersion(*self*, *val*)

\_getXmlns(*self* )

\_setXmlns(*self*, *val*)

<span id="page-74-5"></span>class flare.html5.svg.SvgCircle(*\*args*, *appendTo=None*, *style=None*, *\*\*kwargs*) Bases: [SvgWidget](#page-74-3), [\\_attrSvgTransform](#page-74-0), [\\_attrSvgDimensions](#page-73-0)

\_tagName = circle

<span id="page-74-6"></span>class flare.html5.svg.SvgEllipse(*\*args*, *appendTo=None*, *style=None*, *\*\*kwargs*) Bases: [SvgWidget](#page-74-3), [\\_attrSvgTransform](#page-74-0), [\\_attrSvgDimensions](#page-73-0)

<span id="page-74-7"></span>\_tagName = ellipse

```
class flare.html5.svg.SvgG(*args, appendTo=None, style=None, **kwargs)
     Bases: SvgWidget, _attrSvgTransform, _attrSvgStyles
     _ttagName = g
     _getSvgTransform(self )
     _setSvgTransform(self, val)
class flare.html5.svg.SvgImage(*args, appendTo=None, style=None, **kwargs)
     Bases: SvgWidget, _attrSvgViewBox, _attrSvgDimensions, _attrSvgTransform, _attrSvgXlink
     _tagName = image
class flare.html5.svg.SvgLine(*args, appendTo=None, style=None, **kwargs)
     Bases: SvgWidget, _attrSvgTransform, _attrSvgPoints
     _ttagName = line
class flare.html5.svg.SvgPath(*args, appendTo=None, style=None, **kwargs)
     Bases: SvgWidget, _attrSvgTransform
     _ttagName = path
     _getD(self )
     _setD(self, val)
     _getPathLength(self )
     _setPathLength(self, val)
class flare.html5.svg.SvgPolygon(*args, appendTo=None, style=None, **kwargs)
     Bases: SvgWidget, _attrSvgTransform, _attrSvgPoints
     _tagName = polygon
class flare.html5.svg.SvgPolyline(*args, appendTo=None, style=None, **kwargs)
     Bases: SvgWidget, _attrSvgTransform, _attrSvgPoints
     _tagName = polyline
class flare.html5.svg.SvgRect(*args, appendTo=None, style=None, **kwargs)
     Bases: SvgWidget, _attrSvgDimensions, _attrSvgTransform, _attrSvgStyles
     _tagName = rect
class flare.html5.svg.SvgText(*args, appendTo=None, style=None, **kwargs)
     Bases: SvgWidget, _attrSvgDimensions, _attrSvgTransform, _attrSvgStyles
```
<span id="page-75-6"></span><span id="page-75-5"></span><span id="page-75-4"></span><span id="page-75-3"></span> $_t$ tagName = text

# **Package Contents**

# **Classes**

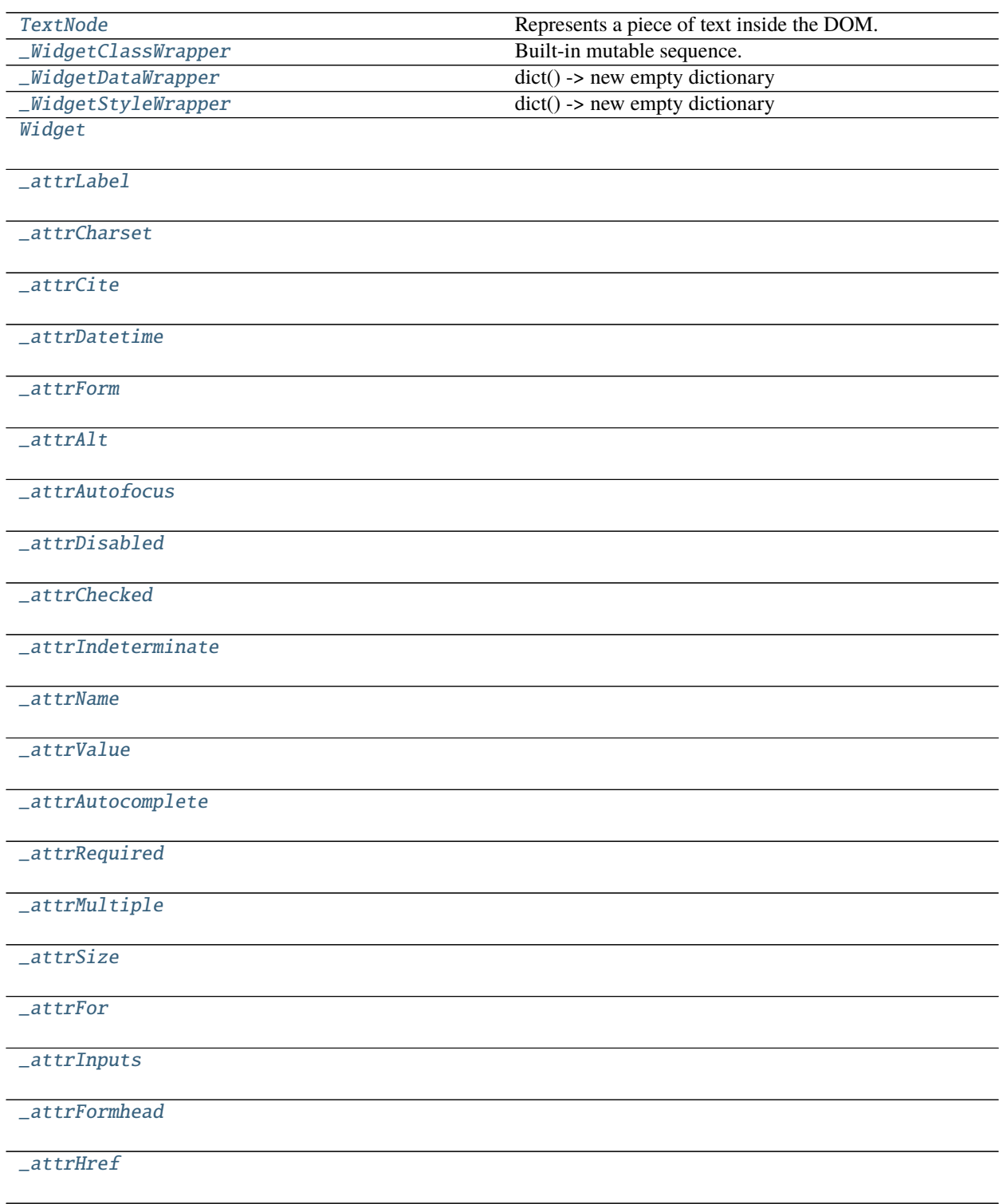

continues on next page

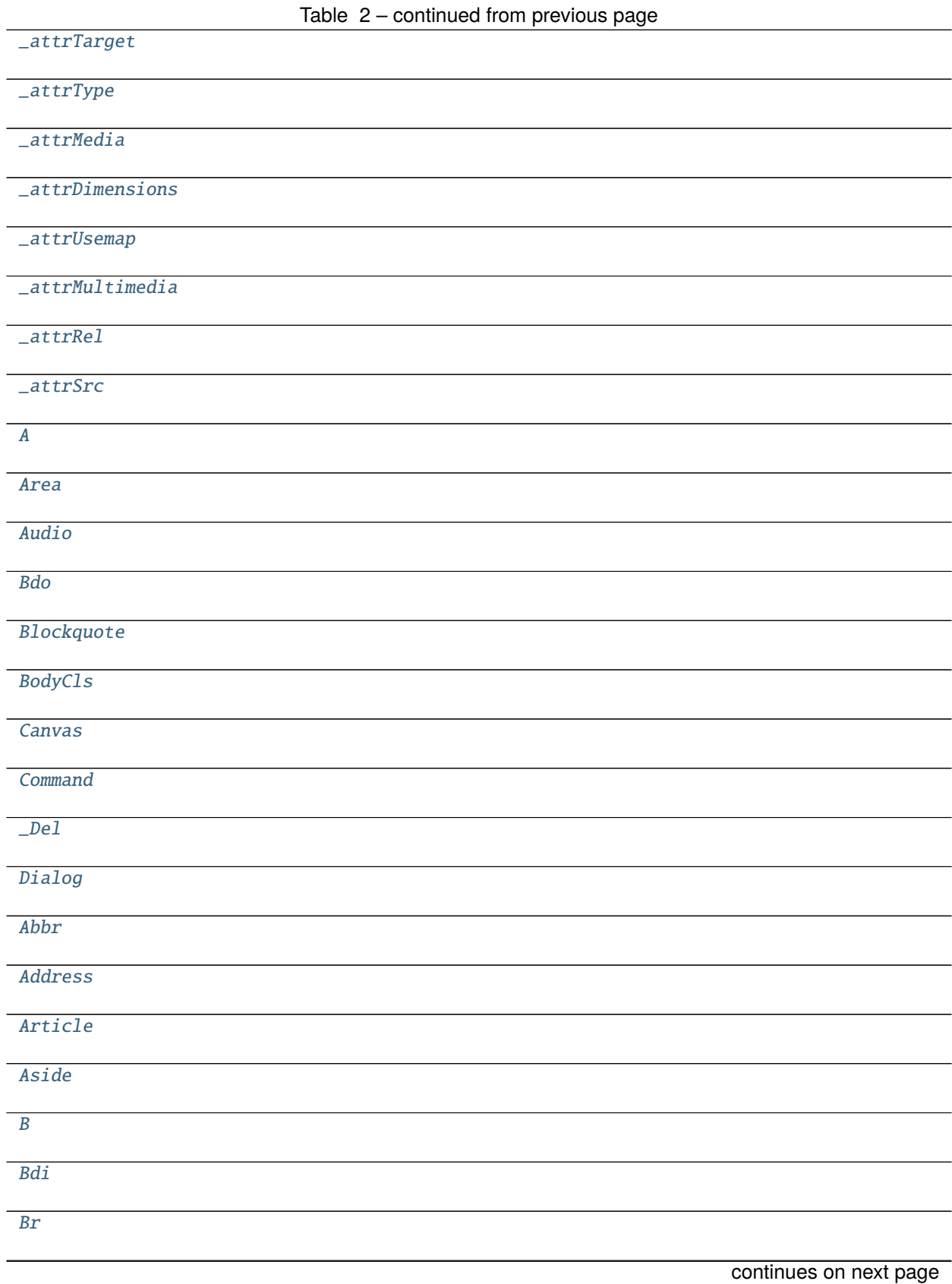

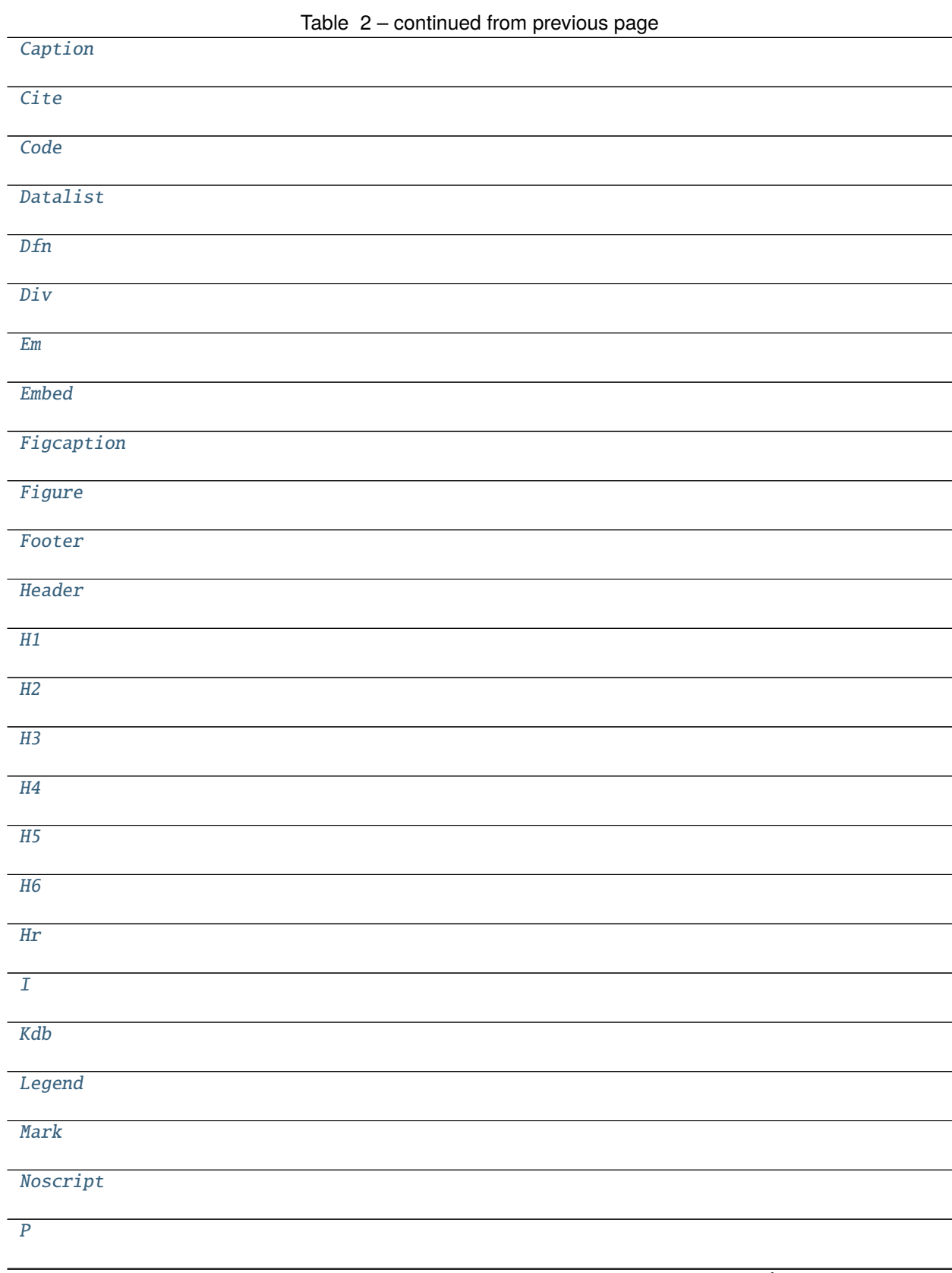

continues on next page

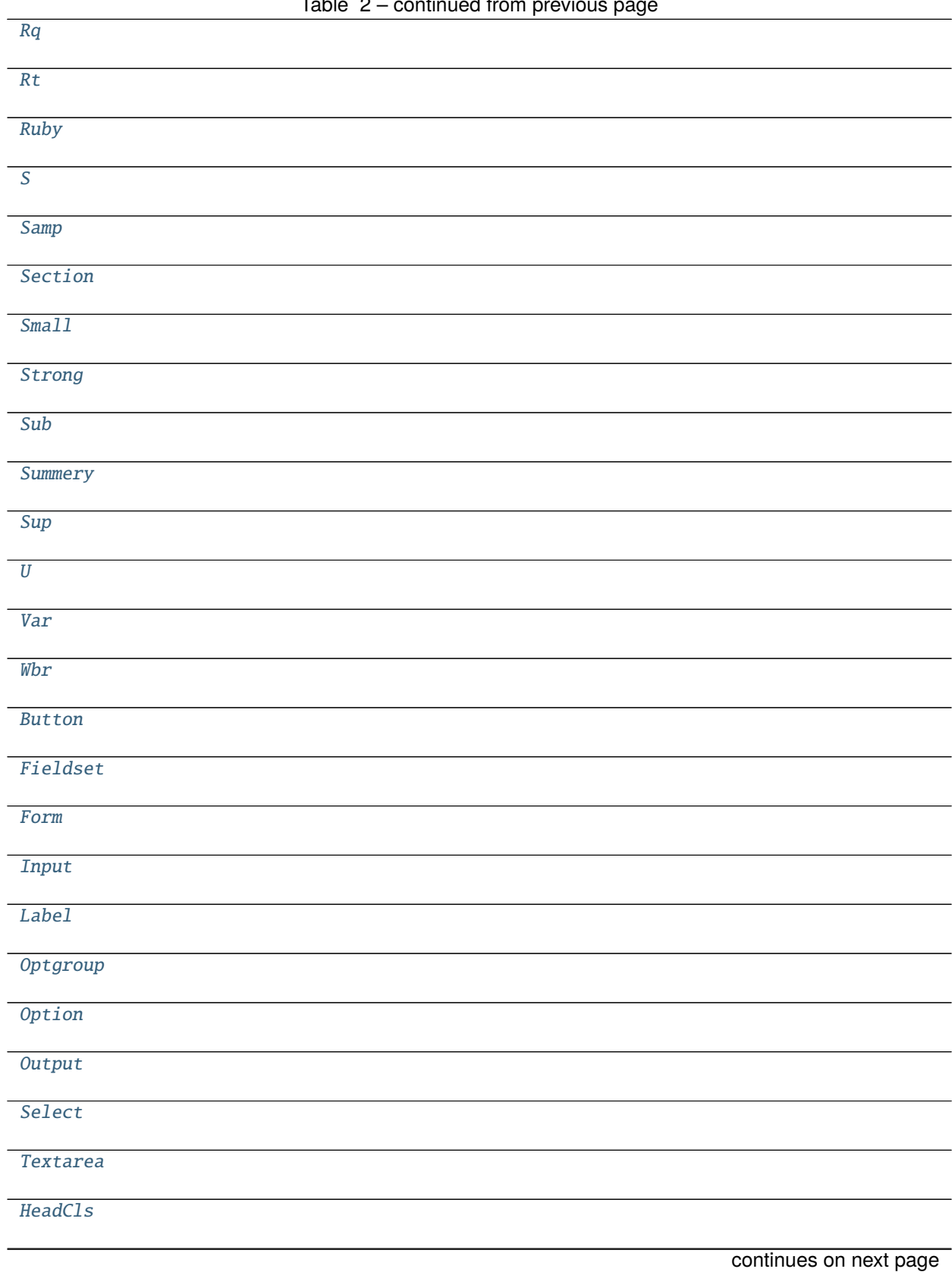

# Table 2 – continued from previous page

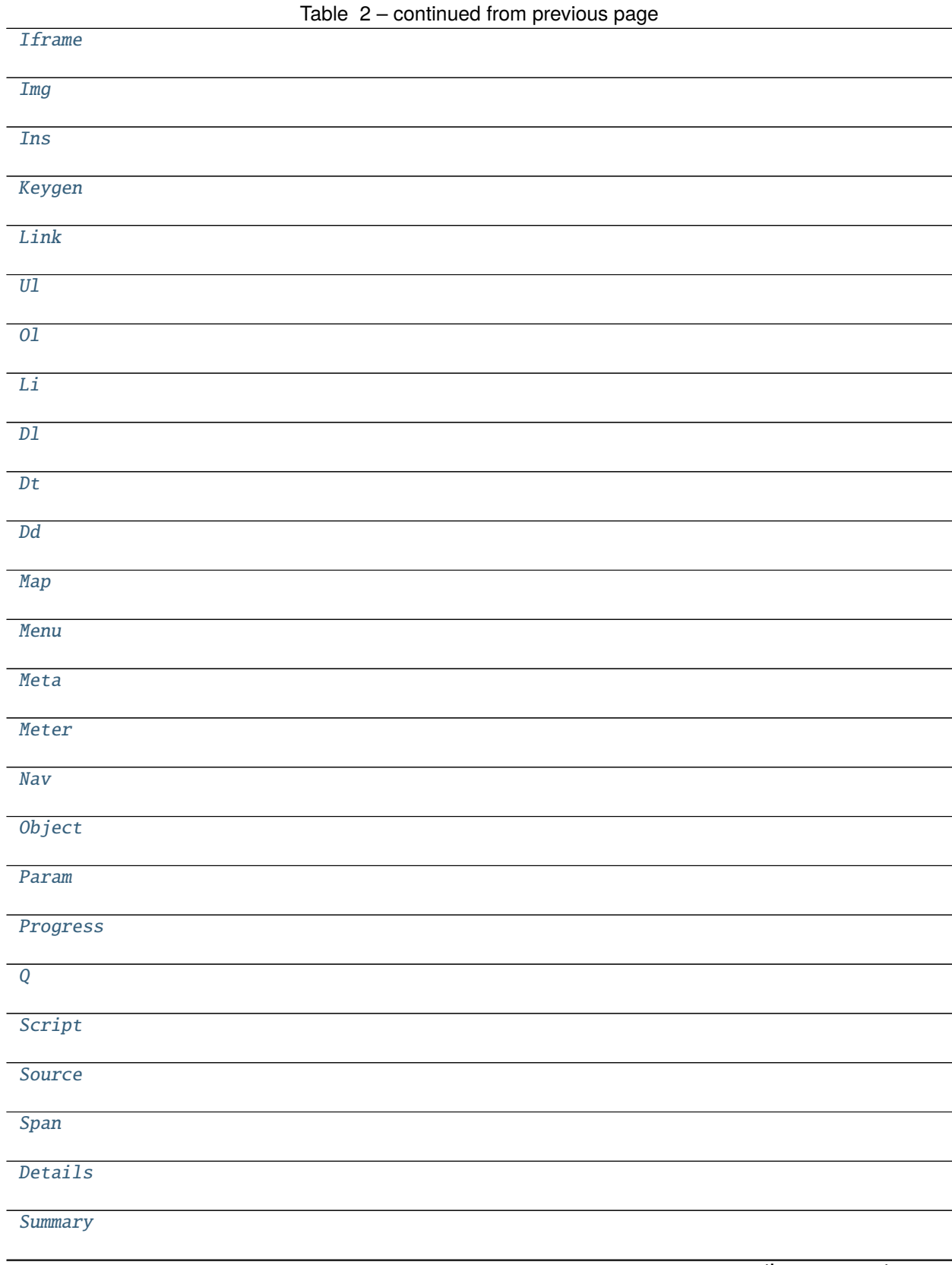

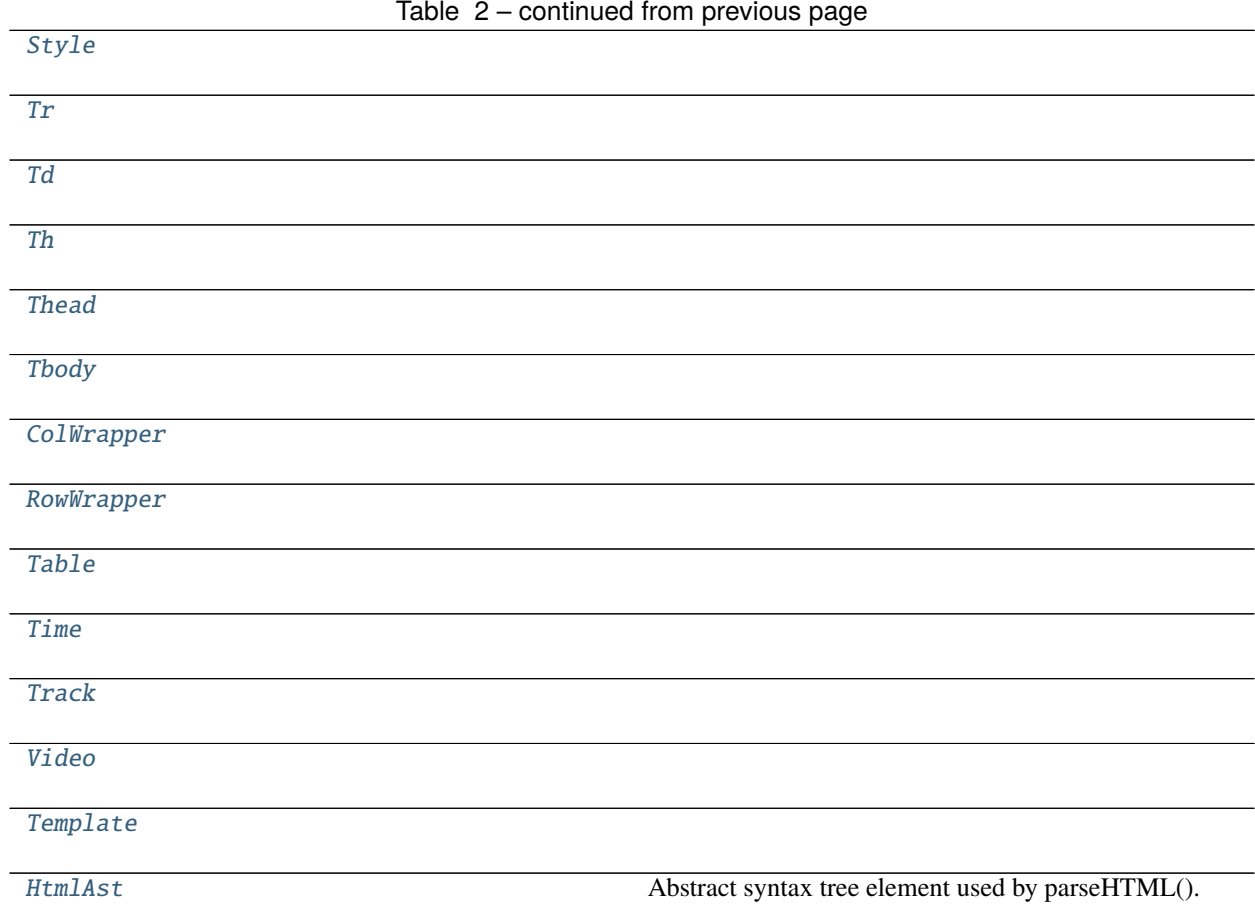

# **Functions**

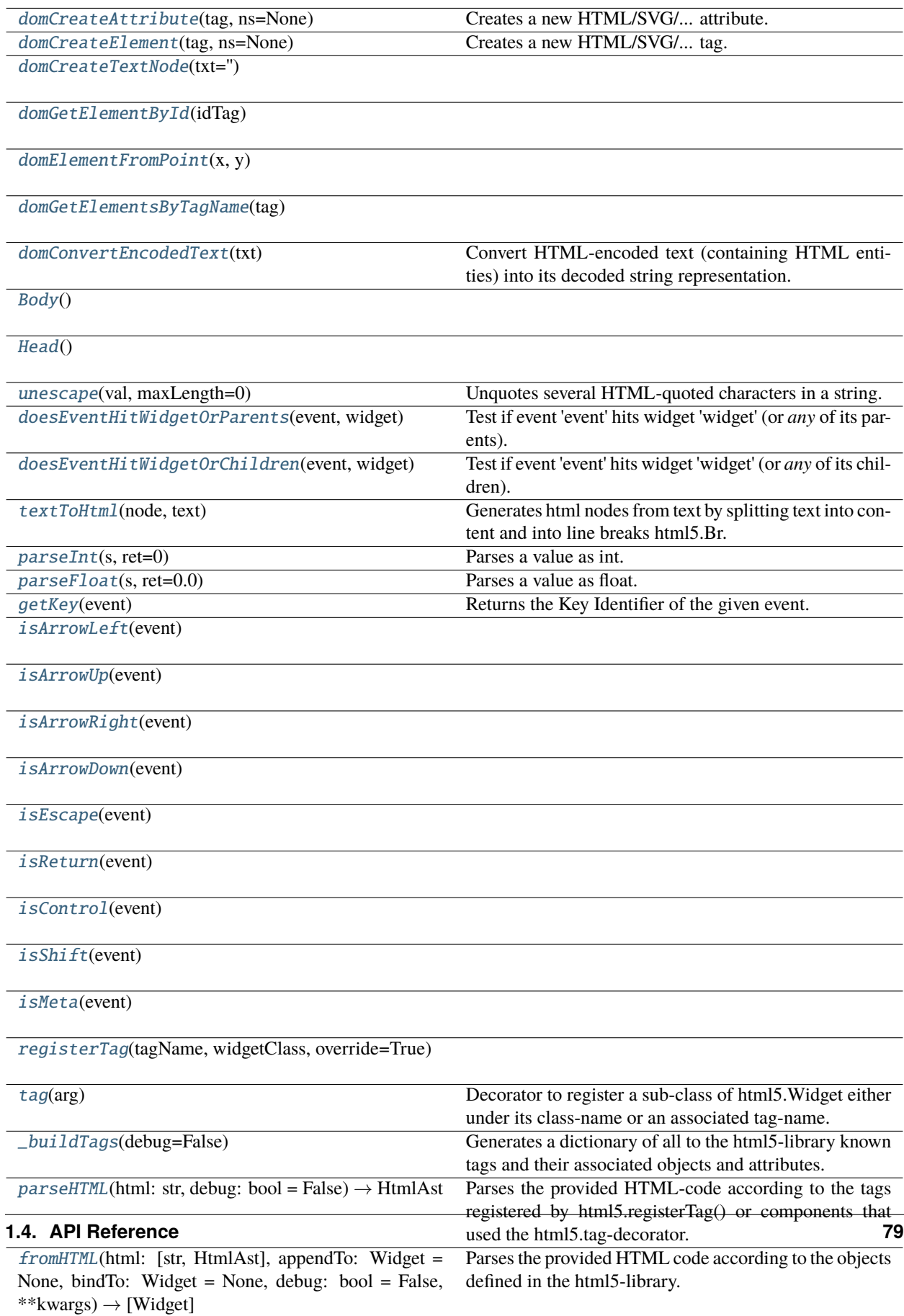

## **Attributes**

[htmlExpressionEvaluator](#page-83-8) [document](#page-83-9) [\\_\\_domParser](#page-83-10) [\\_body](#page-98-11) [\\_head](#page-104-6) [\\_\\_tags](#page-111-6) [\\_\\_reVarReplacer](#page-111-7)

## <span id="page-83-8"></span>flare.html5.htmlExpressionEvaluator

#### <span id="page-83-9"></span>flare.html5.document

#### <span id="page-83-1"></span>flare.html5.domCreateAttribute(*tag*, *ns=None*)

Creates a new HTML/SVG/... attribute.

**Parameters** ns – the namespace. Default: HTML. Possible values: HTML, SVG, XBL, XUL

#### <span id="page-83-2"></span>flare.html5.domCreateElement(*tag*, *ns=None*)

Creates a new HTML/SVG/... tag.

**Parameters** ns – the namespace. Default: HTML. Possible values: HTML, SVG, XBL, XUL

- <span id="page-83-3"></span>flare.html5.domCreateTextNode(*txt=''*)
- <span id="page-83-4"></span>flare.html5.domGetElementById(*idTag*)
- <span id="page-83-5"></span>flare.html5.domElementFromPoint(*x*, *y*)
- <span id="page-83-6"></span>flare.html5.domGetElementsByTagName(*tag*)
- <span id="page-83-10"></span>flare.html5.\_\_domParser

#### <span id="page-83-7"></span>flare.html5.domConvertEncodedText(*txt*)

Convert HTML-encoded text (containing HTML entities) into its decoded string representation.

The reason for this function is the handling of HTML entities, which is not properly supported by native JavaScript.

We use the browser's DOM parser to do this, according to [https://stackoverflow.com/questions/3700326/](https://stackoverflow.com/questions/3700326/decode-amp-back-to-in-javascript) [decode-amp-back-to-in-javascript](https://stackoverflow.com/questions/3700326/decode-amp-back-to-in-javascript)

**Parameters** txt – The encoded text.

**Returns** The decoded text.

## <span id="page-83-0"></span>class flare.html5.TextNode(*txt=None*, *\*args*, *\*\*kwargs*)

Bases: object

Represents a piece of text inside the DOM.

This is the *only* object not deriving from "Widget", as it does not support any of its properties.

```
_setText(self, txt)
_getText(self )
```
\_\_str\_\_(*self* )

Return str(self).

```
onAttach(self )
```

```
onDetach(self )
```
\_setDisabled(*self*, *disabled*)

\_getDisabled(*self* )

children(*self* )

## <span id="page-84-0"></span>class flare.html5.\_WidgetClassWrapper(*targetWidget*)

Bases: list

Built-in mutable sequence.

If no argument is given, the constructor creates a new empty list. The argument must be an iterable if specified.

set(*self*, *value*)

```
_updateElem(self )
```

```
append(self, p_object)
```
Append object to the end of the list.

### clear(*self* )

Remove all items from list.

## remove(*self*, *value*)

Remove first occurrence of value.

Raises ValueError if the value is not present.

## extend(*self*, *iterable*)

Extend list by appending elements from the iterable.

```
insert(self, index, p_object)
```
Insert object before index.

```
pop(self, index=None)
```
Remove and return item at index (default last).

Raises IndexError if list is empty or index is out of range.

## <span id="page-84-1"></span>class flare.html5.\_WidgetDataWrapper(*targetWidget*)

Bases: dict

dict() -> new empty dictionary dict(mapping) -> new dictionary initialized from a mapping object's

(key, value) pairs

#### **dict(iterable) -> new dictionary initialized as if via:**  $d = \{\}\$  for k, v in iterable:

 $d[k] = v$ 

**dict(\*\*kwargs) -> new dictionary initialized with the name=value pairs** in the keyword argument list. For example: dict(one=1, two=2)

```
__setitem__(self, key, value)
```
Set self[key] to value.

update(*self*, *E=None*, *\*\*F*)

D.update([E, ]\*\*F) -> None. Update D from dict/iterable E and F. If E is present and has a .keys() method, then does: for k in E:  $D[k] = E[k]$  If E is present and lacks a .keys() method, then does: for k, v in E:  $D[k]$  $=$  v In either case, this is followed by: for k in F:  $D[k] = F[k]$ 

## <span id="page-85-0"></span>class flare.html5.\_WidgetStyleWrapper(*targetWidget*)

Bases: dict

dict() -> new empty dictionary dict(mapping) -> new dictionary initialized from a mapping object's

(key, value) pairs

**dict(iterable) -> new dictionary initialized as if via:**  $d = \{\}$  for k, v in iterable:

 $d[k] = v$ 

**dict(\*\*kwargs) -> new dictionary initialized with the name=value pairs** in the keyword argument list. For example: dict(one=1, two=2)

\_\_setitem\_\_(*self*, *key*, *value*)

Set self[key] to value.

#### update(*self*, *E=None*, *\*\*F*)

D.update([E, ]\*\*F) -> None. Update D from dict/iterable E and F. If E is present and has a .keys() method, then does: for k in E:  $D[k] = E[k]$  If E is present and lacks a .keys() method, then does: for k, v in E:  $D[k]$  $=$  v In either case, this is followed by: for k in F:  $D[k] = F[k]$ 

<span id="page-85-1"></span>class flare.html5.Widget(*\*args*, *appendTo=None*, *style=None*, *\*\*kwargs*)

Bases: object

\_namespace

\_tagName

 $\_\$ leafTag = False

style = []

sinkEvent(*self*, *\*args*)

```
unsinkEvent(self, *args)
```
addEventListener(*self*, *event*, *callback*)

Adds an event listener callback to an event on a Widget.

#### **Parameters**

- event The event string, e.g. "click" or "mouseover"
- callback The callback function to be called on the given event. This callback function can either accept no parameters, receive the pure Event-object from JavaScript as one parameter, or receive both the pure Event-object from JavaScript and the Widget-instance where the event was triggered on.

#### removeEventListener(*self*, *event*, *callback*)

Removes an event listener callback from a Widget.

The event listener must be previously added by Widget.addEventListener().

#### **Parameters**

- event The event string, e.g. "click" or "mouseover"
- callback The callback function to be removed

## disable(*self* )

Disables an element, in case it is not already disabled.

On disabled elements, events are not triggered anymore.

#### enable(*self* )

Enables an element, in case it is not already enabled.

## \_getTargetfuncName(*self*, *key*, *type*)

\_\_getitem\_\_(*self*, *key*)

\_\_setitem\_\_(*self*, *key*, *value*)

## \_\_str\_\_(*self* )

Return str(self).

\_\_iter\_\_(*self* )

#### \_getData(*self* )

Custom data attributes are intended to store custom data private to the page or application, for which there are no more appropriate attributes or elements.

## **Parameters** name –

**Returns**

#### \_getTranslate(*self* )

Specifies whether an elements attribute values and contents of its children are to be translated when the page is localized, or whether to leave them unchanged.

#### **Returns** True | False

#### \_setTranslate(*self*, *val*)

Specifies whether an elements attribute values and contents of its children are to be translated when the page is localized, or whether to leave them unchanged.

#### **Parameters** val – True | False

## \_getTitle(*self* )

Advisory information associated with the element.

**Returns** str

\_setTitle(*self*, *val*)

Advisory information associated with the element.

**Parameters** val – str

#### \_getTabindex(*self* )

Specifies whether the element represents an element that is is focusable (that is, an element which is part of the sequence of focusable elements in the document), and the relative order of the element in the sequence of focusable elements in the document.

#### **Returns** number

### \_setTabindex(*self*, *val*)

Specifies whether the element represents an element that is is focusable (that is, an element which is part of the sequence of focusable elements in the document), and the relative order of the element in the sequence of focusable elements in the document.

## **Parameters** val – number

#### \_getSpellcheck(*self* )

Specifies whether the element represents an element whose contents are subject to spell checking and grammar checking.

**Returns** True | False

#### \_setSpellcheck(*self*, *val*)

Specifies whether the element represents an element whose contents are subject to spell checking and grammar checking.

## **Parameters** val – True | False

## \_getLang(*self* )

Specifies the primary language for the contents of the element and for any of the elements attributes that contain text.

**Returns** language tag e.g. de|en|fr|es|it|ru|

## \_setLang(*self*, *val*)

Specifies the primary language for the contents of the element and for any of the elements attributes that contain text.

## **Parameters** val – language tag

## \_getHidden(*self* )

Specifies that the element represents an element that is not yet, or is no longer, relevant.

**Returns** True | False

#### \_setHidden(*self*, *val*)

Specifies that the element represents an element that is not yet, or is no longer, relevant.

**Parameters** val – True | False

## \_getDisabled(*self* )

#### \_setDisabled(*self*, *disable*)

## \_getDropzone(*self* )

Specifies what types of content can be dropped on the element, and instructs the UA about which actions to take with content when it is dropped on the element.

**Returns** "copy" | "move" | "link"

#### \_setDropzone(*self*, *val*)

Specifies what types of content can be dropped on the element, and instructs the UA about which actions to take with content when it is dropped on the element.

Parameters val – "copy" | "move" | "link"

## \_getDraggable(*self* )

Specifies whether the element is draggable.

**Returns** True | False | "auto"

## \_setDraggable(*self*, *val*)

Specifies whether the element is draggable.

Parameters val – True | False | "auto"

## \_getDir(*self* )

Specifies the elements text directionality.

**Returns** ltr | rtl | auto

#### \_setDir(*self*, *val*)

Specifies the elements text directionality.

#### **Parameters val** – ltr | rtl | auto

#### \_getContextmenu(*self* )

The value of the id attribute on the menu with which to associate the element as a context menu.

### **Returns**

#### \_setContextmenu(*self*, *val*)

The value of the id attribute on the menu with which to associate the element as a context menu.

### **Parameters** val –

## \_getContenteditable(*self* )

Specifies whether the contents of the element are editable.

**Returns** True | False

#### \_setContenteditable(*self*, *val*)

Specifies whether the contents of the element are editable.

## **Parameters** val – True | False

#### \_getAccesskey(*self* )

A key label or list of key labels with which to associate the element; each key label represents a keyboard shortcut which UAs can use to activate the element or give focus to the element.

## **Parameters** self –

**Returns**

## \_setAccesskey(*self*, *val*)

A key label or list of key labels with which to associate the element; each key label represents a keyboard shortcut which UAs can use to activate the element or give focus to the element.

**Parameters**

 $\cdot$  self  $-$ 

• val  $-$ 

```
_getId(self )
```
Specifies a unique id for an element.

**Parameters** self –

## **Returns**

## \_setId(*self*, *val*)

Specifies a unique id for an element.

#### **Parameters**

### • self –

• val –

## \_getClass(*self* )

The class attribute specifies one or more classnames for an element.

## **Returns**

\_setClass(*self*, *value*)

The class attribute specifies one or more classnames for an element.

#### **Parameters**

- self  $-$
- value –

@raise ValueError:

# \_getStyle(*self* )

The style attribute specifies an inline style for an element.

## **Parameters** self –

## **Returns**

## \_getRole(*self* )

Specifies a role for an element.

@param self: @return:

## \_setRole(*self*, *val*)

Specifies a role for an element.

@param self: @param val:

## hide(*self* )

Hide element, if shown.

## **Returns**

## show(*self* )

Show element, if hidden.

# **Returns**

#### isHidden(*self* )

Checks if a widget is hidden.

**Returns** True if hidden, False otherwise.

## isVisible(*self* )

Checks if a widget is visible.

**Returns** True if visible, False otherwise.

#### onBind(*self*, *widget*, *name*)

Event function that is called on the widget when it is bound to another widget with a name.

This is only done by the HTML parser, a manual binding by the user is not triggered.

onAttach(*self* )

```
onDetach(self )
```
\_\_collectChildren(*self*, *\*args*, *\*\*kwargs*)

Internal function for collecting children from args.

This is used by appendChild(), prependChild(), insertChild() etc.

insertBefore(*self*, *insert*, *child*, *\*\*kwargs*)

insertAfter(*self*, *insert*, *child*, *\*\*kwargs*)

prependChild(*self*, *\*args*, *\*\*kwargs*)

appendChild(*self*, *\*args*, *\*\*kwargs*)

replaceChild(*self*, *\*args*, *\*\*kwargs*)

removeChild(*self*, *child*)

removeAllChildren(*self* )

Removes all child widgets of the current widget.

#### isParentOf(*self*, *widget*)

Checks if an object is the parent of widget.

**Parameters** widget ([Widget](#page-85-1)) – The widget to check for.

**Returns** True, if widget is a child of the object, else False.

#### isChildOf(*self*, *widget*)

Checks if an object is the child of widget.

**Parameters** widget ([Widget](#page-85-1)) – The widget to check for.

**Returns** True, if object is a child of widget, else False.

### hasClass(*self*, *className*)

Determine whether the current widget is assigned the given class.

**Parameters className** (str) – The class name to search for.

## addClass(*self*, *\*args*)

Adds a class or a list of classes to the current widget.

If the widget already has the class, it is ignored.

**Parameters args** (list of str | list of list of str) – A list of class names. This can also be a list.

## removeClass(*self*, *\*args*)

Removes a class or a list of classes from the current widget.

**Parameters args** (list of str | list of list of str) – A list of class names. This can also be a list.

## toggleClass(*self*, *on*, *off=None*)

Toggles the class on.

If the widget contains a class on, it is toggled by off. off can either be a class name that is substituted, or nothing.

## **Parameters**

- on  $(str)$  Classname to test for. If on does not exist, but off, off is replaced by on.
- off  $(str)$  Classname to replace if on existed.

**Returns** Returns True, if on was switched, else False.

## **Return type** bool

onBlur(*self*, *event*)

onChange(*self*, *event*)

onContextMenu(*self*, *event*)

onFocus(*self*, *event*)

```
onFocusIn(self, event)
```
onFocusOut(*self*, *event*)

onFormChange(*self*, *event*)

onFormInput(*self*, *event*)

onInput(*self*, *event*)

onInvalid(*self*, *event*)

onReset(*self*, *event*)

onSelect(*self*, *event*)

onSubmit(*self*, *event*)

onKeyDown(*self*, *event*)

onKeyPress(*self*, *event*)

onKeyUp(*self*, *event*)

onClick(*self*, *event*, *wdg=None*)

onDblClick(*self*, *event*)

onDrag(*self*, *event*)

onDragEnd(*self*, *event*)

onDragEnter(*self*, *event*)

onDragLeave(*self*, *event*)

onDragOver(*self*, *event*)

onDragStart(*self*, *event*)

onDrop(*self*, *event*)

onMouseDown(*self*, *event*)

onMouseMove(*self*, *event*)

onMouseOut(*self*, *event*)

onMouseOver(*self*, *event*)

onMouseUp(*self*, *event*)

onMouseWheel(*self*, *event*)

onScroll(*self*, *event*)

onTouchStart(*self*, *event*)

onTouchEnd(*self*, *event*)

onTouchMove(*self*, *event*)

onTouchCancel(*self*, *event*)

focus(*self* )

blur(*self* )

parent(*self* )

children(*self*, *n=None*)

Access children of widget.

If n is ommitted, it returns a list of all child-widgets; Else, it returns the N'th child, or None if its out of bounds.

**Parameters**  $\bf{n}$  (int) – Optional offset of child widget to return.

**Returns** Returns all children or only the requested one.

**Return type** list | *[Widget](#page-85-1)* | None

sortChildren(*self*, *key*, *reversed=False*)

Sorts our direct children. They are rearranged on DOM level.

Key must be a function accepting one widget as parameter and must return the key used to sort these widgets.

fromHTML(*self*, *html*, *appendTo=None*, *bindTo=None*, *replace=False*, *vars=None*, *\*\*kwargs*)

Parses html and constructs its elements as part of self.

#### **Parameters**

- html HTML code.
- appendTo The entity where the HTML code is constructed below. This defaults to self in usual case.
- bindTo The entity where the named objects are bound to. This defaults to self in usual case.
- replace Clear entire content of appendTo before appending.

```
• vars – Deprecated; Same as kwargs.
                  • **kwargs – Additional variables provided as a dict for {{placeholders}} inside the HTML
              Returns
class flare.html5._attrLabel
     Bases: object
     _getLabel(self )
     _setLabel(self, val)
class flare.html5._attrCharset
     Bases: object
     _getCharset(self )
     _setCharset(self, val)
class flare.html5._attrCite
     Bases: object
     _getCite(self )
     _setCite(self, val)
class flare.html5._attrDatetime
     Bases: object
     _getDatetime(self )
     _setDatetime(self, val)
class flare.html5._attrForm
     Bases: object
     _getForm(self )
     _setForm(self, val)
class flare.html5._attrAlt
     Bases: object
     _getAlt(self )
     _setAlt(self, val)
class flare.html5._attrAutofocus
     Bases: object
     _getAutofocus(self )
     _setAutofocus(self, val)
class flare.html5._attrDisabled
     Bases: object
class flare.html5._attrChecked
     Bases: object
```
\_getChecked(*self* )

\_setChecked(*self*, *val*)

<span id="page-94-0"></span>class flare.html5.\_attrIndeterminate

Bases: object

\_getIndeterminate(*self* )

\_setIndeterminate(*self*, *val*)

<span id="page-94-1"></span>class flare.html5.\_attrName

Bases: object

\_getName(*self* )

\_setName(*self*, *val*)

<span id="page-94-2"></span>class flare.html5.\_attrValue

Bases: object

\_getValue(*self* )

\_setValue(*self*, *val*)

<span id="page-94-3"></span>class flare.html5.\_attrAutocomplete

Bases: object

\_getAutocomplete(*self* )

\_setAutocomplete(*self*, *val*)

<span id="page-94-4"></span>class flare.html5.\_attrRequired

Bases: object

\_getRequired(*self* )

\_setRequired(*self*, *val*)

<span id="page-94-5"></span>class flare.html5.\_attrMultiple

Bases: object

\_getMultiple(*self* )

\_setMultiple(*self*, *val*)

<span id="page-94-6"></span>class flare.html5.\_attrSize

Bases: object

\_getSize(*self* )

\_setSize(*self*, *val*)

<span id="page-94-7"></span>class flare.html5.\_attrFor

Bases: object \_getFor(*self* )

<span id="page-94-8"></span>\_setFor(*self*, *val*)

class flare.html5.\_attrInputs

Bases: [\\_attrRequired](#page-94-4)

\_getMaxlength(*self* )

\_setMaxlength(*self*, *val*)

\_getPlaceholder(*self* )

\_setPlaceholder(*self*, *val*)

\_getReadonly(*self* )

\_setReadonly(*self*, *val*)

<span id="page-95-0"></span>class flare.html5.\_attrFormhead

Bases: object

\_getFormaction(*self* )

\_setFormaction(*self*, *val*)

\_getFormenctype(*self* )

\_setFormenctype(*self*, *val*)

\_getFormmethod(*self* )

\_setFormmethod(*self*, *val*)

\_getFormtarget(*self* )

\_setFormtarget(*self*, *val*)

\_getFormnovalidate(*self* )

\_setFormnovalidate(*self*, *val*)

<span id="page-95-1"></span>class flare.html5.\_attrHref

Bases: object

\_getHref(*self* )

Url of a Page.

**Parameters** self –

\_setHref(*self*, *val*) Url of a Page.

**Parameters** val – URL

\_getHreflang(*self* )

\_setHreflang(*self*, *val*)

<span id="page-95-2"></span>class flare.html5.\_attrTarget

Bases: object

\_getTarget(*self* )

<span id="page-95-3"></span>\_setTarget(*self*, *val*)

<span id="page-96-2"></span><span id="page-96-1"></span><span id="page-96-0"></span>class flare.html5.\_attrType Bases: object \_getType(*self* ) \_setType(*self*, *val*) class flare.html5.\_attrMedia Bases: [\\_attrType](#page-95-3) \_getMedia(*self* ) \_setMedia(*self*, *val*) class flare.html5.\_attrDimensions Bases: object \_getWidth(*self* ) \_setWidth(*self*, *val*) \_getHeight(*self* ) \_setHeight(*self*, *val*) class flare.html5.\_attrUsemap Bases: object \_getUsemap(*self* ) \_setUsemap(*self*, *val*) class flare.html5.\_attrMultimedia Bases: object \_getAutoplay(*self* ) \_setAutoplay(*self*, *val*) \_getPlaysinline(*self* ) \_setPlaysinline(*self*, *val*) \_getControls(*self* ) \_setControls(*self*, *val*) \_getLoop(*self* ) \_setLoop(*self*, *val*) \_getMuted(*self* ) \_setMuted(*self*, *val*) \_getPreload(*self* )

<span id="page-96-4"></span><span id="page-96-3"></span>\_setPreload(*self*, *val*)

class flare.html5.\_attrRel

Bases: object

\_getRel(*self* )

\_setRel(*self*, *val*)

<span id="page-97-0"></span>class flare.html5.\_attrSrc

Bases: object

\_getSrc(*self* )

\_setSrc(*self*, *val*)

<span id="page-97-1"></span>class flare.html5.A(*\*args*, *appendTo=None*, *style=None*, *\*\*kwargs*) Bases: [Widget](#page-85-1), [\\_attrHref](#page-95-1), [\\_attrTarget](#page-95-2), [\\_attrMedia](#page-96-0), [\\_attrRel](#page-96-4), [\\_attrName](#page-94-1)

 $_t$ tagName = a

\_getDownload(*self* )

The download attribute specifies the path to a download.

**Returns** filename

\_setDownload(*self*, *val*)

The download attribute specifies the path to a download.

**Parameters** val – filename

<span id="page-97-2"></span>class flare.html5.Area(*\*args*, *appendTo=None*, *style=None*, *\*\*kwargs*)

Bases: [A](#page-97-1), [\\_attrAlt](#page-93-5)

\_tagName = area

 $<sub>l</sub>$  leafTag = True</sub>

\_getCoords(*self* )

\_setCoords(*self*, *val*)

\_getShape(*self* )

\_setShape(*self*, *val*)

<span id="page-97-3"></span>class flare.html5.Audio(*\*args*, *appendTo=None*, *style=None*, *\*\*kwargs*) Bases: [Widget](#page-85-1), [\\_attrSrc](#page-97-0), [\\_attrMultimedia](#page-96-3)

\_tagName = audio

<span id="page-97-4"></span>class flare.html5.Bdo(*\*args*, *appendTo=None*, *style=None*, *\*\*kwargs*) Bases: [Widget](#page-85-1)

\_tagName = bdo

<span id="page-97-5"></span>class flare.html5.Blockquote(*\*args*, *appendTo=None*, *style=None*, *\*\*kwargs*) Bases: [Widget](#page-85-1)

\_tagName = blockquote

\_getBlockquote(*self* )

```
_setBlockquote(self, val)
class flare.html5.BodyCls(*args, **kwargs)
     Bases: Widget
flare.html5._body
flare.html5.Body()
class flare.html5.Canvas(*args, appendTo=None, style=None, **kwargs)
     Bases: Widget, _attrDimensions
     _ttagName = canvas
class flare.html5.Command(*args, appendTo=None, style=None, **kwargs)
     Bases: Widget, _attrLabel, _attrType, _attrDisabled, _attrChecked
     _tagName = command
     _getIcon(self )
     _setIcon(self, val)
     _getRadiogroup(self )
     _setRadiogroup(self, val)
class flare.html5._Del(*args, appendTo=None, style=None, **kwargs)
     Bases: Widget, _attrCite, _attrDatetime
     _tagName = _tdel
class flare.html5.Dialog(*args, appendTo=None, style=None, **kwargs)
     Bases: Widget
     _ttagName = dialog
     _getOpen(self )
     _setOpen(self, val)
class flare.html5.Abbr(*args, appendTo=None, style=None, **kwargs)
     Bases: Widget
     _tagName = abbr
class flare.html5.Address(*args, appendTo=None, style=None, **kwargs)
     Bases: Widget
     _tagName = address
class flare.html5.Article(*args, appendTo=None, style=None, **kwargs)
     Bases: Widget
     _tagName = article
class flare.html5.Aside(*args, appendTo=None, style=None, **kwargs)
     Bases: Widget
```
<span id="page-98-9"></span><span id="page-98-8"></span><span id="page-98-7"></span><span id="page-98-6"></span><span id="page-98-5"></span><span id="page-98-4"></span>\_tagName = aside

```
class flare.html5.B(*args, appendTo=None, style=None, **kwargs)
     Bases: Widget
     _ttagName = bclass flare.html5.Bdi(*args, appendTo=None, style=None, **kwargs)
     Bases: Widget
     _tagName = bdi
class flare.html5.Br(*args, appendTo=None, style=None, **kwargs)
     Bases: Widget
     _tagName = br
     \textcolor{red}{\text{leafTag}} = \textcolor{red}{\text{True}}class flare.html5.Caption(*args, appendTo=None, style=None, **kwargs)
     Bases: Widget
     _tagName = caption
class flare.html5.Cite(*args, appendTo=None, style=None, **kwargs)
     Bases: Widget
     _tagName = cite
class flare.html5.Code(*args, appendTo=None, style=None, **kwargs)
     Bases: Widget
     _tagName = code
class flare.html5.Datalist(*args, appendTo=None, style=None, **kwargs)
     Bases: Widget
     _tagName = datalist
class flare.html5.Dfn(*args, appendTo=None, style=None, **kwargs)
     Bases: Widget
     _ttagName = dfn
class flare.html5.Div(*args, appendTo=None, style=None, **kwargs)
     Bases: Widget
     _tagName = div
class flare.html5.Em(*args, appendTo=None, style=None, **kwargs)
     Bases: Widget
     _tagName = em
class flare.html5.Embed(*args, appendTo=None, style=None, **kwargs)
     Bases: Widget, _attrSrc, _attrType, _attrDimensions
     _ttagName = embed
     \lnot leafTag = True
```

```
class flare.html5.Figcaption(*args, appendTo=None, style=None, **kwargs)
     Bases: Widget
     _tagName = figcaption
class flare.html5.Figure(*args, appendTo=None, style=None, **kwargs)
     Bases: Widget
     _tagName = figure
class flare.html5.Footer(*args, appendTo=None, style=None, **kwargs)
     Bases: Widget
     _tagName = footer
class flare.html5.Header(*args, appendTo=None, style=None, **kwargs)
     Bases: Widget
     _tagName = header
class flare.html5.H1(*args, appendTo=None, style=None, **kwargs)
     Bases: Widget
     _ttagName = h1class flare.html5.H2(*args, appendTo=None, style=None, **kwargs)
     Bases: Widget
     _ttagName = h2class flare.html5.H3(*args, appendTo=None, style=None, **kwargs)
     Bases: Widget
     _tagName = h3class flare.html5.H4(*args, appendTo=None, style=None, **kwargs)
     Bases: Widget
     _ttagName = h4class flare.html5.H5(*args, appendTo=None, style=None, **kwargs)
     Bases: Widget
     _tagName = h5
class flare.html5.H6(*args, appendTo=None, style=None, **kwargs)
     Bases: Widget
     _ttagName = h6class flare.html5.Hr(*args, appendTo=None, style=None, **kwargs)
     Bases: Widget
     _tagName = hr
     \_\leafTag = True
class flare.html5.I(*args, appendTo=None, style=None, **kwargs)
     Bases: Widget
```

```
\text{\_tagName =}\class flare.html5.Kdb(*args, appendTo=None, style=None, **kwargs)
     Bases: Widget
     _tagName = kdb
class flare.html5.Legend(*args, appendTo=None, style=None, **kwargs)
     Bases: Widget
     _tagName = legend
class flare.html5.Mark(*args, appendTo=None, style=None, **kwargs)
     Bases: Widget
     _ttagName = mark
class flare.html5.Noscript(*args, appendTo=None, style=None, **kwargs)
     Bases: Widget
     _tagName = noscript
class flare.html5.P(*args, appendTo=None, style=None, **kwargs)
     Bases: Widget
     _ttagName = p
class flare.html5.Rq(*args, appendTo=None, style=None, **kwargs)
     Bases: Widget
     _tagName = rq
class flare.html5.Rt(*args, appendTo=None, style=None, **kwargs)
     Bases: Widget
     _tagName = rt
class flare.html5.Ruby(*args, appendTo=None, style=None, **kwargs)
     Bases: Widget
     _tagName = ruby
class flare.html5.S(*args, appendTo=None, style=None, **kwargs)
     Bases: Widget
     _tagName = s
class flare.html5.Samp(*args, appendTo=None, style=None, **kwargs)
     Bases: Widget
     _ttagName = samp
class flare.html5.Section(*args, appendTo=None, style=None, **kwargs)
     Bases: Widget
     _tagName = section
class flare.html5.Small(*args, appendTo=None, style=None, **kwargs)
     Bases: Widget
```

```
_ttagName = small
class flare.html5.Strong(*args, appendTo=None, style=None, **kwargs)
     Bases: Widget
     _tagName = strong
class flare.html5.Sub(*args, appendTo=None, style=None, **kwargs)
     Bases: Widget
     _tagName = sub
class flare.html5.Summery(*args, appendTo=None, style=None, **kwargs)
     Bases: Widget
     _tagName = summery
class flare.html5.Sup(*args, appendTo=None, style=None, **kwargs)
     Bases: Widget
     _tagName = sup
class flare.html5.U(*args, appendTo=None, style=None, **kwargs)
     Bases: Widget
     _ttagName = u
class flare.html5.Var(*args, appendTo=None, style=None, **kwargs)
     Bases: Widget
     _tagName = var
class flare.html5.Wbr(*args, appendTo=None, style=None, **kwargs)
     Bases: Widget
     _tagName = wbr
class flare.html5.Button(*args, appendTo=None, style=None, **kwargs)
     Bases: Widget, _attrDisabled, _attrType, _attrForm, _attrAutofocus, _attrName, _attrValue,
     _attrFormhead
     _tagName = button
class flare.html5.Fieldset(*args, appendTo=None, style=None, **kwargs)
     Bases: Widget, _attrDisabled, _attrForm, _attrName
     _tagName = fieldset
class flare.html5.Form(*args, appendTo=None, style=None, **kwargs)
     Bases: Widget, _attrDisabled, _attrName, _attrTarget, _attrAutocomplete
     _ttagName = form
     _getNovalidate(self )
     _setNovalidate(self, val)
     _getAction(self )
```

```
_setAction(self, val)
     _getMethod(self )
     _setMethod(self, val)
     _getEnctype(self )
     _setEnctype(self, val)
     _getAccept_attrCharset(self )
     _setAccept_attrCharset(self, val)
class flare.html5.Input(*args, appendTo=None, style=None, **kwargs)
     Bases: Widget, _attrDisabled, _attrType, _attrForm, _attrAlt, _attrAutofocus,
     _attrChecked, _attrIndeterminate, _attrName, _attrDimensions, _attrValue, _attrFormhead,
     _attrAutocomplete, _attrInputs, _attrMultiple, _attrSize, _attrSrc
     _ttagName = input
     \_\leafTag = True
     _getAccept(self )
     _setAccept(self, val)
     _getList(self )
     _setList(self, val)
     _getMax(self )
     _setMax(self, val)
     _getMin(self )
     _setMin(self, val)
     _getPattern(self )
     _setPattern(self, val)
     _getStep(self )
     _setStep(self, val)
class flare.html5.Label(*args, forElem=None, **kwargs)
     Bases: Widget, _attrForm, _attrFor
     _tagName = label
     autofdCounter = 0class flare.html5.Optgroup(*args, appendTo=None, style=None, **kwargs)
     Bases: Widget, _attrDisabled, _attrLabel
     _tagName = optgroup
```

```
class flare.html5.Option(*args, appendTo=None, style=None, **kwargs)
     Bases: Widget, _attrDisabled, _attrLabel, _attrValue
     _tagName = option
     _getSelected(self )
     _setSelected(self, val)
class flare.html5.Output(*args, appendTo=None, style=None, **kwargs)
     Bases: Widget, _attrForm, _attrName, _attrFor
     _tagName = output
class flare.html5.Select(*args, appendTo=None, style=None, **kwargs)
     Bases: Widget, _attrDisabled, _attrForm, _attrAutofocus, _attrName, _attrRequired,
     _attrMultiple, _attrSize
     _tagName = select
     _getSelectedIndex(self )
     _getOptions(self )
class flare.html5.Textarea(*args, appendTo=None, style=None, **kwargs)
     Bases: Widget, _attrDisabled, _attrForm, _attrAutofocus, _attrName, _attrInputs, _attrValue
     _tagName = textarea
     _getCols(self )
     _setCols(self, val)
     _getRows(self )
     _setRows(self, val)
     _getWrap(self )
     _setWrap(self, val)
class flare.html5.HeadCls(*args, **kwargs)
     Bases: Widget
flare.html5. head
flare.html5.Head()
class flare.html5.Iframe(*args, appendTo=None, style=None, **kwargs)
     Bases: Widget, _attrSrc, _attrName, _attrDimensions
     _ttagName = iframe
     _getSandbox(self )
     _setSandbox(self, val)
     _getSrcdoc(self )
     _setSrcdoc(self, val)
```

```
_getSeamless(self )
     _setSeamless(self, val)
class flare.html5.Img(src=None, *args, **kwargs)
     Bases: Widget, _attrSrc, _attrDimensions, _attrUsemap, _attrAlt
     _tagName = img
     _leafTag = True
     _getCrossorigin(self )
     _setCrossorigin(self, val)
     _getIsmap(self )
     _setIsmap(self, val)
class flare.html5.Ins(*args, appendTo=None, style=None, **kwargs)
     Bases: Widget, _attrCite, _attrDatetime
     _tagName = ins
class flare.html5.Keygen(*args, appendTo=None, style=None, **kwargs)
     Bases: Form, _attrAutofocus, _attrDisabled
     _tagName = keygen
     _getChallenge(self )
     _setChallenge(self, val)
     _getKeytype(self )
     _setKeytype(self, val)
class flare.html5.Link(*args, appendTo=None, style=None, **kwargs)
     Bases: Widget, _attrHref, _attrMedia, _attrRel
     _tagName = link
     _leafTag = True
     _getSizes(self )
     _setSizes(self, val)
class flare.html5.Ul(*args, appendTo=None, style=None, **kwargs)
     Bases: Widget
     _tagName = ul
class flare.html5.Ol(*args, appendTo=None, style=None, **kwargs)
     Bases: Widget
     _tagName = ol
class flare.html5.Li(*args, appendTo=None, style=None, **kwargs)
     Bases: Widget
```

```
_ttagName = liclass flare.html5.Dl(*args, appendTo=None, style=None, **kwargs)
     Bases: Widget
     _tagName = dl
class flare.html5.Dt(*args, appendTo=None, style=None, **kwargs)
     Bases: Widget
     _tagName = dt
class flare.html5.Dd(*args, appendTo=None, style=None, **kwargs)
     Bases: Widget
     _tagName = dd
class flare.html5.Map(*args, forElem=None, **kwargs)
     Bases: Label, _attrType
     _tagName = map
class flare.html5.Menu(*args, appendTo=None, style=None, **kwargs)
     Bases: Widget
     _tagName = menu
class flare.html5.Meta(*args, appendTo=None, style=None, **kwargs)
     Bases: Widget, _attrName, _attrCharset
     _tzagName = meta
     \_\leafTag = True
     _getContent(self )
     _setContent(self, val)
class flare.html5.Meter(*args, appendTo=None, style=None, **kwargs)
     Bases: Form, _attrValue
     _tagName = meter
     _getHigh(self )
     _setHigh(self, val)
     _getLow(self )
     _setLow(self, val)
     _getMax(self )
     _setMax(self, val)
     _getMin(self )
     _setMin(self, val)
     _getOptimum(self )
```

```
_setOptimum(self, val)
class flare.html5.Nav(*args, appendTo=None, style=None, **kwargs)
     Bases: Widget
     _tagName = nav
class flare.html5.Object(*args, appendTo=None, style=None, **kwargs)
     Bases: Form, _attrType, _attrName, _attrDimensions, _attrUsemap
     _tagName = object
class flare.html5.Param(*args, appendTo=None, style=None, **kwargs)
     Bases: Widget, _attrName, _attrValue
     _tagName = param
     \_\leafTag = True
class flare.html5.Progress(*args, appendTo=None, style=None, **kwargs)
     Bases: Widget, _attrValue
     _tagName = progress
     _getMax(self )
     _setMax(self, val)
class flare.html5.Q(*args, appendTo=None, style=None, **kwargs)
     Bases: Widget, _attrCite
     _ttagName = q
class flare.html5.Script(*args, appendTo=None, style=None, **kwargs)
     Bases: Widget, _attrSrc, _attrCharset
     _tagName = script
     _getAsync(self )
     _setAsync(self, val)
     _getDefer(self )
     _setDefer(self, val)
class flare.html5.Source(*args, appendTo=None, style=None, **kwargs)
     Bases: Widget, _attrMedia, _attrSrc
     _tagName = source
     \lnot leafTag = True
class flare.html5.Span(*args, appendTo=None, style=None, **kwargs)
     Bases: Widget
     _ttagName = span
class flare.html5.Details(*args, appendTo=None, style=None, **kwargs)
     Bases: Widget
```
```
_tagName = details
     _getOpen(self )
     _setOpen(self, val)
class flare.html5.Summary(*args, appendTo=None, style=None, **kwargs)
     Bases: Widget
     _tagName = summary
class flare.html5.Style(*args, appendTo=None, style=None, **kwargs)
     Bases: Widget, _attrMedia
     _tagName = style
     _getScoped(self )
     _setScoped(self, val)
class flare.html5.Tr(*args, appendTo=None, style=None, **kwargs)
     Bases: Widget
     _tagName = tr
     _getRowspan(self )
     _setRowspan(self, span)
class flare.html5.Td(*args, appendTo=None, style=None, **kwargs)
     Bases: Widget
     _tagName = td
     _getColspan(self )
     _setColspan(self, span)
     _getRowspan(self )
     _setRowspan(self, span)
class flare.html5.Th(*args, appendTo=None, style=None, **kwargs)
     Bases: Td
     _ttagName = th
class flare.html5.Thead(*args, appendTo=None, style=None, **kwargs)
     Bases: Widget
     _tagName = thead
class flare.html5.Tbody(*args, appendTo=None, style=None, **kwargs)
     Bases: Widget
     _tagName = tbody
class flare.html5.ColWrapper(parentElem, *args, **kwargs)
     Bases: object
```

```
__getitem__(self, item)
```
\_\_setitem\_\_(*self*, *key*, *value*)

class flare.html5.RowWrapper(*parentElem*, *\*args*, *\*\*kwargs*)

Bases: object

\_\_getitem\_\_(*self*, *item*)

```
class flare.html5.Table(*args, **kwargs)
```
Bases: [Widget](#page-85-0)

\_tagName = table

prepareRow(*self*, *row*)

prepareCol(*self*, *row*, *col*)

prepareGrid(*self*, *rows*, *cols*)

clear(*self* )

\_getCell(*self* )

getRowCount(*self* )

class flare.html5.Time(*\*args*, *appendTo=None*, *style=None*, *\*\*kwargs*) Bases: [Widget](#page-85-0), [\\_attrDatetime](#page-93-0)

## \_tagName = time

```
class flare.html5.Track(*args, forElem=None, **kwargs)
```
Bases: [Label](#page-103-0), [\\_attrSrc](#page-97-0)

\_tagName = track

```
\lnot leafTag = True
```
\_getKind(*self* )

```
_setKind(self, val)
```

```
_getSrclang(self )
```

```
_setSrclang(self, val)
```

```
_getDefault(self )
```

```
_setDefault(self, val)
```
class flare.html5.Video(*\*args*, *appendTo=None*, *style=None*, *\*\*kwargs*)

Bases: [Widget](#page-85-0), [\\_attrSrc](#page-97-0), [\\_attrDimensions](#page-96-1), [\\_attrMultimedia](#page-96-2)

```
_tagName = video
```

```
_getPoster(self )
```
\_setPoster(*self*, *val*)

class flare.html5.Template(*\*args*, *appendTo=None*, *style=None*, *\*\*kwargs*)

Bases: [Widget](#page-85-0)

\_tagName = template

#### flare.html5.unescape(*val*, *maxLength=0*)

Unquotes several HTML-quoted characters in a string.

#### **Parameters**

- val  $(str)$  The value to be unescaped.
- maxLength  $(int)$  Cut-off after maxLength characters. A value of 0 means "unlimited". (default)

**Returns** The unquoted string.

**Return type** str

#### flare.html5.doesEventHitWidgetOrParents(*event*, *widget*)

Test if event 'event' hits widget 'widget' (or *any* of its parents).

flare.html5.doesEventHitWidgetOrChildren(*event*, *widget*)

Test if event 'event' hits widget 'widget' (or *any* of its children).

## flare.html5.textToHtml(*node*, *text*)

Generates html nodes from text by splitting text into content and into line breaks html5.Br.

#### **Parameters**

- **node** The node where the nodes are appended to.
- text The text to be inserted.
- flare.html5.parseInt(*s*, *ret=0*)

Parses a value as int.

## flare.html5.parseFloat(*s*, *ret=0.0*)

Parses a value as float.

#### flare.html5.getKey(*event*)

Returns the Key Identifier of the given event.

Available Codes: [https://www.w3.org/TR/2006/WD-DOM-Level-3-Events-20060413/keyset.html#](https://www.w3.org/TR/2006/WD-DOM-Level-3-Events-20060413/keyset.html#KeySet-Set) [KeySet-Set](https://www.w3.org/TR/2006/WD-DOM-Level-3-Events-20060413/keyset.html#KeySet-Set)

## flare.html5.isArrowLeft(*event*)

flare.html5.isArrowUp(*event*)

## flare.html5.isArrowRight(*event*)

flare.html5.isArrowDown(*event*)

flare.html5.isEscape(*event*)

flare.html5.isReturn(*event*)

flare.html5.isControl(*event*)

flare.html5.isShift(*event*)

flare.html5.isMeta(*event*)

flare.html5.\_\_tags

flare.html5.\_\_reVarReplacer

flare.html5.registerTag(*tagName*, *widgetClass*, *override=True*)

#### flare.html5.tag(*arg*)

Decorator to register a sub-class of html5.Widget either under its class-name or an associated tag-name.

**```**python # register class Foo as <foo>-Tag @html5.tag class Foo(html5.Div):

pass

# register class Bar as <baz>-Tag @html5.tag("baz") class Bar(html5.Div):

pass

**```**

#### flare.html5.\_buildTags(*debug=False*)

Generates a dictionary of all to the html5-library known tags and their associated objects and attributes.

#### <span id="page-111-0"></span>class flare.html5.HtmlAst

Bases: list

Abstract syntax tree element used by parseHTML().

flare.html5.parseHTML(*html: str*, *debug: bool = False*) → *[HtmlAst](#page-111-0)*

Parses the provided HTML-code according to the tags registered by html5.registerTag() or components that used the html5.tag-decorator.

flare.html5.fromHTML(*html: [str,* [HtmlAst](#page-111-0)*]*, *appendTo:* [Widget](#page-85-0) *= None*, *bindTo:* [Widget](#page-85-0) *= None*, *debug: bool = False*, *\*\*kwargs*) → [*[Widget](#page-85-0)*]

Parses the provided HTML code according to the objects defined in the html5-library.

html can also be pre-compiled by *parseHTML()* so that it executes faster.

Constructs all objects as DOM nodes. The first level is chained into appendTo. If no appendTo is provided, appendTo will be set to html5.Body().

If bindTo is provided, objects are bound to this widget.

**```**python from vi import html5

div = html5.Div() html5.parse.fromHTML('"

<div>Yeah! <a href="hello world" [name]="myLink" class="trullman bernd" disabled> hah ala malla" bababtschga" <img src="/static/images/icon\_home.svg" style="background-color: red;"/>st <em>ah</em>ralla <i>malla tralla</i> da </a>lala

</div>"', div)

```
div.myLink.appendChild("appended!") ```
```
# flare.translations

# **Submodules**

flare.translations.de

# **Module Contents**

flare.translations.de.lngDe

flare.translations.en

# **Module Contents**

flare.translations.en.lngEn

# **Package Contents**

flare.translations.lngDe

flare.translations.lngEn

flare.views

**Submodules**

flare.views.helpers

**Module Contents**

**Functions**

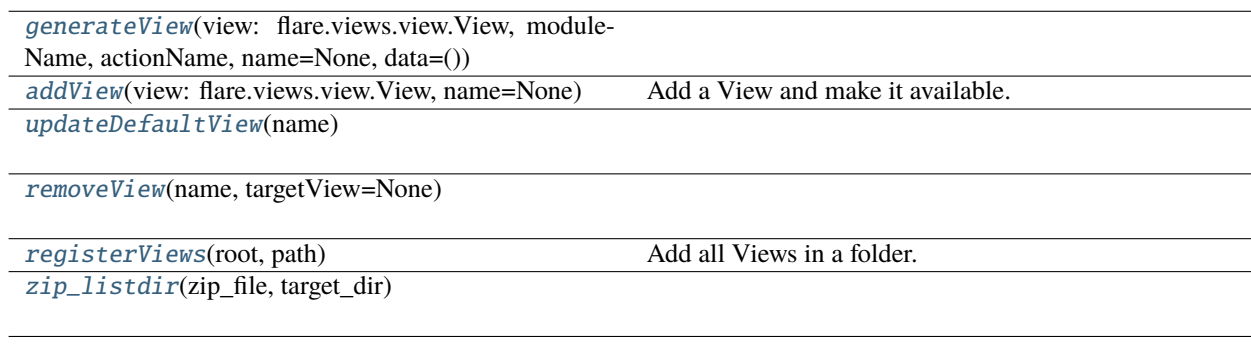

# **Attributes**

#### [sitepackagespath](#page-113-6)

<span id="page-113-6"></span><span id="page-113-5"></span><span id="page-113-4"></span><span id="page-113-3"></span><span id="page-113-2"></span><span id="page-113-1"></span><span id="page-113-0"></span>flare.views.helpers.sitepackagespath flare.views.helpers.generateView(*view:* [flare.views.view.View,](#page-113-7) *moduleName*, *actionName*, *name=None*, *data=()*) flare.views.helpers.addView(*view:* [flare.views.view.View,](#page-113-7) *name=None*) Add a View and make it available. flare.views.helpers.updateDefaultView(*name*) flare.views.helpers.removeView(*name*, *targetView=None*) flare.views.helpers.registerViews(*root*, *path*) Add all Views in a folder. flare.views.helpers.zip\_listdir(*zip\_file*, *target\_dir*) flare.views.view **Module Contents Classes** [View](#page-113-7) [ViewWidget](#page-113-8) **Attributes**

[params](#page-113-9)

<span id="page-113-7"></span>class flare.views.view.View(*dictOfWidgets=None*, *name=None*)

onActiveViewChanged(*self*, *viewName*, *\*args*, *\*\*kwargs*)

loadView(*self* )

<span id="page-113-9"></span>flare.views.view.params

<span id="page-113-8"></span>class flare.views.view.ViewWidget(*view*)

Bases: [flare.html5.Div](#page-99-0)

onViewfocusedChanged(*self*, *viewname*, *\*args*, *\*\*kwargs*)

initWidget(*self* )

onDetach(*self* )

# **Package Contents**

**Classes**

**[StateHandler](#page-114-0)** 

# **Attributes**

[conf](#page-114-1)

<span id="page-114-0"></span>class flare.views.StateHandler(*initialize=()*, *widget=None*)

updateState(*self*, *key*, *value*)

getState(*self*, *key*, *empty=None*)

register(*self*, *key*, *widget*)

unregister(*self*, *key*, *widget*)

<span id="page-114-1"></span>flare.views.conf

# flare.viur

**Subpackages**

# flare.viur.bones

Expose all bones.

# **Submodules**

# flare.viur.bones.base

Collection of Basebone related classes.

# **Module Contents**

## **Classes**

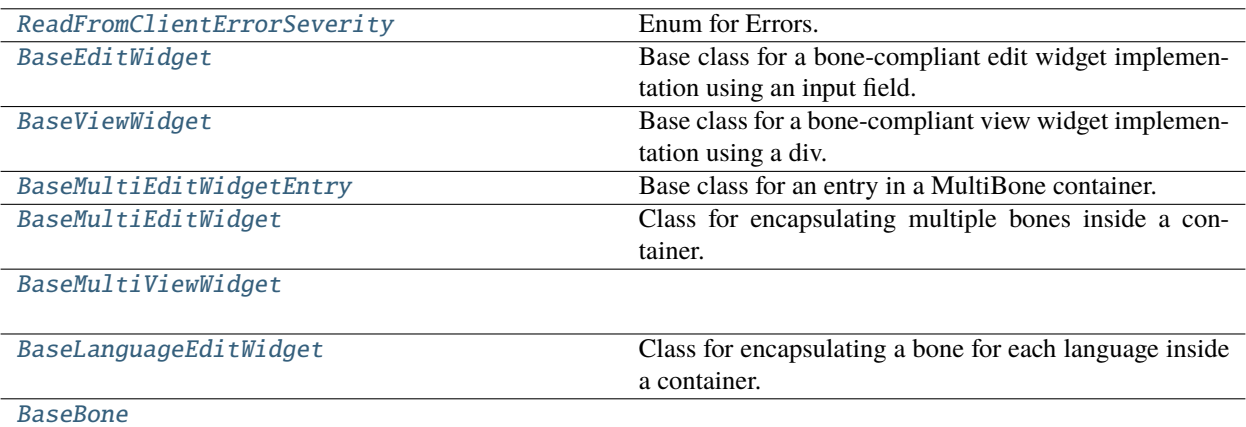

<span id="page-115-0"></span>class flare.viur.bones.base.ReadFromClientErrorSeverity

Bases: enum.IntEnum

Enum for Errors.

 $NotSet = 0$ 

InvalidatesOther = 1

 $Empty = 2$ 

Invalid  $= 3$ 

<span id="page-115-1"></span>class flare.viur.bones.base.BaseEditWidget(*bone*, *\*\*kwargs*)

Bases: flare.ignite.html5.Div

Base class for a bone-compliant edit widget implementation using an input field.

This widget defines the general interface of a bone edit control.

## style = ['flr-value']

```
createWidget(self )
```
Function for creating the Widget or multiple Widgets that represent the bone.

```
updateWidget(self )
```
Function for updating the Widget or multiple Widgets that represent the bone.

```
unserialize(self, value=None)
```
Unserialize the widget value.

```
serialize(self )
```
Serialize the widget value.

```
class flare.viur.bones.base.BaseViewWidget(bone, **kwargs)
```

```
Bases: flare.ignite.html5.Div
```
Base class for a bone-compliant view widget implementation using a div.

style = ['flr-value']

unserialize(*self*, *value=None*)

Unserialize the widget value.

# serialize(*self* )

Serialize the widget value.

<span id="page-116-0"></span>class flare.viur.bones.base.BaseMultiEditWidgetEntry(*widget: flare.ignite.html5.Widget*, *errorInformation=None*)

Bases: flare.ignite.html5.Div

Base class for an entry in a MultiBone container.

## style = ['flr-bone-widgets-item']

onRemoveBtnClick(*self* )

onDragStart(*self*, *event*)

onDragOver(*self*, *event*)

onDragLeave(*self*, *event*)

onDragEnd(*self*, *event*)

onDrop(*self*, *event*)

<span id="page-116-1"></span>class flare.viur.bones.base.BaseMultiEditWidget(*bone*, *widgetFactory: callable*, *\*\*kwargs*) Bases: flare.ignite.html5.Div

Class for encapsulating multiple bones inside a container.

entryFactory

style = ['flr-value-container']

onAddBtnClick(*self* )

onRemoveBtnClick(*self* )

addEntry(*self*, *value=None*)

unserialize(*self*, *value*)

```
serialize(self )
```
<span id="page-116-2"></span>class flare.viur.bones.base.BaseMultiViewWidget(*bone*, *widgetFactory: callable*, *\*\*kwargs*) Bases: flare.ignite.html5.Ul

unserialize(*self*, *value*)

serialize(*self* )

<span id="page-116-3"></span>class flare.viur.bones.base.BaseLanguageEditWidget(*bone*, *widgetFactory: callable*, *\*\*kwargs*) Bases: flare.ignite.html5.Div

Class for encapsulating a bone for each language inside a container.

onLangBtnClick(*self*, *sender*)

<span id="page-117-0"></span>unserialize(*self*, *value*) serialize(*self* ) class flare.viur.bones.base.BaseBone(*moduleName*, *boneName*, *skelStructure*, *errors=None*, *errorQueue=None*, *\*args*, *\*\*kwargs*) Bases: object editWidgetFactory viewWidgetFactory multiEditWidgetFactory multiViewWidgetFactory languageEditWidgetFactory languageViewWidgetFactory Base "Catch-All" delegate for everything not handled separately. editWidget(*self*, *value=None*, *errorInformation=None*) → flare.ignite.html5.Widget viewWidget(*self*, *value=None*) labelWidget(*self* ) tooltipWidget(*self* ) errorWidget(*self* ) boneWidget(*self*, *\*args*, *\*\*kwargs*)

# flare.viur.bones.boolean

# **Module Contents**

## **Classes**

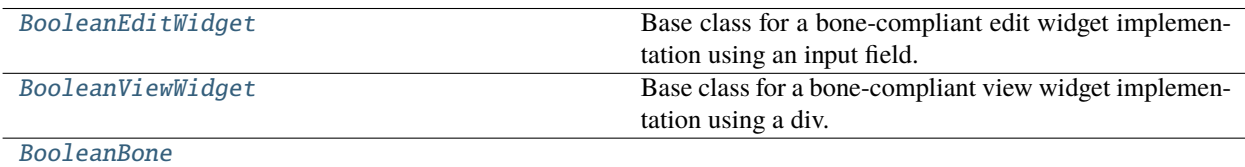

<span id="page-117-1"></span>class flare.viur.bones.boolean.BooleanEditWidget(*bone*, *\*\*kwargs*)

Bases: [flare.viur.bones.base.BaseEditWidget](#page-115-1)

Base class for a bone-compliant edit widget implementation using an input field.

This widget defines the general interface of a bone edit control.

style = ['flr-value', 'flr-value--boolean']

<span id="page-118-1"></span><span id="page-118-0"></span>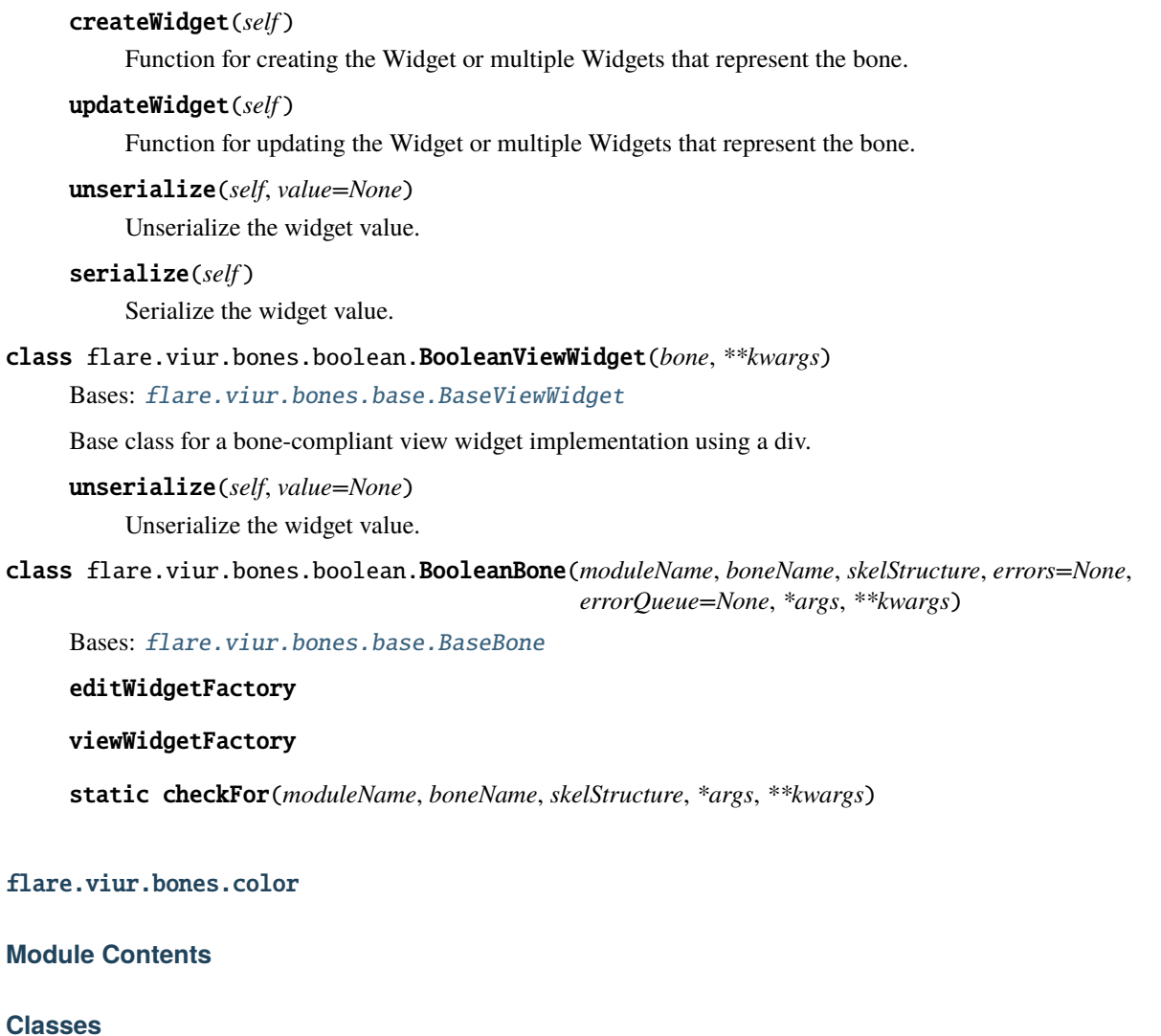

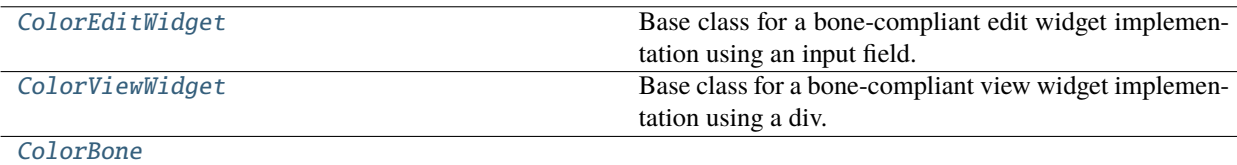

# <span id="page-118-2"></span>class flare.viur.bones.color.ColorEditWidget(*bone*, *\*\*kwargs*)

Bases: [flare.viur.bones.base.BaseEditWidget](#page-115-1)

Base class for a bone-compliant edit widget implementation using an input field.

This widget defines the general interface of a bone edit control.

# style = ['flr-value', 'flr-value--color']

# createWidget(*self* )

Function for creating the Widget or multiple Widgets that represent the bone.

```
updateWidget(self )
          Function for updating the Widget or multiple Widgets that represent the bone.
     onUnsetBtnClick(self )
     serialize(self )
          Serialize the widget value.
class flare.viur.bones.color.ColorViewWidget(bone, **kwargs)
     Bases: flare.viur.bones.base.BaseViewWidget
     Base class for a bone-compliant view widget implementation using a div.
     unserialize(self, value=None)
          Unserialize the widget value.
class flare.viur.bones.color.ColorBone(moduleName, boneName, skelStructure, errors=None,
                                            errorQueue=None, *args, **kwargs)
     Bases: flare.viur.bones.base.BaseBone
     editWidgetFactory
     viewWidgetFactory
     static checkFor(moduleName, boneName, skelStructure, *args, **kwargs)
flare.viur.bones.date
```
## <span id="page-119-1"></span>**Module Contents**

#### **Classes**

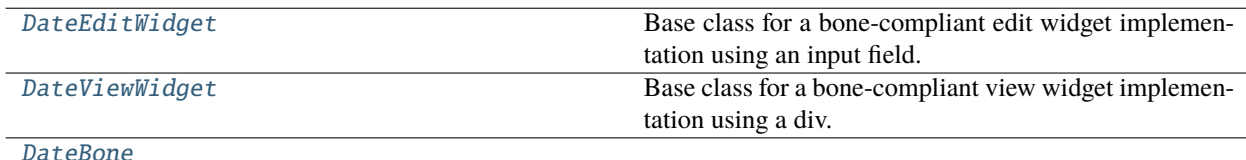

# <span id="page-119-2"></span>class flare.viur.bones.date.DateEditWidget(*bone*, *\*\*kwargs*)

Bases: [flare.viur.bones.base.BaseEditWidget](#page-115-1)

Base class for a bone-compliant edit widget implementation using an input field.

This widget defines the general interface of a bone edit control.

## style = ['flr-value', 'flr-value--date']

#### createWidget(*self* )

Function for creating the Widget or multiple Widgets that represent the bone.

#### updateWidget(*self* )

Function for updating the Widget or multiple Widgets that represent the bone.

<span id="page-120-0"></span>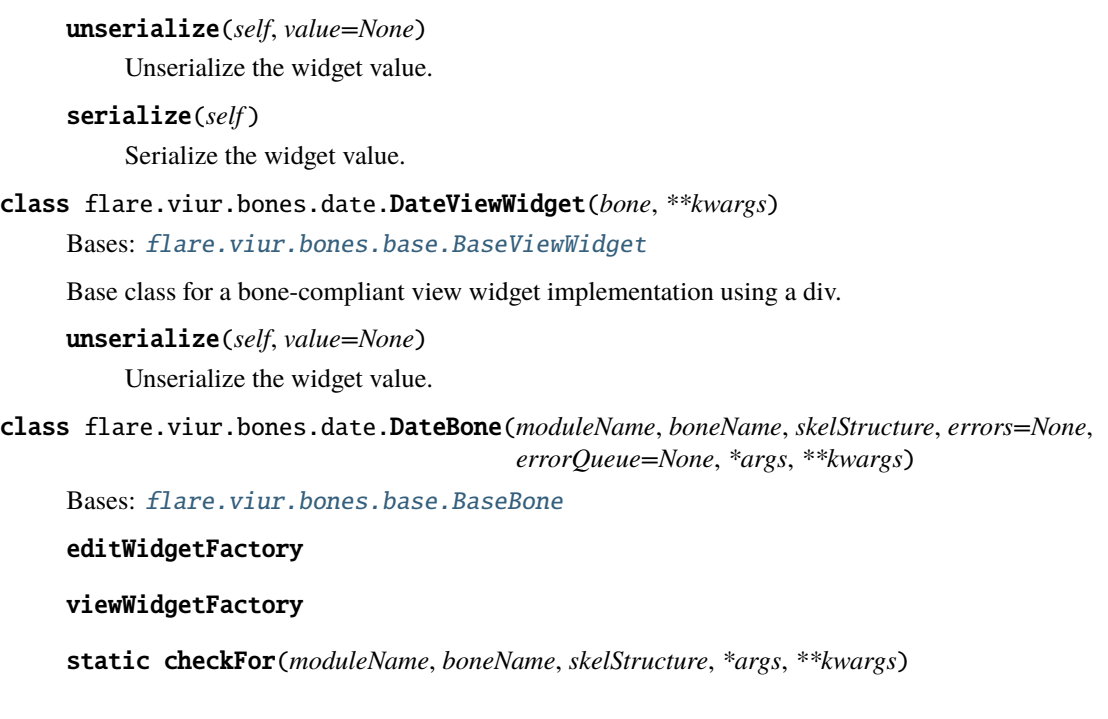

# <span id="page-120-1"></span>flare.viur.bones.email

# **Module Contents**

# **Classes**

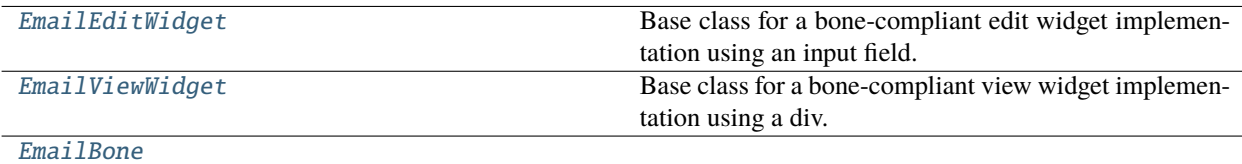

# <span id="page-120-2"></span>class flare.viur.bones.email.EmailEditWidget(*bone*, *\*\*kwargs*)

Bases: [flare.viur.bones.base.BaseEditWidget](#page-115-1)

Base class for a bone-compliant edit widget implementation using an input field.

This widget defines the general interface of a bone edit control.

# updateWidget(*self* )

Function for updating the Widget or multiple Widgets that represent the bone.

# <span id="page-120-3"></span>class flare.viur.bones.email.EmailViewWidget(*bone*, *\*\*kwargs*)

Bases: [flare.viur.bones.base.BaseViewWidget](#page-115-2)

Base class for a bone-compliant view widget implementation using a div.

# <span id="page-120-4"></span>unserialize(*self*, *value=None*)

Unserialize the widget value.

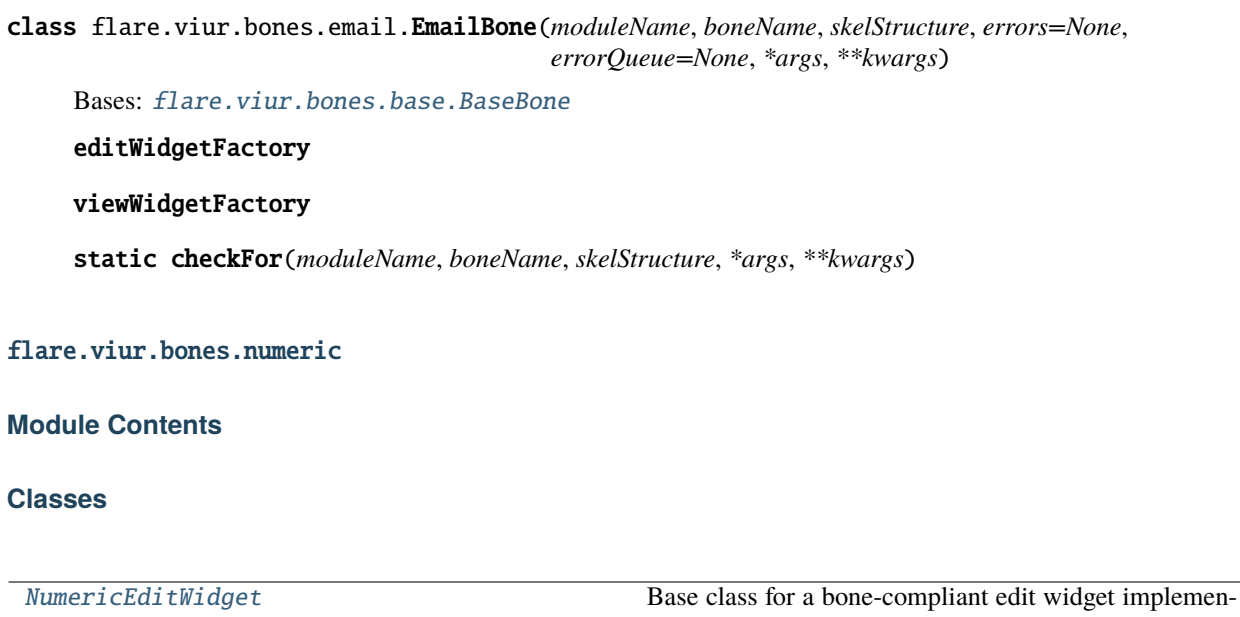

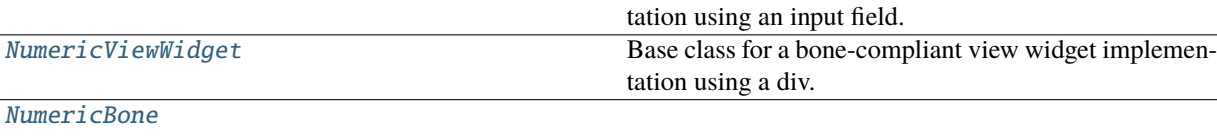

## **Functions**

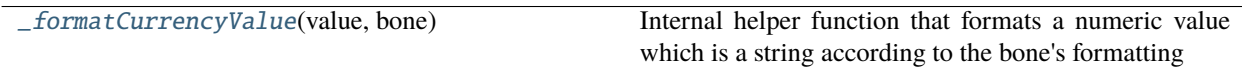

#### <span id="page-121-1"></span>flare.viur.bones.numeric.\_formatCurrencyValue(*value*, *bone*)

Internal helper function that formats a numeric value which is a string according to the bone's formatting

# <span id="page-121-0"></span>class flare.viur.bones.numeric.NumericEditWidget(*bone*, *\*\*kwargs*)

Bases: [flare.viur.bones.base.BaseEditWidget](#page-115-1)

Base class for a bone-compliant edit widget implementation using an input field.

This widget defines the general interface of a bone edit control.

## style = ['flr-value', 'flr-value--numeric']

#### createWidget(*self* )

Function for creating the Widget or multiple Widgets that represent the bone.

#### updateWidget(*self* )

Function for updating the Widget or multiple Widgets that represent the bone.

```
setValue(self, value)
```

```
onChange(self, event)
```
#### unserialize(*self*, *value=None*)

Unserialize the widget value.

```
serialize(self )
          Serialize the widget value.
class flare.viur.bones.numeric.NumericViewWidget(bone, **kwargs)
     Bases: flare.viur.bones.base.BaseViewWidget
     Base class for a bone-compliant view widget implementation using a div.
     unserialize(self, value=None)
          Unserialize the widget value.
class flare.viur.bones.numeric.NumericBone(*args, **kwargs)
     Bases: flare.viur.bones.base.BaseBone
     editWidgetFactory
     viewWidgetFactory
     static checkFor(moduleName, boneName, skelStructure, *args, **kwargs)
```
# flare.viur.bones.password

# **Module Contents**

## **Classes**

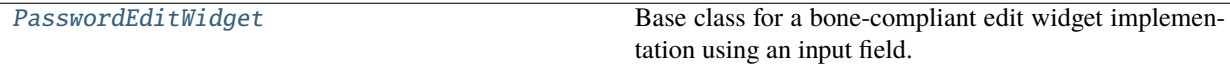

[PasswordBone](#page-122-3)

```
class flare.viur.bones.password.PasswordEditWidget(bone, **kwargs)
```
Bases: [flare.viur.bones.base.BaseEditWidget](#page-115-1)

Base class for a bone-compliant edit widget implementation using an input field.

This widget defines the general interface of a bone edit control.

```
style = ['flr-value', 'flr-value--password', 'flr-value-container', 'input-group']
```

```
createWidget(self )
```
Function for creating the Widget or multiple Widgets that represent the bone.

```
updateWidget(self )
```
Function for updating the Widget or multiple Widgets that represent the bone.

```
serialize(self )
```
Serialize the widget value.

```
class flare.viur.bones.password.PasswordBone(moduleName, boneName, skelStructure, errors=None,
                                                 errorQueue=None, *args, **kwargs)
```
Bases: [flare.viur.bones.base.BaseBone](#page-117-0)

#### editWidgetFactory

## flare.viur.bones.raw

# **Module Contents**

### **Classes**

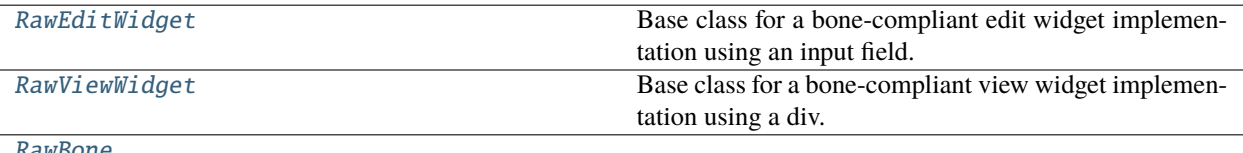

```
RawBone
```
# <span id="page-123-0"></span>class flare.viur.bones.raw.RawEditWidget(*bone*, *\*\*kwargs*)

```
Bases: flare.viur.bones.base.BaseEditWidget
```
Base class for a bone-compliant edit widget implementation using an input field.

This widget defines the general interface of a bone edit control.

# style = ['flr-value', 'flr-value--raw']

#### createWidget(*self* )

Function for creating the Widget or multiple Widgets that represent the bone.

#### updateWidget(*self* )

Function for updating the Widget or multiple Widgets that represent the bone.

```
class flare.viur.bones.raw.RawViewWidget(bone, **kwargs)
```
Bases: [flare.viur.bones.base.BaseViewWidget](#page-115-2)

Base class for a bone-compliant view widget implementation using a div.

```
unserialize(self, value=None)
```
Unserialize the widget value.

<span id="page-123-2"></span>class flare.viur.bones.raw.RawBone(*moduleName*, *boneName*, *skelStructure*, *errors=None*, *errorQueue=None*, *\*args*, *\*\*kwargs*)

Bases: [flare.viur.bones.base.BaseBone](#page-117-0)

editWidgetFactory

```
viewWidgetFactory
```
# flare.viur.bones.record

# **Module Contents**

### **Classes**

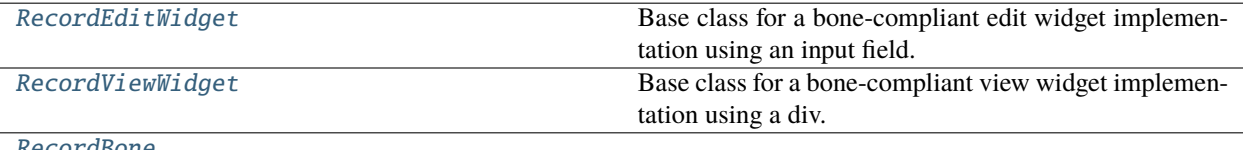

```
RecordBone
```
# <span id="page-124-0"></span>class flare.viur.bones.record.RecordEditWidget(*bone*, *\*\*kwargs*)

Bases: [flare.viur.bones.base.BaseEditWidget](#page-115-1)

Base class for a bone-compliant edit widget implementation using an input field.

This widget defines the general interface of a bone edit control.

## style = ['flr-value', 'flr-value--record']

#### createWidget(*self* )

Function for creating the Widget or multiple Widgets that represent the bone.

#### updateWidget(*self* )

Function for updating the Widget or multiple Widgets that represent the bone.

```
unserialize(self, value=None)
```
Unserialize the widget value.

# serialize(*self* )

Serialize the widget value.

```
class flare.viur.bones.record.RecordViewWidget(bone, language=None, **kwargs)
```
Bases: [flare.viur.bones.base.BaseViewWidget](#page-115-2)

Base class for a bone-compliant view widget implementation using a div.

## style = ['flr-value', 'flr-value--record']

```
unserialize(self, value=None)
     Unserialize the widget value.
```

```
class flare.viur.bones.record.RecordBone(moduleName, boneName, skelStructure, errors=None,
                                             errorQueue=None, *args, **kwargs)
```
Bases: [flare.viur.bones.base.BaseBone](#page-117-0)

#### editWidgetFactory

#### viewWidgetFactory

# flare.viur.bones.relational

# **Module Contents**

# **Classes**

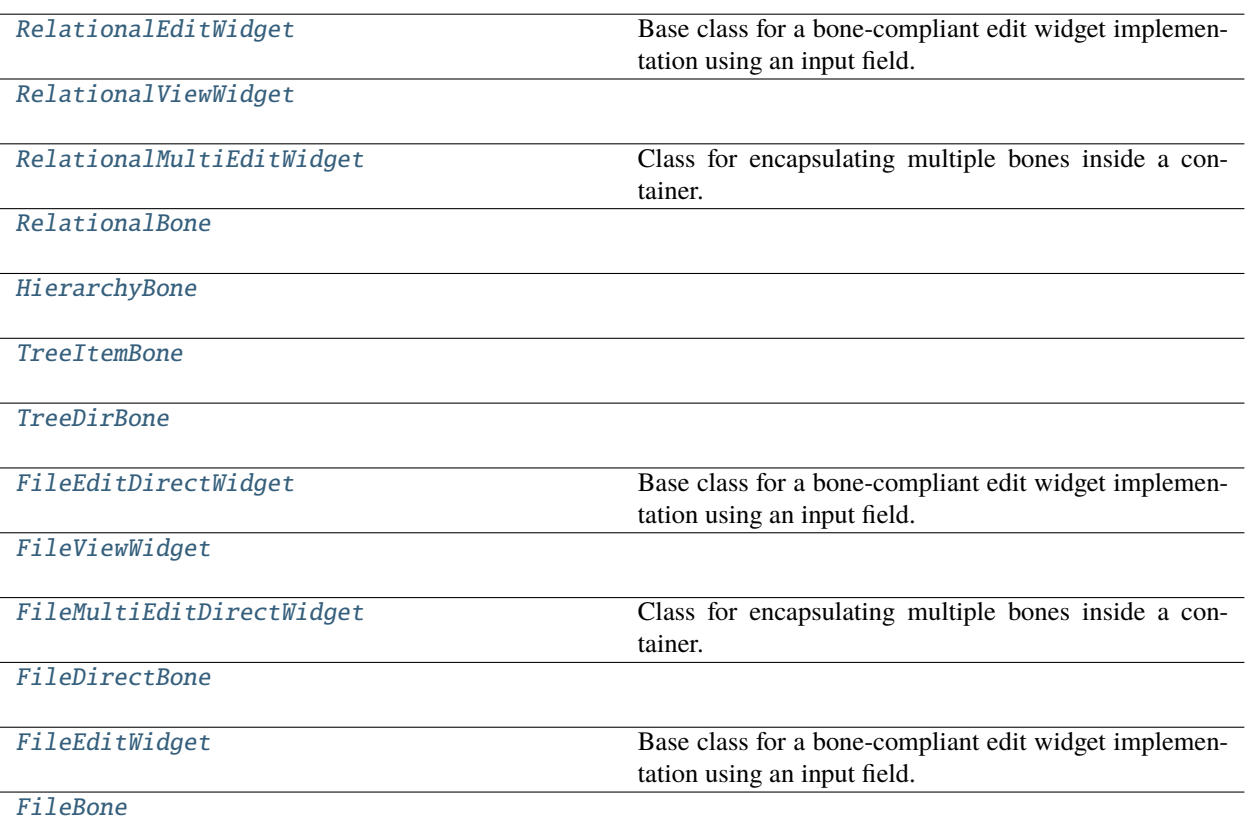

# **Functions**

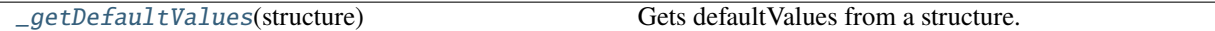

# <span id="page-125-1"></span>flare.viur.bones.relational.\_getDefaultValues(*structure*)

Gets defaultValues from a structure.

<span id="page-125-0"></span>class flare.viur.bones.relational.RelationalEditWidget(*bone*, *language=None*, *\*\*kwargs*) Bases: [flare.viur.bones.base.BaseEditWidget](#page-115-1)

Base class for a bone-compliant edit widget implementation using an input field.

This widget defines the general interface of a bone edit control.

# style = ['flr-value', 'flr-value--relational']

# createWidget(*self* )

Function for creating the Widget or multiple Widgets that represent the bone.

```
updateWidget(self )
          Function for updating the Widget or multiple Widgets that represent the bone.
     updateString(self )
     onChange(self, event)
     unserialize(self, value=None)
          Unserialize the widget value.
     serialize(self )
         Serialize the widget value.
     onSelectBtnClick(self )
     onDeleteBtnClick(self )
class flare.viur.bones.relational.RelationalViewWidget(bone, language=None, **kwargs)
     Bases: flare.html5.Div
     style = ['flr-value', 'flr-value--relational']
     unserialize(self, value=None)
     serialize(self )
class flare.viur.bones.relational.RelationalMultiEditWidget(*args, **kwargs)
     Bases: flare.viur.bones.base.BaseMultiEditWidget
     Class for encapsulating multiple bones inside a container.
     onAddBtnClick(self )
     _addEntriesFromSelection(self, selector, selection)
class flare.viur.bones.relational.RelationalBone(*args, **kwargs)
     Bases: flare.viur.bones.base.BaseBone
     editWidgetFactory
     viewWidgetFactory
     multiEditWidgetFactory
     selectorAllow
     static checkFor(moduleName, boneName, skelStructure, *args, **kwargs)
class flare.viur.bones.relational.HierarchyBone(*args, **kwargs)
     Bases: RelationalBone
     static checkFor(moduleName, boneName, skelStructure, *args, **kwargs)
class flare.viur.bones.relational.TreeItemBone(*args, **kwargs)
     Bases: RelationalBone
     selectorAllow
     static checkFor(moduleName, boneName, skelStructure, *args, **kwargs)
```
class flare.viur.bones.relational.TreeDirBone(*\*args*, *\*\*kwargs*) Bases: [RelationalBone](#page-126-2)

selectorAllow

```
static checkFor(moduleName, boneName, skelStructure, *args, **kwargs)
```
<span id="page-127-0"></span>class flare.viur.bones.relational.FileEditDirectWidget(*bone*, *language=None*, *\*\*kwargs*)

Bases: [RelationalEditWidget](#page-125-0)

Base class for a bone-compliant edit widget implementation using an input field.

This widget defines the general interface of a bone edit control.

style = ['flr-value', 'flr-value--file']

#### createWidget(*self* )

Function for creating the Widget or multiple Widgets that represent the bone.

updateWidget(*self* )

Function for updating the Widget or multiple Widgets that represent the bone.

onChange(*self*, *event*)

startUpload(*self*, *file*)

onDragEnter(*self*, *event*)

onDragOver(*self*, *event*)

onDragLeave(*self*, *event*)

onDrop(*self*, *event*)

onUploadSuccess(*self*, *uploader*, *entry*)

onUploadFailed(*self*, *uploader*, *errorCode*)

unserialize(*self*, *value=None*) Unserialize the widget value.

onDeleteBtnClick(*self* )

<span id="page-127-1"></span>class flare.viur.bones.relational.FileViewWidget(*bone*, *language=None*, *\*\*kwargs*) Bases: [RelationalViewWidget](#page-126-0)

unserialize(*self*, *value=None*)

<span id="page-127-2"></span>class flare.viur.bones.relational.FileMultiEditDirectWidget(*bone*, *widgetFactory: callable*, *\*\*kwargs*)

Bases: [flare.html5.Div](#page-99-0)

Class for encapsulating multiple bones inside a container.

entryFactory

style = ['flr-value-container']

onChange(*self*, *event*)

startUpload(*self*, *file*)

onDragEnter(*self*, *event*)

onDragOver(*self*, *event*)

onDragLeave(*self*, *event*)

onDrop(*self*, *event*)

onUploadSuccess(*self*, *uploader*, *entry*)

onUploadFailed(*self*, *uploader*, *errorCode*)

addEntry(*self*, *value=None*)

unserialize(*self*, *value*)

serialize(*self* )

<span id="page-128-0"></span>class flare.viur.bones.relational.FileDirectBone(*\*args*, *\*\*kwargs*)

Bases: [TreeItemBone](#page-126-4)

editWidgetFactory

viewWidgetFactory

multiEditWidgetFactory

static checkFor(*moduleName*, *boneName*, *skelStructure*, *\*args*, *\*\*kwargs*)

<span id="page-128-1"></span>class flare.viur.bones.relational.FileEditWidget(*bone*, *language=None*, *\*\*kwargs*) Bases: [RelationalEditWidget](#page-125-0)

Base class for a bone-compliant edit widget implementation using an input field.

This widget defines the general interface of a bone edit control.

style = ['flr-value', 'flr-value--relational', 'flr-value--file']

createWidget(*self* )

Function for creating the Widget or multiple Widgets that represent the bone.

unserialize(*self*, *value=None*)

Unserialize the widget value.

<span id="page-128-2"></span>class flare.viur.bones.relational.FileBone(*\*args*, *\*\*kwargs*)

Bases: [TreeItemBone](#page-126-4)

editWidgetFactory

viewWidgetFactory

# flare.viur.bones.select

### **Module Contents**

### **Classes**

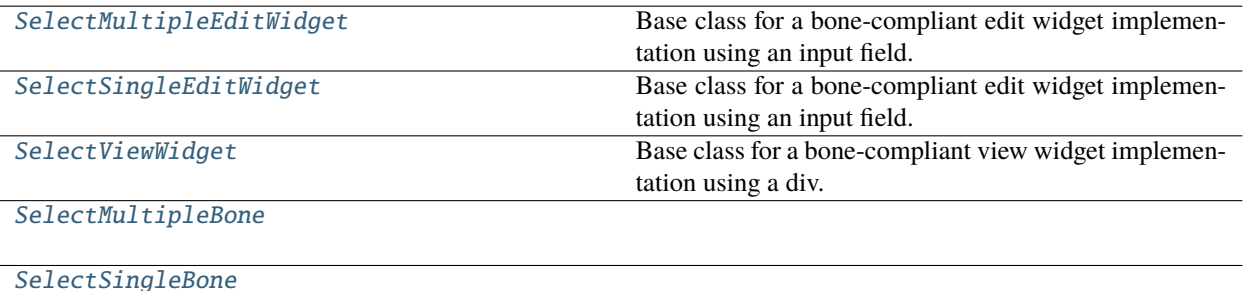

## <span id="page-129-0"></span>class flare.viur.bones.select.SelectMultipleEditWidget(*bone*, *\*\*kwargs*)

Bases: [flare.viur.bones.base.BaseEditWidget](#page-115-1)

Base class for a bone-compliant edit widget implementation using an input field.

This widget defines the general interface of a bone edit control.

```
style = ['flr-value-container', 'option-group']
```
# entryTemplate

#### createWidget(*self* )

Function for creating the Widget or multiple Widgets that represent the bone.

#### updateWidget(*self* )

Function for updating the Widget or multiple Widgets that represent the bone.

#### unserialize(*self*, *value=None*)

Unserialize the widget value.

#### serialize(*self* )

Serialize the widget value.

```
class flare.viur.bones.select.SelectSingleEditWidget(bone, **kwargs)
```
Bases: [flare.viur.bones.base.BaseEditWidget](#page-115-1)

Base class for a bone-compliant edit widget implementation using an input field.

This widget defines the general interface of a bone edit control.

# entryTemplate

## createWidget(*self* )

Function for creating the Widget or multiple Widgets that represent the bone.

#### updateWidget(*self* )

Function for updating the Widget or multiple Widgets that represent the bone.

unserialize(*self*, *value=None*)

Unserialize the widget value.

#### serialize(*self* )

Serialize the widget value.

```
class flare.viur.bones.select.SelectViewWidget(bone, **kwargs)
    Bases: flare.viur.bones.base.BaseViewWidget
```
Base class for a bone-compliant view widget implementation using a div.

unserialize(*self*, *value=None*)

Unserialize the widget value.

<span id="page-130-1"></span>class flare.viur.bones.select.SelectMultipleBone(*\*args*, *\*\*kwargs*) Bases: [flare.viur.bones.base.BaseBone](#page-117-0)

#### editWidgetFactory

#### multiEditWidgetFactory

#### viewWidgetFactory

Base "Catch-All" delegate for everything not handled separately.

static checkFor(*moduleName*, *boneName*, *skelStructure*, *\*args*, *\*\*kwargs*)

## <span id="page-130-2"></span>class flare.viur.bones.select.SelectSingleBone(*\*args*, *\*\*kwargs*)

Bases: [SelectMultipleBone](#page-130-1)

## editWidgetFactory

static checkFor(*moduleName*, *boneName*, *skelStructure*, *\*args*, *\*\*kwargs*)

#### flare.viur.bones.spatial

#### **Module Contents**

# **Classes**

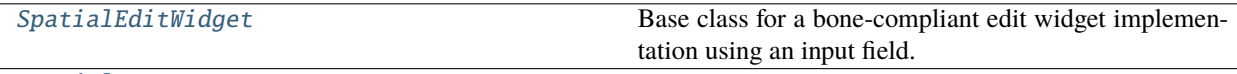

[SpatialBone](#page-131-0)

#### <span id="page-130-3"></span>class flare.viur.bones.spatial.SpatialEditWidget(*bone*, *\*\*kwargs*)

Bases: [flare.viur.bones.base.BaseEditWidget](#page-115-1)

Base class for a bone-compliant edit widget implementation using an input field.

This widget defines the general interface of a bone edit control.

#### createWidget(*self* )

Function for creating the Widget or multiple Widgets that represent the bone.

## updateWidget(*self* )

Function for updating the Widget or multiple Widgets that represent the bone.

#### unserialize(*self*, *value=None*)

Unserialize the widget value.

#### serialize(*self* )

Serialize the widget value.

```
class flare.viur.bones.spatial.SpatialBone(moduleName, boneName, skelStructure, errors=None,
                                               errorQueue=None, *args, **kwargs)
```
Bases: [flare.viur.bones.base.BaseBone](#page-117-0)

editWidgetFactory

static checkFor(*moduleName*, *boneName*, *skelStructure*, *\*args*, *\*\*kwargs*)

#### flare.viur.bones.string

## **Module Contents**

## **Classes**

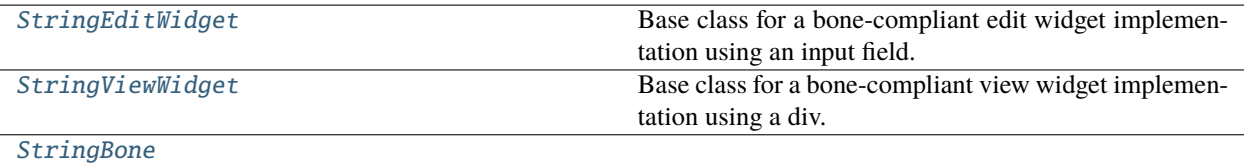

#### <span id="page-131-1"></span>class flare.viur.bones.string.StringEditWidget(*bone*, *\*\*kwargs*)

Bases: [flare.viur.bones.base.BaseEditWidget](#page-115-1)

Base class for a bone-compliant edit widget implementation using an input field.

This widget defines the general interface of a bone edit control.

#### style = ['flr-value', 'flr-value--string']

```
createWidget(self )
```
Function for creating the Widget or multiple Widgets that represent the bone.

```
updateWidget(self )
```
Function for updating the Widget or multiple Widgets that represent the bone.

onChange(*self*, *event*)

onKeyUp(*self*, *event*)

renderTimeout(*self* )

updateLength(*self* )

```
unserialize(self, value=None)
     Unserialize the widget value.
```
<span id="page-132-1"></span><span id="page-132-0"></span>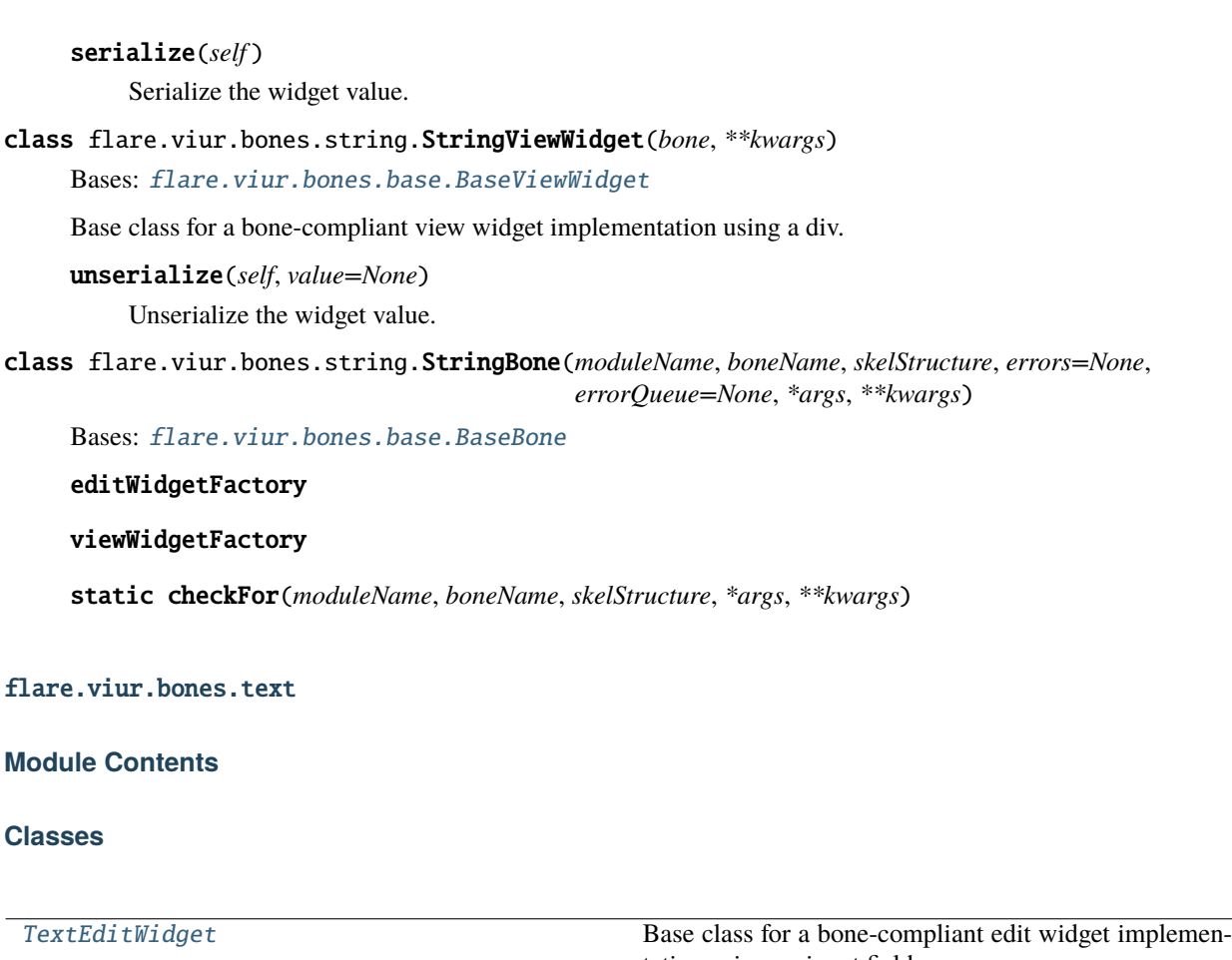

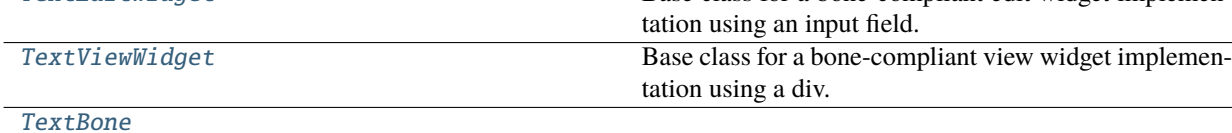

```
class flare.viur.bones.text.TextEditWidget(bone, **kwargs)
```
Bases: [flare.viur.bones.base.BaseEditWidget](#page-115-1)

Base class for a bone-compliant edit widget implementation using an input field.

This widget defines the general interface of a bone edit control.

# style = ['flr-value', 'flr-value--text']

```
createWidget(self )
```
Function for creating the Widget or multiple Widgets that represent the bone.

# updateWidget(*self* )

Function for updating the Widget or multiple Widgets that represent the bone.

\_setDisabled(*self*, *disable*)

## <span id="page-132-3"></span>class flare.viur.bones.text.TextViewWidget(*bone*, *\*\*kwargs*)

Bases: [flare.viur.bones.base.BaseViewWidget](#page-115-2)

Base class for a bone-compliant view widget implementation using a div.

unserialize(*self*, *value=None*)

Unserialize the widget value.

<span id="page-133-0"></span>class flare.viur.bones.text.TextBone(*moduleName*, *boneName*, *skelStructure*, *errors=None*, *errorQueue=None*, *\*args*, *\*\*kwargs*)

Bases: [flare.viur.bones.base.BaseBone](#page-117-0)

editWidgetFactory

viewWidgetFactory

static checkFor(*moduleName*, *boneName*, *skelStructure*, *\*args*, *\*\*kwargs*)

flare.viur.widgets

**Submodules**

flare.viur.widgets.file

**Module Contents**

**Classes**

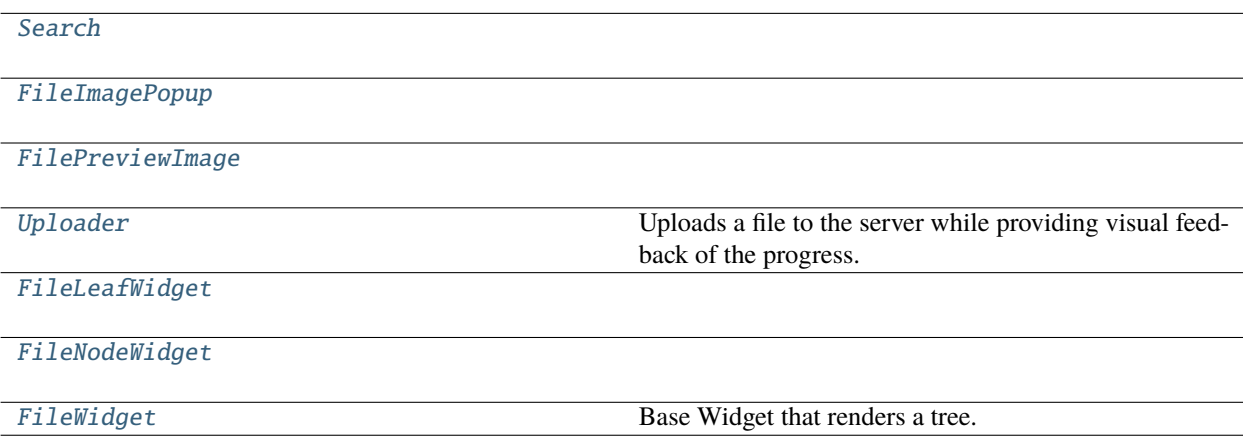

# **Functions**

[getImagePreview](#page-133-2)(data, cropped=False, size=150)

<span id="page-133-2"></span>flare.viur.widgets.file.getImagePreview(*data*, *cropped=False*, *size=150*)

<span id="page-133-1"></span>class flare.viur.widgets.file.Search(*\*args*, *\*\*kwargs*)

Bases: flare.ignite.html5.Div

doSearch(*self*, *\*args*, *\*\*kwargs*)

```
resetSearch(self )
     onKeyDown(self, event)
     resetLoadingState(self )
     reevaluate(self )
     focus(self )
class flare.viur.widgets.file.FileImagePopup(preview, *args, **kwargs)
     Bases: flare.popup.Popup
     onClick(self, event)
     onDownloadBtnClick(self, sender=None)
class flare.viur.widgets.file.FilePreviewImage(file=None, size=150, *args, **kwargs)
     Bases: flare.ignite.html5.Div
     setFile(self, file)
     download(self )
     onClick(self, sender=None)
class flare.viur.widgets.file.Uploader(file, node, context=None, showResultMessage=True,
                                              module='file', *args, **kwargs)
     Bases: flare.ignite.Progress
     Uploads a file to the server while providing visual feedback of the progress.
     onUploadUrlAvailable(self, req)
          Internal callback - the actual upload url (retrieved by calling /file/getUploadURL) is known.
     onSkeyAvailable(self, req)
          Internal callback - the Security-Key is known.
          # Only for core 2.x needed
     onLoad(self, *args, **kwargs)
          Internal callback - The state of our upload changed.
     onUploadAdded(self, req)
     onProgress(self, event)
          Internal callback - further bytes have been transmitted.
     onSuccess(self, *args, **kwargs)
          Internal callback - The upload succeeded.
     onFailed(self, errorCode, *args, **kwargs)
     replaceWithMessage(self, message, isSuccess)
class flare.viur.widgets.file.FileLeafWidget(module, data, structure, widget, *args, **kwargs)
     Bases: flare.viur.widgets.tree.TreeLeafWidget
     EntryIcon(self )
          Leafs have a different Icon.
```

```
setStyle(self )
          Leaf have a different color.
class flare.viur.widgets.file.FileNodeWidget(module, data, structure, widget, *args, **kwargs)
     Bases: flare.viur.widgets.tree.TreeNodeWidget
     setStyle(self )
          Is used to define the appearance of the element.
class flare.viur.widgets.file.FileWidget(module, rootNode=None, selectMode=None, node=None,
                                               context=None, *args, **kwargs)
     Bases: flare.viur.widgets.tree.TreeBrowserWidget
     Base Widget that renders a tree.
     leafWidget
     nodeWidget
     searchWidget(self )
     onStartSearch(self, searchStr, *args, **kwargs)
     getChildKey(self, widget)
          Derives a string used to sort the entries on each level.
     static canHandle(module, moduleInfo)
```
#### flare.viur.widgets.htmleditor

### **Module Contents**

# **Classes**

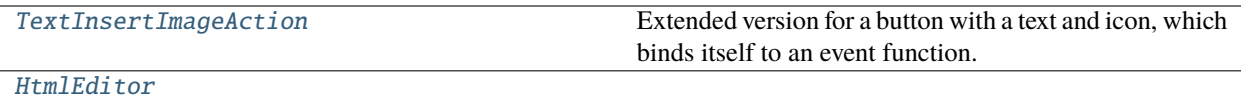

# **Attributes**

[summernoteEditor](#page-135-3)

<span id="page-135-3"></span>flare.viur.widgets.htmleditor.summernoteEditor

<span id="page-135-2"></span>class flare.viur.widgets.htmleditor.TextInsertImageAction(*summernote=None*, *boneName=''*, *\*args*, *\*\*kwargs*)

## Bases: [flare.button.Button](#page-146-0)

Extended version for a button with a text and icon, which binds itself to an event function.

onClick(*self*, *sender=None*)

onSelectionActivated(*self*, *selectWdg*, *selection*)

static isSuitableFor(*modul*, *handler*, *actionName*)

resetLoadingState(*self* )

<span id="page-136-0"></span>class flare.viur.widgets.htmleditor.HtmlEditor(*\*args*, *\*\*kwargs*)

Bases: [flare.html5.Textarea](#page-104-0)

initSources = False

\_attachSummernote(*self*, *retry=0*)

onAttach(*self* )

onDetach(*self* )

onEditorChange(*self*, *e*, *\*args*, *\*\*kwargs*)

\_getValue(*self* )

\_setValue(*self*, *val*)

```
enable(self )
```
Enables an element, in case it is not already enabled.

#### disable(*self* )

Disables an element, in case it is not already disabled.

On disabled elements, events are not triggered anymore.

# flare.viur.widgets.list

## **Module Contents**

# **Classes**

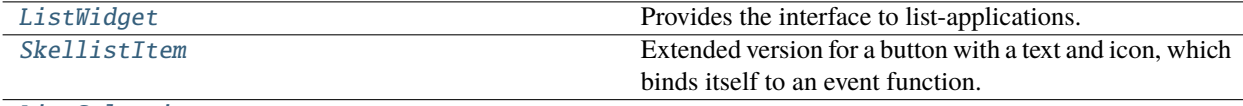

[ListSelection](#page-137-1)

<span id="page-136-1"></span>class flare.viur.widgets.list.ListWidget(*module*, *filter=None*, *columns=None*, *filterID=None*, *filterDescr=None*, *batchSize=None*, *context=None*, *autoload=True*, *\*args*, *\*\*kwargs*)

Bases: [flare.html5.Div](#page-99-0)

Provides the interface to list-applications.

It acts as a data-provider for a DataTable and binds an action-bar to this table.

<span id="page-137-1"></span><span id="page-137-0"></span>setSelector(*self*, *callback*, *multi=True*, *allow=None*) Configures the widget as selector for a relationalBone and shows it. onAcceptSelectionChanged(*self*, *event*, *\*args*, *\*\*kwargs*) static canHandle(*moduleName*, *moduleInfo*) class flare.viur.widgets.list.SkellistItem(*skel*) Bases: [flare.button.Button](#page-146-0) Extended version for a button with a text and icon, which binds itself to an event function. buildWidget(*self* ) onActiveSelectionChanged(*self*, *event*, *\*args*, *\*\*kwargs*) class flare.viur.widgets.list.ListSelection(*modulname*, *filter=None*, *title=None*, *id=None*, *className=None*, *icon=None*, *enableShortcuts=True*, *closeable=True*, *footer=True*, *\*args*, *\*\*kwargs*) Bases: [flare.popup.Popup](#page-161-0) requestClients(*self* ) onRequestList(*self*, *skellist*) onActiveSelectionChanged(*self*, *event*, *\*args*, *\*\*kwargs*) activateSelection(*self*, *widget*) reloadList(*self* ) buildListSelection(*self* ) onApplyfilterChanged(*self*, *value*, *\*args*, *\*\*kwargs*) onAcceptSelectionChanged(*self*, *event*, *\*args*, *\*\*kwargs*) onActiveButtonChanged(*self*, *event*, *\*args*, *\*\*kwargs*) acceptSelection(*self* ) setContent(*self*, *widget*)

flare.viur.widgets.tree

**Module Contents**

# **Classes**

<span id="page-138-0"></span>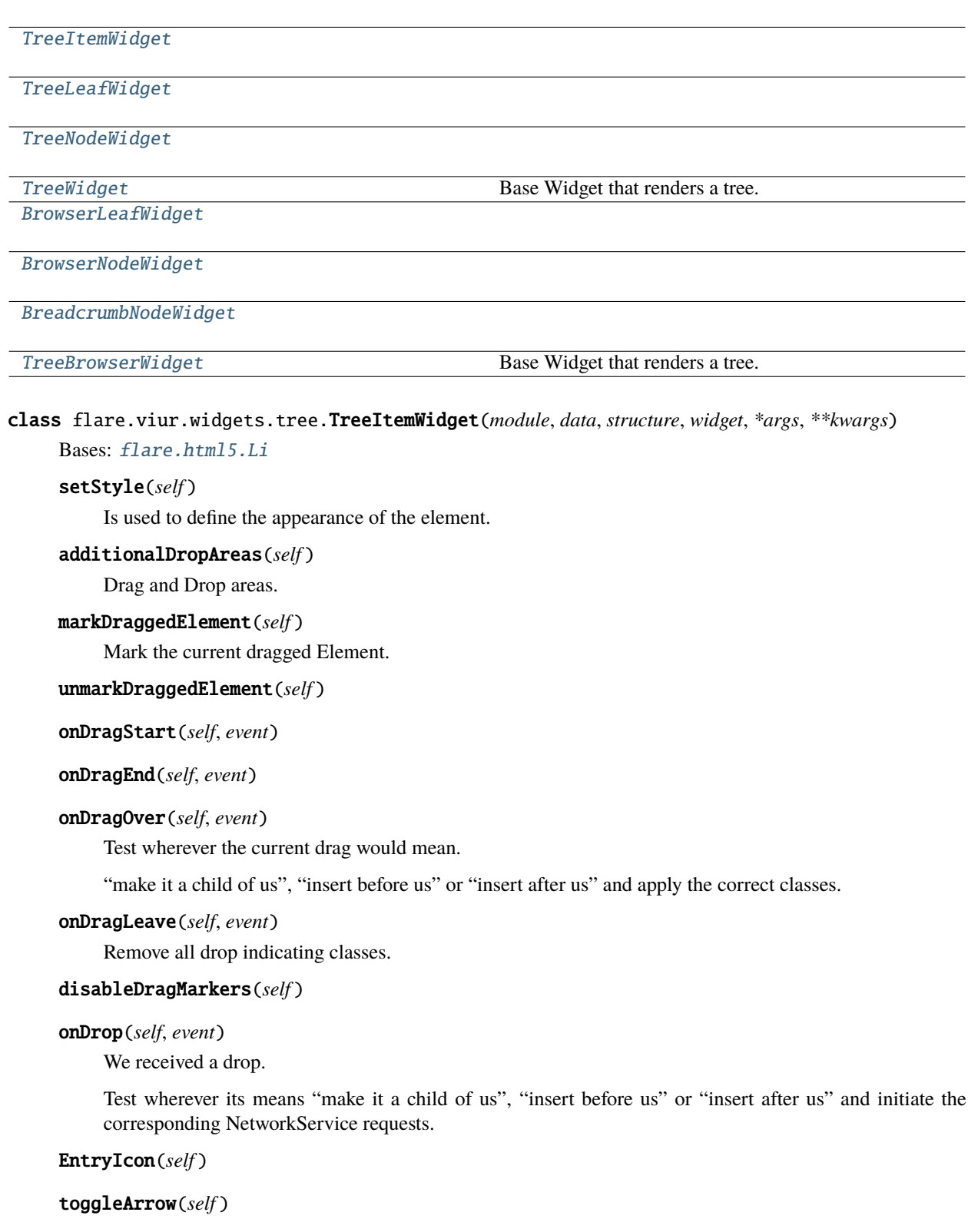

#### buildDescription(*self* )

Creates the visual representation of our entry.

onClick(*self*, *event*)

onDblClick(*self*, *event*)

## toggleExpand(*self* )

Toggle a Node and request if needed child elements.

<span id="page-139-0"></span>class flare.viur.widgets.tree.TreeLeafWidget(*module*, *data*, *structure*, *widget*, *\*args*, *\*\*kwargs*) Bases: [TreeItemWidget](#page-138-0)

skelType = leaf

#### setStyle(*self* )

Leaf have a different color.

# toggleArrow(*self* )

Leafes cant be toggled.

#### EntryIcon(*self* )

Leafs have a different Icon.

<span id="page-139-1"></span>class flare.viur.widgets.tree.TreeNodeWidget(*module*, *data*, *structure*, *widget*, *\*args*, *\*\*kwargs*) Bases: [TreeItemWidget](#page-138-0)

## skelType = node

```
class flare.viur.widgets.tree.TreeWidget(module, rootNode=None, node=None, context=None, *args,
                                             **kwargs)
```
Bases: [flare.html5.Div](#page-99-0)

Base Widget that renders a tree.

#### nodeWidget

# **leafWidget**

setSelector(*self*, *callback*, *multi=True*, *allow=None*) Configures the widget as selector for a relationalBone and shows it.

static canHandle(*moduleName*, *moduleInfo*)

<span id="page-139-3"></span>class flare.viur.widgets.tree.BrowserLeafWidget(*module*, *data*, *structure*, *widget*, *\*args*, *\*\*kwargs*) Bases: [TreeLeafWidget](#page-139-0)

#### setStyle(*self* )

Leaf have a different color.

<span id="page-139-4"></span>class flare.viur.widgets.tree.BrowserNodeWidget(*module*, *data*, *structure*, *widget*, *\*args*, *\*\*kwargs*) Bases: [TreeNodeWidget](#page-139-1)

#### setStyle(*self* )

Is used to define the appearance of the element.

<span id="page-139-5"></span>class flare.viur.widgets.tree.BreadcrumbNodeWidget(*module*, *data*, *structure*, *widget*, *\*args*, *\*\*kwargs*) Bases: [TreeNodeWidget](#page-139-1)

# setStyle(*self* )

Is used to define the appearance of the element.

```
class flare.viur.widgets.tree.TreeBrowserWidget(module, rootNode=None, node=None, context=None,
                                                     *args, **kwargs)
```
Bases: [TreeWidget](#page-139-2)

Base Widget that renders a tree.

**leafWidget** 

nodeWidget

static canHandle(*module*, *moduleInfo*)

# **Submodules**

flare.viur.formatString

# **Module Contents**

# **Functions**

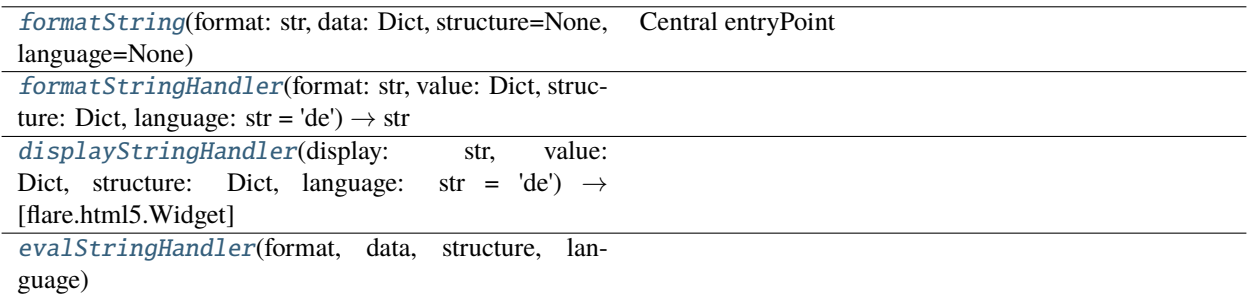

<span id="page-140-1"></span>flare.viur.formatString.formatString(*format: str*, *data: Dict*, *structure=None*, *language=None*) Central entryPoint

if string contains \$( we use old formatstrings else we use evalStrings (core 3.0 draft)

displayStrings actually only used in relations and records. This handler can be used with display param

<span id="page-140-2"></span>flare.viur.formatString.formatStringHandler(*format: str*, *value: Dict*, *structure: Dict*, *language: str = 'de'*) → str

<span id="page-140-3"></span>flare.viur.formatString.displayStringHandler(*display: str*, *value: Dict*, *structure: Dict*, *language: str = 'de'*) → [*[flare.html5.Widget](#page-85-0)*]

<span id="page-140-4"></span>flare.viur.formatString.evalStringHandler(*format*, *data*, *structure*, *language*)

# flare.viur.formconf

# **Module Contents**

#### flare.viur.formconf.conf

# A value displayed as "empty value" "emptyValue": translate("-"),

# Language settings "flare.language.current": "de",

# Global holder to main admin window "mainWindow": None,

# Modules list "modules": {"\_tasks": {"handler": "singleton", "name": "Tasks"}},

# Language settings "defaultLanguage": "de",

# Cached selector widgets on relationalBones for re-use "selectors": {},

## flare.viur.formerrors

# **Module Contents**

# **Functions**

[collectBoneErrors](#page-141-0)(errorList, currentKey, boneStructure) Collect Errors from given errorList.

# <span id="page-141-0"></span>flare.viur.formerrors.collectBoneErrors(*errorList*, *currentKey*, *boneStructure*)

Collect Errors from given errorList.

**severity:** NotSet = 0 InvalidatesOther =  $1$  Empty =  $2$  Invalid =  $3$ 

# flare.viur.forms

# **Module Contents**

# **Classes**

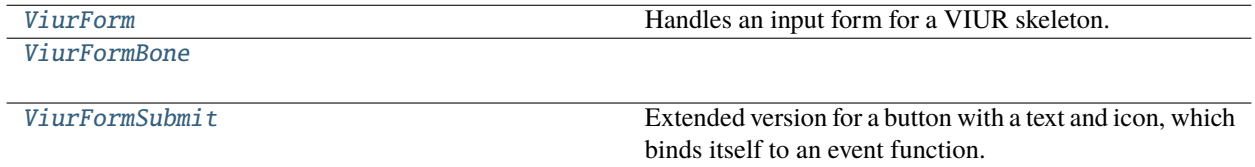

<span id="page-141-1"></span>class flare.viur.forms.ViurForm(*formName: str = None*, *moduleName: str = None*, *actionName: str = 'add'*, *skel=None*, *structure=None*, *visible=()*, *ignore=()*, *hide=()*, *errors=None*, *context=None*, *\*args*, *\*\*kwargs*)

# Bases: [flare.html5.Form](#page-102-0)

Handles an input form for a VIUR skeleton.

onChange(*self*, *event*)

onBoneChange(*self*, *bone*)

\_setModulename(*self*, *val*)

\_setActionname(*self*, *val*)

\_setFormname(*self*, *val*)

buildForm(*self* )

Builds a form with save button.

buildInternalForm(*self* )

Builds only the form.

registerField(*self*, *key*, *widget*)

#### update(*self* )

Updates current form view state regarding conditional input fields.

submitForm(*self* )

#### unserialize(*self*, *skel: Dict = None*)

Unserializes a dict of values into this form. :param skel: Either a dict of values to be unserialized into this form, or None for emptying all values.

serialize(*self*, *all=False*) → Dict

Serializes all bone's values into a dict to be sent to ViUR or the be evaluated.

actionSuccess(*self*, *req*)

handleErrors(*self* )

createFormSuccessMessage(*self* )

```
createFormErrorMessage(self )
```
actionFailed(*self*, *req*, *\*args*, *\*\*kwargs*)

onFormSuccess(*self*, *event*)

onSubmitStatusChanged(*self*, *value*, *\*args*, *\*\*kwargs*)

<span id="page-142-0"></span>class flare.viur.forms.ViurFormBone(*boneName=None*, *form=None*, *defaultvalue=None*, *hidden=False*, *filter=None*)

Bases: [flare.html5.Div](#page-99-0)

onAttach(*self* )

onChange(*self*, *event*, *\*args*, *\*\*kwargs*)

unserialize(*self*, *data=None*)

serialize(*self* )

\_setBonename(*self*, *val*)

```
_setLabel(self, val)
```

```
_setPlaceholder(self, val)
_setHide(self, val)
_setValue(self, val)
setInvalid(self, errors=None)
setValid(self )
```
<span id="page-143-0"></span>class flare.viur.forms.ViurFormSubmit(*text=None*, *callback=None*, *className='btn--submit btn--primary'*, *icon=None*, *badge=None*, *form=None*)

Bases: [flare.button.Button](#page-146-0)

Extended version for a button with a text and icon, which binds itself to an event function.

onAttach(*self* )

sendViurForm(*self*, *sender=None*)

onSubmitStatusChanged(*self*, *value*, *\*args*, *\*\*kwargs*)

flare.viur.formtooltip

# **Module Contents**

# **Classes**

[ToolTip](#page-143-1) Small utility class for providing tooltips.

<span id="page-143-1"></span>class flare.viur.formtooltip.ToolTip(*shortText=''*, *longText=''*, *\*args*, *\*\*kwargs*) Bases: [flare.html5.Div](#page-99-0)

Small utility class for providing tooltips.

onClick(*self*, *event*)

\_setDisabled(*self*, *disabled*)

# **Package Contents**

# **Classes**

[PriorityQueue](#page-144-0)
## **Functions**

[formatString](#page-144-0)(format: str, data: Dict, structure=None, Central entryPoint language=None) [displayStringHandler](#page-144-1)(display: str, value: Dict, structure: Dict, language: str = 'de')  $\rightarrow$ [flare.html5.Widget]

## **Attributes**

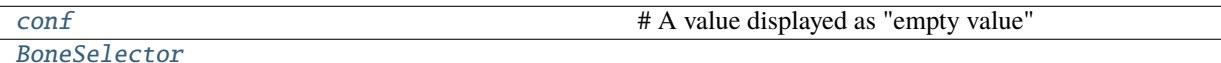

[ModuleWidgetSelector](#page-144-4)

[DisplayDelegateSelector](#page-144-5)

## class flare.viur.PriorityQueue

Bases: object

insert(*self*, *priority*, *validateFunc*, *generator*)

select(*self*, *\*args*, *\*\*kwargs*)

#### <span id="page-144-2"></span>flare.viur.conf

# A value displayed as "empty value" "emptyValue": translate("-"),

# Language settings "flare.language.current": "de",

# Global holder to main admin window "mainWindow": None,

# Modules list "modules": {"\_tasks": {"handler": "singleton", "name": "Tasks"}},

# Language settings "defaultLanguage": "de",

# Cached selector widgets on relationalBones for re-use "selectors": {},

<span id="page-144-0"></span>flare.viur.formatString(*format: str*, *data: Dict*, *structure=None*, *language=None*) Central entryPoint

if string contains \$( we use old formatstrings else we use evalStrings (core 3.0 draft)

displayStrings actually only used in relations and records. This handler can be used with display param

<span id="page-144-1"></span>flare.viur.displayStringHandler(*display: str*, *value: Dict*, *structure: Dict*, *language: str = 'de'*) → [*[flare.html5.Widget](#page-85-0)*]

<span id="page-144-3"></span>flare.viur.BoneSelector

<span id="page-144-4"></span>flare.viur.ModuleWidgetSelector

<span id="page-144-5"></span>flare.viur.DisplayDelegateSelector

# exception flare.viur.InvalidBoneValueException

Bases: ValueError

Inappropriate argument value (of correct type).

# <span id="page-145-3"></span>flare.widgets

**Submodules**

<span id="page-145-4"></span>flare.widgets.buttonbar

# **Module Contents**

## **Classes**

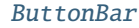

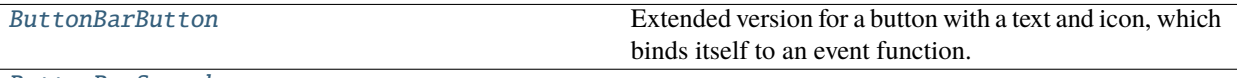

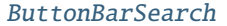

<span id="page-145-2"></span><span id="page-145-1"></span><span id="page-145-0"></span>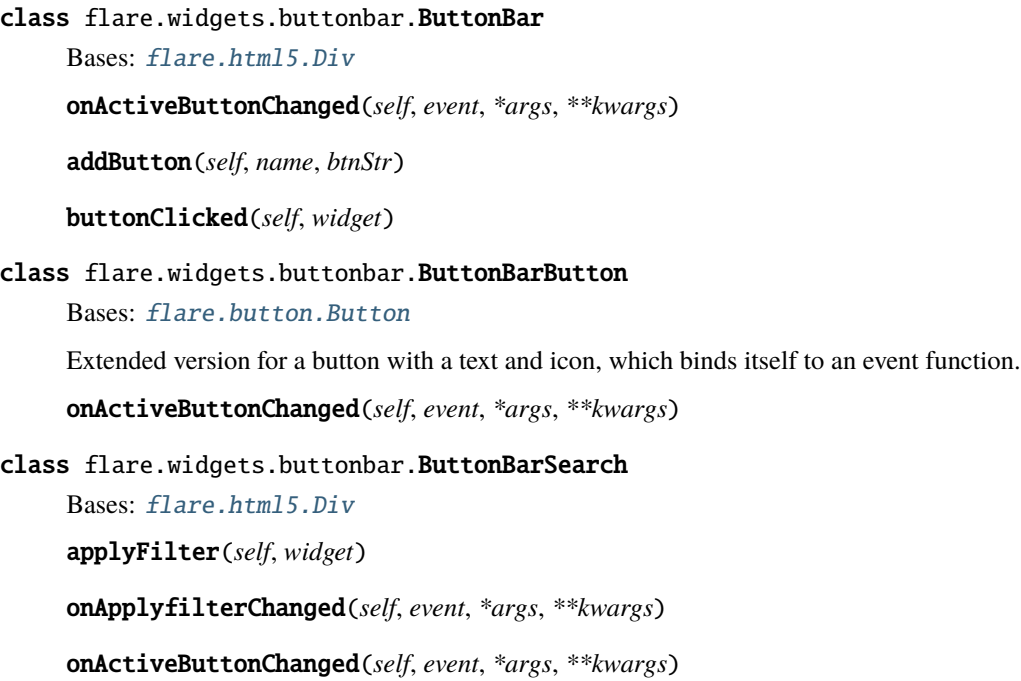

# <span id="page-146-4"></span>**Submodules**

#### <span id="page-146-2"></span>flare.button

Flare-styled button Widgets.

## **Module Contents**

#### **Classes**

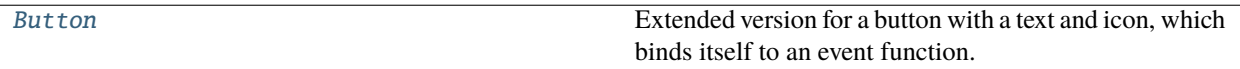

<span id="page-146-0"></span>class flare.button.Button(*text=None*, *callback=None*, *className=''*, *icon=None*)

Bases: [flare.html5.Button](#page-102-0)

Extended version for a button with a text and icon, which binds itself to an event function.

#### onBind(*self*, *widget*, *name*)

Event function that is called on the widget when it is bound to another widget with a name.

This is only done by the HTML parser, a manual binding by the user is not triggered.

onClick(*self*, *event*, *widget=None*)

resetIcon(*self* )

update(*self* )

\_setIcon(*self*, *icon*)

\_getIcon(*self* )

\_setText(*self*, *text*)

\_getText(*self* )

# <span id="page-146-3"></span>flare.cache

The cache module is set on top of the network module and caches any entries read.

When the same entry (identified by module and key) is requested, it first is returned from the cache, when already there.

## **Module Contents**

#### **Classes**

<span id="page-146-1"></span>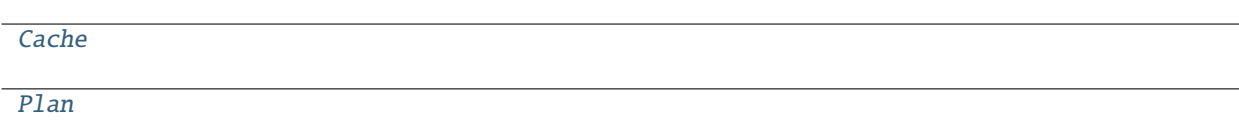

<span id="page-147-3"></span>class flare.cache.Cache Bases: object updateStructure(*self*, *module*, *structure*) update(*self*, *module*, *key*, *data*, *structure=None*) lookup(*self*, *module*, *key='current'*) struct(*self*, *module*) start(*self*, *plan*, *finishHandler=None*, *failureHandler=None*) finish(*self*, *plan*) require(*self*, *\*args*) invalidate(*self*, *\*args*) onDataChanged(*self*, *module*, *key=None*, *\*\*kwargs*) request(*self*, *\*args*, *finishHandler=None*, *failureHandler=None*) class flare.cache.Plan(*module*, *action*, *params=None*, *follow=None*, *alias='current'*, *local=True*) Bases: object run(*self*, *cache*) finish(*self*, *cache*) \_onRequestSuccess(*self*, *req*) \_onRequestFailure(*self*, *req*, *code*) flare.config Flare configuration.

# <span id="page-147-2"></span><span id="page-147-0"></span>**Module Contents**

## **Functions**

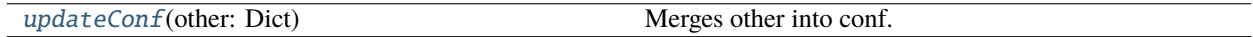

## **Attributes**

[conf](#page-148-0)

<span id="page-147-1"></span>[htmlExpressionEvaluator](#page-148-1)

## <span id="page-148-7"></span>flare.config.updateConf(*other: Dict*)

Merges other into conf.

<span id="page-148-0"></span>flare.config.conf

#### <span id="page-148-1"></span>flare.config.htmlExpressionEvaluator

## <span id="page-148-5"></span>flare.debug

still WIP

# **Module Contents**

## **Functions**

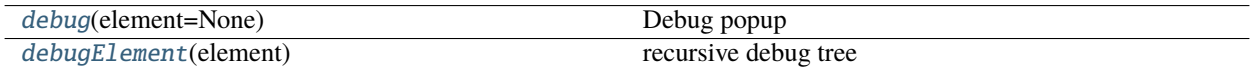

#### <span id="page-148-2"></span>flare.debug.debug(*element=None*)

Debug popup

#### <span id="page-148-3"></span>flare.debug.debugElement(*element*)

recursive debug tree

## <span id="page-148-6"></span>flare.event

Event dispatcher for non-browser Events which occur on Widget state changes.

## **Module Contents**

#### **Classes**

[EventDispatcher](#page-148-4) Base class for event notifier.

#### <span id="page-148-4"></span>class flare.event.EventDispatcher(*name*)

Bases: object

Base class for event notifier.

#### \_genTargetFuncName(*self* )

Return the name of the function called on the receiving object.

#### register(*self*, *cb*, *reset=False*)

Append "cb" to the list of objects to inform of the given Event.

Does nothing if cb has already subscribed. :param cb: the object to register :type cb: object

#### <span id="page-149-4"></span>unregister(*self*, *cb*)

Remove "cb" from the list of objects to inform of the given Event.

Does nothing if cb is not in that list. :param cb: the object to remove :type cb: object

#### fire(*self*, *\*args*, *\*\*kwargs*)

Fire the event.

Informs all subscribed listeners. All parameters passed to the receiving function.

## <span id="page-149-3"></span>flare.handler

Flare base handlers for ViUR prototypes.

## **Module Contents**

## **Classes**

[requestHandler](#page-149-0)

[ListHandler](#page-149-1)

**[SyncHandler](#page-149-2)** 

<span id="page-149-0"></span>class flare.handler.requestHandler(*module*, *action*, *params=()*, *eventName='listUpdated'*, *secure=False*)

requestData(*self*, *\*args*, *\*\*kwargs*)

requestSuccess(*self*, *req*)

\_requestFailed(*self*, *req*, *\*args*, *\*\*kwargs*)

onListStatusChanged(*self*, *event*, *\*args*, *\*\*kwargs*)

getDescrFromValue(*self*, *definition*, *val*)

buildSelectDescr(*self*, *skel*, *structure*)

<span id="page-149-1"></span>class flare.handler.ListHandler(*module*, *action*, *params=()*, *eventName='listUpdated'*, *secure=False*) Bases: [requestHandler](#page-149-0)

reload(*self* )

filter(*self*, *filterparams*)

getCurrentAmount(*self* )

requestNext(*self* )

requestSuccess(*self*, *req*)

# <span id="page-149-2"></span>class flare.handler.SyncHandler

Bases: object

<span id="page-150-3"></span>static request(*url*, *params=None*, *jsonResult=None*)

genReqStr(*self*, *params*)

\_request(*self*, *url*, *params*)

onCompletion(*self*, *text*)

onError(*self*, *text*, *code*)

# <span id="page-150-2"></span>flare.i18n

Internationalization tools to easily implement multi-language applications.

## **Module Contents**

#### **Functions**

[buildTranslations](#page-151-0)(pathToFolder)

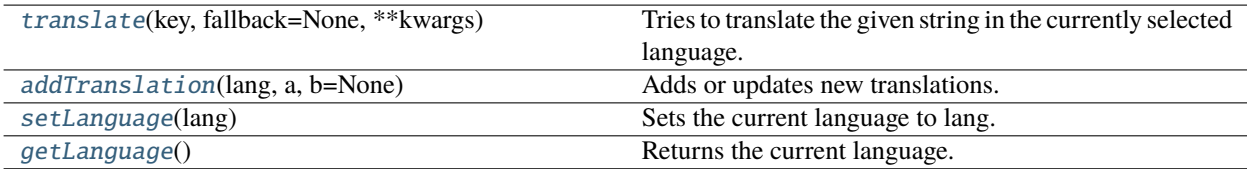

# **Attributes**

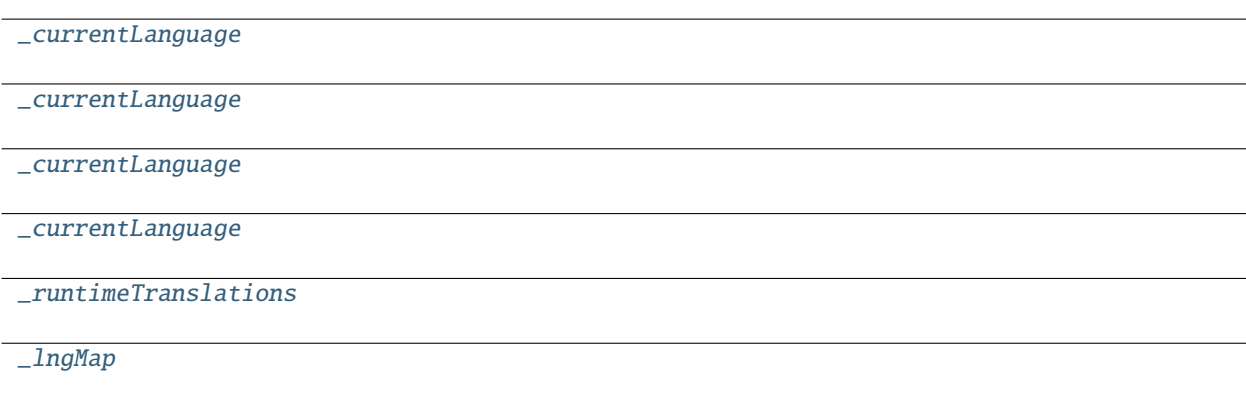

flare.i18n.\_currentLanguage

flare.i18n.\_currentLanguage

flare.i18n.\_currentLanguage = en

<span id="page-150-1"></span><span id="page-150-0"></span>flare.i18n.\_currentLanguage

#### <span id="page-151-8"></span>flare.i18n.\_runtimeTranslations

<span id="page-151-5"></span>flare.i18n.\_lngMap

#### <span id="page-151-0"></span>flare.i18n.buildTranslations(*pathToFolder*)

#### <span id="page-151-1"></span>flare.i18n.translate(*key*, *fallback=None*, *\*\*kwargs*)

Tries to translate the given string in the currently selected language.

Supports replacing markers (using {markerName} syntax).

#### **Parameters**

- $key$  The string to translate
- fallback Return string when no translation is found.

**Returns** The translated string

#### <span id="page-151-2"></span>flare.i18n.addTranslation(*lang*, *a*, *b=None*)

Adds or updates new translations.

#### <span id="page-151-3"></span>flare.i18n.setLanguage(*lang*)

Sets the current language to lang.

#### <span id="page-151-4"></span>flare.i18n.getLanguage()

Returns the current language.

#### <span id="page-151-7"></span>flare.icons

Components for displaying icons.

## **Module Contents**

## **Classes**

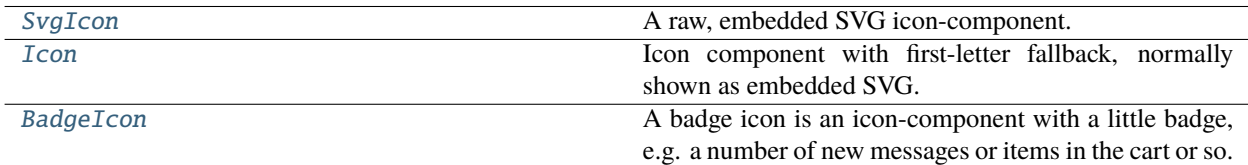

<span id="page-151-6"></span>class flare.icons.SvgIcon(*value=None*, *fallbackIcon=None*, *title=''*)

```
Bases: flare.html5.svg.Svg
```
A raw, embedded SVG icon-component.

 $\_\$ leafTag = True

\_setValue(*self*, *value*)

\_setTitle(*self*, *val*)

Advisory information associated with the element.

```
Parameters val – str
```
<span id="page-152-3"></span>getIcon(*self* )

replaceSVG(*self*, *icondata*)

requestFallBack(*self*, *data*, *status*)

```
class flare.icons.Icon(value=None, fallbackIcon=None, title='', classes=[])
```
Bases: [flare.html5.I](#page-100-0)

Icon component with first-letter fallback, normally shown as embedded SVG.

\_leafTag = True

\_setValue(*self*, *value*)

\_setTitle(*self*, *val*)

Advisory information associated with the element.

**Parameters** val – str

\_setFallback(*self*, *val*)

onError(*self* )

<span id="page-152-1"></span>class flare.icons.BadgeIcon(*title=''*, *value=None*, *fallbackIcon=None*, *badge=None*)

Bases: [Icon](#page-152-0)

A badge icon is an icon-component with a little badge, e.g. a number of new messages or items in the cart or so.

\_setBadge(*self*, *badge*)

\_getBadge(*self* )

## <span id="page-152-2"></span>flare.ignite

Flare-specific form Widgets with specialized classes and behavior.

## **Module Contents**

## <span id="page-153-10"></span>**Classes**

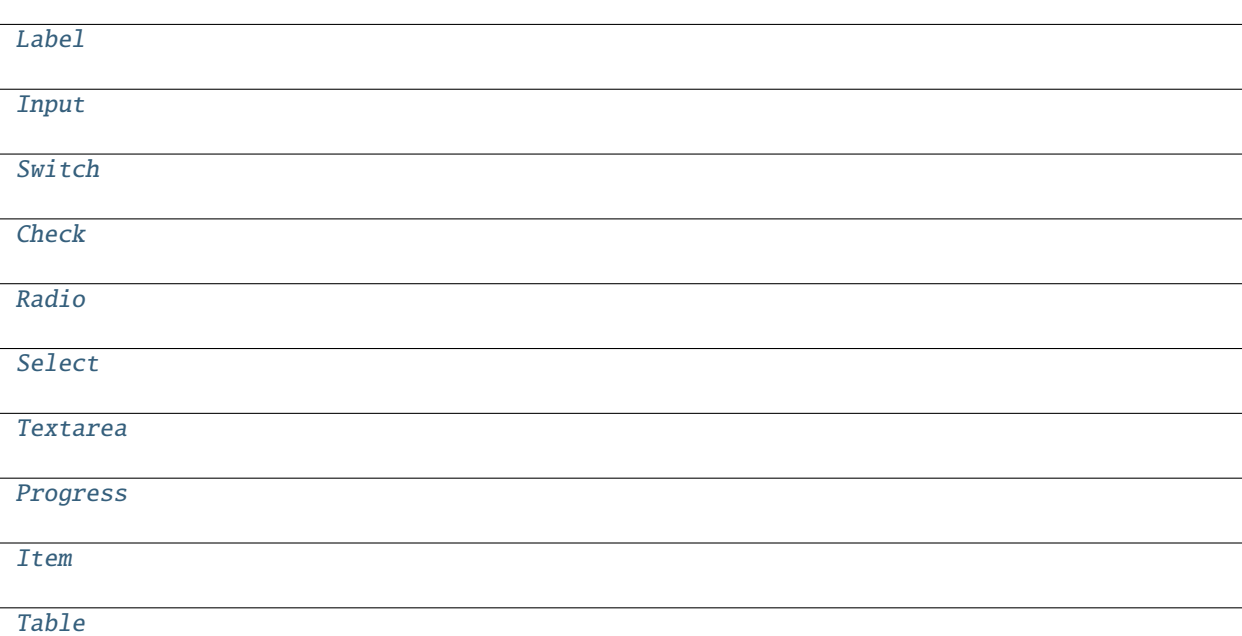

<span id="page-153-1"></span><span id="page-153-0"></span>class flare.ignite.Label(*\*args*, *\*\*kwargs*) Bases: [flare.html5.Label](#page-103-0) class flare.ignite.Input(*\*args*, *\*\*kwargs*)

Bases: [flare.html5.Input](#page-103-1)

<span id="page-153-2"></span>class flare.ignite.Switch(*\*args*, *\*\*kwargs*) Bases: [flare.html5.Div](#page-99-0)

\_setChecked(*self*, *value*)

## \_getChecked(*self* )

- <span id="page-153-3"></span>class flare.ignite.Check(*\*args*, *\*\*kwargs*) Bases: [flare.html5.Input](#page-103-1)
- <span id="page-153-4"></span>class flare.ignite.Radio(*\*args*, *\*\*kwargs*) Bases: [flare.html5.Div](#page-99-0)
- <span id="page-153-5"></span>class flare.ignite.Select(*\*args*, *\*\*kwargs*) Bases: [flare.html5.Select](#page-104-0)
- <span id="page-153-6"></span>class flare.ignite.Textarea(*\*args*, *\*\*kwargs*) Bases: [flare.html5.Textarea](#page-104-1)
- <span id="page-153-7"></span>class flare.ignite.Progress(*\*args*, *\*\*kwargs*) Bases: [flare.html5.Progress](#page-107-0)
- <span id="page-153-9"></span><span id="page-153-8"></span>class flare.ignite.Item(*title=None*, *descr=None*, *className=None*, *\*args*, *\*\*kwargs*) Bases: [flare.html5.Div](#page-99-0)

class flare.ignite.Table(*\*args*, *\*\*kwargs*) Bases: [flare.html5.Table](#page-109-0) prepareRow(*self*, *row*) prepareCol(*self*, *row*, *col*) fastGrid(*self*, *rows*, *cols*, *createHidden=False*)

#### <span id="page-154-2"></span>flare.input

Input widget with additional event handling.

## **Module Contents**

#### **Classes**

[Input](#page-154-0)

<span id="page-154-0"></span>class flare.input.Input(*type='text'*, *placeholder=None*, *callback=None*, *id=None*, *focusCallback=None*, *\*args*, *\*\*kwargs*)

Bases: [flare.html5.Input](#page-103-1) onChange(*self*, *event*) onFocus(*self*, *event*)

onDetach(*self* )

# <span id="page-154-3"></span>flare.intersectionObserver

#### **Module Contents**

#### **Classes**

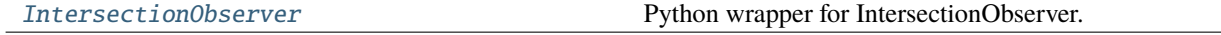

<span id="page-154-1"></span>class flare.intersectionObserver.IntersectionObserver(*callback*, *rootWidget=None*,

*rootMargin='0px'*, *threshold=0.2*)

Python wrapper for IntersectionObserver.

Usage: myObserver = IntersectionObserver(myChangeFunction) myObserver.observe(aWidget)

jsObserver

observableWidgets = []

observe(*self*, *widget*)

unobserve(*self*, *widget*)

## <span id="page-155-3"></span>flare.log

Generalized Python logging for Pyodide.

## **Module Contents**

#### **Classes**

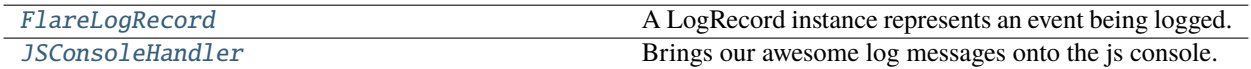

## **Functions**

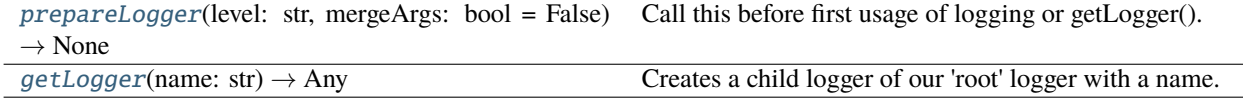

## **Attributes**

[loggers](#page-155-2)

## <span id="page-155-2"></span>flare.log.loggers = []

## <span id="page-155-0"></span>class flare.log.FlareLogRecord(*name*, *level*, *pathname*, *lineno*, *msg*, *args*, *exc\_info*, *func=None*, *sinfo=None*, *mergeArgs=False*, *\*\*kwargs*)

Bases: logging.LogRecord

A LogRecord instance represents an event being logged.

LogRecord instances are created every time something is logged. They contain all the information pertinent to the event being logged. The main information passed in is in msg and args, which are combined using str(msg) % args to create the message field of the record. The record also includes information such as when the record was created, the source line where the logging call was made, and any exception information to be logged.

NOTE: This is mostly the same as the original LogRecord. Differences:

• Do not use a single dict as keyword args because pyodites' Proxy objects cannot be used

with isinstance(proxy, collections.abc.Mapping). This will be discussed upstream. \* User-supplied arguments to logging messages will not be replaced in message, but will be forwarded to js console via separate arguments.

```
getMessage(self ) → str
```
Optionally merge args into message driven by mergeArgs flag in ctor, otherwise this will happen later in js console as objects.

#### **Returns**

# class flare.log.JSConsoleHandler(*stream=None*)

Bases: logging.StreamHandler

Brings our awesome log messages onto the js console.

emit(*self*, *record: logging.LogRecord*) → None

Emit a record.

If a formatter is specified, it is used to format the record. The record is then written to the stream with a trailing newline. If exception information is present, it is formatted using traceback.print\_exception and appended to the stream. If the stream has an 'encoding' attribute, it is used to determine how to do the output to the stream.

<span id="page-156-0"></span>flare.log.prepareLogger(*level: str*, *mergeArgs: bool = False*) → None

Call this before first usage of logging or getLogger().

:param level Log level as str as of all, info, debug, warning, error or critical :param mergeArgs: If True we're merging args into resulting message resulting in possible duplicated output or get the 'raw' message output if False.

<span id="page-156-1"></span>flare.log.getLogger(*name: str*) → Any

Creates a child logger of our 'root' logger with a name.

Usually it's the \_\_name\_\_ attribute of the module you want to use a logger for.

**Parameters** name –

**Returns**

#### <span id="page-156-2"></span>flare.network

Wrapper to handle ViUR-related Ajax requests.

## **Module Contents**

## **Classes**

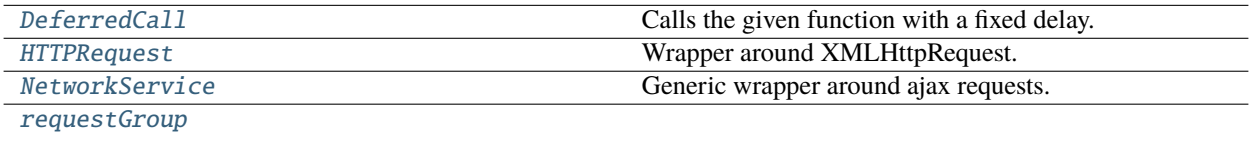

## **Functions**

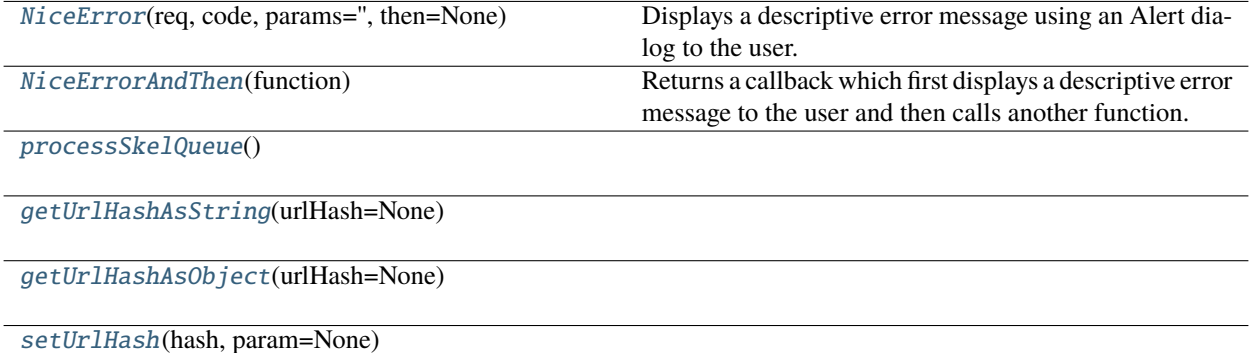

## **Attributes**

[skeyRequestQueue](#page-157-6)

<span id="page-157-0"></span>class flare.network.DeferredCall(*func*, *\*args*, *\*\*kwargs*)

Bases: object

Calls the given function with a fixed delay.

This allows assuming that calls to NetworkService are always asynchronous, so its guaranteed that any initialization code can run before the Network-Call yields results.

run(*self* )

Internal callback that executes the callback function.

<span id="page-157-1"></span>class flare.network.HTTPRequest(*method*, *url*, *callbackSuccess=None*, *callbackFailure=None*, *payload=None*, *content\_type=None*, *response\_type=None*, *asynchronous=True*)

Bases: object

Wrapper around XMLHttpRequest.

onReadyStateChange(*self*, *\*args*, *\*\*kwargs*)

Internal callback.

<span id="page-157-3"></span>flare.network.NiceError(*req*, *code*, *params=''*, *then=None*)

Displays a descriptive error message using an Alert dialog to the user.

## <span id="page-157-4"></span>flare.network.NiceErrorAndThen(*function*)

Returns a callback which first displays a descriptive error message to the user and then calls another function.

<span id="page-157-6"></span>flare.network.skeyRequestQueue = []

<span id="page-157-5"></span><span id="page-157-2"></span>flare.network.processSkelQueue()

class flare.network.NetworkService(*module*, *url*, *params*, *successHandler*, *failureHandler*, *finishedHandler*, *modifies*, *secure*, *kickoff*, *group=None*)

Bases: object

Generic wrapper around ajax requests.

Handles caching and multiplexing multiple concurrent requests to the same resource. It also acts as the central proxy to notify currently active widgets of changes made to data on the server.

changeListeners = []

 $host =$ 

 $prefix = /json$ 

defaultFailureHandler

retryCodes

 $retryMax = 3$ 

```
retryDelay = 5000
```
#### static notifyChange(*module*, *\*\*kwargs*)

Broadcasts a change made to data of module 'module' to all currently registered changeListeners.

**Parameters module** (str) – Name of the module where the change occured

#### static registerChangeListener(*listener*)

Registers object 'listener' for change notifications.

'listener' must provide an 'onDataChanged' function accepting one parameter: the name of the module. Does nothing if that object has already registered. :param listener: The object to register :type listener: object

#### static removeChangeListener(*listener*)

Unregisters the object 'listener' from change notifications.

**Parameters listener** (*object*) – The object to unregister. It must be currently registered.

#### static genReqStr(*params*)

#### static decode(*req*)

Decodes a response received from the server (ie parsing the json).

**Returns** object

static isOkay(*req*)

#### static urlForArgs(*module*, *path*)

Constructs the final url for that request.

If module is given, it prepends "/prefix" If module is None, path is returned unchanged. :param module: Name of the target module or None :type module: str or None :param path: Path (either relative to 'module' or absolute if 'module' is None :type path: str :returns: str

#### kickoff(*self* )

static request(*module*, *url*, *params=None*, *successHandler=None*, *failureHandler=None*, *finishedHandler=None*, *modifies=False*, *secure=False*, *kickoff=True*, *group=None*)

Performs an AJAX request. Handles caching and security-keys.

Calls made to this function are guaranteed to be async.

#### **Parameters**

- module (str or None) Target module on the server. Set to None if you want to call anything else
- $url (str or None) The path (relative to module) or a full url if module is None$
- successHandler (callable) function beeing called if the request succeeds. Must take one argument (the request).
- failureHandler (callable) function beeing called if the request failes. Must take two arguments (the request and an error-code).
- finished Handler  $(callable)$  function beeing called if the request finished (regardless wherever it succeeded or not). Must take one argument (the request).
- modifies (bool) If set to True, it will automatically broadcast an onDataChanged event for that module.
- secure (bool) If true, include a fresh securitykey in this request. Defaults to False.

#### doFetch(*self*, *url*, *params*, *skey*)

Internal function performing the actual AJAX request.

#### onCompletion(*self*, *text*)

Internal hook for the AJAX call.

onError(*self*, *text*, *code*)

Internal hook for the AJAX call.

onTimeout(*self*, *text*)

Internal hook for the AJAX call.

clear(*self* )

onFinished(*self*, *success*)

#### <span id="page-159-0"></span>class flare.network.requestGroup(*callback=None*)

addRequest(*self*, *request*)

call(*self* )

onFinished(*self*, *success*)

<span id="page-159-1"></span>flare.network.getUrlHashAsString(*urlHash=None*)

<span id="page-159-2"></span>flare.network.getUrlHashAsObject(*urlHash=None*)

<span id="page-159-3"></span>flare.network.setUrlHash(*hash*, *param=None*)

## <span id="page-160-2"></span>flare.observable

Observed values firing events when changed.

## **Module Contents**

## **Classes**

[ObservableValue](#page-160-0)

**[StateHandler](#page-160-1)** 

<span id="page-160-0"></span>class flare.observable.ObservableValue(*key*, *value=None*)

Bases: object

value

setValue(*self*, *value*)

<span id="page-160-1"></span>class flare.observable.StateHandler(*initialize=()*, *widget=None*)

updateState(*self*, *key*, *value*)

getState(*self*, *key*, *empty=None*)

register(*self*, *key*, *widget*)

unregister(*self*, *key*, *widget*)

#### <span id="page-160-3"></span>flare.popout

Popout menu that is expanded when hovering.

## **Example:**

**```**html <popout icon="icon-arrowhead-down">

<popout-item @click="onEdit">edit</popout-item> <popout-item @click="onLeave">leave</popoutitem> <popout-item @click="onDelete">delete</popout-item>

</popout> **```**

# <span id="page-161-4"></span>**Module Contents**

#### **Classes**

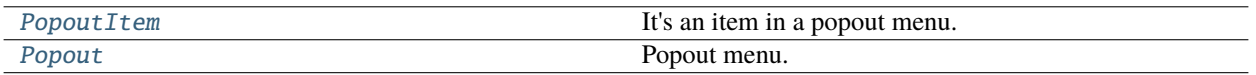

<span id="page-161-0"></span>class flare.popout.PopoutItem(*\*args*, *appendTo=None*, *style=None*, *\*\*kwargs*)

Bases: [flare.html5.Div](#page-99-0)

It's an item in a popout menu.

# style = ['item', 'has-hover']

```
class flare.popout.Popout(*args, **kwargs)
```
Bases: [flare.html5.Div](#page-99-0)

Popout menu.

## style = ['popout-opener', 'popout-anchor']

```
_setIcon(self, icon)
```
\_getIcon(*self* )

```
_setText(self, text)
```

```
_getText(self )
```
## <span id="page-161-3"></span>flare.popup

Pre-defined dialog widgets for user interaction.

# **Module Contents**

# **Classes**

<span id="page-161-2"></span>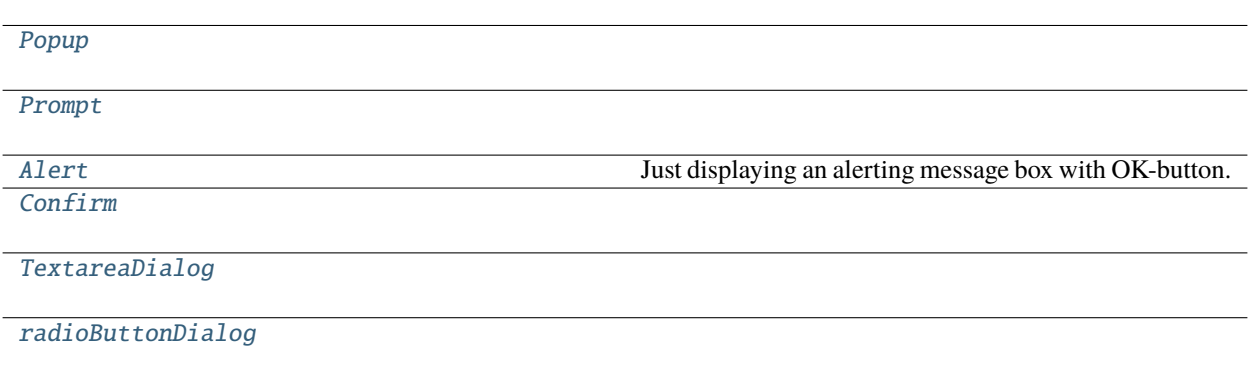

```
class flare.popup.Popup(title='', id=None, className=None, icon=None, enableShortcuts=True,
                closeable=True, *args, **kwargs)
```
Bases: [flare.html5.Div](#page-99-0)

onAttach(*self* )

onDetach(*self* )

onDocumentKeyDown(*self*, *event*)

close(*self* )

onClose(*self* )

<span id="page-162-0"></span>class flare.popup.Prompt(*text*, *value=''*, *successHandler=None*, *abortHandler=None*, *successLbl=None*, *abortLbl=None*, *placeholder=''*, *\*args*, *\*\*kwargs*)

Bases: [Popup](#page-161-2)

onKeyDown(*self*, *event*)

onKeyUp(*self*, *event*)

onDocumentKeyDown(*self*, *event*)

onOkay(*self*, *\*args*, *\*\*kwargs*)

onCancel(*self*, *\*args*, *\*\*kwargs*)

<span id="page-162-1"></span>class flare.popup.Alert(*msg*, *title=None*, *className=None*, *okCallback=None*, *okLabel=None*, *icon='icon-info'*, *closeable=True*, *\*args*, *\*\*kwargs*)

Bases: [Popup](#page-161-2)

Just displaying an alerting message box with OK-button.

drop(*self* )

onOkBtnClick(*self* )

onKeyDown(*self*, *event*)

<span id="page-162-2"></span>class flare.popup.Confirm(*question*, *title=None*, *yesCallback=None*, *noCallback=None*, *yesLabel=None*, *noLabel=None*, *icon='icon-question'*, *closeable=True*, *\*args*, *\*\*kwargs*)

Bases: [Popup](#page-161-2)

onKeyDown(*self*, *event*)

onDocumentKeyDown(*self*, *event*)

drop(*self* )

onYesClicked(*self*, *\*args*, *\*\*kwargs*)

onNoClicked(*self*, *\*args*, *\*\*kwargs*)

<span id="page-162-3"></span>class flare.popup.TextareaDialog(*text*, *value=''*, *successHandler=None*, *abortHandler=None*, *successLbl=None*, *abortLbl=None*, *\*args*, *\*\*kwargs*)

Bases: [Popup](#page-161-2)

onDocumentKeyDown(*self*, *event*)

onOkay(*self*, *\*args*, *\*\*kwargs*)

onCancel(*self*, *\*args*, *\*\*kwargs*)

<span id="page-163-0"></span>class flare.popup.radioButtonDialog(*title*, *radioValues: list*, *radioButtonGroupName='radioButtonGroup'*, *checkedValue=None*, *icon='icon-question'*, *closeable=True*, *successHandler=None*, *abortHandler=None*, *successLbl=None*, *abortLbl=None*, *\*args*, *\*\*kwargs*)

Bases: [Popup](#page-161-2)

onOkay(*self*, *\*args*, *\*\*kwargs*)

onCancel(*self*, *\*args*, *\*\*kwargs*)

## <span id="page-163-2"></span>flare.priorityqueue

Select object generators by priority.

This is used when implementing pluggable features, which can optionally be registered for specific use-cases.

## **Module Contents**

#### **Classes**

[PriorityQueue](#page-163-1)

<span id="page-163-1"></span>class flare.priorityqueue.PriorityQueue Bases: object insert(*self*, *priority*, *validateFunc*, *generator*) select(*self*, *\*args*, *\*\*kwargs*)

## <span id="page-163-3"></span>flare.safeeval

Here we are trying to provide an secure and safe space for evaluate simple python expressions on some 'data'.

If you only need a oneshot evaluation, you call safeEval and enjoy the result. Otherwise call first compile to get the ast representation and execute that compiled expression multiple times with different data. A plain instance of SafeEval without allowedCallables argument will not accept any method/function like call on execution

## <span id="page-164-1"></span>**Module Contents**

#### **Classes**

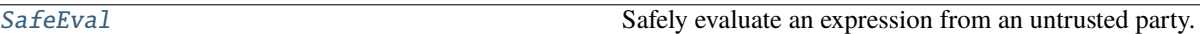

<span id="page-164-0"></span>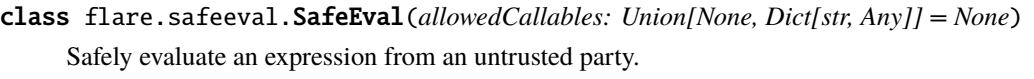

#### \_BoolOp(*self*, *node*, *names*)

Handling ast.BoolOp in a Pythonic style.

callNode(self, node: ast.Call, names: Dict[str, Any])  $\rightarrow$  Any

Evaluates the call if present in allowed callables.

#### **Parameters**

- **node** The call node to evaluate
- names a mapping of local objects which is used as 'locals' namespace

**Returns** If allowed to evaluate the node, its result will be returned

compareNode(*self*, *node: ast.Compare*, *names: Dict[str, Any]*) → bool

Evaluates an 'if' expression.

These are a bit tricky as they can have more than two operands (eg. "if  $1 < 2 < 3$ ")

#### **Parameters**

- **node** The compare node to evaluate
- names a mapping of local objects which is used as 'locals' namespace
- listNode(*self*, *node*, *names*)

**execute**(*self, node:* [str, ast.AST], *names: Dict*[str, Any])  $\rightarrow$  Any

Evaluates the current node with optional data.

#### **Parameters**

- node The compare node to evaluate
- names a mapping of local objects which is used as 'locals' namespace

**Returns** whatever the expression wants to return

 $\text{compile}(self, expr: str) \rightarrow \text{ast.AST}$ 

Compiles a python expression string to an ast.

Afterwards you can use execute to run the compiled ast with optional data. If you only want to run a 'oneshot' expression feel free to use our safeEval method.

**Parameters expr** – the expression to compile

**Returns** the ready to use ast node

 $\textbf{safeEval}(\textit{self}, \textit{expr}: \textit{str}, \textit{names}: \textit{Dict}(\textit{str}, \textit{Any}) \rightarrow \textit{Any}$ 

Safely evaluate an expression.

If you want to evaluate the expression multiple times with different variables use compile to generate the AST once and call execute for each set of variables.

**Parameters**

- **expr** the string to compile and evaluate
- names a mapping of local objects which is used as 'locals' namespace
- **Returns** the result of evaluation of the expression with env provided by names

# <span id="page-165-5"></span>flare.utils

Utility functions.

# **Module Contents**

#### **Functions**

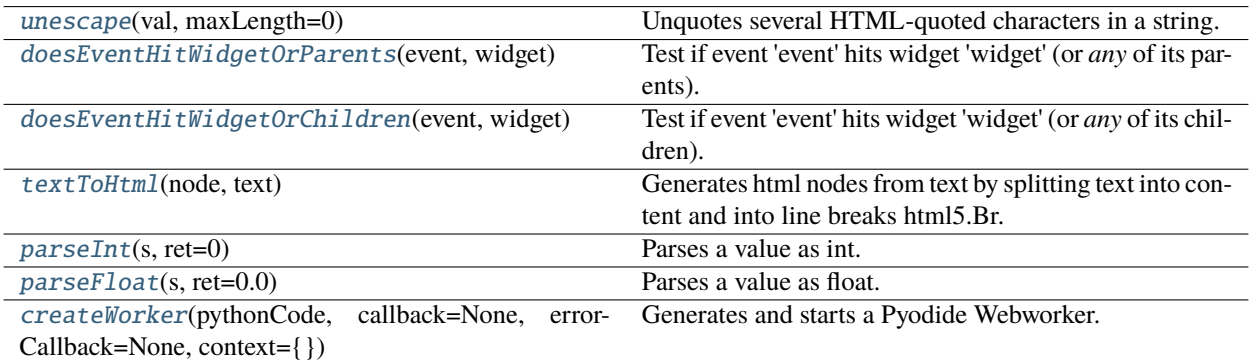

#### <span id="page-165-0"></span>flare.utils.unescape(*val*, *maxLength=0*)

Unquotes several HTML-quoted characters in a string.

#### **Parameters**

- val  $(str)$  The value to be unescaped.
- maxLength (int) Cut-off after maxLength characters. A value of 0 means "unlimited". (default)

**Returns** The unquoted string.

#### **Return type** str

## <span id="page-165-1"></span>flare.utils.doesEventHitWidgetOrParents(*event*, *widget*)

Test if event 'event' hits widget 'widget' (or *any* of its parents).

#### <span id="page-165-2"></span>flare.utils.doesEventHitWidgetOrChildren(*event*, *widget*)

Test if event 'event' hits widget 'widget' (or *any* of its children).

## <span id="page-165-3"></span>flare.utils.textToHtml(*node*, *text*)

Generates html nodes from text by splitting text into content and into line breaks html5.Br.

#### <span id="page-165-4"></span>**Parameters**

- **node** The node where the nodes are appended to.
- **text** The text to be inserted.

#### flare.utils.parseInt(*s*, *ret=0*)

Parses a value as int.

#### <span id="page-166-0"></span>flare.utils.parseFloat(*s*, *ret=0.0*)

Parses a value as float.

```
flare.utils.createWorker(pythonCode, callback=None, errorCallback=None, context={})
```
Generates and starts a Pyodide Webworker.

```
def calllog(txt=None): result = txt.data.to_py() if "error" in result:
```
print(result["error"])

**if "msg" in result:** print(result["msg"])

code="'

import statistics, time from js import self as js\_self for i in range $(0,100)$ :

```
js_self.postMessage("POST %s"%i)
```
 $\cdots$ 

createWorker(code,calllog,calllog)

context can take variables, these are like global startparameters

## **Package Contents**

#### **Classes**

**[Cache](#page-167-0)** 

# **Functions**

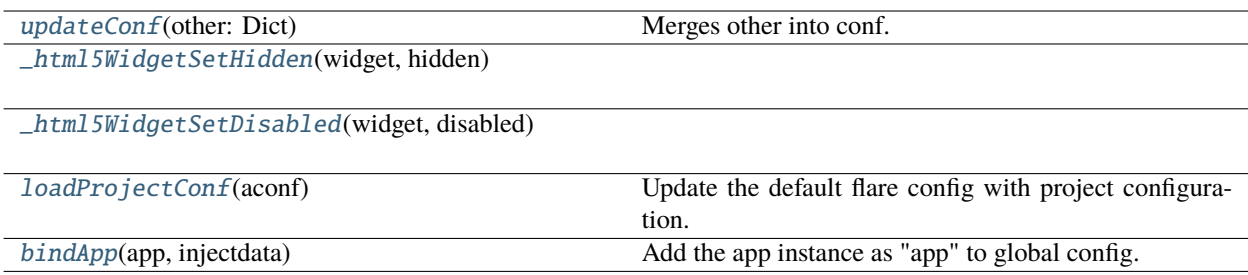

## <span id="page-167-11"></span>**Attributes**

[conf](#page-167-6) [\\_super\\_setHidden](#page-167-7) [\\_setHidden](#page-167-8) [\\_super\\_setDisabled](#page-167-9) [\\_setDisabled](#page-167-10)

## <span id="page-167-0"></span>class flare.Cache

Bases: object

updateStructure(*self*, *module*, *structure*)

update(*self*, *module*, *key*, *data*, *structure=None*)

lookup(*self*, *module*, *key='current'*)

struct(*self*, *module*)

start(*self*, *plan*, *finishHandler=None*, *failureHandler=None*)

finish(*self*, *plan*)

require(*self*, *\*args*)

invalidate(*self*, *\*args*)

onDataChanged(*self*, *module*, *key=None*, *\*\*kwargs*)

request(*self*, *\*args*, *finishHandler=None*, *failureHandler=None*)

<span id="page-167-6"></span>flare.conf

<span id="page-167-1"></span>flare.updateConf(*other: Dict*)

Merges other into conf.

<span id="page-167-2"></span>flare.\_html5WidgetSetHidden(*widget*, *hidden*)

<span id="page-167-7"></span>flare.\_super\_setHidden

<span id="page-167-8"></span>flare.\_setHidden

<span id="page-167-3"></span>flare.\_html5WidgetSetDisabled(*widget*, *disabled*)

<span id="page-167-9"></span>flare.\_super\_setDisabled

<span id="page-167-10"></span>flare.\_setDisabled

<span id="page-167-4"></span>flare.loadProjectConf(*aconf* )

Update the default flare config with project configuration.

```
flare.bindApp(app, injectdata)
```
Add the app instance as "app" to global config.

# <span id="page-168-2"></span>**1.4.2** webworker\_scripts

WARNING! THIS SCRIPTS ARE USED IN A SANDBOX SO ALL DEPENDENCIES SHOULD BE HANDELED HERE!

THIS USES PYODIDE V0.17!

# **Module Contents**

**Classes**

[weblog](#page-168-0)

**Attributes**

[log](#page-168-1)

## <span id="page-168-0"></span>class webworker\_scripts.weblog

static info(*text*)

static warn(*text*)

static error(*text*)

<span id="page-168-1"></span>webworker\_scripts.log

# **PYTHON MODULE INDEX**

## f

flare, [31](#page-34-0) flare.button, [143](#page-146-2) flare.cache, [143](#page-146-3) flare.config, [144](#page-147-2) flare.debug, [145](#page-148-5) flare.event, [145](#page-148-6) flare.handler, [146](#page-149-3) flare.html5, [32](#page-35-0) flare.html5.core, [32](#page-35-1) flare.html5.svg, [69](#page-72-0) flare.i18n, [147](#page-150-2) flare.icons, [148](#page-151-7) flare.ignite, [149](#page-152-2) flare.input, [151](#page-154-2) flare.intersectionObserver, [151](#page-154-3) flare.log, [152](#page-155-3) flare.network, [153](#page-156-2) flare.observable, [157](#page-160-2) flare.popout, [157](#page-160-3) flare.popup, [158](#page-161-3) flare.priorityqueue, [160](#page-163-2) flare.safeeval, [160](#page-163-3) flare.translations, [109](#page-112-0) flare.translations.de, [109](#page-112-1) flare.translations.en, [109](#page-112-2) flare.utils, [162](#page-165-5) flare.views, [109](#page-112-3) flare.views.helpers, [109](#page-112-4) flare.views.view, [110](#page-113-0) flare.viur, [111](#page-114-0) flare.viur.bones, [111](#page-114-1) flare.viur.bones.base, [111](#page-114-2) flare.viur.bones.boolean, [114](#page-117-0) flare.viur.bones.color, [115](#page-118-0) flare.viur.bones.date, [116](#page-119-0) flare.viur.bones.email, [117](#page-120-0) flare.viur.bones.numeric, [118](#page-121-0) flare.viur.bones.password, [119](#page-122-0) flare.viur.bones.raw, [120](#page-123-0) flare.viur.bones.record, [121](#page-124-0) flare.viur.bones.relational, [122](#page-125-0)

flare.viur.bones.select, [126](#page-129-0) flare.viur.bones.spatial, [127](#page-130-0) flare.viur.bones.string, [128](#page-131-0) flare.viur.bones.text, [129](#page-132-0) flare.viur.formatString, [137](#page-140-0) flare.viur.formconf, [138](#page-141-0) flare.viur.formerrors, [138](#page-141-1) flare.viur.forms, [138](#page-141-2) flare.viur.formtooltip, [140](#page-143-0) flare.viur.widgets, [130](#page-133-0) flare.viur.widgets.file, [130](#page-133-1) flare.viur.widgets.htmleditor, [132](#page-135-0) flare.viur.widgets.list, [133](#page-136-0) flare.viur.widgets.tree, [134](#page-137-0) flare.widgets, [142](#page-145-3) flare.widgets.buttonbar, [142](#page-145-4)

# w

webworker\_scripts, [165](#page-168-2)

# **INDEX**

# Symbols

\_BoolOp() (*flare.safeeval.SafeEval method*), [161](#page-164-1) \_Del (*class in flare.html5*), [95](#page-98-0) \_Del (*class in flare.html5.core*), [55](#page-58-0) \_WidgetClassWrapper (*class in flare.html5*), [81](#page-84-0) \_WidgetClassWrapper (*class in flare.html5.core*), [41](#page-44-0) \_WidgetDataWrapper (*class in flare.html5*), [81](#page-84-0) \_WidgetDataWrapper (*class in flare.html5.core*), [41](#page-44-0) \_WidgetStyleWrapper (*class in flare.html5*), [82](#page-85-1) \_WidgetStyleWrapper (*class in flare.html5.core*), [42](#page-45-0) \_\_collectChildren() (*flare.html5.Widget method*), [87](#page-90-0) \_\_collectChildren() (*flare.html5.core.Widget method*), [47](#page-50-0) \_\_domParser (*in module flare.html5*), [80](#page-83-0) \_\_domParser (*in module flare.html5.core*), [40](#page-43-0) \_\_getitem\_\_() (*flare.html5.ColWrapper method*), [105](#page-108-0) \_\_getitem\_\_() (*flare.html5.RowWrapper method*), [106](#page-109-1) \_\_getitem\_\_() (*flare.html5.Widget method*), [83](#page-86-0) \_\_getitem\_\_() (*flare.html5.core.ColWrapper method*), [65](#page-68-0) \_\_getitem\_\_() (*flare.html5.core.RowWrapper method*), [66](#page-69-0) \_\_getitem\_\_() (*flare.html5.core.Widget method*), [43](#page-46-0) \_\_iter\_\_() (*flare.html5.Widget method*), [83](#page-86-0) \_\_iter\_\_() (*flare.html5.core.Widget method*), [43](#page-46-0) \_\_reVarReplacer (*in module flare.html5*), [108](#page-111-0) \_\_reVarReplacer (*in module flare.html5.core*), [68](#page-71-0) \_\_setitem\_\_() (*flare.html5.ColWrapper method*), [106](#page-109-1) \_\_setitem\_\_() (*flare.html5.Widget method*), [83](#page-86-0) \_\_setitem\_\_() (*flare.html5.\_WidgetDataWrapper method*), [82](#page-85-1) \_\_setitem\_\_() (*flare.html5.\_WidgetStyleWrapper method*), [82](#page-85-1) \_\_setitem\_\_() (*flare.html5.core.ColWrapper method*), [66](#page-69-0) \_\_setitem\_\_() (*flare.html5.core.Widget method*), [43](#page-46-0) \_\_setitem\_\_() (*flare.html5.core.\_WidgetDataWrapper method*), [42](#page-45-0) \_\_setitem\_\_() (*flare.html5.core.\_WidgetStyleWrapper method*), [42](#page-45-0) \_\_str\_\_() (*flare.html5.TextNode method*), [81](#page-84-0) \_\_str\_\_() (*flare.html5.Widget method*), [83](#page-86-0)

\_\_str\_\_() (*flare.html5.core.TextNode method*), [41](#page-44-0) \_\_str\_\_() (*flare.html5.core.Widget method*), [43](#page-46-0) \_\_tags (*in module flare.html5*), [108](#page-111-0) \_\_tags (*in module flare.html5.core*), [68](#page-71-0) \_addEntriesFromSelection() (*flare.viur.bones.relational.RelationalMultiEditWidget method*), [123](#page-126-0) \_attachSummernote() (*flare.viur.widgets.htmleditor.HtmlEditor method*), [133](#page-136-1) \_attrAlt (*class in flare.html5*), [90](#page-93-0) \_attrAlt (*class in flare.html5.core*), [50](#page-53-0) \_attrAutocomplete (*class in flare.html5*), [91](#page-94-0) \_attrAutocomplete (*class in flare.html5.core*), [51](#page-54-0) \_attrAutofocus (*class in flare.html5*), [90](#page-93-0) \_attrAutofocus (*class in flare.html5.core*), [50](#page-53-0) \_attrCharset (*class in flare.html5*), [90](#page-93-0) \_attrCharset (*class in flare.html5.core*), [50](#page-53-0) \_attrChecked (*class in flare.html5*), [90](#page-93-0) \_attrChecked (*class in flare.html5.core*), [50](#page-53-0) \_attrCite (*class in flare.html5*), [90](#page-93-0) \_attrCite (*class in flare.html5.core*), [50](#page-53-0) \_attrDatetime (*class in flare.html5*), [90](#page-93-0) \_attrDatetime (*class in flare.html5.core*), [50](#page-53-0) \_attrDimensions (*class in flare.html5*), [93](#page-96-0) \_attrDimensions (*class in flare.html5.core*), [53](#page-56-0) \_attrDisabled (*class in flare.html5*), [90](#page-93-0) \_attrDisabled (*class in flare.html5.core*), [50](#page-53-0) \_attrFor (*class in flare.html5*), [91](#page-94-0) \_attrFor (*class in flare.html5.core*), [51](#page-54-0) \_attrForm (*class in flare.html5*), [90](#page-93-0) \_attrForm (*class in flare.html5.core*), [50](#page-53-0) \_attrFormhead (*class in flare.html5*), [92](#page-95-0) \_attrFormhead (*class in flare.html5.core*), [52](#page-55-0) \_attrHref (*class in flare.html5*), [92](#page-95-0) \_attrHref (*class in flare.html5.core*), [52](#page-55-0) \_attrIndeterminate (*class in flare.html5*), [91](#page-94-0) \_attrIndeterminate (*class in flare.html5.core*), [51](#page-54-0) \_attrInputs (*class in flare.html5*), [91](#page-94-0) \_attrInputs (*class in flare.html5.core*), [51](#page-54-0) \_attrLabel (*class in flare.html5*), [90](#page-93-0) \_attrLabel (*class in flare.html5.core*), [50](#page-53-0)

\_attrMedia (*class in flare.html5*), [93](#page-96-0) \_attrMedia (*class in flare.html5.core*), [53](#page-56-0) \_attrMultimedia (*class in flare.html5*), [93](#page-96-0) \_attrMultimedia (*class in flare.html5.core*), [53](#page-56-0) \_attrMultiple (*class in flare.html5*), [91](#page-94-0) \_attrMultiple (*class in flare.html5.core*), [51](#page-54-0) \_attrName (*class in flare.html5*), [91](#page-94-0) \_attrName (*class in flare.html5.core*), [51](#page-54-0) \_attrRel (*class in flare.html5*), [93](#page-96-0) \_attrRel (*class in flare.html5.core*), [53](#page-56-0) \_attrRequired (*class in flare.html5*), [91](#page-94-0) \_attrRequired (*class in flare.html5.core*), [51](#page-54-0) \_attrSize (*class in flare.html5*), [91](#page-94-0) \_attrSize (*class in flare.html5.core*), [51](#page-54-0) \_attrSrc (*class in flare.html5*), [94](#page-97-0) \_attrSrc (*class in flare.html5.core*), [54](#page-57-0) \_attrSvgDimensions (*class in flare.html5.svg*), [70](#page-73-0) \_attrSvgPoints (*class in flare.html5.svg*), [70](#page-73-0) \_attrSvgStyles (*class in flare.html5.svg*), [71](#page-74-1) \_attrSvgTransform (*class in flare.html5.svg*), [71](#page-74-1) \_attrSvgViewBox (*class in flare.html5.svg*), [69](#page-72-1) \_attrSvgXlink (*class in flare.html5.svg*), [71](#page-74-1) \_attrTarget (*class in flare.html5*), [92](#page-95-0) \_attrTarget (*class in flare.html5.core*), [52](#page-55-0) \_attrType (*class in flare.html5*), [92](#page-95-0) \_attrType (*class in flare.html5.core*), [52](#page-55-0) \_attrUsemap (*class in flare.html5*), [93](#page-96-0) \_attrUsemap (*class in flare.html5.core*), [53](#page-56-0) \_attrValue (*class in flare.html5*), [91](#page-94-0) \_attrValue (*class in flare.html5.core*), [51](#page-54-0) \_body (*in module flare.html5*), [95](#page-98-0) \_body (*in module flare.html5.core*), [55](#page-58-0) \_buildTags() (*in module flare.html5*), [108](#page-111-0) \_buildTags() (*in module flare.html5.core*), [68](#page-71-0) \_currentLanguage (*in module flare.i18n*), [147](#page-150-3) \_formatCurrencyValue() (*in module flare.viur.bones.numeric*), [118](#page-121-1) \_genTargetFuncName() (*flare.event.EventDispatcher method*), [145](#page-148-7) \_getAccept() (*flare.html5.Input method*), [100](#page-103-2) \_getAccept() (*flare.html5.core.Input method*), [60](#page-63-0) \_getAccept\_attrCharset() (*flare.html5.Form method*), [100](#page-103-2) \_getAccept\_attrCharset() (*flare.html5.core.Form method*), [60](#page-63-0) \_getAccesskey() (*flare.html5.Widget method*), [85](#page-88-0) \_getAccesskey() (*flare.html5.core.Widget method*), [45](#page-48-0) \_getAction() (*flare.html5.Form method*), [99](#page-102-1) \_getAction() (*flare.html5.core.Form method*), [59](#page-62-0) \_getAlt() (*flare.html5.\_attrAlt method*), [90](#page-93-0) \_getAlt() (*flare.html5.core.\_attrAlt method*), [50](#page-53-0) \_getAsync() (*flare.html5.Script method*), [104](#page-107-1) \_getAsync() (*flare.html5.core.Script method*), [64](#page-67-0)

\_getAutocomplete() (*flare.html5.\_attrAutocomplete method*), [91](#page-94-0) \_getAutocomplete() (*flare.html5.core.\_attrAutocomplete method*), [51](#page-54-0) \_getAutofocus() (*flare.html5.\_attrAutofocus method*), [90](#page-93-0) \_getAutofocus() (*flare.html5.core.\_attrAutofocus method*), [50](#page-53-0) \_getAutoplay() (*flare.html5.\_attrMultimedia method*), [93](#page-96-0) \_getAutoplay() (*flare.html5.core.\_attrMultimedia method*), [53](#page-56-0) \_getBadge() (*flare.icons.BadgeIcon method*), [149](#page-152-3) \_getBlockquote() (*flare.html5.Blockquote method*), [94](#page-97-0) \_getBlockquote() (*flare.html5.core.Blockquote method*), [54](#page-57-0) \_getCell() (*flare.html5.Table method*), [106](#page-109-1) \_getCell() (*flare.html5.core.Table method*), [66](#page-69-0) \_getChallenge() (*flare.html5.Keygen method*), [102](#page-105-0) \_getChallenge() (*flare.html5.core.Keygen method*), [62](#page-65-0) \_getCharset() (*flare.html5.\_attrCharset method*), [90](#page-93-0) \_getCharset() (*flare.html5.core.\_attrCharset method*), [50](#page-53-0) \_getChecked() (*flare.html5.\_attrChecked method*), [90](#page-93-0) \_getChecked() (*flare.html5.core.\_attrChecked method*), [50](#page-53-0) \_getChecked() (*flare.ignite.Switch method*), [150](#page-153-10) \_getCite() (*flare.html5.\_attrCite method*), [90](#page-93-0) \_getCite() (*flare.html5.core.\_attrCite method*), [50](#page-53-0) \_getClass() (*flare.html5.Widget method*), [86](#page-89-0) \_getClass() (*flare.html5.core.Widget method*), [46](#page-49-0) \_getCols() (*flare.html5.Textarea method*), [101](#page-104-2) \_getCols() (*flare.html5.core.Textarea method*), [61](#page-64-0) \_getColspan() (*flare.html5.Td method*), [105](#page-108-0) \_getColspan() (*flare.html5.core.Td method*), [65](#page-68-0) \_getContent() (*flare.html5.Meta method*), [103](#page-106-0) \_getContent() (*flare.html5.core.Meta method*), [63](#page-66-0) \_getContenteditable() (*flare.html5.Widget method*), [85](#page-88-0) \_getContenteditable() (*flare.html5.core.Widget method*), [45](#page-48-0) \_getContextmenu() (*flare.html5.Widget method*), [85](#page-88-0) \_getContextmenu() (*flare.html5.core.Widget method*), [45](#page-48-0) \_getControls() (*flare.html5.\_attrMultimedia method*), [93](#page-96-0) \_getControls() (*flare.html5.core.\_attrMultimedia method*), [53](#page-56-0) \_getCoords() (*flare.html5.Area method*), [94](#page-97-0) \_getCoords() (*flare.html5.core.Area method*), [54](#page-57-0) \_getCrossorigin() (*flare.html5.Img method*), [102](#page-105-0) \_getCrossorigin() (*flare.html5.core.Img method*), [62](#page-65-0) \_getCx() (*flare.html5.svg.\_attrSvgDimensions method*), [70](#page-73-0)

\_getCy() (*flare.html5.svg.\_attrSvgDimensions method*), [70](#page-73-0) \_getD() (*flare.html5.svg.SvgPath method*), [72](#page-75-0) \_getData() (*flare.html5.Widget method*), [83](#page-86-0) \_getData() (*flare.html5.core.Widget method*), [43](#page-46-0) \_getDatetime() (*flare.html5.\_attrDatetime method*), [90](#page-93-0) \_getDatetime() (*flare.html5.core.\_attrDatetime method*), [50](#page-53-0) \_getDefault() (*flare.html5.Track method*), [106](#page-109-1) \_getDefault() (*flare.html5.core.Track method*), [66](#page-69-0) \_getDefaultValues() (*in module flare.viur.bones.relational*), [122](#page-125-1) \_getDefer() (*flare.html5.Script method*), [104](#page-107-1) \_getDefer() (*flare.html5.core.Script method*), [64](#page-67-0) \_getDir() (*flare.html5.Widget method*), [85](#page-88-0) \_getDir() (*flare.html5.core.Widget method*), [45](#page-48-0) \_getDisabled() (*flare.html5.TextNode method*), [81](#page-84-0) \_getDisabled() (*flare.html5.Widget method*), [84](#page-87-0) \_getDisabled() (*flare.html5.core.TextNode method*), [41](#page-44-0) \_getDisabled() (*flare.html5.core.Widget method*), [44](#page-47-0) \_getDownload() (*flare.html5.A method*), [94](#page-97-0) \_getDownload() (*flare.html5.core.A method*), [54](#page-57-0) \_getDraggable() (*flare.html5.Widget method*), [85](#page-88-0) \_getDraggable() (*flare.html5.core.Widget method*), [45](#page-48-0) \_getDropzone() (*flare.html5.Widget method*), [84](#page-87-0) \_getDropzone() (*flare.html5.core.Widget method*), [44](#page-47-0) \_getEnctype() (*flare.html5.Form method*), [100](#page-103-2) \_getEnctype() (*flare.html5.core.Form method*), [60](#page-63-0) \_getFill() (*flare.html5.svg.\_attrSvgStyles method*), [71](#page-74-1) \_getFor() (*flare.html5.\_attrFor method*), [91](#page-94-0) \_getFor() (*flare.html5.core.\_attrFor method*), [51](#page-54-0) \_getForm() (*flare.html5.\_attrForm method*), [90](#page-93-0) \_getForm() (*flare.html5.core.\_attrForm method*), [50](#page-53-0) \_getFormaction() (*flare.html5.\_attrFormhead method*), [92](#page-95-0) \_getFormaction() (*flare.html5.core.\_attrFormhead method*), [52](#page-55-0) \_getFormenctype() (*flare.html5.\_attrFormhead method*), [92](#page-95-0) \_getFormenctype() (*flare.html5.core.\_attrFormhead method*), [52](#page-55-0) \_getFormmethod() (*flare.html5.\_attrFormhead method*), [92](#page-95-0) \_getFormmethod() (*flare.html5.core.\_attrFormhead method*), [52](#page-55-0) \_getFormnovalidate() (*flare.html5.\_attrFormhead method*), [92](#page-95-0) \_getFormnovalidate() (*flare.html5.core.\_attrFormhead method*), [52](#page-55-0) \_getFormtarget() (*flare.html5.\_attrFormhead method*), [92](#page-95-0)

\_getFormtarget() (*flare.html5.core.\_attrFormhead method*), [52](#page-55-0) \_getHeight() (*flare.html5.\_attrDimensions method*), [93](#page-96-0) \_getHeight() (*flare.html5.core.\_attrDimensions method*), [53](#page-56-0) \_getHeight() (*flare.html5.svg.\_attrSvgDimensions method*), [70](#page-73-0) \_getHidden() (*flare.html5.Widget method*), [84](#page-87-0) \_getHidden() (*flare.html5.core.Widget method*), [44](#page-47-0) \_getHigh() (*flare.html5.Meter method*), [103](#page-106-0) \_getHigh() (*flare.html5.core.Meter method*), [63](#page-66-0) \_getHref() (*flare.html5.\_attrHref method*), [92](#page-95-0) \_getHref() (*flare.html5.core.\_attrHref method*), [52](#page-55-0) \_getHreflang() (*flare.html5.\_attrHref method*), [92](#page-95-0) \_getHreflang() (*flare.html5.core.\_attrHref method*), [52](#page-55-0) \_getIcon() (*flare.button.Button method*), [143](#page-146-4) \_getIcon() (*flare.html5.Command method*), [95](#page-98-0) \_getIcon() (*flare.html5.core.Command method*), [55](#page-58-0) \_getIcon() (*flare.popout.Popout method*), [158](#page-161-4) \_getId() (*flare.html5.Widget method*), [85](#page-88-0) \_getId() (*flare.html5.core.Widget method*), [45](#page-48-0) \_getIndeterminate() (*flare.html5.\_attrIndeterminate method*), [91](#page-94-0) \_getIndeterminate() (*flare.html5.core.\_attrIndeterminate method*), [51](#page-54-0) \_getIsmap() (*flare.html5.Img method*), [102](#page-105-0) \_getIsmap() (*flare.html5.core.Img method*), [62](#page-65-0) \_getKeytype() (*flare.html5.Keygen method*), [102](#page-105-0) \_getKeytype() (*flare.html5.core.Keygen method*), [62](#page-65-0) \_getKind() (*flare.html5.Track method*), [106](#page-109-1) \_getKind() (*flare.html5.core.Track method*), [66](#page-69-0) \_getLabel() (*flare.html5.\_attrLabel method*), [90](#page-93-0) \_getLabel() (*flare.html5.core.\_attrLabel method*), [50](#page-53-0) \_getLang() (*flare.html5.Widget method*), [84](#page-87-0) \_getLang() (*flare.html5.core.Widget method*), [44](#page-47-0) \_getList() (*flare.html5.Input method*), [100](#page-103-2) \_getList() (*flare.html5.core.Input method*), [60](#page-63-0) \_getLoop() (*flare.html5.\_attrMultimedia method*), [93](#page-96-0) \_getLoop() (*flare.html5.core.\_attrMultimedia method*), [53](#page-56-0) \_getLow() (*flare.html5.Meter method*), [103](#page-106-0) \_getLow() (*flare.html5.core.Meter method*), [63](#page-66-0) \_getMax() (*flare.html5.Input method*), [100](#page-103-2) \_getMax() (*flare.html5.Meter method*), [103](#page-106-0) \_getMax() (*flare.html5.Progress method*), [104](#page-107-1) \_getMax() (*flare.html5.core.Input method*), [60](#page-63-0) \_getMax() (*flare.html5.core.Meter method*), [63](#page-66-0) \_getMax() (*flare.html5.core.Progress method*), [64](#page-67-0) \_getMaxlength() (*flare.html5.\_attrInputs method*), [92](#page-95-0) \_getMaxlength() (*flare.html5.core.\_attrInputs method*), [52](#page-55-0) \_getMedia() (*flare.html5.\_attrMedia method*), [93](#page-96-0)

\_getMedia() (*flare.html5.core.\_attrMedia method*), [53](#page-56-0) \_getMethod() (*flare.html5.Form method*), [100](#page-103-2) \_getMethod() (*flare.html5.core.Form method*), [60](#page-63-0) \_getMin() (*flare.html5.Input method*), [100](#page-103-2) \_getMin() (*flare.html5.Meter method*), [103](#page-106-0) \_getMin() (*flare.html5.core.Input method*), [60](#page-63-0) \_getMin() (*flare.html5.core.Meter method*), [63](#page-66-0) \_getMultiple() (*flare.html5.\_attrMultiple method*), [91](#page-94-0) \_getMultiple() (*flare.html5.core.\_attrMultiple method*), [51](#page-54-0) \_getMuted() (*flare.html5.\_attrMultimedia method*), [93](#page-96-0) \_getMuted() (*flare.html5.core.\_attrMultimedia method*), [53](#page-56-0) \_getName() (*flare.html5.\_attrName method*), [91](#page-94-0) \_getName() (*flare.html5.core.\_attrName method*), [51](#page-54-0) \_getNovalidate() (*flare.html5.Form method*), [99](#page-102-1) \_getNovalidate() (*flare.html5.core.Form method*), [59](#page-62-0) \_getOpen() (*flare.html5.Details method*), [105](#page-108-0) \_getOpen() (*flare.html5.Dialog method*), [95](#page-98-0) \_getOpen() (*flare.html5.core.Details method*), [65](#page-68-0) \_getOpen() (*flare.html5.core.Dialog method*), [55](#page-58-0) \_getOptimum() (*flare.html5.Meter method*), [103](#page-106-0) \_getOptimum() (*flare.html5.core.Meter method*), [63](#page-66-0) \_getOptions() (*flare.html5.Select method*), [101](#page-104-2) \_getOptions() (*flare.html5.core.Select method*), [61](#page-64-0) \_getPathLength() (*flare.html5.svg.SvgPath method*), [72](#page-75-0) \_getPattern() (*flare.html5.Input method*), [100](#page-103-2) \_getPattern() (*flare.html5.core.Input method*), [60](#page-63-0) \_getPlaceholder() (*flare.html5.\_attrInputs method*), [92](#page-95-0) \_getPlaceholder() (*flare.html5.core.\_attrInputs method*), [52](#page-55-0) \_getPlaysinline() (*flare.html5.\_attrMultimedia method*), [93](#page-96-0) \_getPlaysinline() (*flare.html5.core.\_attrMultimedia method*), [53](#page-56-0) \_getPoints() (*flare.html5.svg.\_attrSvgPoints method*), [70](#page-73-0) \_getPoster() (*flare.html5.Video method*), [106](#page-109-1) \_getPoster() (*flare.html5.core.Video method*), [66](#page-69-0) \_getPreload() (*flare.html5.\_attrMultimedia method*), [93](#page-96-0) \_getPreload() (*flare.html5.core.\_attrMultimedia method*), [53](#page-56-0) \_getPreserveaspectratio() (*flare.html5.svg.\_attrSvgViewBox method*), [70](#page-73-0) \_getR() (*flare.html5.svg.\_attrSvgDimensions method*), [70](#page-73-0) \_getRadiogroup() (*flare.html5.Command method*), [95](#page-98-0) \_getRadiogroup() (*flare.html5.core.Command method*), [55](#page-58-0) \_getReadonly() (*flare.html5.\_attrInputs method*), [92](#page-95-0)

\_getReadonly() (*flare.html5.core.\_attrInputs method*), [52](#page-55-0) \_getRel() (*flare.html5.\_attrRel method*), [94](#page-97-0) \_getRel() (*flare.html5.core.\_attrRel method*), [54](#page-57-0) \_getRequired() (*flare.html5.\_attrRequired method*), [91](#page-94-0) \_getRequired() (*flare.html5.core.\_attrRequired method*), [51](#page-54-0) \_getRole() (*flare.html5.Widget method*), [86](#page-89-0) \_getRole() (*flare.html5.core.Widget method*), [46](#page-49-0) \_getRows() (*flare.html5.Textarea method*), [101](#page-104-2) \_getRows() (*flare.html5.core.Textarea method*), [61](#page-64-0) \_getRowspan() (*flare.html5.Td method*), [105](#page-108-0) \_getRowspan() (*flare.html5.Tr method*), [105](#page-108-0) \_getRowspan() (*flare.html5.core.Td method*), [65](#page-68-0) \_getRowspan() (*flare.html5.core.Tr method*), [65](#page-68-0) \_getRx() (*flare.html5.svg.\_attrSvgDimensions method*), [70](#page-73-0) \_getRy() (*flare.html5.svg.\_attrSvgDimensions method*), [70](#page-73-0) \_getSandbox() (*flare.html5.Iframe method*), [101](#page-104-2) \_getSandbox() (*flare.html5.core.Iframe method*), [61](#page-64-0) \_getScoped() (*flare.html5.Style method*), [105](#page-108-0) \_getScoped() (*flare.html5.core.Style method*), [65](#page-68-0) \_getSeamless() (*flare.html5.Iframe method*), [101](#page-104-2) \_getSeamless() (*flare.html5.core.Iframe method*), [61](#page-64-0) \_getSelected() (*flare.html5.Option method*), [101](#page-104-2) \_getSelected() (*flare.html5.core.Option method*), [61](#page-64-0) \_getSelectedIndex() (*flare.html5.Select method*), [101](#page-104-2) \_getSelectedIndex() (*flare.html5.core.Select method*), [61](#page-64-0) \_getShape() (*flare.html5.Area method*), [94](#page-97-0) \_getShape() (*flare.html5.core.Area method*), [54](#page-57-0) \_getSize() (*flare.html5.\_attrSize method*), [91](#page-94-0) \_getSize() (*flare.html5.core.\_attrSize method*), [51](#page-54-0) \_getSizes() (*flare.html5.Link method*), [102](#page-105-0) \_getSizes() (*flare.html5.core.Link method*), [62](#page-65-0) \_getSpellcheck() (*flare.html5.Widget method*), [84](#page-87-0) \_getSpellcheck() (*flare.html5.core.Widget method*), [44](#page-47-0) \_getSrc() (*flare.html5.\_attrSrc method*), [94](#page-97-0) \_getSrc() (*flare.html5.core.\_attrSrc method*), [54](#page-57-0) \_getSrcdoc() (*flare.html5.Iframe method*), [101](#page-104-2) \_getSrcdoc() (*flare.html5.core.Iframe method*), [61](#page-64-0) \_getSrclang() (*flare.html5.Track method*), [106](#page-109-1) \_getSrclang() (*flare.html5.core.Track method*), [66](#page-69-0) \_getStep() (*flare.html5.Input method*), [100](#page-103-2) \_getStep() (*flare.html5.core.Input method*), [60](#page-63-0) \_getStroke() (*flare.html5.svg.\_attrSvgStyles method*), [71](#page-74-1) \_getStyle() (*flare.html5.Widget method*), [86](#page-89-0) \_getStyle() (*flare.html5.core.Widget method*), [46](#page-49-0) \_getSvgTransform() (*flare.html5.svg.SvgG method*), [72](#page-75-0)

\_getTabindex() (*flare.html5.Widget method*), [83](#page-86-0)

\_getTabindex() (*flare.html5.core.Widget method*), [43](#page-46-0) \_getTarget() (*flare.html5.\_attrTarget method*), [92](#page-95-0) \_getTarget() (*flare.html5.core.\_attrTarget method*), [52](#page-55-0) \_getTargetfuncName() (*flare.html5.Widget method*), [83](#page-86-0) \_getTargetfuncName() (*flare.html5.core.Widget method*), [43](#page-46-0) \_getText() (*flare.button.Button method*), [143](#page-146-4) \_getText() (*flare.html5.TextNode method*), [81](#page-84-0) \_getText() (*flare.html5.core.TextNode method*), [41](#page-44-0) \_getText() (*flare.popout.Popout method*), [158](#page-161-4) \_getTitle() (*flare.html5.Widget method*), [83](#page-86-0) \_getTitle() (*flare.html5.core.Widget method*), [43](#page-46-0) \_getTransform() (*flare.html5.svg.\_attrSvgTransform method*), [71](#page-74-1) \_getTranslate() (*flare.html5.Widget method*), [83](#page-86-0) \_getTranslate() (*flare.html5.core.Widget method*), [43](#page-46-0) \_getType() (*flare.html5.\_attrType method*), [93](#page-96-0) \_getType() (*flare.html5.core.\_attrType method*), [53](#page-56-0) \_getUsemap() (*flare.html5.\_attrUsemap method*), [93](#page-96-0) \_getUsemap() (*flare.html5.core.\_attrUsemap method*), [53](#page-56-0) \_getValue() (*flare.html5.\_attrValue method*), [91](#page-94-0) \_getValue() (*flare.html5.core.\_attrValue method*), [51](#page-54-0) \_getValue() (*flare.viur.widgets.htmleditor.HtmlEditor method*), [133](#page-136-1) \_getVersion() (*flare.html5.svg.Svg method*), [71](#page-74-1) \_getViewbox() (*flare.html5.svg.\_attrSvgViewBox method*), [69](#page-72-1) \_getWidth() (*flare.html5.\_attrDimensions method*), [93](#page-96-0) \_getWidth() (*flare.html5.core.\_attrDimensions method*), [53](#page-56-0) \_getWidth() (*flare.html5.svg.\_attrSvgDimensions method*), [70](#page-73-0) \_getWrap() (*flare.html5.Textarea method*), [101](#page-104-2) \_getWrap() (*flare.html5.core.Textarea method*), [61](#page-64-0) \_getX() (*flare.html5.svg.\_attrSvgDimensions method*), [70](#page-73-0) \_getX1() (*flare.html5.svg.\_attrSvgPoints method*), [70](#page-73-0) \_getX2() (*flare.html5.svg.\_attrSvgPoints method*), [70](#page-73-0) \_getXlinkhref() (*flare.html5.svg.\_attrSvgXlink method*), [71](#page-74-1) \_getXmlns() (*flare.html5.svg.Svg method*), [71](#page-74-1) \_getY() (*flare.html5.svg.\_attrSvgDimensions method*), [70](#page-73-0) \_getY1() (*flare.html5.svg.\_attrSvgPoints method*), [70](#page-73-0) \_getY2() (*flare.html5.svg.\_attrSvgPoints method*), [71](#page-74-1) \_head (*in module flare.html5*), [101](#page-104-2) \_head (*in module flare.html5.core*), [61](#page-64-0) \_html5WidgetSetDisabled() (*in module flare*), [164](#page-167-11) \_html5WidgetSetHidden() (*in module flare*), [164](#page-167-11) \_leafTag (*flare.html5.Area attribute*), [94](#page-97-0) \_leafTag (*flare.html5.Br attribute*), [96](#page-99-1)

\_leafTag (*flare.html5.Hr attribute*), [97](#page-100-1) \_leafTag (*flare.html5.Img attribute*), [102](#page-105-0) \_leafTag (*flare.html5.Input attribute*), [100](#page-103-2) \_leafTag (*flare.html5.Link attribute*), [102](#page-105-0) \_leafTag (*flare.html5.Meta attribute*), [103](#page-106-0) \_leafTag (*flare.html5.Param attribute*), [104](#page-107-1) \_leafTag (*flare.html5.Source attribute*), [104](#page-107-1) \_leafTag (*flare.html5.Track attribute*), [106](#page-109-1) \_leafTag (*flare.html5.Widget attribute*), [82](#page-85-1) \_leafTag (*flare.html5.core.Area attribute*), [54](#page-57-0) \_leafTag (*flare.html5.core.Br attribute*), [56](#page-59-0) \_leafTag (*flare.html5.core.Embed attribute*), [56](#page-59-0) \_leafTag (*flare.html5.core.Hr attribute*), [57](#page-60-0) \_leafTag (*flare.html5.core.Img attribute*), [62](#page-65-0) \_leafTag (*flare.html5.core.Input attribute*), [60](#page-63-0) \_leafTag (*flare.html5.core.Link attribute*), [62](#page-65-0) \_leafTag (*flare.html5.core.Meta attribute*), [63](#page-66-0) \_leafTag (*flare.html5.core.Param attribute*), [64](#page-67-0) \_leafTag (*flare.html5.core.Source attribute*), [64](#page-67-0) \_leafTag (*flare.html5.core.Track attribute*), [66](#page-69-0) \_leafTag (*flare.html5.core.Widget attribute*), [42](#page-45-0) \_leafTag (*flare.icons.Icon attribute*), [149](#page-152-3) \_leafTag (*flare.icons.SvgIcon attribute*), [148](#page-151-8) \_lngMap (*in module flare.i18n*), [148](#page-151-8) \_namespace (*flare.html5.Widget attribute*), [82](#page-85-1) \_namespace (*flare.html5.core.Widget attribute*), [42](#page-45-0) \_namespace (*flare.html5.svg.SvgWidget attribute*), [71](#page-74-1) \_onRequestFailure() (*flare.cache.Plan method*), [144](#page-147-3) \_onRequestSuccess() (*flare.cache.Plan method*), [144](#page-147-3) \_request() (*flare.handler.SyncHandler method*), [147](#page-150-3) \_requestFailed() (*flare.handler.requestHandler method*), [146](#page-149-4) \_runtimeTranslations (*in module flare.i18n*), [147](#page-150-3) \_setAccept() (*flare.html5.Input method*), [100](#page-103-2) \_setAccept() (*flare.html5.core.Input method*), [60](#page-63-0) \_setAccept\_attrCharset() (*flare.html5.Form method*), [100](#page-103-2) \_setAccept\_attrCharset() (*flare.html5.core.Form method*), [60](#page-63-0) \_setAccesskey() (*flare.html5.Widget method*), [85](#page-88-0) \_setAccesskey() (*flare.html5.core.Widget method*), [45](#page-48-0) \_setAction() (*flare.html5.Form method*), [99](#page-102-1) \_setAction() (*flare.html5.core.Form method*), [59](#page-62-0) \_setActionname() (*flare.viur.forms.ViurForm method*), [139](#page-142-0) \_setAlt() (*flare.html5.\_attrAlt method*), [90](#page-93-0) \_setAlt() (*flare.html5.core.\_attrAlt method*), [50](#page-53-0) \_setAsync() (*flare.html5.Script method*), [104](#page-107-1) \_setAsync() (*flare.html5.core.Script method*), [64](#page-67-0) \_setAutocomplete() (*flare.html5.\_attrAutocomplete method*), [91](#page-94-0) \_setAutocomplete() (*flare.html5.core.\_attrAutocomplete method*), [51](#page-54-0)

\_leafTag (*flare.html5.Embed attribute*), [96](#page-99-1)

\_setAutofocus() (*flare.html5.\_attrAutofocus method*), [90](#page-93-0) \_setAutofocus() (*flare.html5.core.\_attrAutofocus method*), [50](#page-53-0) \_setAutoplay() (*flare.html5.\_attrMultimedia method*), [93](#page-96-0) \_setAutoplay() (*flare.html5.core.\_attrMultimedia method*), [53](#page-56-0) \_setBadge() (*flare.icons.BadgeIcon method*), [149](#page-152-3) \_setBlockquote() (*flare.html5.Blockquote method*), [94](#page-97-0) \_setBlockquote() (*flare.html5.core.Blockquote method*), [54](#page-57-0) \_setBonename() (*flare.viur.forms.ViurFormBone method*), [139](#page-142-0) \_setChallenge() (*flare.html5.Keygen method*), [102](#page-105-0) \_setChallenge() (*flare.html5.core.Keygen method*), [62](#page-65-0) \_setCharset() (*flare.html5.\_attrCharset method*), [90](#page-93-0) \_setCharset() (*flare.html5.core.\_attrCharset method*), [50](#page-53-0) \_setChecked() (*flare.html5.\_attrChecked method*), [91](#page-94-0) \_setChecked() (*flare.html5.core.\_attrChecked method*), [51](#page-54-0) \_setChecked() (*flare.ignite.Switch method*), [150](#page-153-10) \_setCite() (*flare.html5.\_attrCite method*), [90](#page-93-0) \_setCite() (*flare.html5.core.\_attrCite method*), [50](#page-53-0) \_setClass() (*flare.html5.Widget method*), [86](#page-89-0) \_setClass() (*flare.html5.core.Widget method*), [46](#page-49-0) \_setCols() (*flare.html5.Textarea method*), [101](#page-104-2) \_setCols() (*flare.html5.core.Textarea method*), [61](#page-64-0) \_setColspan() (*flare.html5.Td method*), [105](#page-108-0) \_setColspan() (*flare.html5.core.Td method*), [65](#page-68-0) \_setContent() (*flare.html5.Meta method*), [103](#page-106-0) \_setContent() (*flare.html5.core.Meta method*), [63](#page-66-0) \_setContenteditable() (*flare.html5.Widget method*), [85](#page-88-0) \_setContenteditable() (*flare.html5.core.Widget method*), [45](#page-48-0) \_setContextmenu() (*flare.html5.Widget method*), [85](#page-88-0) \_setContextmenu() (*flare.html5.core.Widget method*), [45](#page-48-0) \_setControls() (*flare.html5.\_attrMultimedia method*), [93](#page-96-0) \_setControls() (*flare.html5.core.\_attrMultimedia method*), [53](#page-56-0) \_setCoords() (*flare.html5.Area method*), [94](#page-97-0) \_setCoords() (*flare.html5.core.Area method*), [54](#page-57-0) \_setCrossorigin() (*flare.html5.Img method*), [102](#page-105-0) \_setCrossorigin() (*flare.html5.core.Img method*), [62](#page-65-0) \_setCx() (*flare.html5.svg.\_attrSvgDimensions method*), [70](#page-73-0) \_setCy() (*flare.html5.svg.\_attrSvgDimensions method*), [70](#page-73-0) \_setD() (*flare.html5.svg.SvgPath method*), [72](#page-75-0) \_setDatetime() (*flare.html5.\_attrDatetime method*), [90](#page-93-0)

\_setDatetime() (*flare.html5.core.\_attrDatetime method*), [50](#page-53-0) \_setDefault() (*flare.html5.Track method*), [106](#page-109-1) \_setDefault() (*flare.html5.core.Track method*), [66](#page-69-0) \_setDefer() (*flare.html5.Script method*), [104](#page-107-1) \_setDefer() (*flare.html5.core.Script method*), [64](#page-67-0) \_setDir() (*flare.html5.Widget method*), [85](#page-88-0) \_setDir() (*flare.html5.core.Widget method*), [45](#page-48-0) \_setDisabled (*in module flare*), [164](#page-167-11) \_setDisabled() (*flare.html5.TextNode method*), [81](#page-84-0) \_setDisabled() (*flare.html5.Widget method*), [84](#page-87-0) \_setDisabled() (*flare.html5.core.TextNode method*), [41](#page-44-0) \_setDisabled() (*flare.html5.core.Widget method*), [44](#page-47-0) \_setDisabled() (*flare.viur.bones.text.TextEditWidget method*), [129](#page-132-1) \_setDisabled() (*flare.viur.formtooltip.ToolTip method*), [140](#page-143-1) \_setDownload() (*flare.html5.A method*), [94](#page-97-0) \_setDownload() (*flare.html5.core.A method*), [54](#page-57-0) \_setDraggable() (*flare.html5.Widget method*), [85](#page-88-0) \_setDraggable() (*flare.html5.core.Widget method*), [45](#page-48-0) \_setDropzone() (*flare.html5.Widget method*), [84](#page-87-0) \_setDropzone() (*flare.html5.core.Widget method*), [44](#page-47-0) \_setEnctype() (*flare.html5.Form method*), [100](#page-103-2) \_setEnctype() (*flare.html5.core.Form method*), [60](#page-63-0) \_setFallback() (*flare.icons.Icon method*), [149](#page-152-3) \_setFill() (*flare.html5.svg.\_attrSvgStyles method*), [71](#page-74-1) \_setFor() (*flare.html5.\_attrFor method*), [91](#page-94-0) \_setFor() (*flare.html5.core.\_attrFor method*), [51](#page-54-0) \_setForm() (*flare.html5.\_attrForm method*), [90](#page-93-0) \_setForm() (*flare.html5.core.\_attrForm method*), [50](#page-53-0) \_setFormaction() (*flare.html5.\_attrFormhead method*), [92](#page-95-0) \_setFormaction() (*flare.html5.core.\_attrFormhead method*), [52](#page-55-0) \_setFormenctype() (*flare.html5.\_attrFormhead method*), [92](#page-95-0) \_setFormenctype() (*flare.html5.core.\_attrFormhead method*), [52](#page-55-0) \_setFormmethod() (*flare.html5.\_attrFormhead method*), [92](#page-95-0) \_setFormmethod() (*flare.html5.core.\_attrFormhead method*), [52](#page-55-0) \_setFormname() (*flare.viur.forms.ViurForm method*), [139](#page-142-0) \_setFormnovalidate() (*flare.html5.\_attrFormhead method*), [92](#page-95-0) \_setFormnovalidate() (*flare.html5.core.\_attrFormhead method*), [52](#page-55-0) \_setFormtarget() (*flare.html5.\_attrFormhead method*), [92](#page-95-0) \_setFormtarget() (*flare.html5.core.\_attrFormhead*

*method*), [52](#page-55-0) \_setHeight() (*flare.html5.\_attrDimensions method*), [93](#page-96-0) \_setHeight() (*flare.html5.core.\_attrDimensions method*), [53](#page-56-0) \_setHeight() (*flare.html5.svg.\_attrSvgDimensions method*), [70](#page-73-0) \_setHidden (*in module flare*), [164](#page-167-11) \_setHidden() (*flare.html5.Widget method*), [84](#page-87-0) \_setHidden() (*flare.html5.core.Widget method*), [44](#page-47-0) \_setHide() (*flare.viur.forms.ViurFormBone method*), [140](#page-143-1) \_setHigh() (*flare.html5.Meter method*), [103](#page-106-0) \_setHigh() (*flare.html5.core.Meter method*), [63](#page-66-0) \_setHref() (*flare.html5.\_attrHref method*), [92](#page-95-0) \_setHref() (*flare.html5.core.\_attrHref method*), [52](#page-55-0) \_setHreflang() (*flare.html5.\_attrHref method*), [92](#page-95-0) \_setHreflang() (*flare.html5.core.\_attrHref method*), [52](#page-55-0) \_setIcon() (*flare.button.Button method*), [143](#page-146-4) \_setIcon() (*flare.html5.Command method*), [95](#page-98-0) \_setIcon() (*flare.html5.core.Command method*), [55](#page-58-0) \_setIcon() (*flare.popout.Popout method*), [158](#page-161-4) \_setId() (*flare.html5.Widget method*), [86](#page-89-0) \_setId() (*flare.html5.core.Widget method*), [46](#page-49-0) \_setIndeterminate() (*flare.html5.\_attrIndeterminate method*), [91](#page-94-0) \_setIndeterminate() (*flare.html5.core.\_attrIndeterminate method*), [51](#page-54-0) \_setIsmap() (*flare.html5.Img method*), [102](#page-105-0) \_setIsmap() (*flare.html5.core.Img method*), [62](#page-65-0) \_setKeytype() (*flare.html5.Keygen method*), [102](#page-105-0) \_setKeytype() (*flare.html5.core.Keygen method*), [62](#page-65-0) \_setKind() (*flare.html5.Track method*), [106](#page-109-1) \_setKind() (*flare.html5.core.Track method*), [66](#page-69-0) \_setLabel() (*flare.html5.\_attrLabel method*), [90](#page-93-0) \_setLabel() (*flare.html5.core.\_attrLabel method*), [50](#page-53-0) \_setLabel() (*flare.viur.forms.ViurFormBone method*), [139](#page-142-0) \_setLang() (*flare.html5.Widget method*), [84](#page-87-0) \_setLang() (*flare.html5.core.Widget method*), [44](#page-47-0) \_setList() (*flare.html5.Input method*), [100](#page-103-2) \_setList() (*flare.html5.core.Input method*), [60](#page-63-0) \_setLoop() (*flare.html5.\_attrMultimedia method*), [93](#page-96-0) \_setLoop() (*flare.html5.core.\_attrMultimedia method*), [53](#page-56-0) \_setLow() (*flare.html5.Meter method*), [103](#page-106-0) \_setLow() (*flare.html5.core.Meter method*), [63](#page-66-0) \_setMax() (*flare.html5.Input method*), [100](#page-103-2) \_setMax() (*flare.html5.Meter method*), [103](#page-106-0) \_setMax() (*flare.html5.Progress method*), [104](#page-107-1) \_setMax() (*flare.html5.core.Input method*), [60](#page-63-0) \_setMax() (*flare.html5.core.Meter method*), [63](#page-66-0) \_setMax() (*flare.html5.core.Progress method*), [64](#page-67-0)

\_setMaxlength() (*flare.html5.\_attrInputs method*), [92](#page-95-0) \_setMaxlength() (*flare.html5.core.\_attrInputs method*), [52](#page-55-0) \_setMedia() (*flare.html5.\_attrMedia method*), [93](#page-96-0) \_setMedia() (*flare.html5.core.\_attrMedia method*), [53](#page-56-0) \_setMethod() (*flare.html5.Form method*), [100](#page-103-2) \_setMethod() (*flare.html5.core.Form method*), [60](#page-63-0) \_setMin() (*flare.html5.Input method*), [100](#page-103-2) \_setMin() (*flare.html5.Meter method*), [103](#page-106-0) \_setMin() (*flare.html5.core.Input method*), [60](#page-63-0) \_setMin() (*flare.html5.core.Meter method*), [63](#page-66-0) \_setModulename() (*flare.viur.forms.ViurForm method*), [139](#page-142-0) \_setMultiple() (*flare.html5.\_attrMultiple method*), [91](#page-94-0) \_setMultiple() (*flare.html5.core.\_attrMultiple method*), [51](#page-54-0) \_setMuted() (*flare.html5.\_attrMultimedia method*), [93](#page-96-0) \_setMuted() (*flare.html5.core.\_attrMultimedia method*), [53](#page-56-0) \_setName() (*flare.html5.\_attrName method*), [91](#page-94-0) \_setName() (*flare.html5.core.\_attrName method*), [51](#page-54-0) \_setNovalidate() (*flare.html5.Form method*), [99](#page-102-1) \_setNovalidate() (*flare.html5.core.Form method*), [59](#page-62-0) \_setOpen() (*flare.html5.Details method*), [105](#page-108-0) \_setOpen() (*flare.html5.Dialog method*), [95](#page-98-0) \_setOpen() (*flare.html5.core.Details method*), [65](#page-68-0) \_setOpen() (*flare.html5.core.Dialog method*), [55](#page-58-0) \_setOptimum() (*flare.html5.Meter method*), [103](#page-106-0) \_setOptimum() (*flare.html5.core.Meter method*), [63](#page-66-0) \_setPathLength() (*flare.html5.svg.SvgPath method*), [72](#page-75-0) \_setPattern() (*flare.html5.Input method*), [100](#page-103-2) \_setPattern() (*flare.html5.core.Input method*), [60](#page-63-0) \_setPlaceholder() (*flare.html5.\_attrInputs method*), [92](#page-95-0) \_setPlaceholder() (*flare.html5.core.\_attrInputs method*), [52](#page-55-0) \_setPlaceholder() (*flare.viur.forms.ViurFormBone method*), [139](#page-142-0) \_setPlaysinline() (*flare.html5.\_attrMultimedia method*), [93](#page-96-0) \_setPlaysinline() (*flare.html5.core.\_attrMultimedia method*), [53](#page-56-0) \_setPoints() (*flare.html5.svg.\_attrSvgPoints method*), [70](#page-73-0) \_setPoster() (*flare.html5.Video method*), [106](#page-109-1) \_setPoster() (*flare.html5.core.Video method*), [66](#page-69-0) \_setPreload() (*flare.html5.\_attrMultimedia method*), [93](#page-96-0) \_setPreload() (*flare.html5.core.\_attrMultimedia method*), [53](#page-56-0) \_setPreserveaspectratio() (*flare.html5.svg.\_attrSvgViewBox method*), [70](#page-73-0)

\_setR() (*flare.html5.svg.\_attrSvgDimensions method*), \_setTabindex() (*flare.html5.Widget method*), [84](#page-87-0) [70](#page-73-0) \_setRadiogroup() (*flare.html5.Command method*), [95](#page-98-0) \_setRadiogroup() (*flare.html5.core.Command method*), [55](#page-58-0) \_setReadonly() (*flare.html5.\_attrInputs method*), [92](#page-95-0) \_setReadonly() (*flare.html5.core.\_attrInputs method*), [52](#page-55-0) \_setRel() (*flare.html5.\_attrRel method*), [94](#page-97-0) \_setRel() (*flare.html5.core.\_attrRel method*), [54](#page-57-0) \_setRequired() (*flare.html5.\_attrRequired method*), [91](#page-94-0) \_setRequired() (*flare.html5.core.\_attrRequired method*), [51](#page-54-0) \_setRole() (*flare.html5.Widget method*), [86](#page-89-0) \_setRole() (*flare.html5.core.Widget method*), [46](#page-49-0) \_setRows() (*flare.html5.Textarea method*), [101](#page-104-2) \_setRows() (*flare.html5.core.Textarea method*), [61](#page-64-0) \_setRowspan() (*flare.html5.Td method*), [105](#page-108-0) \_setRowspan() (*flare.html5.Tr method*), [105](#page-108-0) \_setRowspan() (*flare.html5.core.Td method*), [65](#page-68-0) \_setRowspan() (*flare.html5.core.Tr method*), [65](#page-68-0) \_setRx() (*flare.html5.svg.\_attrSvgDimensions method*), [70](#page-73-0) \_setRy() (*flare.html5.svg.\_attrSvgDimensions method*), [70](#page-73-0) \_setSandbox() (*flare.html5.Iframe method*), [101](#page-104-2) \_setSandbox() (*flare.html5.core.Iframe method*), [61](#page-64-0) \_setScoped() (*flare.html5.Style method*), [105](#page-108-0) \_setScoped() (*flare.html5.core.Style method*), [65](#page-68-0) \_setSeamless() (*flare.html5.Iframe method*), [102](#page-105-0) \_setSeamless() (*flare.html5.core.Iframe method*), [62](#page-65-0) \_setSelected() (*flare.html5.Option method*), [101](#page-104-2) \_setSelected() (*flare.html5.core.Option method*), [61](#page-64-0) \_setShape() (*flare.html5.Area method*), [94](#page-97-0) \_setShape() (*flare.html5.core.Area method*), [54](#page-57-0) \_setSize() (*flare.html5.\_attrSize method*), [91](#page-94-0) \_setSize() (*flare.html5.core.\_attrSize method*), [51](#page-54-0) \_setSizes() (*flare.html5.Link method*), [102](#page-105-0) \_setSizes() (*flare.html5.core.Link method*), [62](#page-65-0) \_setSpellcheck() (*flare.html5.Widget method*), [84](#page-87-0) \_setSpellcheck() (*flare.html5.core.Widget method*), [44](#page-47-0) \_setSrc() (*flare.html5.\_attrSrc method*), [94](#page-97-0) \_setSrc() (*flare.html5.core.\_attrSrc method*), [54](#page-57-0) \_setSrcdoc() (*flare.html5.Iframe method*), [101](#page-104-2) \_setSrcdoc() (*flare.html5.core.Iframe method*), [61](#page-64-0) \_setSrclang() (*flare.html5.Track method*), [106](#page-109-1) \_setSrclang() (*flare.html5.core.Track method*), [66](#page-69-0) \_setStep() (*flare.html5.Input method*), [100](#page-103-2) \_setStep() (*flare.html5.core.Input method*), [60](#page-63-0) \_setStroke() (*flare.html5.svg.\_attrSvgStyles method*), [71](#page-74-1) \_setSvgTransform() (*flare.html5.svg.SvgG method*), [72](#page-75-0)

\_setTabindex() (*flare.html5.core.Widget method*), [44](#page-47-0) \_setTarget() (*flare.html5.\_attrTarget method*), [92](#page-95-0) \_setTarget() (*flare.html5.core.\_attrTarget method*), [52](#page-55-0) \_setText() (*flare.button.Button method*), [143](#page-146-4) \_setText() (*flare.html5.TextNode method*), [81](#page-84-0) \_setText() (*flare.html5.core.TextNode method*), [41](#page-44-0) \_setText() (*flare.popout.Popout method*), [158](#page-161-4) \_setTitle() (*flare.html5.Widget method*), [83](#page-86-0) \_setTitle() (*flare.html5.core.Widget method*), [43](#page-46-0) \_setTitle() (*flare.icons.Icon method*), [149](#page-152-3) \_setTitle() (*flare.icons.SvgIcon method*), [148](#page-151-8) \_setTransform() (*flare.html5.svg.\_attrSvgTransform method*), [71](#page-74-1) \_setTranslate() (*flare.html5.Widget method*), [83](#page-86-0) \_setTranslate() (*flare.html5.core.Widget method*), [43](#page-46-0) \_setType() (*flare.html5.\_attrType method*), [93](#page-96-0) \_setType() (*flare.html5.core.\_attrType method*), [53](#page-56-0) \_setUsemap() (*flare.html5.\_attrUsemap method*), [93](#page-96-0) \_setUsemap() (*flare.html5.core.\_attrUsemap method*), [53](#page-56-0) \_setValue() (*flare.html5.\_attrValue method*), [91](#page-94-0) \_setValue() (*flare.html5.core.\_attrValue method*), [51](#page-54-0) \_setValue() (*flare.icons.Icon method*), [149](#page-152-3) \_setValue() (*flare.icons.SvgIcon method*), [148](#page-151-8) \_setValue() (*flare.viur.forms.ViurFormBone method*), [140](#page-143-1) \_setValue() (*flare.viur.widgets.htmleditor.HtmlEditor method*), [133](#page-136-1) \_setVersion() (*flare.html5.svg.Svg method*), [71](#page-74-1) \_setViewbox() (*flare.html5.svg.\_attrSvgViewBox method*), [69](#page-72-1) \_setWidth() (*flare.html5.\_attrDimensions method*), [93](#page-96-0) \_setWidth() (*flare.html5.core.\_attrDimensions method*), [53](#page-56-0) \_setWidth() (*flare.html5.svg.\_attrSvgDimensions method*), [70](#page-73-0) \_setWrap() (*flare.html5.Textarea method*), [101](#page-104-2) \_setWrap() (*flare.html5.core.Textarea method*), [61](#page-64-0) \_setX() (*flare.html5.svg.\_attrSvgDimensions method*), [70](#page-73-0) \_setX1() (*flare.html5.svg.\_attrSvgPoints method*), [70](#page-73-0) \_setX2() (*flare.html5.svg.\_attrSvgPoints method*), [70](#page-73-0) \_setXlinkhref() (*flare.html5.svg.\_attrSvgXlink method*), [71](#page-74-1) \_setXmlns() (*flare.html5.svg.Svg method*), [71](#page-74-1) \_setY() (*flare.html5.svg.\_attrSvgDimensions method*), [70](#page-73-0) \_setY1() (*flare.html5.svg.\_attrSvgPoints method*), [70](#page-73-0) \_setY2() (*flare.html5.svg.\_attrSvgPoints method*), [71](#page-74-1) \_super\_setDisabled (*in module flare*), [164](#page-167-11) \_super\_setHidden (*in module flare*), [164](#page-167-11) \_tagName (*flare.html5.A attribute*), [94](#page-97-0)

\_tagName (*flare.html5.Abbr attribute*), [95](#page-98-0)
\_tagName (*flare.html5.Address attribute*), [95](#page-98-0) \_tagName (*flare.html5.Area attribute*), [94](#page-97-0) \_tagName (*flare.html5.Article attribute*), [95](#page-98-0) \_tagName (*flare.html5.Aside attribute*), [95](#page-98-0) \_tagName (*flare.html5.Audio attribute*), [94](#page-97-0) \_tagName (*flare.html5.B attribute*), [96](#page-99-0) \_tagName (*flare.html5.Bdi attribute*), [96](#page-99-0) \_tagName (*flare.html5.Bdo attribute*), [94](#page-97-0) \_tagName (*flare.html5.Blockquote attribute*), [94](#page-97-0) \_tagName (*flare.html5.Br attribute*), [96](#page-99-0) \_tagName (*flare.html5.Button attribute*), [99](#page-102-0) \_tagName (*flare.html5.Canvas attribute*), [95](#page-98-0) \_tagName (*flare.html5.Caption attribute*), [96](#page-99-0) \_tagName (*flare.html5.Cite attribute*), [96](#page-99-0) \_tagName (*flare.html5.Code attribute*), [96](#page-99-0) \_tagName (*flare.html5.Command attribute*), [95](#page-98-0) \_tagName (*flare.html5.Datalist attribute*), [96](#page-99-0) \_tagName (*flare.html5.Dd attribute*), [103](#page-106-0) \_tagName (*flare.html5.Details attribute*), [104](#page-107-0) \_tagName (*flare.html5.Dfn attribute*), [96](#page-99-0) \_tagName (*flare.html5.Dialog attribute*), [95](#page-98-0) \_tagName (*flare.html5.Div attribute*), [96](#page-99-0) \_tagName (*flare.html5.Dl attribute*), [103](#page-106-0) \_tagName (*flare.html5.Dt attribute*), [103](#page-106-0) \_tagName (*flare.html5.Em attribute*), [96](#page-99-0) \_tagName (*flare.html5.Embed attribute*), [96](#page-99-0) \_tagName (*flare.html5.Fieldset attribute*), [99](#page-102-0) \_tagName (*flare.html5.Figcaption attribute*), [97](#page-100-0) \_tagName (*flare.html5.Figure attribute*), [97](#page-100-0) \_tagName (*flare.html5.Footer attribute*), [97](#page-100-0) \_tagName (*flare.html5.Form attribute*), [99](#page-102-0) \_tagName (*flare.html5.H1 attribute*), [97](#page-100-0) \_tagName (*flare.html5.H2 attribute*), [97](#page-100-0) \_tagName (*flare.html5.H3 attribute*), [97](#page-100-0) \_tagName (*flare.html5.H4 attribute*), [97](#page-100-0) \_tagName (*flare.html5.H5 attribute*), [97](#page-100-0) \_tagName (*flare.html5.H6 attribute*), [97](#page-100-0) \_tagName (*flare.html5.Header attribute*), [97](#page-100-0) \_tagName (*flare.html5.Hr attribute*), [97](#page-100-0) \_tagName (*flare.html5.I attribute*), [97](#page-100-0) \_tagName (*flare.html5.Iframe attribute*), [101](#page-104-0) \_tagName (*flare.html5.Img attribute*), [102](#page-105-0) \_tagName (*flare.html5.Input attribute*), [100](#page-103-0) \_tagName (*flare.html5.Ins attribute*), [102](#page-105-0) \_tagName (*flare.html5.Kdb attribute*), [98](#page-101-0) \_tagName (*flare.html5.Keygen attribute*), [102](#page-105-0) \_tagName (*flare.html5.Label attribute*), [100](#page-103-0) \_tagName (*flare.html5.Legend attribute*), [98](#page-101-0) \_tagName (*flare.html5.Li attribute*), [102](#page-105-0) \_tagName (*flare.html5.Link attribute*), [102](#page-105-0) \_tagName (*flare.html5.Map attribute*), [103](#page-106-0) \_tagName (*flare.html5.Mark attribute*), [98](#page-101-0) \_tagName (*flare.html5.Menu attribute*), [103](#page-106-0) \_tagName (*flare.html5.Meta attribute*), [103](#page-106-0)

\_tagName (*flare.html5.Meter attribute*), [103](#page-106-0) \_tagName (*flare.html5.Nav attribute*), [104](#page-107-0) \_tagName (*flare.html5.Noscript attribute*), [98](#page-101-0) \_tagName (*flare.html5.Object attribute*), [104](#page-107-0) \_tagName (*flare.html5.Ol attribute*), [102](#page-105-0) \_tagName (*flare.html5.Optgroup attribute*), [100](#page-103-0) \_tagName (*flare.html5.Option attribute*), [101](#page-104-0) \_tagName (*flare.html5.Output attribute*), [101](#page-104-0) \_tagName (*flare.html5.P attribute*), [98](#page-101-0) \_tagName (*flare.html5.Param attribute*), [104](#page-107-0) \_tagName (*flare.html5.Progress attribute*), [104](#page-107-0) \_tagName (*flare.html5.Q attribute*), [104](#page-107-0) \_tagName (*flare.html5.Rq attribute*), [98](#page-101-0) \_tagName (*flare.html5.Rt attribute*), [98](#page-101-0) \_tagName (*flare.html5.Ruby attribute*), [98](#page-101-0) \_tagName (*flare.html5.S attribute*), [98](#page-101-0) \_tagName (*flare.html5.Samp attribute*), [98](#page-101-0) \_tagName (*flare.html5.Script attribute*), [104](#page-107-0) \_tagName (*flare.html5.Section attribute*), [98](#page-101-0) \_tagName (*flare.html5.Select attribute*), [101](#page-104-0) \_tagName (*flare.html5.Small attribute*), [98](#page-101-0) \_tagName (*flare.html5.Source attribute*), [104](#page-107-0) \_tagName (*flare.html5.Span attribute*), [104](#page-107-0) \_tagName (*flare.html5.Strong attribute*), [99](#page-102-0) \_tagName (*flare.html5.Style attribute*), [105](#page-108-0) \_tagName (*flare.html5.Sub attribute*), [99](#page-102-0) \_tagName (*flare.html5.Summary attribute*), [105](#page-108-0) \_tagName (*flare.html5.Summery attribute*), [99](#page-102-0) \_tagName (*flare.html5.Sup attribute*), [99](#page-102-0) \_tagName (*flare.html5.Table attribute*), [106](#page-109-0) \_tagName (*flare.html5.Tbody attribute*), [105](#page-108-0) \_tagName (*flare.html5.Td attribute*), [105](#page-108-0) \_tagName (*flare.html5.Template attribute*), [107](#page-110-0) \_tagName (*flare.html5.Textarea attribute*), [101](#page-104-0) \_tagName (*flare.html5.Th attribute*), [105](#page-108-0) \_tagName (*flare.html5.Thead attribute*), [105](#page-108-0) \_tagName (*flare.html5.Time attribute*), [106](#page-109-0) \_tagName (*flare.html5.Tr attribute*), [105](#page-108-0) \_tagName (*flare.html5.Track attribute*), [106](#page-109-0) \_tagName (*flare.html5.U attribute*), [99](#page-102-0) \_tagName (*flare.html5.Ul attribute*), [102](#page-105-0) \_tagName (*flare.html5.Var attribute*), [99](#page-102-0) \_tagName (*flare.html5.Video attribute*), [106](#page-109-0) \_tagName (*flare.html5.Wbr attribute*), [99](#page-102-0) \_tagName (*flare.html5.Widget attribute*), [82](#page-85-0) \_tagName (*flare.html5.\_Del attribute*), [95](#page-98-0) \_tagName (*flare.html5.core.A attribute*), [54](#page-57-0) \_tagName (*flare.html5.core.Abbr attribute*), [55](#page-58-0) \_tagName (*flare.html5.core.Address attribute*), [55](#page-58-0) \_tagName (*flare.html5.core.Area attribute*), [54](#page-57-0) \_tagName (*flare.html5.core.Article attribute*), [55](#page-58-0) \_tagName (*flare.html5.core.Aside attribute*), [55](#page-58-0) \_tagName (*flare.html5.core.Audio attribute*), [54](#page-57-0) \_tagName (*flare.html5.core.B attribute*), [56](#page-59-0)

\_tagName (*flare.html5.core.Bdi attribute*), [56](#page-59-0) \_tagName (*flare.html5.core.Bdo attribute*), [54](#page-57-0) \_tagName (*flare.html5.core.Blockquote attribute*), [54](#page-57-0) \_tagName (*flare.html5.core.Br attribute*), [56](#page-59-0) \_tagName (*flare.html5.core.Button attribute*), [59](#page-62-0) \_tagName (*flare.html5.core.Canvas attribute*), [55](#page-58-0) \_tagName (*flare.html5.core.Caption attribute*), [56](#page-59-0) \_tagName (*flare.html5.core.Cite attribute*), [56](#page-59-0) \_tagName (*flare.html5.core.Code attribute*), [56](#page-59-0) \_tagName (*flare.html5.core.Command attribute*), [55](#page-58-0) \_tagName (*flare.html5.core.Datalist attribute*), [56](#page-59-0) \_tagName (*flare.html5.core.Dd attribute*), [63](#page-66-0) \_tagName (*flare.html5.core.Details attribute*), [64](#page-67-0) \_tagName (*flare.html5.core.Dfn attribute*), [56](#page-59-0) \_tagName (*flare.html5.core.Dialog attribute*), [55](#page-58-0) \_tagName (*flare.html5.core.Div attribute*), [56](#page-59-0) \_tagName (*flare.html5.core.Dl attribute*), [63](#page-66-0) \_tagName (*flare.html5.core.Dt attribute*), [63](#page-66-0) \_tagName (*flare.html5.core.Em attribute*), [56](#page-59-0) \_tagName (*flare.html5.core.Embed attribute*), [56](#page-59-0) \_tagName (*flare.html5.core.Fieldset attribute*), [59](#page-62-0) \_tagName (*flare.html5.core.Figcaption attribute*), [57](#page-60-0) \_tagName (*flare.html5.core.Figure attribute*), [57](#page-60-0) \_tagName (*flare.html5.core.Footer attribute*), [57](#page-60-0) \_tagName (*flare.html5.core.Form attribute*), [59](#page-62-0) \_tagName (*flare.html5.core.H1 attribute*), [57](#page-60-0) \_tagName (*flare.html5.core.H2 attribute*), [57](#page-60-0) \_tagName (*flare.html5.core.H3 attribute*), [57](#page-60-0) \_tagName (*flare.html5.core.H4 attribute*), [57](#page-60-0) \_tagName (*flare.html5.core.H5 attribute*), [57](#page-60-0) \_tagName (*flare.html5.core.H6 attribute*), [57](#page-60-0) \_tagName (*flare.html5.core.Header attribute*), [57](#page-60-0) \_tagName (*flare.html5.core.Hr attribute*), [57](#page-60-0) \_tagName (*flare.html5.core.I attribute*), [57](#page-60-0) \_tagName (*flare.html5.core.Iframe attribute*), [61](#page-64-0) \_tagName (*flare.html5.core.Img attribute*), [62](#page-65-0) \_tagName (*flare.html5.core.Input attribute*), [60](#page-63-0) \_tagName (*flare.html5.core.Ins attribute*), [62](#page-65-0) \_tagName (*flare.html5.core.Kdb attribute*), [58](#page-61-0) \_tagName (*flare.html5.core.Keygen attribute*), [62](#page-65-0) \_tagName (*flare.html5.core.Label attribute*), [60](#page-63-0) \_tagName (*flare.html5.core.Legend attribute*), [58](#page-61-0) \_tagName (*flare.html5.core.Li attribute*), [62](#page-65-0) \_tagName (*flare.html5.core.Link attribute*), [62](#page-65-0) \_tagName (*flare.html5.core.Map attribute*), [63](#page-66-0) \_tagName (*flare.html5.core.Mark attribute*), [58](#page-61-0) \_tagName (*flare.html5.core.Menu attribute*), [63](#page-66-0) \_tagName (*flare.html5.core.Meta attribute*), [63](#page-66-0) \_tagName (*flare.html5.core.Meter attribute*), [63](#page-66-0) \_tagName (*flare.html5.core.Nav attribute*), [64](#page-67-0) \_tagName (*flare.html5.core.Noscript attribute*), [58](#page-61-0) \_tagName (*flare.html5.core.Object attribute*), [64](#page-67-0) \_tagName (*flare.html5.core.Ol attribute*), [62](#page-65-0) \_tagName (*flare.html5.core.Optgroup attribute*), [60](#page-63-0)

\_tagName (*flare.html5.core.Option attribute*), [61](#page-64-0) \_tagName (*flare.html5.core.Output attribute*), [61](#page-64-0) \_tagName (*flare.html5.core.P attribute*), [58](#page-61-0) \_tagName (*flare.html5.core.Param attribute*), [64](#page-67-0) \_tagName (*flare.html5.core.Progress attribute*), [64](#page-67-0) \_tagName (*flare.html5.core.Q attribute*), [64](#page-67-0) \_tagName (*flare.html5.core.Rq attribute*), [58](#page-61-0) \_tagName (*flare.html5.core.Rt attribute*), [58](#page-61-0) \_tagName (*flare.html5.core.Ruby attribute*), [58](#page-61-0) \_tagName (*flare.html5.core.S attribute*), [58](#page-61-0) \_tagName (*flare.html5.core.Samp attribute*), [58](#page-61-0) \_tagName (*flare.html5.core.Script attribute*), [64](#page-67-0) \_tagName (*flare.html5.core.Section attribute*), [58](#page-61-0) \_tagName (*flare.html5.core.Select attribute*), [61](#page-64-0) \_tagName (*flare.html5.core.Small attribute*), [58](#page-61-0) \_tagName (*flare.html5.core.Source attribute*), [64](#page-67-0) \_tagName (*flare.html5.core.Span attribute*), [64](#page-67-0) \_tagName (*flare.html5.core.Strong attribute*), [59](#page-62-0) \_tagName (*flare.html5.core.Style attribute*), [65](#page-68-0) \_tagName (*flare.html5.core.Sub attribute*), [59](#page-62-0) \_tagName (*flare.html5.core.Summary attribute*), [65](#page-68-0) \_tagName (*flare.html5.core.Summery attribute*), [59](#page-62-0) \_tagName (*flare.html5.core.Sup attribute*), [59](#page-62-0) \_tagName (*flare.html5.core.Table attribute*), [66](#page-69-0) \_tagName (*flare.html5.core.Tbody attribute*), [65](#page-68-0) \_tagName (*flare.html5.core.Td attribute*), [65](#page-68-0) \_tagName (*flare.html5.core.Template attribute*), [67](#page-70-0) \_tagName (*flare.html5.core.Textarea attribute*), [61](#page-64-0) \_tagName (*flare.html5.core.Th attribute*), [65](#page-68-0) \_tagName (*flare.html5.core.Thead attribute*), [65](#page-68-0) \_tagName (*flare.html5.core.Time attribute*), [66](#page-69-0) \_tagName (*flare.html5.core.Tr attribute*), [65](#page-68-0) \_tagName (*flare.html5.core.Track attribute*), [66](#page-69-0) \_tagName (*flare.html5.core.U attribute*), [59](#page-62-0) \_tagName (*flare.html5.core.Ul attribute*), [62](#page-65-0) \_tagName (*flare.html5.core.Var attribute*), [59](#page-62-0) \_tagName (*flare.html5.core.Video attribute*), [66](#page-69-0) \_tagName (*flare.html5.core.Wbr attribute*), [59](#page-62-0) \_tagName (*flare.html5.core.Widget attribute*), [42](#page-45-0) \_tagName (*flare.html5.core.\_Del attribute*), [55](#page-58-0) \_tagName (*flare.html5.svg.Svg attribute*), [71](#page-74-0) \_tagName (*flare.html5.svg.SvgCircle attribute*), [71](#page-74-0) \_tagName (*flare.html5.svg.SvgEllipse attribute*), [71](#page-74-0) \_tagName (*flare.html5.svg.SvgG attribute*), [72](#page-75-0) \_tagName (*flare.html5.svg.SvgImage attribute*), [72](#page-75-0) \_tagName (*flare.html5.svg.SvgLine attribute*), [72](#page-75-0) \_tagName (*flare.html5.svg.SvgPath attribute*), [72](#page-75-0) \_tagName (*flare.html5.svg.SvgPolygon attribute*), [72](#page-75-0) \_tagName (*flare.html5.svg.SvgPolyline attribute*), [72](#page-75-0) \_tagName (*flare.html5.svg.SvgRect attribute*), [72](#page-75-0) \_tagName (*flare.html5.svg.SvgText attribute*), [72](#page-75-0) \_updateElem() (*flare.html5.\_WidgetClassWrapper method*), [81](#page-84-0)

\_updateElem() (*flare.html5.core.\_WidgetClassWrapper* autoIdCounter (*flare.html5.core.Label attribute*), [60](#page-63-0) *method*), [41](#page-44-0)

### A

A (*class in flare.html5*), [94](#page-97-0) A (*class in flare.html5.core*), [54](#page-57-0) Abbr (*class in flare.html5*), [95](#page-98-0) Abbr (*class in flare.html5.core*), [55](#page-58-0) acceptSelection() (*flare.viur.widgets.list.ListSelection method*), [134](#page-137-0) actionFailed() (*flare.viur.forms.ViurForm method*), [139](#page-142-0) actionSuccess() (*flare.viur.forms.ViurForm method*), [139](#page-142-0) activateSelection() (*flare.viur.widgets.list.ListSelection method*), [134](#page-137-0) addButton() (*flare.widgets.buttonbar.ButtonBar method*), [142](#page-145-0) addClass() (*flare.html5.core.Widget method*), [47](#page-50-0) addClass() (*flare.html5.Widget method*), [87](#page-90-0) addEntry() (*flare.viur.bones.base.BaseMultiEditWidget method*), [113](#page-116-0) addEntry() (flare.viur.bones.relational.FileMultiEditDirec**BVockquote** (class in flare.html5), [94](#page-97-0) *method*), [125](#page-128-0) addEventListener() (*flare.html5.core.Widget method*), [42](#page-45-0) addEventListener() (*flare.html5.Widget method*), [82](#page-85-0) additionalDropAreas() (*flare.viur.widgets.tree.TreeItemWidget method*), [135](#page-138-0) addRequest() (*flare.network.requestGroup method*), [156](#page-159-0) Address (*class in flare.html5*), [95](#page-98-0) Address (*class in flare.html5.core*), [55](#page-58-0) addTranslation() (*in module flare.i18n*), [148](#page-151-0) addView() (*in module flare.views.helpers*), [110](#page-113-0) Alert (*class in flare.popup*), [159](#page-162-0) append() (*flare.html5.\_WidgetClassWrapper method*), [81](#page-84-0) append() (*flare.html5.core.\_WidgetClassWrapper method*), [41](#page-44-0) appendChild() (*flare.html5.core.Widget method*), [47](#page-50-0) appendChild() (*flare.html5.Widget method*), [87](#page-90-0) applyFilter() (*flare.widgets.buttonbar.ButtonBarSearch method*), [142](#page-145-0) Area (*class in flare.html5*), [94](#page-97-0) Area (*class in flare.html5.core*), [54](#page-57-0) Article (*class in flare.html5*), [95](#page-98-0) Article (*class in flare.html5.core*), [55](#page-58-0) Aside (*class in flare.html5*), [95](#page-98-0) Aside (*class in flare.html5.core*), [55](#page-58-0) Audio (*class in flare.html5*), [94](#page-97-0) Audio (*class in flare.html5.core*), [54](#page-57-0)

autoIdCounter (*flare.html5.Label attribute*), [100](#page-103-0)

#### B

B (*class in flare.html5*), [95](#page-98-0) B (*class in flare.html5.core*), [55](#page-58-0) BadgeIcon (*class in flare.icons*), [149](#page-152-0) BaseBone (*class in flare.viur.bones.base*), [114](#page-117-0) BaseEditWidget (*class in flare.viur.bones.base*), [112](#page-115-0) BaseLanguageEditWidget (*class in flare.viur.bones.base*), [113](#page-116-0) BaseMultiEditWidget (*class in flare.viur.bones.base*), [113](#page-116-0) BaseMultiEditWidgetEntry (*class in flare.viur.bones.base*), [113](#page-116-0) BaseMultiViewWidget (*class in flare.viur.bones.base*), [113](#page-116-0) BaseViewWidget (*class in flare.viur.bones.base*), [112](#page-115-0) Bdi (*class in flare.html5*), [96](#page-99-0) Bdi (*class in flare.html5.core*), [56](#page-59-0) Bdo (*class in flare.html5*), [94](#page-97-0) Bdo (*class in flare.html5.core*), [54](#page-57-0) bindApp() (*in module flare*), [164](#page-167-0) Blockquote (*class in flare.html5.core*), [54](#page-57-0) blur() (*flare.html5.core.Widget method*), [49](#page-52-0) blur() (*flare.html5.Widget method*), [89](#page-92-0) Body() (*in module flare.html5*), [95](#page-98-0) Body() (*in module flare.html5.core*), [55](#page-58-0) BodyCls (*class in flare.html5*), [95](#page-98-0) BodyCls (*class in flare.html5.core*), [55](#page-58-0) BoneSelector (*in module flare.viur*), [141](#page-144-0) boneWidget() (*flare.viur.bones.base.BaseBone method*), [114](#page-117-0) BooleanBone (*class in flare.viur.bones.boolean*), [115](#page-118-0) BooleanEditWidget (*class in flare.viur.bones.boolean*), [114](#page-117-0) BooleanViewWidget (*class in flare.viur.bones.boolean*), [115](#page-118-0) Br (*class in flare.html5*), [96](#page-99-0) Br (*class in flare.html5.core*), [56](#page-59-0) BreadcrumbNodeWidget (*class in flare.viur.widgets.tree*), [136](#page-139-0) BrowserLeafWidget (*class in flare.viur.widgets.tree*), [136](#page-139-0) BrowserNodeWidget (*class in flare.viur.widgets.tree*), [136](#page-139-0) buildDescription() (*flare.viur.widgets.tree.TreeItemWidget method*), [135](#page-138-0) buildForm() (*flare.viur.forms.ViurForm method*), [139](#page-142-0) buildInternalForm() (*flare.viur.forms.ViurForm method*), [139](#page-142-0) buildListSelection() (*flare.viur.widgets.list.ListSelection method*),

#### [134](#page-137-0)

- buildSelectDescr() (*flare.handler.requestHandler method*), [146](#page-149-0)
- buildTranslations() (*in module flare.i18n*), [148](#page-151-0)
- buildWidget() (*flare.viur.widgets.list.SkellistItem method*), [134](#page-137-0)
- Button (*class in flare.button*), [143](#page-146-0)
- Button (*class in flare.html5*), [99](#page-102-0)
- Button (*class in flare.html5.core*), [59](#page-62-0)
- ButtonBar (*class in flare.widgets.buttonbar*), [142](#page-145-0)
- ButtonBarButton (*class in flare.widgets.buttonbar*), [142](#page-145-0)
- ButtonBarSearch (*class in flare.widgets.buttonbar*), [142](#page-145-0)
- buttonClicked() (*flare.widgets.buttonbar.ButtonBar method*), [142](#page-145-0)

# C

- Cache (*class in flare*), [164](#page-167-0)
- Cache (*class in flare.cache*), [143](#page-146-0)
- call() (*flare.network.requestGroup method*), [156](#page-159-0)
- callNode() (*flare.safeeval.SafeEval method*), [161](#page-164-0)
- canHandle() (*flare.viur.widgets.file.FileWidget static method*), [132](#page-135-0)
- canHandle() (*flare.viur.widgets.list.ListWidget static method*), [134](#page-137-0)
- canHandle() (*flare.viur.widgets.tree.TreeBrowserWidget static method*), [137](#page-140-0)
- canHandle() (*flare.viur.widgets.tree.TreeWidget static method*), [136](#page-139-0)
- Canvas (*class in flare.html5*), [95](#page-98-0)
- Canvas (*class in flare.html5.core*), [55](#page-58-0)
- Caption (*class in flare.html5*), [96](#page-99-0)
- Caption (*class in flare.html5.core*), [56](#page-59-0)
- changeListeners (*flare.network.NetworkService attribute*), [155](#page-158-0)
- Check (*class in flare.ignite*), [150](#page-153-0)
- checkFor() (*flare.viur.bones.boolean.BooleanBone static method*), [115](#page-118-0)
- checkFor() (*flare.viur.bones.color.ColorBone static method*), [116](#page-119-0)
- checkFor() (*flare.viur.bones.date.DateBone static method*), [117](#page-120-0)
- checkFor() (*flare.viur.bones.email.EmailBone static method*), [118](#page-121-0)
- checkFor() (*flare.viur.bones.numeric.NumericBone static method*), [119](#page-122-0)
- checkFor() (*flare.viur.bones.password.PasswordBone static method*), [119](#page-122-0)
- checkFor() (*flare.viur.bones.raw.RawBone static method*), [120](#page-123-0)
- checkFor() (*flare.viur.bones.record.RecordBone static method*), [121](#page-124-0)
- checkFor() (*flare.viur.bones.relational.FileBone static method*), [125](#page-128-0)
- checkFor() (*flare.viur.bones.relational.FileDirectBone static method*), [125](#page-128-0)
- checkFor() (*flare.viur.bones.relational.HierarchyBone static method*), [123](#page-126-0)
- checkFor() (*flare.viur.bones.relational.RelationalBone static method*), [123](#page-126-0)
- checkFor() (*flare.viur.bones.relational.TreeDirBone static method*), [124](#page-127-0)
- checkFor() (*flare.viur.bones.relational.TreeItemBone static method*), [123](#page-126-0)
- checkFor() (*flare.viur.bones.select.SelectMultipleBone static method*), [127](#page-130-0)
- checkFor() (*flare.viur.bones.select.SelectSingleBone static method*), [127](#page-130-0)
- checkFor() (*flare.viur.bones.spatial.SpatialBone static method*), [128](#page-131-0)
- checkFor() (*flare.viur.bones.string.StringBone static method*), [129](#page-132-0)
- checkFor() (*flare.viur.bones.text.TextBone static method*), [130](#page-133-0)
- children() (*flare.html5.core.TextNode method*), [41](#page-44-0)
- children() (*flare.html5.core.Widget method*), [49](#page-52-0)
- children() (*flare.html5.TextNode method*), [81](#page-84-0)
- children() (*flare.html5.Widget method*), [89](#page-92-0)
- Cite (*class in flare.html5*), [96](#page-99-0)
- Cite (*class in flare.html5.core*), [56](#page-59-0)
- clear() (*flare.html5.\_WidgetClassWrapper method*), [81](#page-84-0)
- clear() (*flare.html5.core.\_WidgetClassWrapper method*), [41](#page-44-0)
- clear() (*flare.html5.core.Table method*), [66](#page-69-0)
- clear() (*flare.html5.Table method*), [106](#page-109-0)
- clear() (*flare.network.NetworkService method*), [156](#page-159-0)
- close() (*flare.popup.Popup method*), [159](#page-162-0)
- Code (*class in flare.html5*), [96](#page-99-0)
- Code (*class in flare.html5.core*), [56](#page-59-0)
- collectBoneErrors() (*in module flare.viur.formerrors*), [138](#page-141-0)
- ColorBone (*class in flare.viur.bones.color*), [116](#page-119-0)
- ColorEditWidget (*class in flare.viur.bones.color*), [115](#page-118-0)
- ColorViewWidget (*class in flare.viur.bones.color*), [116](#page-119-0)
- ColWrapper (*class in flare.html5*), [105](#page-108-0)
- ColWrapper (*class in flare.html5.core*), [65](#page-68-0)
- Command (*class in flare.html5*), [95](#page-98-0)
- Command (*class in flare.html5.core*), [55](#page-58-0)
- compareNode() (*flare.safeeval.SafeEval method*), [161](#page-164-0)
- compile() (*flare.safeeval.SafeEval method*), [161](#page-164-0)
- conf (*in module flare*), [164](#page-167-0)
- conf (*in module flare.config*), [145](#page-148-0)
- conf (*in module flare.views*), [111](#page-114-0)
- conf (*in module flare.viur*), [141](#page-144-0)
- conf (*in module flare.viur.formconf* ), [138](#page-141-0)
- Confirm (*class in flare.popup*), [159](#page-162-0)

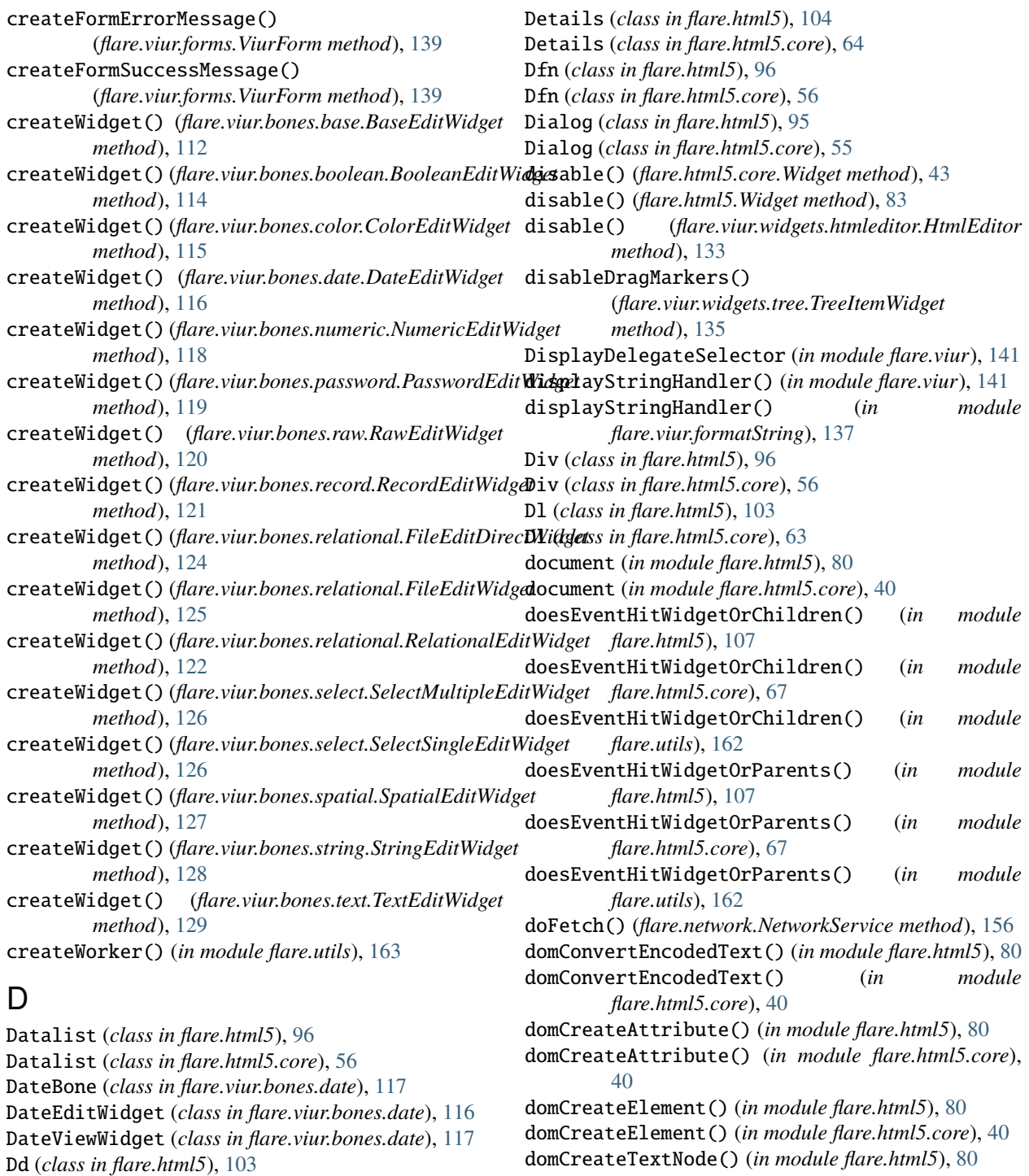

Dd (*class in flare.html5.core*), [63](#page-66-0) debug() (*in module flare.debug*), [145](#page-148-0)

[155](#page-158-0) defaultFailureHandler

[155](#page-158-0)

debugElement() (*in module flare.debug*), [145](#page-148-0)

DeferredCall (*class in flare.network*), [154](#page-157-0)

decode() (*flare.network.NetworkService static method*),

(*flare.network.NetworkService attribute*),

domCreateTextNode() (*in module flare.html5.core*), [40](#page-43-0) domElementFromPoint() (*in module flare.html5*), [80](#page-83-0) domElementFromPoint() (*in module flare.html5.core*),

domGetElementById() (*in module flare.html5*), [80](#page-83-0) domGetElementById() (*in module flare.html5.core*), [40](#page-43-0) domGetElementsByTagName() (*in module flare.html5*),

[40](#page-43-0)

[80](#page-83-0)

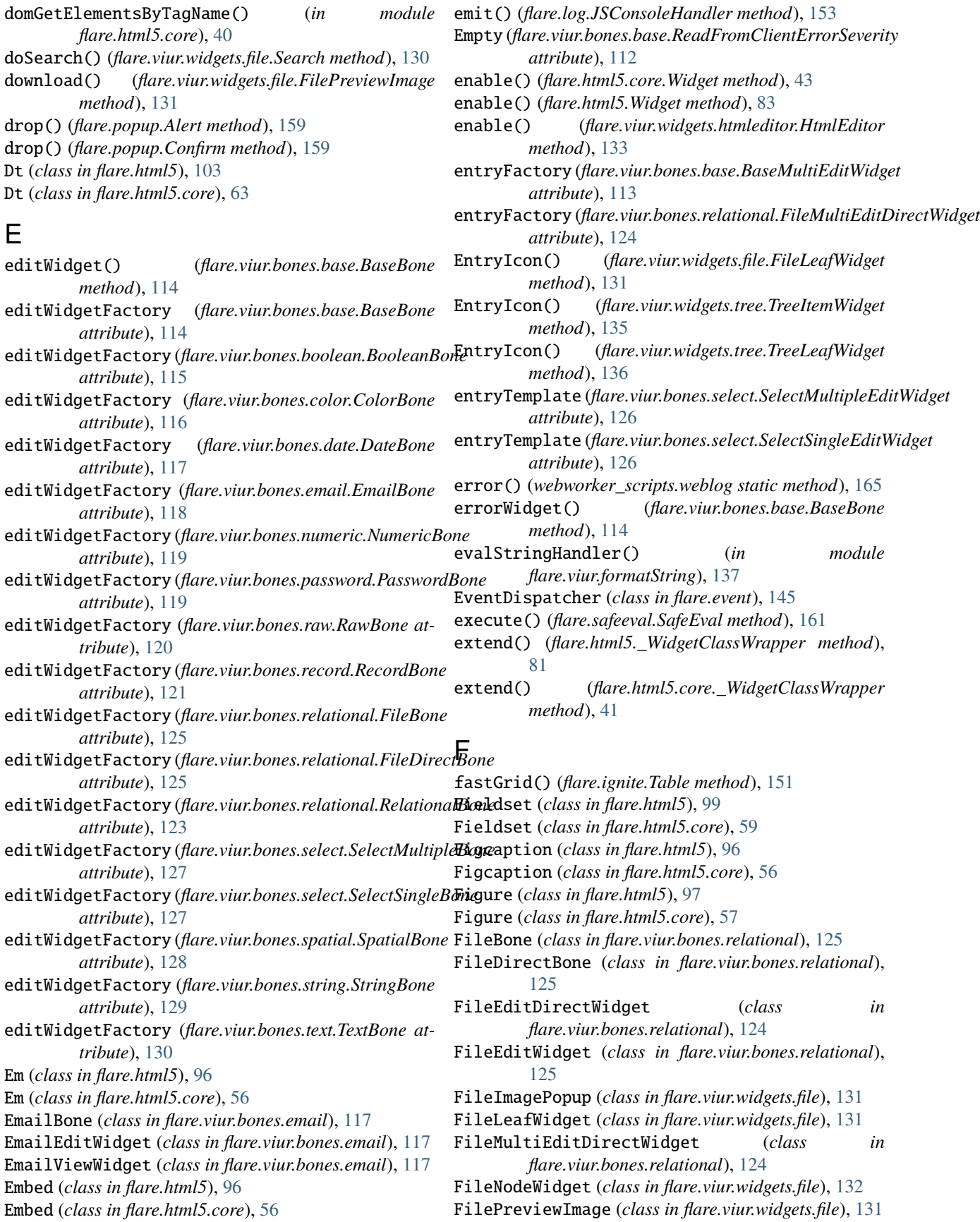

FileViewWidget (*class in flare.viur.bones.relational*), flare.translations.de [124](#page-127-0) FileWidget (*class in flare.viur.widgets.file*), [132](#page-135-0) filter() (*flare.handler.ListHandler method*), [146](#page-149-0) finish() (*flare.Cache method*), [164](#page-167-0) finish() (*flare.cache.Cache method*), [144](#page-147-0) finish() (*flare.cache.Plan method*), [144](#page-147-0) fire() (*flare.event.EventDispatcher method*), [146](#page-149-0) flare module, [31](#page-34-0) flare.button module, [143](#page-146-0) flare.cache module, [143](#page-146-0) flare.config module, [144](#page-147-0) flare.debug module, [145](#page-148-0) flare.event module, [145](#page-148-0) flare.handler module, [146](#page-149-0) flare.html5 module, [32](#page-35-0) flare.html5.core module, [32](#page-35-0) flare.html5.svg module, [69](#page-72-0) flare.i18n module, [147](#page-150-0) flare.icons module, [148](#page-151-0) flare.ignite module, [149](#page-152-0) flare.input module, [151](#page-154-0) flare.intersectionObserver module, [151](#page-154-0) flare.log module, [152](#page-155-0) flare.network module, [153](#page-156-0) flare.observable module, [157](#page-160-0) flare.popout module, [157](#page-160-0) flare.popup module, [158](#page-161-0) flare.priorityqueue module, [160](#page-163-0) flare.safeeval module, [160](#page-163-0) flare.translations module, [109](#page-112-0)

module, [109](#page-112-0) flare.translations.en module, [109](#page-112-0) flare.utils module, [162](#page-165-0) flare.views module, [109](#page-112-0) flare.views.helpers module, [109](#page-112-0) flare.views.view module, [110](#page-113-0) flare.viur module, [111](#page-114-0) flare.viur.bones module, [111](#page-114-0) flare.viur.bones.base module, [111](#page-114-0) flare.viur.bones.boolean module, [114](#page-117-0) flare.viur.bones.color module, [115](#page-118-0) flare.viur.bones.date module, [116](#page-119-0) flare.viur.bones.email module, [117](#page-120-0) flare.viur.bones.numeric module, [118](#page-121-0) flare.viur.bones.password module, [119](#page-122-0) flare.viur.bones.raw module, [120](#page-123-0) flare.viur.bones.record module, [121](#page-124-0) flare.viur.bones.relational module, [122](#page-125-0) flare.viur.bones.select module, [126](#page-129-0) flare.viur.bones.spatial module, [127](#page-130-0) flare.viur.bones.string module, [128](#page-131-0) flare.viur.bones.text module, [129](#page-132-0) flare.viur.formatString module, [137](#page-140-0) flare.viur.formconf module, [138](#page-141-0) flare.viur.formerrors module, [138](#page-141-0) flare.viur.forms module, [138](#page-141-0) flare.viur.formtooltip module, [140](#page-143-0)

flare.viur.widgets module, [130](#page-133-0) flare.viur.widgets.file module, [130](#page-133-0) flare.viur.widgets.htmleditor module, [132](#page-135-0) flare.viur.widgets.list module, [133](#page-136-0) flare.viur.widgets.tree module, [134](#page-137-0) flare.widgets module, [142](#page-145-0) flare.widgets.buttonbar module, [142](#page-145-0) FlareLogRecord (*class in flare.log*), [152](#page-155-0) focus() (*flare.html5.core.Widget method*), [49](#page-52-0) focus() (*flare.html5.Widget method*), [89](#page-92-0) focus() (*flare.viur.widgets.file.Search method*), [131](#page-134-0) Footer (*class in flare.html5*), [97](#page-100-0) Footer (*class in flare.html5.core*), [57](#page-60-0) Form (*class in flare.html5*), [99](#page-102-0) Form (*class in flare.html5.core*), [59](#page-62-0) formatString() (*in module flare.viur*), [141](#page-144-0) formatString() (*in module flare.viur.formatString*), [137](#page-140-0) formatStringHandler() (*in module flare.viur.formatString*), [137](#page-140-0) fromHTML() (*flare.html5.core.Widget method*), [49](#page-52-0) fromHTML() (*flare.html5.Widget method*), [89](#page-92-0) fromHTML() (*in module flare.html5*), [108](#page-111-0) fromHTML() (*in module flare.html5.core*), [68](#page-71-0)

# G

generateView() (*in module flare.views.helpers*), [110](#page-113-0) genReqStr() (*flare.handler.SyncHandler method*), [147](#page-150-0) genReqStr() (*flare.network.NetworkService static method*), [155](#page-158-0) getChildKey() (*flare.viur.widgets.file.FileWidget method*), [132](#page-135-0) getCurrentAmount() (*flare.handler.ListHandler method*), [146](#page-149-0) getDescrFromValue() (*flare.handler.requestHandler method*), [146](#page-149-0) getIcon() (*flare.icons.SvgIcon method*), [148](#page-151-0) getImagePreview() (*in module flare.viur.widgets.file*), [130](#page-133-0) getKey() (*in module flare.html5*), [107](#page-110-0) getKey() (*in module flare.html5.core*), [67](#page-70-0) getLanguage() (*in module flare.i18n*), [148](#page-151-0) getLogger() (*in module flare.log*), [153](#page-156-0) getMessage() (*flare.log.FlareLogRecord method*), [152](#page-155-0) getRowCount() (*flare.html5.core.Table method*), [66](#page-69-0) getRowCount() (*flare.html5.Table method*), [106](#page-109-0)

getState() (*flare.observable.StateHandler method*), [157](#page-160-0) getState() (*flare.views.StateHandler method*), [111](#page-114-0) getUrlHashAsObject() (*in module flare.network*), [156](#page-159-0) getUrlHashAsString() (*in module flare.network*), [156](#page-159-0)

## H

H1 (*class in flare.html5*), [97](#page-100-0) H1 (*class in flare.html5.core*), [57](#page-60-0) H2 (*class in flare.html5*), [97](#page-100-0) H2 (*class in flare.html5.core*), [57](#page-60-0) H3 (*class in flare.html5*), [97](#page-100-0) H3 (*class in flare.html5.core*), [57](#page-60-0) H4 (*class in flare.html5*), [97](#page-100-0) H4 (*class in flare.html5.core*), [57](#page-60-0) H5 (*class in flare.html5*), [97](#page-100-0) H5 (*class in flare.html5.core*), [57](#page-60-0) H6 (*class in flare.html5*), [97](#page-100-0) H6 (*class in flare.html5.core*), [57](#page-60-0) handleErrors() (*flare.viur.forms.ViurForm method*), [139](#page-142-0) hasClass() (*flare.html5.core.Widget method*), [47](#page-50-0) hasClass() (*flare.html5.Widget method*), [87](#page-90-0) Head() (*in module flare.html5*), [101](#page-104-0) Head() (*in module flare.html5.core*), [61](#page-64-0) HeadCls (*class in flare.html5*), [101](#page-104-0) HeadCls (*class in flare.html5.core*), [61](#page-64-0) Header (*class in flare.html5*), [97](#page-100-0) Header (*class in flare.html5.core*), [57](#page-60-0) hide() (*flare.html5.core.Widget method*), [46](#page-49-0) hide() (*flare.html5.Widget method*), [86](#page-89-0) HierarchyBone (*class in flare.viur.bones.relational*), [123](#page-126-0) host (*flare.network.NetworkService attribute*), [155](#page-158-0) Hr (*class in flare.html5*), [97](#page-100-0) Hr (*class in flare.html5.core*), [57](#page-60-0) HtmlAst (*class in flare.html5*), [108](#page-111-0) HtmlAst (*class in flare.html5.core*), [68](#page-71-0) HtmlEditor (*class in flare.viur.widgets.htmleditor*), [133](#page-136-0) htmlExpressionEvaluator (*in module flare.config*), [145](#page-148-0) htmlExpressionEvaluator (*in module flare.html5*), [80](#page-83-0) htmlExpressionEvaluator (*in module flare.html5.core*), [40](#page-43-0) HTTPRequest (*class in flare.network*), [154](#page-157-0)

## I

I (*class in flare.html5*), [97](#page-100-0) I (*class in flare.html5.core*), [57](#page-60-0) Icon (*class in flare.icons*), [149](#page-152-0) Iframe (*class in flare.html5*), [101](#page-104-0) Iframe (*class in flare.html5.core*), [61](#page-64-0) Img (*class in flare.html5*), [102](#page-105-0) Img (*class in flare.html5.core*), [62](#page-65-0)

info() (*webworker\_scripts.weblog static method*), [165](#page-168-0) initSources (*flare.viur.widgets.htmleditor.HtmlEditor attribute*), [133](#page-136-0) initWidget() (*flare.views.view.ViewWidget method*), [110](#page-113-0) Input (*class in flare.html5*), [100](#page-103-0) Input (*class in flare.html5.core*), [60](#page-63-0) Input (*class in flare.ignite*), [150](#page-153-0) Input (*class in flare.input*), [151](#page-154-0) Ins (*class in flare.html5*), [102](#page-105-0) Ins (*class in flare.html5.core*), [62](#page-65-0) insert() (*flare.html5.\_WidgetClassWrapper method*), [81](#page-84-0) insert() (*flare.html5.core.\_WidgetClassWrapper method*), [41](#page-44-0) insert() (*flare.priorityqueue.PriorityQueue method*), [160](#page-163-0) insert() (*flare.viur.PriorityQueue method*), [141](#page-144-0) insertAfter() (*flare.html5.core.Widget method*), [47](#page-50-0) insertAfter() (*flare.html5.Widget method*), [87](#page-90-0) insertBefore() (*flare.html5.core.Widget method*), [47](#page-50-0) insertBefore() (*flare.html5.Widget method*), [87](#page-90-0) IntersectionObserver (*class in flare.intersectionObserver*), [151](#page-154-0) Invalid (*flare.viur.bones.base.ReadFromClientErrorSeverity* Label (*class in flare.ignite*), [150](#page-153-0) *attribute*), [112](#page-115-0) invalidate() (*flare.Cache method*), [164](#page-167-0) invalidate() (*flare.cache.Cache method*), [144](#page-147-0) InvalidatesOther (*flare.viur.bones.base.ReadFromClientErrorSeverity* (*flare.viur.bones.base.BaseBone attribute*), *attribute*), [112](#page-115-0) InvalidBoneValueException, [141](#page-144-0) isArrowDown() (*in module flare.html5*), [107](#page-110-0) isArrowDown() (*in module flare.html5.core*), [67](#page-70-0) isArrowLeft() (*in module flare.html5*), [107](#page-110-0) isArrowLeft() (*in module flare.html5.core*), [67](#page-70-0) isArrowRight() (*in module flare.html5*), [107](#page-110-0) isArrowRight() (*in module flare.html5.core*), [67](#page-70-0) isArrowUp() (*in module flare.html5*), [107](#page-110-0) isArrowUp() (*in module flare.html5.core*), [67](#page-70-0) isChildOf() (*flare.html5.core.Widget method*), [47](#page-50-0) isChildOf() (*flare.html5.Widget method*), [87](#page-90-0) isControl() (*in module flare.html5*), [107](#page-110-0) isControl() (*in module flare.html5.core*), [67](#page-70-0) isEscape() (*in module flare.html5*), [107](#page-110-0) isEscape() (*in module flare.html5.core*), [67](#page-70-0) isHidden() (*flare.html5.core.Widget method*), [46](#page-49-0) isHidden() (*flare.html5.Widget method*), [86](#page-89-0) isMeta() (*in module flare.html5*), [107](#page-110-0) isMeta() (*in module flare.html5.core*), [67](#page-70-0) isOkay() (*flare.network.NetworkService static method*), [155](#page-158-0) isParentOf() (*flare.html5.core.Widget method*), [47](#page-50-0) isParentOf() (*flare.html5.Widget method*), [87](#page-90-0) isReturn() (*in module flare.html5*), [107](#page-110-0) J K L

isReturn() (*in module flare.html5.core*), [67](#page-70-0) isShift() (*in module flare.html5*), [107](#page-110-0) isShift() (*in module flare.html5.core*), [67](#page-70-0) isSuitableFor() (*flare.viur.widgets.htmleditor.TextInsertImageAction static method*), [133](#page-136-0) isVisible() (*flare.html5.core.Widget method*), [46](#page-49-0) isVisible() (*flare.html5.Widget method*), [86](#page-89-0) Item (*class in flare.ignite*), [150](#page-153-0)

JSConsoleHandler (*class in flare.log*), [152](#page-155-0) jsObserver (*flare.intersectionObserver.IntersectionObserver attribute*), [151](#page-154-0)

Kdb (*class in flare.html5*), [98](#page-101-0) Kdb (*class in flare.html5.core*), [58](#page-61-0) Keygen (*class in flare.html5*), [102](#page-105-0) Keygen (*class in flare.html5.core*), [62](#page-65-0) kickoff() (*flare.network.NetworkService method*), [155](#page-158-0)

Label (*class in flare.html5*), [100](#page-103-0) Label (*class in flare.html5.core*), [60](#page-63-0) labelWidget() (*flare.viur.bones.base.BaseBone method*), [114](#page-117-0) languageEditWidgetFactory [114](#page-117-0) languageViewWidgetFactory (*flare.viur.bones.base.BaseBone attribute*), [114](#page-117-0) leafWidget (*flare.viur.widgets.file.FileWidget attribute*), [132](#page-135-0) leafWidget (*flare.viur.widgets.tree.TreeBrowserWidget attribute*), [137](#page-140-0) leafWidget (*flare.viur.widgets.tree.TreeWidget attribute*), [136](#page-139-0) Legend (*class in flare.html5*), [98](#page-101-0) Legend (*class in flare.html5.core*), [58](#page-61-0) Li (*class in flare.html5*), [102](#page-105-0) Li (*class in flare.html5.core*), [62](#page-65-0) Link (*class in flare.html5*), [102](#page-105-0) Link (*class in flare.html5.core*), [62](#page-65-0) ListHandler (*class in flare.handler*), [146](#page-149-0) listNode() (*flare.safeeval.SafeEval method*), [161](#page-164-0) ListSelection (*class in flare.viur.widgets.list*), [134](#page-137-0) ListWidget (*class in flare.viur.widgets.list*), [133](#page-136-0) lngDe (*in module flare.translations*), [109](#page-112-0) lngDe (*in module flare.translations.de*), [109](#page-112-0) lngEn (*in module flare.translations*), [109](#page-112-0) lngEn (*in module flare.translations.en*), [109](#page-112-0) loadProjectConf() (*in module flare*), [164](#page-167-0)

loadView() (*flare.views.view.View method*), [110](#page-113-0) log (*in module webworker\_scripts*), [165](#page-168-0) loggers (*in module flare.log*), [152](#page-155-0) lookup() (*flare.Cache method*), [164](#page-167-0) lookup() (*flare.cache.Cache method*), [144](#page-147-0)

## M

Map (*class in flare.html5*), [103](#page-106-0) Map (*class in flare.html5.core*), [63](#page-66-0) Mark (*class in flare.html5*), [98](#page-101-0) Mark (*class in flare.html5.core*), [58](#page-61-0) markDraggedElement() (*flare.viur.widgets.tree.TreeItemWidget method*), [135](#page-138-0) Menu (*class in flare.html5*), [103](#page-106-0) Menu (*class in flare.html5.core*), [63](#page-66-0) Meta (*class in flare.html5*), [103](#page-106-0) Meta (*class in flare.html5.core*), [63](#page-66-0) Meter (*class in flare.html5*), [103](#page-106-0) Meter (*class in flare.html5.core*), [63](#page-66-0) module flare, [31](#page-34-0) flare.button, [143](#page-146-0) flare.cache, [143](#page-146-0) flare.config, [144](#page-147-0) flare.debug, [145](#page-148-0) flare.event, [145](#page-148-0) flare.handler, [146](#page-149-0) flare.html5, [32](#page-35-0) flare.html5.core, [32](#page-35-0) flare.html5.svg, [69](#page-72-0) flare.i18n, [147](#page-150-0) flare.icons, [148](#page-151-0) flare.ignite, [149](#page-152-0) flare.input, [151](#page-154-0) flare.intersectionObserver, [151](#page-154-0) flare.log, [152](#page-155-0) flare.network, [153](#page-156-0) flare.observable, [157](#page-160-0) flare.popout, [157](#page-160-0) flare.popup, [158](#page-161-0) flare.priorityqueue, [160](#page-163-0) flare.safeeval, [160](#page-163-0) flare.translations, [109](#page-112-0) flare.translations.de, [109](#page-112-0) flare.translations.en, [109](#page-112-0) flare.utils, [162](#page-165-0) flare.views, [109](#page-112-0) flare.views.helpers, [109](#page-112-0) flare.views.view, [110](#page-113-0) flare.viur, [111](#page-114-0) flare.viur.bones, [111](#page-114-0) flare.viur.bones.base, [111](#page-114-0) flare.viur.bones.boolean, [114](#page-117-0)

flare.viur.bones.color, [115](#page-118-0) flare.viur.bones.date, [116](#page-119-0) flare.viur.bones.email, [117](#page-120-0) flare.viur.bones.numeric, [118](#page-121-0) flare.viur.bones.password, [119](#page-122-0) flare.viur.bones.raw, [120](#page-123-0) flare.viur.bones.record, [121](#page-124-0) flare.viur.bones.relational, [122](#page-125-0) flare.viur.bones.select, [126](#page-129-0) flare.viur.bones.spatial, [127](#page-130-0) flare.viur.bones.string, [128](#page-131-0) flare.viur.bones.text, [129](#page-132-0) flare.viur.formatString, [137](#page-140-0) flare.viur.formconf, [138](#page-141-0) flare.viur.formerrors, [138](#page-141-0) flare.viur.forms, [138](#page-141-0) flare.viur.formtooltip, [140](#page-143-0) flare.viur.widgets, [130](#page-133-0) flare.viur.widgets.file, [130](#page-133-0) flare.viur.widgets.htmleditor, [132](#page-135-0) flare.viur.widgets.list, [133](#page-136-0) flare.viur.widgets.tree, [134](#page-137-0) flare.widgets, [142](#page-145-0) flare.widgets.buttonbar, [142](#page-145-0) webworker\_scripts, [165](#page-168-0) ModuleWidgetSelector (*in module flare.viur*), [141](#page-144-0) multiEditWidgetFactory (*flare.viur.bones.base.BaseBone attribute*), [114](#page-117-0) multiEditWidgetFactory (*flare.viur.bones.relational.FileDirectBone attribute*), [125](#page-128-0) multiEditWidgetFactory (*flare.viur.bones.relational.RelationalBone attribute*), [123](#page-126-0) multiEditWidgetFactory (*flare.viur.bones.select.SelectMultipleBone attribute*), [127](#page-130-0) multiViewWidgetFactory (*flare.viur.bones.base.BaseBone attribute*), [114](#page-117-0)

## N

Nav (*class in flare.html5*), [104](#page-107-0) Nav (*class in flare.html5.core*), [64](#page-67-0) NetworkService (*class in flare.network*), [154](#page-157-0) NiceError() (*in module flare.network*), [154](#page-157-0) NiceErrorAndThen() (*in module flare.network*), [154](#page-157-0) nodeWidget (*flare.viur.widgets.file.FileWidget attribute*), [132](#page-135-0) nodeWidget (*flare.viur.widgets.tree.TreeBrowserWidget attribute*), [137](#page-140-0) nodeWidget (*flare.viur.widgets.tree.TreeWidget attribute*), [136](#page-139-0)

Noscript (*class in flare.html5*), [98](#page-101-0) Noscript (*class in flare.html5.core*), [58](#page-61-0) notifyChange() (*flare.network.NetworkService static method*), [155](#page-158-0) NotSet (*flare.viur.bones.base.ReadFromClientErrorSeverity* onAttach() (*flare.html5.core.TextNode method*), [41](#page-44-0) *attribute*), [112](#page-115-0) NumericBone (*class in flare.viur.bones.numeric*), [119](#page-122-0) NumericEditWidget (*class in flare.viur.bones.numeric*), [118](#page-121-0) NumericViewWidget (*class in flare.viur.bones.numeric*), [119](#page-122-0)

# O

Object (*class in flare.html5*), [104](#page-107-0) Object (*class in flare.html5.core*), [64](#page-67-0) ObservableValue (*class in flare.observable*), [157](#page-160-0) observableWidgets (*flare.intersectionObserver.IntersectionObserver* onBind() (*flare.html5.core.Widget method*), [46](#page-49-0) *attribute*), [151](#page-154-0) observe() (*flare.intersectionObserver.IntersectionObserver* onBlur() (*flare.html5.core.Widget method*), [48](#page-51-0) *method*), [151](#page-154-0) Ol (*class in flare.html5*), [102](#page-105-0) Ol (*class in flare.html5.core*), [62](#page-65-0) onAcceptSelectionChanged() (*flare.viur.widgets.list.ListSelection method*), [134](#page-137-0) onAcceptSelectionChanged() (*flare.viur.widgets.list.ListWidget method*), [134](#page-137-0) onActiveButtonChanged() (*flare.viur.widgets.list.ListSelection method*), [134](#page-137-0) onActiveButtonChanged() (*flare.widgets.buttonbar.ButtonBar method*), [142](#page-145-0) onActiveButtonChanged() (*flare.widgets.buttonbar.ButtonBarButton method*), [142](#page-145-0) onActiveButtonChanged() (*flare.widgets.buttonbar.ButtonBarSearch method*), [142](#page-145-0) onActiveSelectionChanged() (*flare.viur.widgets.list.ListSelection method*), [134](#page-137-0) onActiveSelectionChanged() (*flare.viur.widgets.list.SkellistItem method*), [134](#page-137-0) onActiveViewChanged() (*flare.views.view.View method*), [110](#page-113-0) onAddBtnClick() (*flare.viur.bones.base.BaseMultiEditWidget method*), [113](#page-116-0) onAddBtnClick() (flare.viur.bones.relational.RelationalM**atifBdicWidg(fl**are.viur.widgets.htmleditor.TextInsertImageAction *method*), [123](#page-126-0) onApplyfilterChanged() (*flare.viur.widgets.list.ListSelection method*), [139](#page-142-0) [160](#page-163-0) [139](#page-142-0) *method*), [136](#page-139-0)

[134](#page-137-0) onApplyfilterChanged() (*flare.widgets.buttonbar.ButtonBarSearch method*), [142](#page-145-0) onAttach() (*flare.html5.core.Widget method*), [47](#page-50-0) onAttach() (*flare.html5.TextNode method*), [81](#page-84-0) onAttach() (*flare.html5.Widget method*), [87](#page-90-0) onAttach() (*flare.popup.Popup method*), [159](#page-162-0) onAttach() (*flare.viur.forms.ViurFormBone method*), [139](#page-142-0) onAttach() (*flare.viur.forms.ViurFormSubmit method*), [140](#page-143-0) onAttach() (*flare.viur.widgets.htmleditor.HtmlEditor method*), [133](#page-136-0) onBind() (*flare.button.Button method*), [143](#page-146-0) onBind() (*flare.html5.Widget method*), [86](#page-89-0) onBlur() (*flare.html5.Widget method*), [88](#page-91-0) onBoneChange() (*flare.viur.forms.ViurForm method*), onCancel() (*flare.popup.Prompt method*), [159](#page-162-0) onCancel() (*flare.popup.radioButtonDialog method*), onCancel() (*flare.popup.TextareaDialog method*), [160](#page-163-0) onChange() (*flare.html5.core.Widget method*), [48](#page-51-0) onChange() (*flare.html5.Widget method*), [88](#page-91-0) onChange() (*flare.input.Input method*), [151](#page-154-0) onChange() (*flare.viur.bones.numeric.NumericEditWidget method*), [118](#page-121-0) onChange() (*flare.viur.bones.relational.FileEditDirectWidget method*), [124](#page-127-0) onChange() (*flare.viur.bones.relational.FileMultiEditDirectWidget method*), [124](#page-127-0) onChange() (*flare.viur.bones.relational.RelationalEditWidget method*), [123](#page-126-0) onChange() (*flare.viur.bones.string.StringEditWidget method*), [128](#page-131-0) onChange() (*flare.viur.forms.ViurForm method*), [138](#page-141-0) onChange() (*flare.viur.forms.ViurFormBone method*), onClick() (*flare.button.Button method*), [143](#page-146-0) onClick() (*flare.html5.core.Widget method*), [48](#page-51-0) onClick() (*flare.html5.Widget method*), [88](#page-91-0) onClick() (*flare.viur.formtooltip.ToolTip method*), [140](#page-143-0) onClick() (*flare.viur.widgets.file.FileImagePopup method*), [131](#page-134-0) onClick() (*flare.viur.widgets.file.FilePreviewImage method*), [131](#page-134-0) *method*), [132](#page-135-0) onClick() (*flare.viur.widgets.tree.TreeItemWidget*

onClose() (*flare.popup.Popup method*), [159](#page-162-0) onCompletion() (*flare.handler.SyncHandler method*), [147](#page-150-0) onCompletion() (*flare.network.NetworkService method*), [156](#page-159-0) onContextMenu() (*flare.html5.core.Widget method*), [48](#page-51-0) onContextMenu() (*flare.html5.Widget method*), [88](#page-91-0) onDataChanged() (*flare.Cache method*), [164](#page-167-0) onDataChanged() (*flare.cache.Cache method*), [144](#page-147-0) onDblClick() (*flare.html5.core.Widget method*), [48](#page-51-0) onDblClick() (*flare.html5.Widget method*), [88](#page-91-0) onDblClick() (*flare.viur.widgets.tree.TreeItemWidget method*), [136](#page-139-0) onDeleteBtnClick() (*flare.viur.bones.relational.FileEditl*OriDatedigOdger() (*flare.viur.bones.relational.FileMultiEditDirectWidget method*), [124](#page-127-0) onDeleteBtnClick() (*flare.viur.bones.relational.RelationalEditWidget method*), [123](#page-126-0) onDetach() (*flare.html5.core.TextNode method*), [41](#page-44-0) onDetach() (*flare.html5.core.Widget method*), [47](#page-50-0) onDetach() (*flare.html5.TextNode method*), [81](#page-84-0) onDetach() (*flare.html5.Widget method*), [87](#page-90-0) onDetach() (*flare.input.Input method*), [151](#page-154-0) onDetach() (*flare.popup.Popup method*), [159](#page-162-0) onDetach() (*flare.views.view.ViewWidget method*), [111](#page-114-0) onDetach() (*flare.viur.widgets.htmleditor.HtmlEditor method*), [133](#page-136-0) onDocumentKeyDown() (*flare.popup.Confirm method*), [159](#page-162-0) onDocumentKeyDown() (*flare.popup.Popup method*), [159](#page-162-0) onDocumentKeyDown() (*flare.popup.Prompt method*), [159](#page-162-0) onDocumentKeyDown() (*flare.popup.TextareaDialog method*), [159](#page-162-0) onDownloadBtnClick() (*flare.viur.widgets.file.FileImagePopup method*), [131](#page-134-0) onDrag() (*flare.html5.core.Widget method*), [48](#page-51-0) onDrag() (*flare.html5.Widget method*), [88](#page-91-0) onDragEnd() (*flare.html5.core.Widget method*), [48](#page-51-0) onDragEnd() (*flare.html5.Widget method*), [88](#page-91-0) onDragEnd() (*flare.viur.bones.base.BaseMultiEditWidgetEntry method*), [113](#page-116-0) onDragEnd() (*flare.viur.widgets.tree.TreeItemWidget method*), [135](#page-138-0) onDragEnter() (*flare.html5.core.Widget method*), [48](#page-51-0) onDragEnter() (*flare.html5.Widget method*), [88](#page-91-0) onDragEnter() (*flare.viur.bones.relational.FileEditDirectWidget* onFocusIn() (*flare.html5.core.Widget method*), [48](#page-51-0) *method*), [124](#page-127-0) onDragEnter() (*flare.viur.bones.relational.FileMultiEditDimeEtNideguat* () (*flare.html5.core.Widget method*), [48](#page-51-0) *method*), [125](#page-128-0) onDragLeave() (*flare.html5.core.Widget method*), [48](#page-51-0) onDragLeave() (*flare.html5.Widget method*), [88](#page-91-0) onDragLeave() (*flare.viur.bones.base.BaseMultiEditWidgedEfformInput()* (*flare.html5.core.Widget method*), [48](#page-51-0) *method*), [113](#page-116-0) onDragLeave() (*flare.viur.bones.relational.FileEditDirectWidget method*), [124](#page-127-0) onDragLeave() (*flare.viur.bones.relational.FileMultiEditDirectWidget method*), [125](#page-128-0) onDragLeave() (*flare.viur.widgets.tree.TreeItemWidget method*), [135](#page-138-0) onDragOver() (*flare.html5.core.Widget method*), [48](#page-51-0) onDragOver() (*flare.html5.Widget method*), [88](#page-91-0) onDragOver() (*flare.viur.bones.base.BaseMultiEditWidgetEntry method*), [113](#page-116-0) onDragOver() (*flare.viur.bones.relational.FileEditDirectWidget method*), [124](#page-127-0) *method*), [125](#page-128-0) (*flare.viur.widgets.tree.TreeItemWidget method*), [135](#page-138-0) onDragStart() (*flare.html5.core.Widget method*), [48](#page-51-0) onDragStart() (*flare.html5.Widget method*), [88](#page-91-0) onDragStart() (*flare.viur.bones.base.BaseMultiEditWidgetEntry method*), [113](#page-116-0) onDragStart() (*flare.viur.widgets.tree.TreeItemWidget method*), [135](#page-138-0) onDrop() (*flare.html5.core.Widget method*), [49](#page-52-0) onDrop() (*flare.html5.Widget method*), [89](#page-92-0) onDrop() (*flare.viur.bones.base.BaseMultiEditWidgetEntry method*), [113](#page-116-0) onDrop() (*flare.viur.bones.relational.FileEditDirectWidget method*), [124](#page-127-0) onDrop() (*flare.viur.bones.relational.FileMultiEditDirectWidget method*), [125](#page-128-0) onDrop() (*flare.viur.widgets.tree.TreeItemWidget method*), [135](#page-138-0) onEditorChange() (*flare.viur.widgets.htmleditor.HtmlEditor method*), [133](#page-136-0) onError() (*flare.handler.SyncHandler method*), [147](#page-150-0) onError() (*flare.icons.Icon method*), [149](#page-152-0) onError() (*flare.network.NetworkService method*), [156](#page-159-0) onFailed() (*flare.viur.widgets.file.Uploader method*), [131](#page-134-0) onFinished() (*flare.network.NetworkService method*), [156](#page-159-0) onFinished() (*flare.network.requestGroup method*), [156](#page-159-0) onFocus() (*flare.html5.core.Widget method*), [48](#page-51-0) onFocus() (*flare.html5.Widget method*), [88](#page-91-0) onFocus() (*flare.input.Input method*), [151](#page-154-0) onFocusIn() (*flare.html5.Widget method*), [88](#page-91-0) onFocusOut() (*flare.html5.Widget method*), [88](#page-91-0) onFormChange() (*flare.html5.core.Widget method*), [48](#page-51-0) onFormChange() (*flare.html5.Widget method*), [88](#page-91-0)

onFormInput() (*flare.html5.Widget method*), [88](#page-91-0) onFormSuccess() (*flare.viur.forms.ViurForm method*), [139](#page-142-0) onInput() (*flare.html5.core.Widget method*), [48](#page-51-0) onInput() (*flare.html5.Widget method*), [88](#page-91-0) onInvalid() (*flare.html5.core.Widget method*), [48](#page-51-0) onInvalid() (*flare.html5.Widget method*), [88](#page-91-0) onKeyDown() (*flare.html5.core.Widget method*), [48](#page-51-0) onKeyDown() (*flare.html5.Widget method*), [88](#page-91-0) onKeyDown() (*flare.popup.Alert method*), [159](#page-162-0) onKeyDown() (*flare.popup.Confirm method*), [159](#page-162-0) onKeyDown() (*flare.popup.Prompt method*), [159](#page-162-0) onKeyDown() (*flare.viur.widgets.file.Search method*), [131](#page-134-0) onKeyPress() (*flare.html5.core.Widget method*), [48](#page-51-0) onKeyPress() (*flare.html5.Widget method*), [88](#page-91-0) onKeyUp() (*flare.html5.core.Widget method*), [48](#page-51-0) onKeyUp() (*flare.html5.Widget method*), [88](#page-91-0) onKeyUp() (*flare.popup.Prompt method*), [159](#page-162-0) onKeyUp() (*flare.viur.bones.string.StringEditWidget method*), [128](#page-131-0) onLangBtnClick() (*flare.viur.bones.base.BaseLanguageEdit*iBüdgetss() (*flare.viur.widgets.file.Uploader method*), *method*), [113](#page-116-0) onListStatusChanged() (*flare.handler.requestHandler method*), [146](#page-149-0) onLoad() (*flare.viur.widgets.file.Uploader method*), [131](#page-134-0) onMouseDown() (*flare.html5.core.Widget method*), [49](#page-52-0) onMouseDown() (*flare.html5.Widget method*), [89](#page-92-0) onMouseMove() (*flare.html5.core.Widget method*), [49](#page-52-0) onMouseMove() (*flare.html5.Widget method*), [89](#page-92-0) onMouseOut() (*flare.html5.core.Widget method*), [49](#page-52-0) onMouseOut() (*flare.html5.Widget method*), [89](#page-92-0) onMouseOver() (*flare.html5.core.Widget method*), [49](#page-52-0) onMouseOver() (*flare.html5.Widget method*), [89](#page-92-0) onMouseUp() (*flare.html5.core.Widget method*), [49](#page-52-0) onMouseUp() (*flare.html5.Widget method*), [89](#page-92-0) onMouseWheel() (*flare.html5.core.Widget method*), [49](#page-52-0) onMouseWheel() (*flare.html5.Widget method*), [89](#page-92-0) onNoClicked() (*flare.popup.Confirm method*), [159](#page-162-0) onOkay() (*flare.popup.Prompt method*), [159](#page-162-0) onOkay() (*flare.popup.radioButtonDialog method*), [160](#page-163-0) onOkay() (*flare.popup.TextareaDialog method*), [159](#page-162-0) onOkBtnClick() (*flare.popup.Alert method*), [159](#page-162-0) onProgress() (*flare.viur.widgets.file.Uploader method*), [131](#page-134-0) onReadyStateChange() (*flare.network.HTTPRequest method*), [154](#page-157-0) onRemoveBtnClick() (*flare.viur.bones.base.BaseMultiEditWidget* [131](#page-134-0) *method*), [113](#page-116-0) onRemoveBtnClick() (*flare.viur.bones.base.BaseMultiEditWidgetEntry* (*flare.views.view.ViewWidget method*), [110](#page-113-0) *method*), [113](#page-116-0) onRequestList() (*flare.viur.widgets.list.ListSelection method*), [134](#page-137-0) onReset() (*flare.html5.core.Widget method*), [48](#page-51-0) onReset() (*flare.html5.Widget method*), [88](#page-91-0) onScroll() (*flare.html5.core.Widget method*), [49](#page-52-0) onScroll() (*flare.html5.Widget method*), [89](#page-92-0) onSelect() (*flare.html5.core.Widget method*), [48](#page-51-0) onSelect() (*flare.html5.Widget method*), [88](#page-91-0) onSelectBtnClick() (*flare.viur.bones.relational.RelationalEditWidget method*), [123](#page-126-0) onSelectionActivated() (*flare.viur.widgets.htmleditor.TextInsertImageAction method*), [133](#page-136-0) onSkeyAvailable() (*flare.viur.widgets.file.Uploader method*), [131](#page-134-0) onStartSearch() (*flare.viur.widgets.file.FileWidget method*), [132](#page-135-0) onSubmit() (*flare.html5.core.Widget method*), [48](#page-51-0) onSubmit() (*flare.html5.Widget method*), [88](#page-91-0) onSubmitStatusChanged() (*flare.viur.forms.ViurForm method*), [139](#page-142-0) onSubmitStatusChanged() (*flare.viur.forms.ViurFormSubmit method*), [140](#page-143-0) [131](#page-134-0) onTimeout() (*flare.network.NetworkService method*), [156](#page-159-0) onTouchCancel() (*flare.html5.core.Widget method*), [49](#page-52-0) onTouchCancel() (*flare.html5.Widget method*), [89](#page-92-0) onTouchEnd() (*flare.html5.core.Widget method*), [49](#page-52-0) onTouchEnd() (*flare.html5.Widget method*), [89](#page-92-0) onTouchMove() (*flare.html5.core.Widget method*), [49](#page-52-0) onTouchMove() (*flare.html5.Widget method*), [89](#page-92-0) onTouchStart() (*flare.html5.core.Widget method*), [49](#page-52-0) onTouchStart() (*flare.html5.Widget method*), [89](#page-92-0) onUnsetBtnClick() (*flare.viur.bones.color.ColorEditWidget method*), [116](#page-119-0) onUploadAdded() (*flare.viur.widgets.file.Uploader method*), [131](#page-134-0) onUploadFailed() (*flare.viur.bones.relational.FileEditDirectWidget method*), [124](#page-127-0) onUploadFailed() (*flare.viur.bones.relational.FileMultiEditDirectWidget method*), [125](#page-128-0) onUploadSuccess() (*flare.viur.bones.relational.FileEditDirectWidget method*), [124](#page-127-0) onUploadSuccess() (*flare.viur.bones.relational.FileMultiEditDirectWidget method*), [125](#page-128-0) onUploadUrlAvailable() (*flare.viur.widgets.file.Uploader method*), onViewfocusedChanged() onYesClicked() (*flare.popup.Confirm method*), [159](#page-162-0) Optgroup (*class in flare.html5*), [100](#page-103-0) Optgroup (*class in flare.html5.core*), [60](#page-63-0) Option (*class in flare.html5*), [100](#page-103-0) Option (*class in flare.html5.core*), [60](#page-63-0)

Output (*class in flare.html5*), [101](#page-104-0) Output (*class in flare.html5.core*), [61](#page-64-0)

#### P

P (*class in flare.html5*), [98](#page-101-0) P (*class in flare.html5.core*), [58](#page-61-0) Param (*class in flare.html5*), [104](#page-107-0) Param (*class in flare.html5.core*), [64](#page-67-0) params (*in module flare.views.view*), [110](#page-113-0) parent() (*flare.html5.core.Widget method*), [49](#page-52-0) parent() (*flare.html5.Widget method*), [89](#page-92-0) parseFloat() (*in module flare.html5*), [107](#page-110-0) parseFloat() (*in module flare.html5.core*), [67](#page-70-0) parseFloat() (*in module flare.utils*), [163](#page-166-0) parseHTML() (*in module flare.html5*), [108](#page-111-0) parseHTML() (*in module flare.html5.core*), [68](#page-71-0) parseInt() (*in module flare.html5*), [107](#page-110-0) parseInt() (*in module flare.html5.core*), [67](#page-70-0) parseInt() (*in module flare.utils*), [162](#page-165-0) PasswordBone (*class in flare.viur.bones.password*), [119](#page-122-0) PasswordEditWidget (*class in flare.viur.bones.password*), [119](#page-122-0) Plan (*class in flare.cache*), [144](#page-147-0) pop() (*flare.html5.\_WidgetClassWrapper method*), [81](#page-84-0) pop() (*flare.html5.core.\_WidgetClassWrapper method*), [41](#page-44-0) Popout (*class in flare.popout*), [158](#page-161-0) PopoutItem (*class in flare.popout*), [158](#page-161-0) Popup (*class in flare.popup*), [158](#page-161-0) prefix (*flare.network.NetworkService attribute*), [155](#page-158-0) prepareCol() (*flare.html5.core.Table method*), [66](#page-69-0) prepareCol() (*flare.html5.Table method*), [106](#page-109-0) prepareCol() (*flare.ignite.Table method*), [151](#page-154-0) prepareGrid() (*flare.html5.core.Table method*), [66](#page-69-0) prepareGrid() (*flare.html5.Table method*), [106](#page-109-0) prepareLogger() (*in module flare.log*), [153](#page-156-0) prepareRow() (*flare.html5.core.Table method*), [66](#page-69-0) prepareRow() (*flare.html5.Table method*), [106](#page-109-0) prepareRow() (*flare.ignite.Table method*), [151](#page-154-0) prependChild() (*flare.html5.core.Widget method*), [47](#page-50-0) prependChild() (*flare.html5.Widget method*), [87](#page-90-0) PriorityQueue (*class in flare.priorityqueue*), [160](#page-163-0) PriorityQueue (*class in flare.viur*), [141](#page-144-0) processSkelQueue() (*in module flare.network*), [154](#page-157-0) Progress (*class in flare.html5*), [104](#page-107-0) Progress (*class in flare.html5.core*), [64](#page-67-0) Progress (*class in flare.ignite*), [150](#page-153-0) Prompt (*class in flare.popup*), [159](#page-162-0)

# Q

Q (*class in flare.html5*), [104](#page-107-0) Q (*class in flare.html5.core*), [64](#page-67-0)

### R

Radio (*class in flare.ignite*), [150](#page-153-0) radioButtonDialog (*class in flare.popup*), [160](#page-163-0) RawBone (*class in flare.viur.bones.raw*), [120](#page-123-0) RawEditWidget (*class in flare.viur.bones.raw*), [120](#page-123-0) RawViewWidget (*class in flare.viur.bones.raw*), [120](#page-123-0) ReadFromClientErrorSeverity (*class in flare.viur.bones.base*), [112](#page-115-0) RecordBone (*class in flare.viur.bones.record*), [121](#page-124-0) RecordEditWidget (*class in flare.viur.bones.record*), [121](#page-124-0) RecordViewWidget (*class in flare.viur.bones.record*), [121](#page-124-0) reevaluate() (*flare.viur.widgets.file.Search method*), [131](#page-134-0) register() (*flare.event.EventDispatcher method*), [145](#page-148-0) register() (*flare.observable.StateHandler method*), [157](#page-160-0) register() (*flare.views.StateHandler method*), [111](#page-114-0) registerChangeListener() (*flare.network.NetworkService static method*), [155](#page-158-0) registerField() (*flare.viur.forms.ViurForm method*), [139](#page-142-0) registerTag() (*in module flare.html5*), [108](#page-111-0) registerTag() (*in module flare.html5.core*), [68](#page-71-0) registerViews() (*in module flare.views.helpers*), [110](#page-113-0) RelationalBone (*class in flare.viur.bones.relational*), [123](#page-126-0) RelationalEditWidget (*class in flare.viur.bones.relational*), [122](#page-125-0) RelationalMultiEditWidget (*class in flare.viur.bones.relational*), [123](#page-126-0) RelationalViewWidget (*class in flare.viur.bones.relational*), [123](#page-126-0) reload() (*flare.handler.ListHandler method*), [146](#page-149-0) reloadList() (*flare.viur.widgets.list.ListSelection method*), [134](#page-137-0) remove() (*flare.html5.\_WidgetClassWrapper method*), [81](#page-84-0) remove() (*flare.html5.core.\_WidgetClassWrapper method*), [41](#page-44-0) removeAllChildren() (*flare.html5.core.Widget method*), [47](#page-50-0) removeAllChildren() (*flare.html5.Widget method*), [87](#page-90-0) removeChangeListener() (*flare.network.NetworkService static method*), [155](#page-158-0) removeChild() (*flare.html5.core.Widget method*), [47](#page-50-0) removeChild() (*flare.html5.Widget method*), [87](#page-90-0) removeClass() (*flare.html5.core.Widget method*), [47](#page-50-0) removeClass() (*flare.html5.Widget method*), [87](#page-90-0) removeEventListener() (*flare.html5.core.Widget method*), [42](#page-45-0)

removeEventListener() (*flare.html5.Widget method*), S [82](#page-85-0) removeView() (*in module flare.views.helpers*), [110](#page-113-0) renderTimeout() (*flare.viur.bones.string.StringEditWidget* SafeEval (*class in flare.safeeval*), [161](#page-164-0) *method*), [128](#page-131-0) replaceChild() (*flare.html5.core.Widget method*), [47](#page-50-0) replaceChild() (*flare.html5.Widget method*), [87](#page-90-0) replaceSVG() (*flare.icons.SvgIcon method*), [149](#page-152-0) replaceWithMessage() (*flare.viur.widgets.file.Uploader method*), [131](#page-134-0) request() (*flare.Cache method*), [164](#page-167-0) request() (*flare.cache.Cache method*), [144](#page-147-0) request() (*flare.handler.SyncHandler static method*), [146](#page-149-0) request() (*flare.network.NetworkService static method*), [155](#page-158-0) requestClients() (*flare.viur.widgets.list.ListSelection method*), [134](#page-137-0) requestData() (*flare.handler.requestHandler method*), [146](#page-149-0) requestFallBack() (*flare.icons.SvgIcon method*), [149](#page-152-0) requestGroup (*class in flare.network*), [156](#page-159-0) requestHandler (*class in flare.handler*), [146](#page-149-0) requestNext() (*flare.handler.ListHandler method*), [146](#page-149-0) requestSuccess() (*flare.handler.ListHandler method*), [146](#page-149-0) requestSuccess() (*flare.handler.requestHandler method*), [146](#page-149-0) require() (*flare.Cache method*), [164](#page-167-0) require() (*flare.cache.Cache method*), [144](#page-147-0) resetIcon() (*flare.button.Button method*), [143](#page-146-0) resetLoadingState() (*flare.viur.widgets.file.Search method*), [131](#page-134-0) resetLoadingState() (*flare.viur.widgets.htmleditor.TextInsertImageAction method*), [133](#page-136-0) resetSearch() (*flare.viur.widgets.file.Search method*), [130](#page-133-0) retryCodes (*flare.network.NetworkService attribute*), [155](#page-158-0) retryDelay (*flare.network.NetworkService attribute*), [155](#page-158-0) retryMax (*flare.network.NetworkService attribute*), [155](#page-158-0) RowWrapper (*class in flare.html5*), [106](#page-109-0) RowWrapper (*class in flare.html5.core*), [66](#page-69-0) Rq (*class in flare.html5*), [98](#page-101-0) Rq (*class in flare.html5.core*), [58](#page-61-0) Rt (*class in flare.html5*), [98](#page-101-0) Rt (*class in flare.html5.core*), [58](#page-61-0) Ruby (*class in flare.html5*), [98](#page-101-0) Ruby (*class in flare.html5.core*), [58](#page-61-0) run() (*flare.cache.Plan method*), [144](#page-147-0) run() (*flare.network.DeferredCall method*), [154](#page-157-0)

S (*class in flare.html5*), [98](#page-101-0) S (*class in flare.html5.core*), [58](#page-61-0) safeEval() (*flare.safeeval.SafeEval method*), [161](#page-164-0) Samp (*class in flare.html5*), [98](#page-101-0) Samp (*class in flare.html5.core*), [58](#page-61-0) Script (*class in flare.html5*), [104](#page-107-0) Script (*class in flare.html5.core*), [64](#page-67-0) Search (*class in flare.viur.widgets.file*), [130](#page-133-0) searchWidget() (*flare.viur.widgets.file.FileWidget method*), [132](#page-135-0) Section (*class in flare.html5*), [98](#page-101-0) Section (*class in flare.html5.core*), [58](#page-61-0) Select (*class in flare.html5*), [101](#page-104-0) Select (*class in flare.html5.core*), [61](#page-64-0) Select (*class in flare.ignite*), [150](#page-153-0) select() (*flare.priorityqueue.PriorityQueue method*), [160](#page-163-0) select() (*flare.viur.PriorityQueue method*), [141](#page-144-0) SelectMultipleBone (*class in flare.viur.bones.select*), [127](#page-130-0) SelectMultipleEditWidget (*class in flare.viur.bones.select*), [126](#page-129-0) selectorAllow (*flare.viur.bones.relational.RelationalBone attribute*), [123](#page-126-0) selectorAllow (*flare.viur.bones.relational.TreeDirBone attribute*), [124](#page-127-0) selectorAllow (*flare.viur.bones.relational.TreeItemBone attribute*), [123](#page-126-0) SelectSingleBone (*class in flare.viur.bones.select*), [127](#page-130-0) SelectSingleEditWidget (*class in flare.viur.bones.select*), [126](#page-129-0) SelectViewWidget (*class in flare.viur.bones.select*), [127](#page-130-0) sendViurForm() (*flare.viur.forms.ViurFormSubmit method*), [140](#page-143-0) serialize() (*flare.viur.bones.base.BaseEditWidget method*), [112](#page-115-0) serialize() (*flare.viur.bones.base.BaseLanguageEditWidget method*), [114](#page-117-0) serialize() (*flare.viur.bones.base.BaseMultiEditWidget method*), [113](#page-116-0) serialize() (*flare.viur.bones.base.BaseMultiViewWidget method*), [113](#page-116-0) serialize() (*flare.viur.bones.base.BaseViewWidget method*), [113](#page-116-0) serialize() (*flare.viur.bones.boolean.BooleanEditWidget method*), [115](#page-118-0) serialize() (*flare.viur.bones.color.ColorEditWidget method*), [116](#page-119-0) serialize() (*flare.viur.bones.date.DateEditWidget method*), [117](#page-120-0)

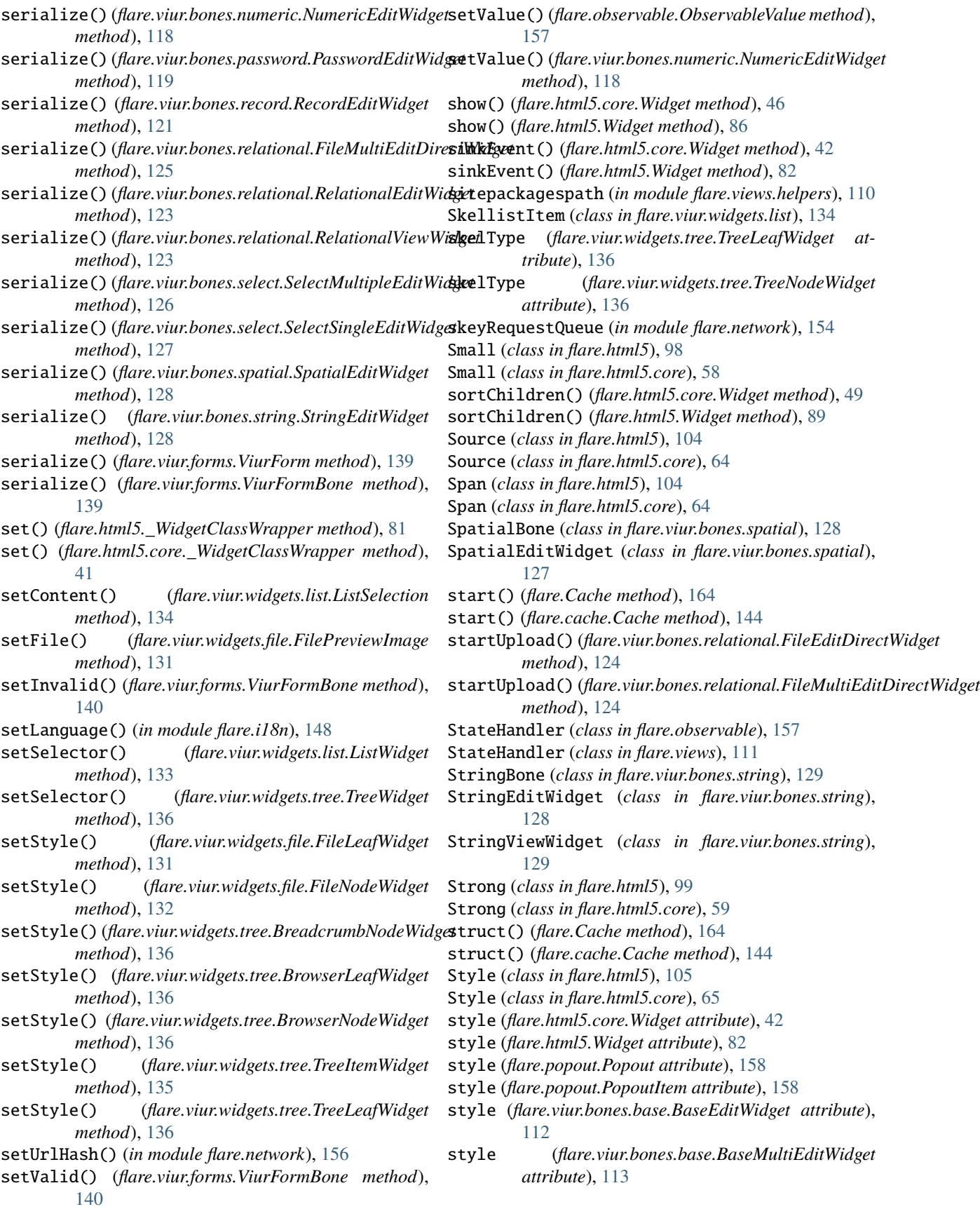

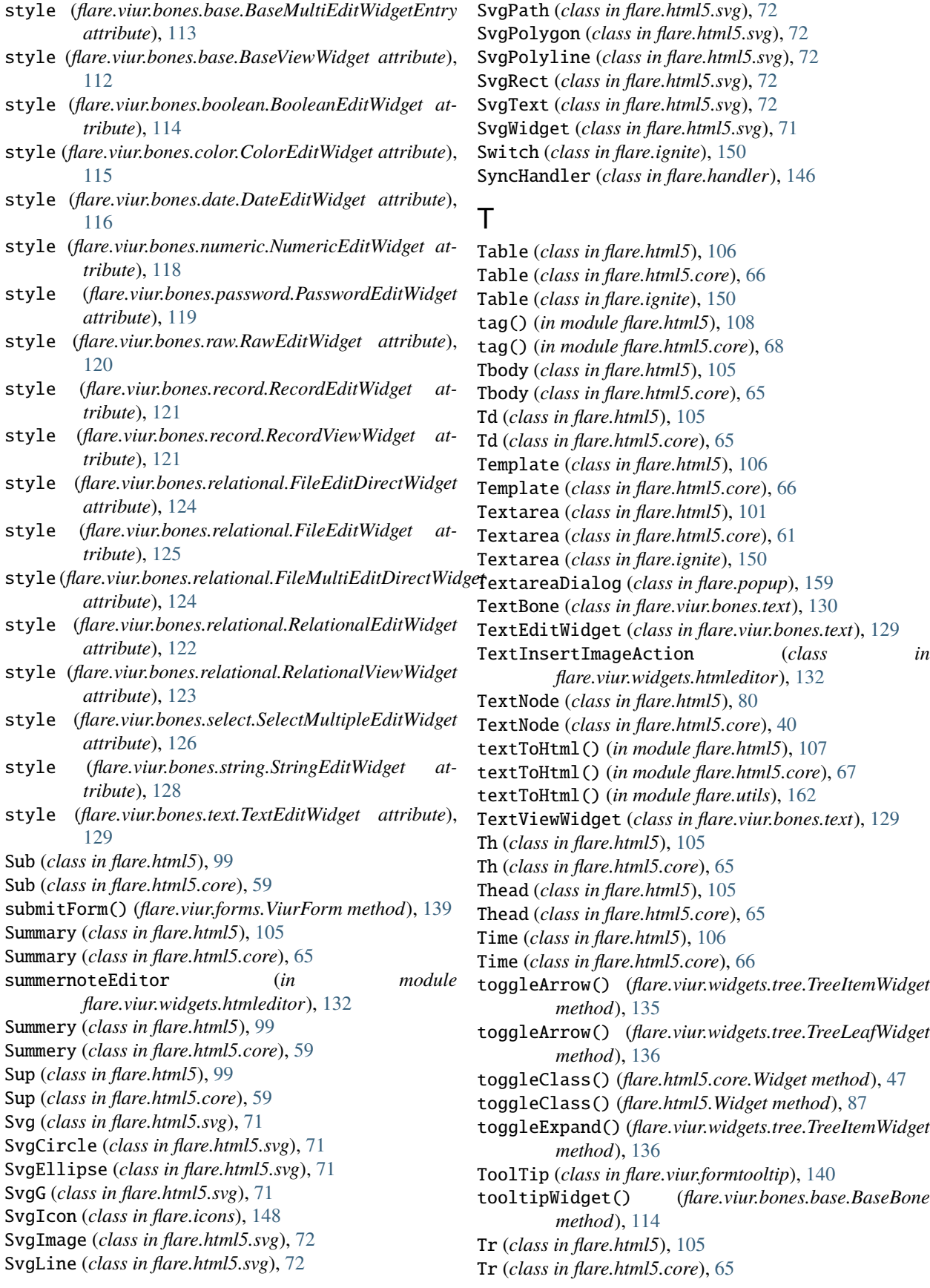

Track (*class in flare.html5*), [106](#page-109-0) Track (*class in flare.html5.core*), [66](#page-69-0) translate() (*in module flare.i18n*), [148](#page-151-0) TreeBrowserWidget (*class in flare.viur.widgets.tree*), [137](#page-140-0) TreeDirBone (*class in flare.viur.bones.relational*), [123](#page-126-0) TreeItemBone (*class in flare.viur.bones.relational*), [123](#page-126-0) TreeItemWidget (*class in flare.viur.widgets.tree*), [135](#page-138-0) TreeLeafWidget (*class in flare.viur.widgets.tree*), [136](#page-139-0) TreeNodeWidget (*class in flare.viur.widgets.tree*), [136](#page-139-0) TreeWidget (*class in flare.viur.widgets.tree*), [136](#page-139-0)

U U (*class in flare.html5*), [99](#page-102-0) U (*class in flare.html5.core*), [59](#page-62-0) Ul (*class in flare.html5*), [102](#page-105-0) Ul (*class in flare.html5.core*), [62](#page-65-0) unescape() (*in module flare.html5*), [107](#page-110-0) unescape() (*in module flare.html5.core*), [67](#page-70-0) unescape() (*in module flare.utils*), [162](#page-165-0) unmarkDraggedElement() (*flare.viur.widgets.tree.TreeItemWidget method*), [135](#page-138-0) unobserve() (*flare.intersectionObserver.IntersectionObserver method*), [151](#page-154-0) unregister() (*flare.event.EventDispatcher method*), [145](#page-148-0) unregister() (*flare.observable.StateHandler method*), [157](#page-160-0) unregister() (*flare.views.StateHandler method*), [111](#page-114-0) unserialize() (*flare.viur.bones.base.BaseEditWidget method*), [112](#page-115-0) unserialize() (*flare.viur.bones.base.BaseLanguageEditWidget method*), [113](#page-116-0) unserialize() (*flare.viur.bones.base.BaseMultiEditWidget* unserialize() (*flare.viur.forms.ViurForm method*), *method*), [113](#page-116-0) unserialize() (*flare.viur.bones.base.BaseMultiViewWidget method*), [113](#page-116-0) unserialize() (*flare.viur.bones.base.BaseViewWidget method*), [113](#page-116-0) unserialize() (*flare.viur.bones.boolean.BooleanEditWidget* update() (*flare.button.Button method*), [143](#page-146-0) *method*), [115](#page-118-0) unserialize() (*flare.viur.bones.boolean.BooleanViewWidget* update() (*flare.cache.Cache method*), [144](#page-147-0) *method*), [115](#page-118-0) unserialize() (*flare.viur.bones.color.ColorViewWidget method*), [116](#page-119-0) unserialize() (*flare.viur.bones.date.DateEditWidget method*), [116](#page-119-0) unserialize() (*flare.viur.bones.date.DateViewWidget method*), [117](#page-120-0) unserialize() (*flare.viur.bones.email.EmailViewWidget method*), [117](#page-120-0) unserialize() (*flare.viur.bones.numeric.NumericEditWidget* updateDefaultView() (*in module flare.views.helpers*), *method*), [118](#page-121-0) *method*), [125](#page-128-0) unserialize() (*flare.viur.bones.relational.FileMultiEditDirectWidget method*), [125](#page-128-0) unserialize() (*flare.viur.bones.relational.FileViewWidget method*), [124](#page-127-0) unserialize() (*flare.viur.bones.relational.RelationalEditWidget method*), [123](#page-126-0) unserialize() (*flare.viur.bones.relational.RelationalViewWidget method*), [123](#page-126-0) unserialize() (*flare.viur.bones.select.SelectMultipleEditWidget method*), [126](#page-129-0) unserialize() (*flare.viur.bones.select.SelectSingleEditWidget method*), [126](#page-129-0) unserialize() (*flare.viur.bones.select.SelectViewWidget method*), [127](#page-130-0) unserialize() (*flare.viur.bones.spatial.SpatialEditWidget method*), [128](#page-131-0) unserialize() (*flare.viur.bones.string.StringEditWidget method*), [128](#page-131-0) unserialize() (*flare.viur.bones.string.StringViewWidget method*), [129](#page-132-0) unserialize() (*flare.viur.bones.text.TextViewWidget method*), [129](#page-132-0) [139](#page-142-0) unserialize() (*flare.viur.forms.ViurFormBone method*), [139](#page-142-0) unsinkEvent() (*flare.html5.core.Widget method*), [42](#page-45-0) unsinkEvent() (*flare.html5.Widget method*), [82](#page-85-0) update() (*flare.Cache method*), [164](#page-167-0) update() (*flare.html5.\_WidgetDataWrapper method*), [82](#page-85-0) update() (*flare.html5.\_WidgetStyleWrapper method*), [82](#page-85-0) update() (*flare.html5.core.\_WidgetDataWrapper method*), [42](#page-45-0) update() (*flare.html5.core.\_WidgetStyleWrapper method*), [42](#page-45-0) update() (*flare.viur.forms.ViurForm method*), [139](#page-142-0) updateConf() (*in module flare*), [164](#page-167-0) updateConf() (*in module flare.config*), [144](#page-147-0) [110](#page-113-0)

unserialize() (*flare.viur.bones.numeric.NumericViewWidget*

unserialize() (*flare.viur.bones.raw.RawViewWidget*

unserialize() (*flare.viur.bones.record.RecordEditWidget*

unserialize() (*flare.viur.bones.record.RecordViewWidget*

unserialize() (*flare.viur.bones.relational.FileEditWidget*

unserialize() (*flare.viur.bones.relational.FileEditDirectWidget*

*method*), [119](#page-122-0)

*method*), [120](#page-123-0)

*method*), [121](#page-124-0)

*method*), [121](#page-124-0)

*method*), [124](#page-127-0)

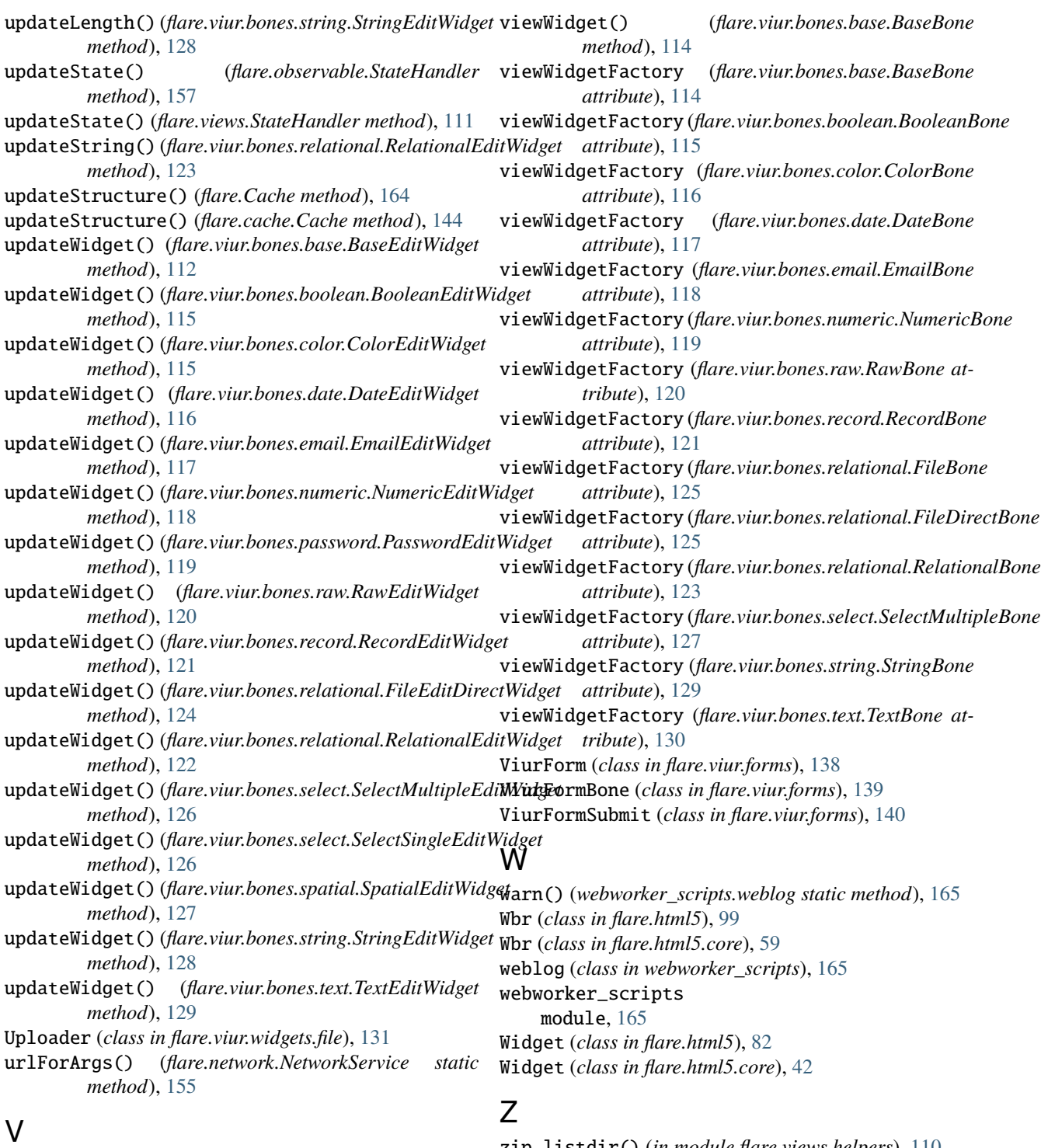

value (*flare.observable.ObservableValue attribute*), [157](#page-160-0) Var (*class in flare.html5*), [99](#page-102-0) Var (*class in flare.html5.core*), [59](#page-62-0) Video (*class in flare.html5*), [106](#page-109-0) Video (*class in flare.html5.core*), [66](#page-69-0) View (*class in flare.views.view*), [110](#page-113-0) ViewWidget (*class in flare.views.view*), [110](#page-113-0)

zip\_listdir() (*in module flare.views.helpers*), [110](#page-113-0)